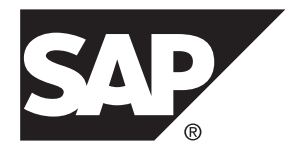

# ユーティリティガイド **SAP Sybase IQ 16.0 SP03**

ドキュメント ID: DC00282-01-1603-01

改訂: 2013 年 12 月

Copyright © 2013 by SAP AG or an SAP affiliate company.All rights reserved.

このマニュアルの内容を SAP AG による明示的な許可なく複製または転載することは、形態や目的を問わず禁 じられています。ここに記載された情報は事前の通知なしに変更されることがあります。

SAP AG およびディストリビュータが販売しているソフトウェア製品には、他のソフトウェアベンダ独自のソ フトウェアコンポーネントが含まれているものがあります。国内製品の仕様は変わることがあります。

これらの資料は SAP AG および関連会社 (SAP グループ) が情報のみを目的として提供するものであり、いかな る種類の表明または保証も行うものではなく、SAP グループはこの資料に関する誤りまたは脱落について責任 を負わないものとします。SAP グループの製品およびサービスに関する保証は、かかる製品およびサービスに 付属している明確な保証文書がある場合、そこで明記されている保証に限定されます。ここに記載されている いかなる内容も、追加保証を構成するものとして解釈されるものではありません。

ここに記載された SAPおよび他の SAP 製品とサービス、ならびに対応するロゴは、ドイツおよび他の国における SAP AG の商標または登録商標です。その他の商標に関する情報および通知については、[http://www.sap.com/](http://www.sap.com/corporate-en/legal/copyright/index.epx#trademark) [corporate-en/legal/copyright/index.epx#trademark](http://www.sap.com/corporate-en/legal/copyright/index.epx#trademark) を参照してください。

# 目次

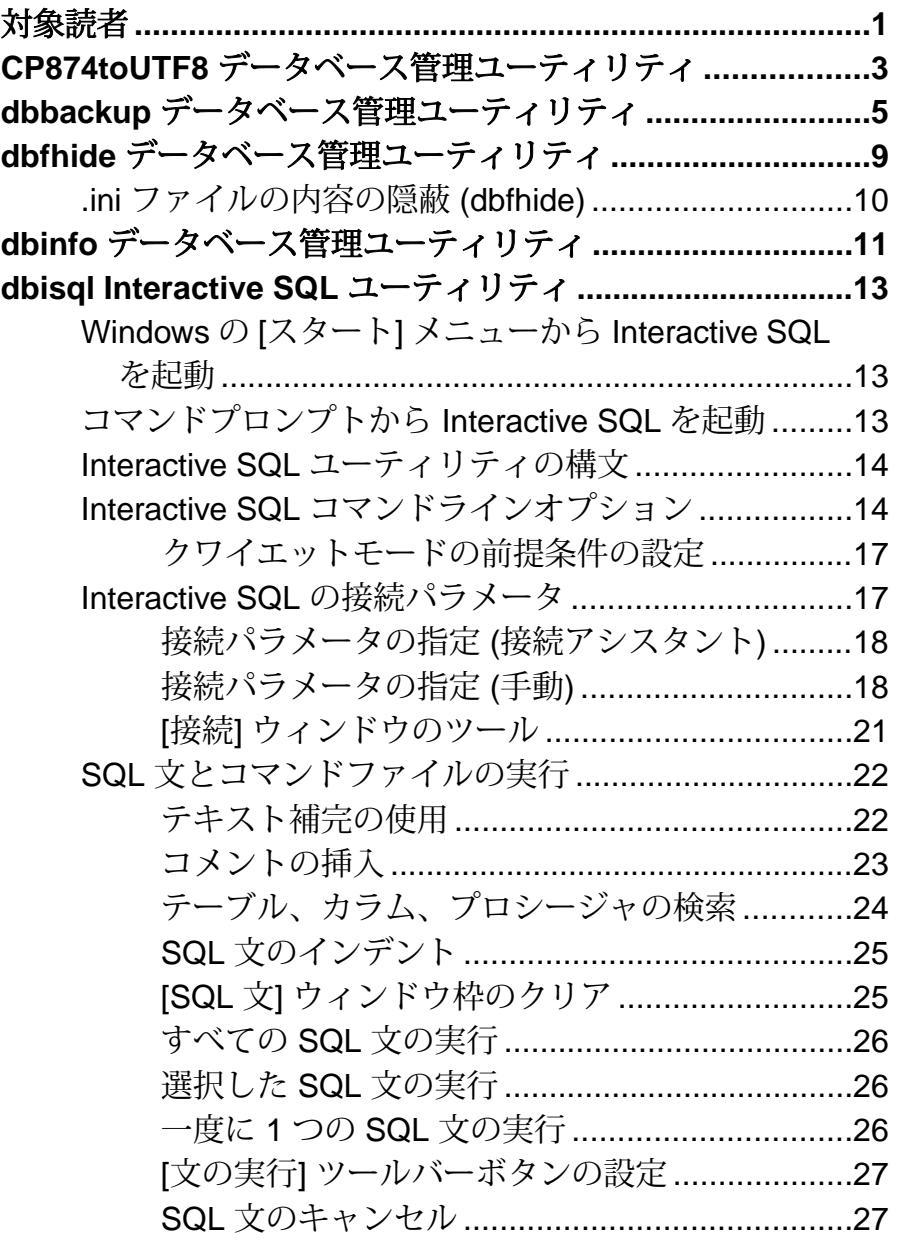

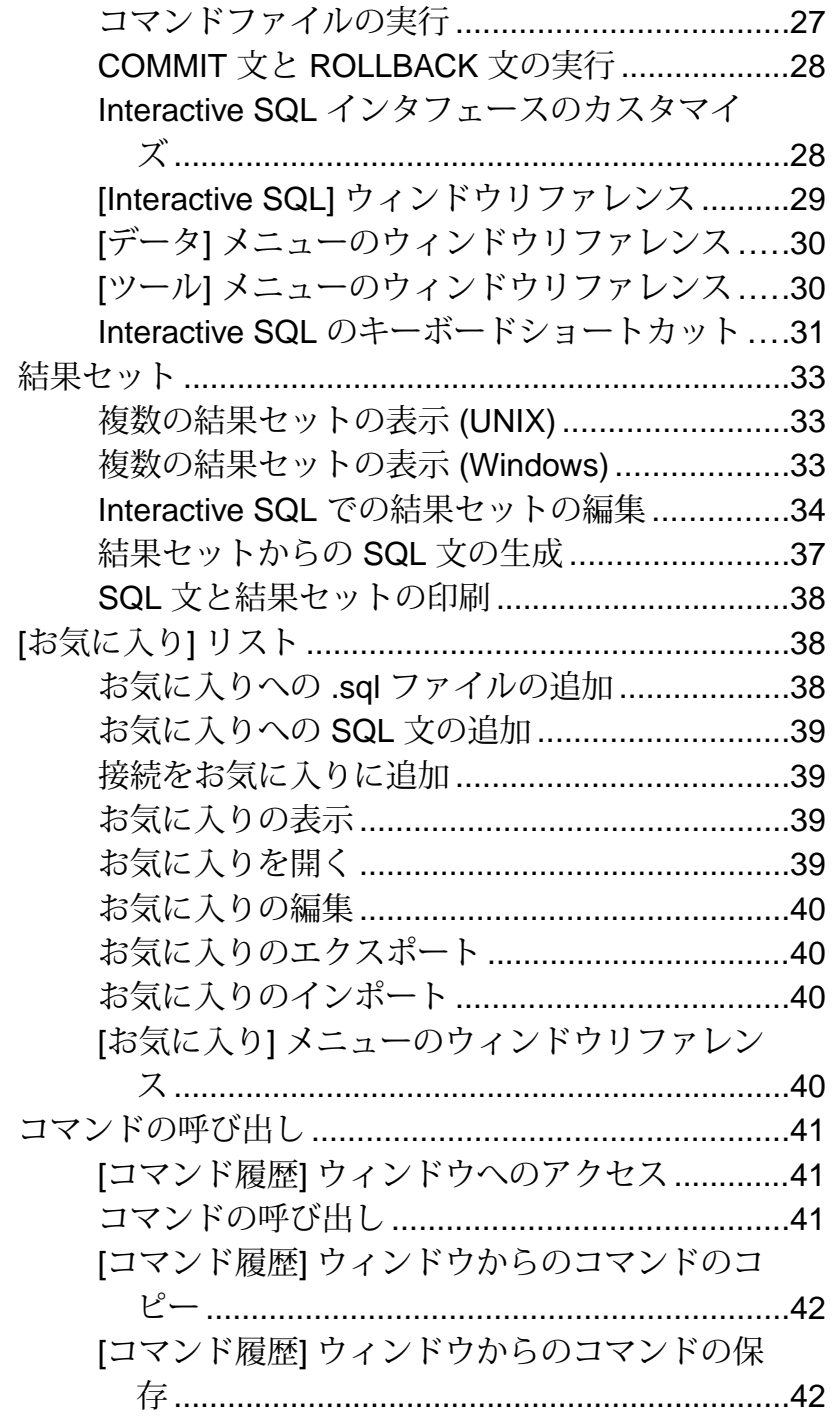

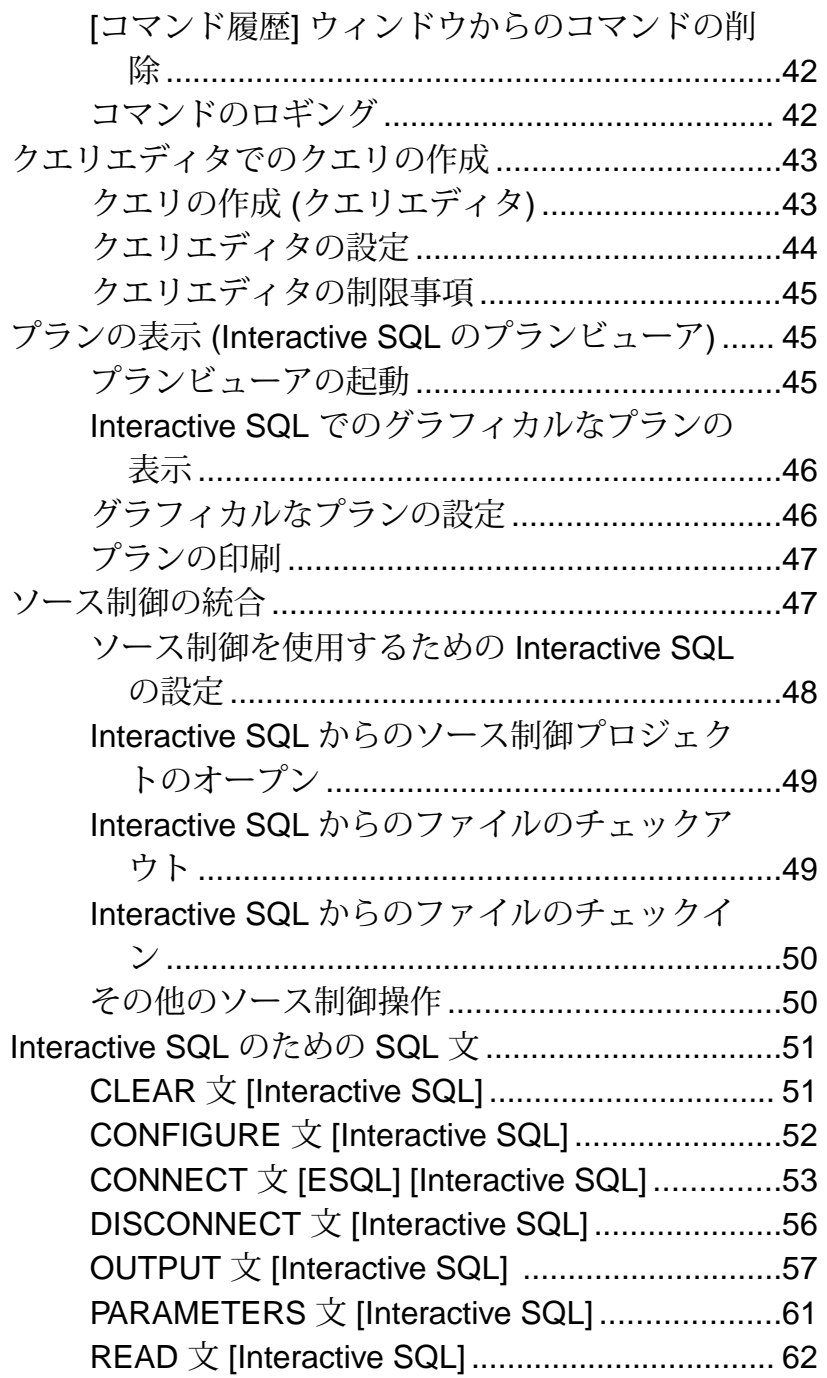

SET CONNECTION 文 [ESQL] [Interactive SQL] [.........................................................................65](#page-76-0) SET OPTION 文 [\[Interactive SQL\]](#page-77-0) .......................66 START DATABASE 文 [\[Interactive SQL\]](#page-79-0) ..............68 START ENGINE 文 [\[Interactive SQL\]](#page-80-0) ..................69 STOP DATABASE 文 [\[Interactive SQL\]](#page-82-0) ................71 STOP ENGINE 文 [\[Interactive SQL\]](#page-83-0) ....................72 Interactive SQL 用の SQL オプション[..........................73](#page-84-0) DEFAULT\_ISQL\_ENCODING オプション [Interactive SQL] [..............................................73](#page-84-0)

ON\_ERROR オプション [\[Interactive SQL\]](#page-85-0) ..........74 **dblocate** [データベース管理ユーティリティ](#page-86-0)**.........................75 dblog** [データベース管理ユーティリティ](#page-88-0)**..............................77 dbping** [データベース管理ユーティリティ](#page-92-0)**............................81 dbstop** [データベース停止ユーティリティ](#page-96-0) **............................85** デ[ータベースサーバの停止](#page-96-0) (dbstop) ............................85 dbstop オプション[........................................................85](#page-96-0) **dbtran** [データベース管理ユーティリティ](#page-98-0)**.............................87 dbvalid** [データベース管理ユーティリティ](#page-104-0)**...........................93 iqdscp** 設定ユーティリティ **[..................................................97](#page-108-0) iqdsn** [データベース管理ユーティリティ](#page-110-0)**..............................99** Encryption 接続パラメータ [ENC] [..............................102](#page-113-0) LogFile 接続パラメータ [LOG] [...................................104](#page-115-0) CommBufferSize [接続パラメータ](#page-115-0) [CBSize] ................104 Di[sableMultiRowFetch](#page-117-0) 接続パラメータ [DMRF] .........106 LivenessTimeout 接続パラメータ [LTO] [.....................106](#page-117-0) **iqheader** [データベース管理ユーティリティ](#page-120-0) **.......................109**

**iqinit** [データベース管理ユーティリティ](#page-124-0)**.............................113 iqocscfg** 設定ユーティリティ **[.............................................125](#page-136-0) isql Interactive SQL** ユーティリティ**[.................................127](#page-138-0) iqsqlpp SQL** [プリプロセッサユーティリティ](#page-150-0) **....................139 start\_iq** [データベースサーバ起動ユーティリティ](#page-156-0)**..............145**

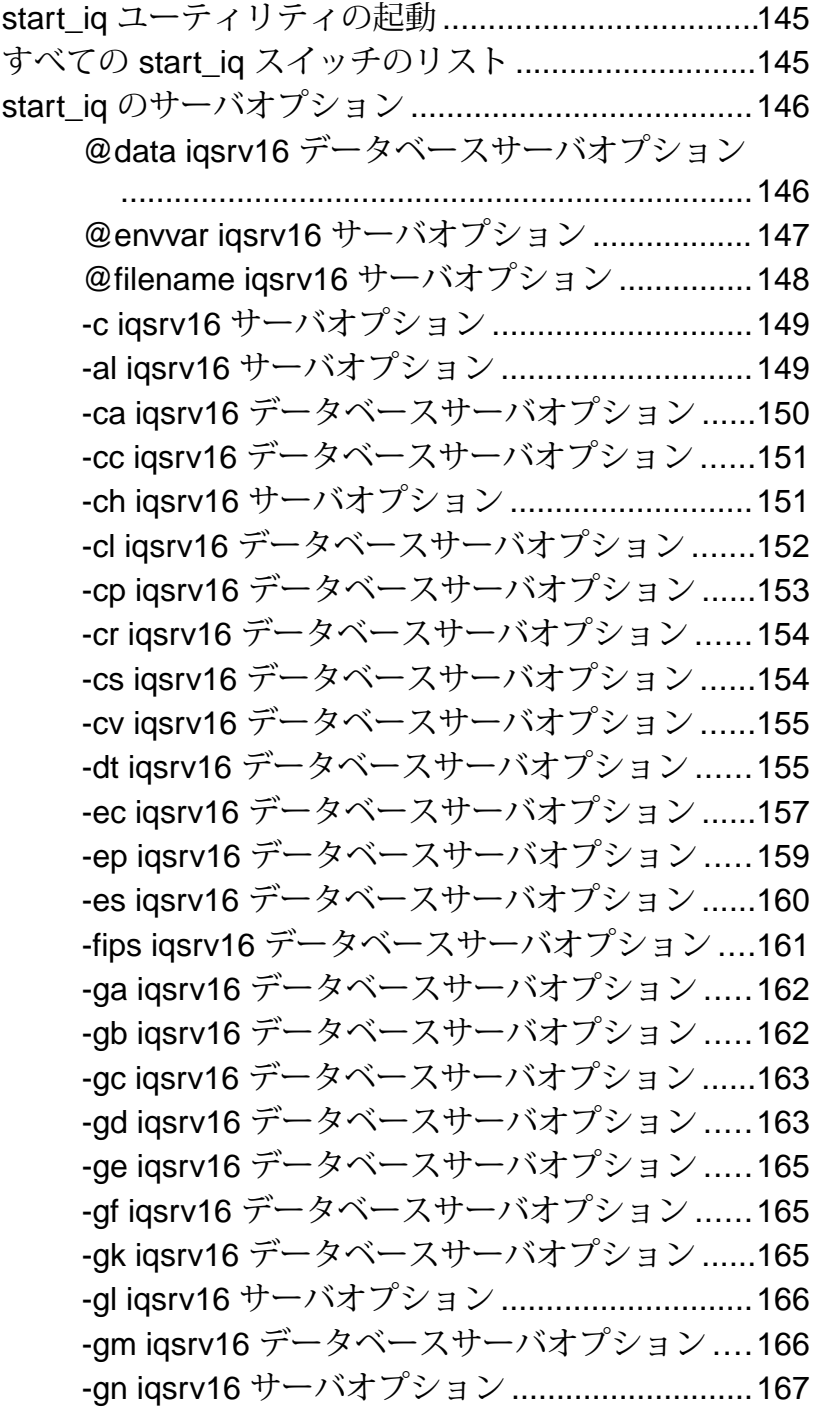

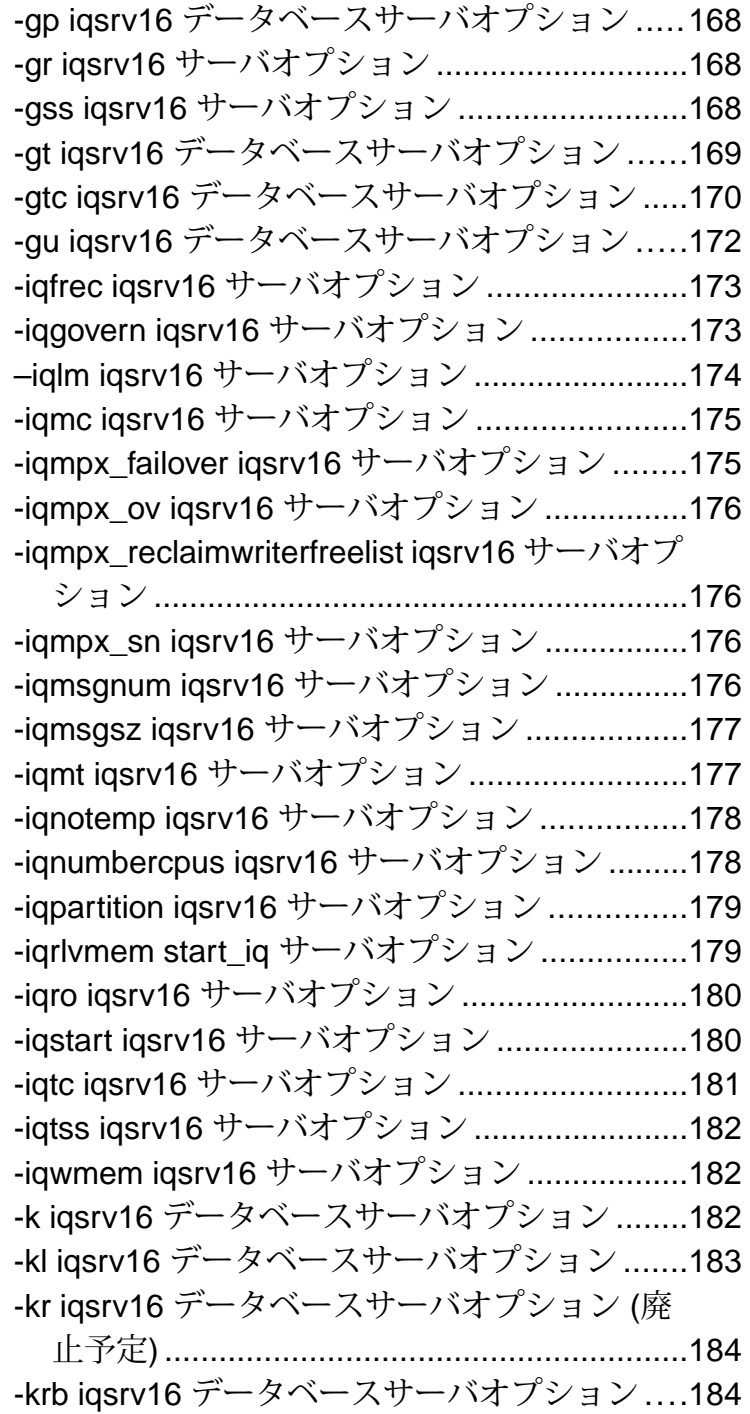

-ks iqsrv16 [データベースサーバオプション](#page-196-0) ......185 -ksc iqsrv16 [データベースサーバオプション](#page-197-0) ....186 -ksd iqsrv16 [データベースサーバオプション](#page-197-0)....186 -m iqsrv16 [データベースサーバオプション](#page-197-0) ......186 -n iqsrv16 [データベースサーバオプション](#page-198-0) .......187 -o iqsrv16 [データベースサーバオプション](#page-200-0) .......189 -oe iqsrv16 [データベースサーバオプション](#page-201-0) .....190 -on iqsrv16 [データベースサーバオプション](#page-201-0).....190 -os iqsrv16 [データベースサーバオプション](#page-202-0) ......191 -ot iqsrv16 [データベースサーバオプション](#page-203-0) ......192 -p iqsrv16 [データベースサーバオプション](#page-203-0) .......192 -pc iqsrv16 [データベースサーバオプション](#page-204-0) ......193 -pt iqsrv16 [データベースサーバオプション](#page-204-0) ......193 -qi iqsrv16 [データベースサーバオプション](#page-205-0) .......194 -qp iqsrv16 [データベースサーバオプション](#page-205-0) .....194 -qs iqsrv16 [データベースサーバオプション](#page-206-0) ......195 -qw iqsrv16 [データベースサーバオプション](#page-206-0) .....195 -s iqsrv16 [データベースサーバオプション](#page-207-0) ........196 -sb iqsrv16 [データベースサーバオプション](#page-207-0) ......196 -sf iqsrv16 [データベースサーバオプション](#page-208-0) .......197 -sk iqsrv16 [データベースサーバオプション](#page-216-0) ......205 -su iqsrv16 [データベースサーバオプション](#page-217-0) ......206 -tdsl iqsrv16 [データベースサーバオプション](#page-218-0)....207 -ti iqsrv16 [データベースサーバオプション](#page-219-0) ........208 -tl iqsrv16 [データベースサーバオプション](#page-220-0) ........209 -tmf iqsrv16 [データベースサーバオプション](#page-221-0) ....210 -tq iqsrv16 [データベースサーバオプション](#page-221-0) ......210 -u iqsrv16 [データベースサーバオプション](#page-222-0) .......211 -ud iqsrv16 サーバオプション[...........................211](#page-222-0) -uf iqsrv16 [データベースサーバオプション](#page-222-0) ......211 -ut iqsrv16 サーバオプション [............................212](#page-223-0) -v iqsrv16 サーバオプション [.............................212](#page-223-0)

-x iqsrv16 [データベースサーバオプション](#page-223-0) ........212 -xd iqsrv16 サーバオプション [...........................213](#page-224-0) -xs iqsrv16 [データベースサーバオプション](#page-225-0) ......214 -z iqsrv16 [データベースサーバオプション](#page-226-0) ........215 -ze iqsrv16 [データベースサーバオプション](#page-227-0)......216 -zl iqsrv16 [データベースサーバオプション](#page-227-0) .......216 -zn iqsrv16 [データベースサーバオプション](#page-228-0)......217 -zo iqsrv16 [データベースサーバオプション](#page-229-0)......218 -zoc iqsrv16 [データベースサーバオプション](#page-229-0)....218 -zr iqsrv16 [データベースサーバオプション](#page-230-0) ......219 -zs iqsrv16 [データベースサーバオプション](#page-232-0) ......221 start\_iq [データベースファイルパラメータ](#page-233-0).................222 start\_iq [のデータベースオプション](#page-233-0)............................222 -a iqsrv16 [データベースオプション](#page-234-0) ..................223 -ad iqsrv16 [データベースオプション](#page-234-0) ................223 -al iqsrv16 [データベースオプション](#page-235-0) .................224 -ar iqsrv16 [データベースオプション](#page-235-0) .................224 -as iqsrv16 [データベースオプション](#page-236-0) ................225 -dh iqsrv16 [データベースオプション](#page-237-0)................226 -ds iqsrv16 [データベースオプション](#page-237-0) ................226 -ek iqsrv16 [データベースオプション](#page-238-0) ................227 -iqfreq iqsrv16 [データベースオプション](#page-238-0) ...........227 -m iqsrv16 [データベースオプション](#page-239-0).................228 -n iqsrv16 [データベースオプション](#page-240-0) ..................229 -r iqsrv16 [データベースオプション](#page-240-0)...................229 -sm iqsrv16 [データベースオプション](#page-241-0) ...............230 -sn iqsrv16 [データベースオプション](#page-241-0) ................230 -xp iqsrv16 [データベースオプション](#page-241-0) ................230 **stop\_iq** [データベース停止ユーティリティ](#page-244-0) **.........................233** サ[ーバを停止または再起動する状況](#page-244-0) ..........................233 デ[ータベースサーバを停止する方法](#page-244-0) ..........................233 サ[ーバを停止するために必要なパーミッション](#page-247-0) ........236

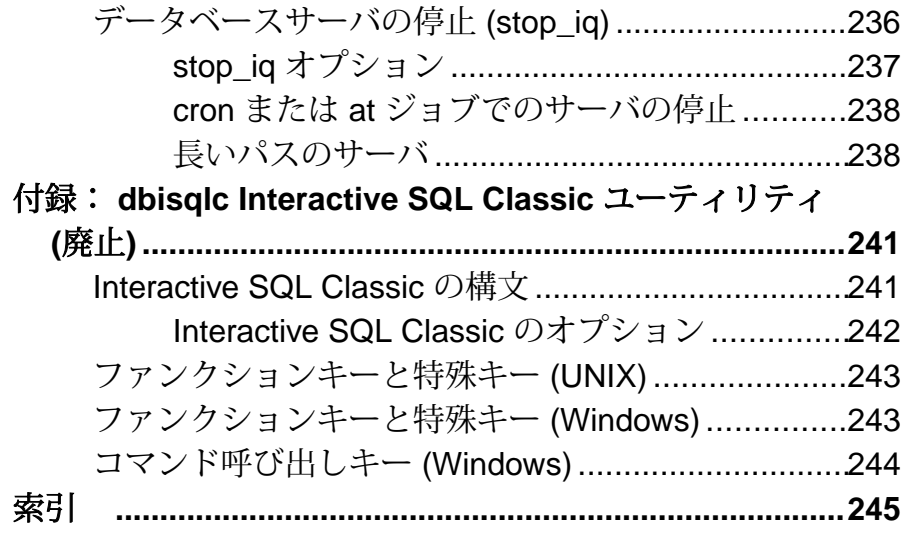

目次

# <span id="page-12-0"></span>対象読者

このマニュアルは、ユーティリティプログラムに関するリファレンス資料を必要 としている SAP® Sybase® IQ ユーティリティプログラムユーザを対象としていま す。

ユーティリティプログラムは、オペレーティングシステムからコマンドを直接呼 び出します。リレーショナルデータベースシステムの基礎知識と、SAP Sybase IQ のユーザレベルの基礎的な経験があることを前提にしています。このマニュアル を使用して、使用可能な構文、パラメータ、オプションの情報を確認してくださ い。特定のタスクを実行する方法については、SAP Sybase IQ 16.0 マニュアルセッ トの他のマニュアルで詳しく説明しています。

対象読者

# <span id="page-14-0"></span>**CP874toUTF8** データベース管理ユーティリティ

**CP874toUTF8** ユーティリティは、CP874 文字セットのデータを UTF8 照合 (タイ語 用に SAP Sybase IQ がサポートしている照合) に変換します。

このユーティリティを使用して、データを UTF8 に変換せずに CP874 文字セット のデータをロードすることもできます。

構文

**CP874toUTF8** *[CP874InputFile]*

使用法

このユーティリティは、コマンドプロンプトからのみ実行できます。

**CP874toUTF8** は、指定された CP874 文字セットのファイル (ファイルが指定されな い場合は標準入力) を読み込み、UTF8 への変換結果を標準出力に出力します。

注意: 埋め込み NULL 文字 ('¥0') があるファイルは、正しく変換されません。こ のような文字は、このユーティリティを実行する前に削除してください。

サイズの大きなデータファイルを変換する場合は注意してください。UTF8 出力の サイズは、入力データの最大 3 倍になることがあります。入力と出力のファイル サイズが、どちらもオペレーティングシステムの制限を超えないようにしてくだ さい。

**CP874toUTF8** は、変換が正常に完了した場合に終了ステータスとして 0 を返しま す。0 以外の終了ステータスは、エラーが発生したことを意味します。 **CP874toUTF8** ユーティリティは、すべてのエラーメッセージを stderr に書き込みま す。

**CP874toUTF8** は、International Components for Unicode (ICU) ライブラリを呼び出し て、データ変換を実行します。ICU がデータを変換できない場合は、**CP874toUTF8** によって変換エラーが報告されます。変換エラーが発生した場合、エラーの場所 を隔離するために、ファイルは複数の変換セクションに分割されます。この問題 を解決できない場合は、保守契約を結んでいるサポートセンタに問い合わせてく ださい。

# <span id="page-16-0"></span>**dbbackup** データベース管理ユーティリティ

dbbackup ユーティリティは、実行中の SAP Sybase IQ データベースのトランザク ションログのコピーを作成します。

注意: SAP Sybase IQ データベース全体をバックアップする場合は、**dbbackup** で はなく、必ず **BACKUP DATABASE** を使用してください。**BACKUP DATABASE** では、 すべてのデータベースファイルがバックアップされます。これは、カタログスト アをバックアップする唯一の方法です。

シンプレックスまたはマルチプレックスサーバのトランザクションログをトラン ケートするには、設定ファイルで **-m** オプションを使用するか、または **start\_iq** コ マンドを使用します。サーバは、実行中、停止中のどちらでもかまいません。

構文

**dbbackup** [*options*] *target-directory*

パラメータ

次の表は、**dbbackup** ユーティリティの利用可能なオプションを示します。

| オプション | 説明                                                                                                    |
|-------|----------------------------------------------------------------------------------------------------|
| @data | 指定した環境変数または設定ファイルからオプションを読み込む。<br>両方存在し、どちらも同じ名前である場合、SAP Sybase IQ は環境<br>変数を使用する。                                                                   |
|       | 設定ファイルに含まれるパスワードまたはその他の情報を保護す<br>る場合は、設定ファイルの内容を難読化する File Hiding ユーティリ<br>ティ(dbfhide)を使用する。                                                          |
|       | -c "keyword=value;    データベース接続パラメータを指定する。接続パラメータを指定<br>しない場合、SQLCONNECT環境変数が設定されていると、その接<br>続パラメータが使用される。ユーザIDはBACKUPDATABASEシス<br>テム権限を持っていなければならない。 |

表 **1 : dbbackup** のオプション

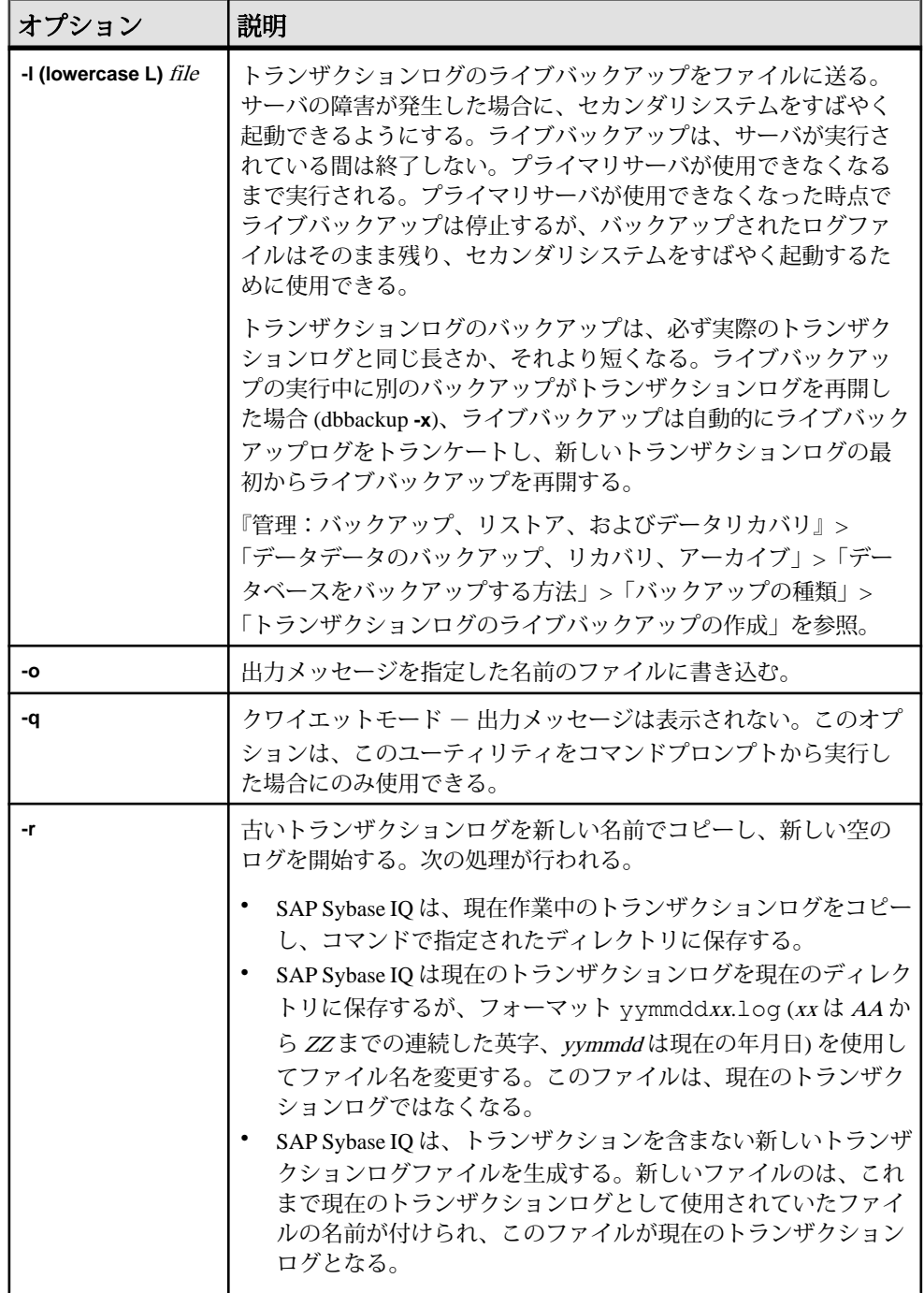

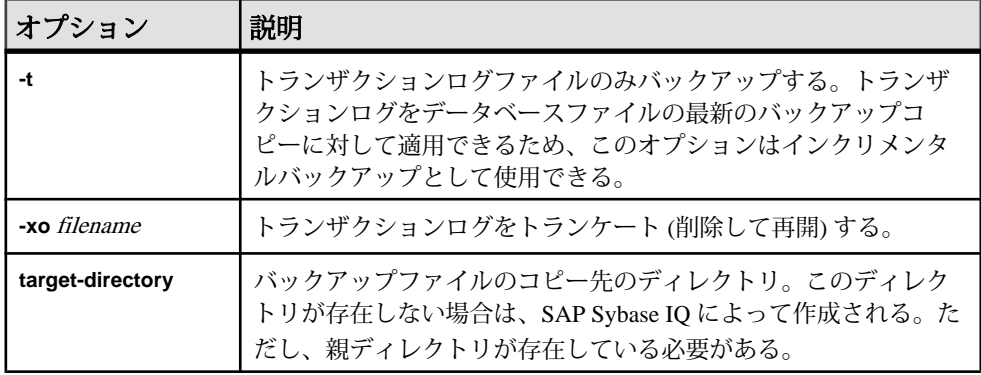

#### 使用法

**dbbackup** ユーティリティを使用すると、他のアプリケーションやユーザがデータ ベースを使用している最中でもトランザクションログをバックアップできます。 バックアップファイルの名前は、データベースファイルの名前と同じです。

**dbbackup**ユーティリティは、データベース名を70文字にトランケートし、トラン ケートされた名前でターゲットファイルを作成します。SAP Sybase IQ は、セカン ダリサーバを同期するときに **dbbackup** を使用します。dbbackup の制限により、 データベース名の長さは 70 文字未満にする必要があります。

ディスク領域が十分にある場合は、**-r** を使用して既存のログファイルを新しい名 前で保存し、新しい空のログを開始します。ディスク領域が限られている場合は、 代わりに **-xo** を使用して、既存のログをトランケートします。

終了コードは、0 (正常) または 0 以外 (エラー) です。

SERVER は、**dbbackup** のデフォルトの論理サーバです。

#### 例

次の Windows コマンドは、ユーザ ID DBA、パスワード sql として接続し、 sample server サーバで実行されている iqdemo データベースのトランザク ションログを iqbackup ディレクトリにバックアップします。

dbbackup -c "eng=sample server;dbn=iqdemo;uid=DBA;pwd=sql" c:¥sample ¥iqbackup

#### 参照:

- dbfhide [データベース管理ユーティリティ](#page-20-0) (9 ページ)
- -m iqsrv16 [データベースオプション](#page-239-0) (228 ページ)

**dbbackup** データベース管理ユーティリティ

# <span id="page-20-0"></span>**dbfhide** データベース管理ユーティリティ

**dbfhide** ユーティリティは、設定ファイルと初期化ファイルに単純暗号を追加し て、各ファイルの内容を隠蔽するために使用する File Hiding ユーティリティです。

構文

**dbfhide** *original-configuration-file encrypted-configuration-file*

パラメータ

次の表に、**dbfhide** ユーティリティの利用可能なオプションを示します。

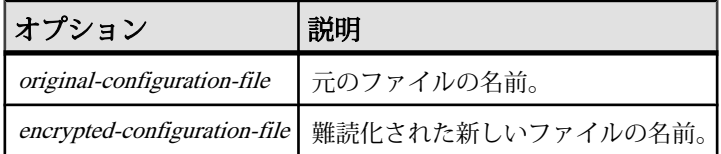

使用法

一部のユーティリティでは、コマンドラインオプションを保存するために設定 ファイルが使用されます。これらのオプションに、パスワードを含めることがで きます。**dbfhide** ユーティリティを使用して、設定ファイル、および SAPSybase IQ とそのユーティリティで使用する .ini ファイルに単純暗号を追加することに よって、ファイルの内容を難読化できます。元のファイルは変更されません。 いったんファイルに単純暗号を追加すると、その暗号を削除することはできませ ん。難読化されたファイルを変更するには、元のファイルのコピーを保存してお き、そのファイルを変更して再び難読化します。

例

パーソナルデータベースサーバとサンプルデータベースを起動する設定ファイル を作成します。キャッシュを 10MB に設定し、パーソナルサーバのこのインスタ ンスの名前を "Elora" にします。次のように設定ファイルを作成します。

# Configuration file for server Elora -n Elora -c 10M path¥iqdemo.db

# で始まる行は、コメントとして処理されます。

ファイルに sample.txt という名前を付けます。この設定ファイルを使用して データベースを起動するには、次のように入力します。

start\_iq @sample.txt

単純暗号を設定に追加します。

dbfhide sample.txt encrypted\_sample.txt

<span id="page-21-0"></span>**dbfhide** データベース管理ユーティリティ

encrypted\_sample.txt ファイルを使用して、データベースを起動します。

start iq @encrypted sample.txt

設定ファイルの使用の詳細については、『インストールおよび設定ガイド』を参 照してください。

asaldap.ini ファイルに単純暗号を追加する場合は、次のコマンドを使用しま す。

dbfhide asaldap.ini encrypted\_asaldap.ini

### 参照:

- dbbackup [データベース管理ユーティリティ](#page-16-0) (5 ページ)
- -m iqsrv16 [データベースオプション](#page-239-0) (228 ページ)

## **.ini** ファイルの内容の隠蔽 **(dbfhide)**

**dbfhide** ユーティリティを使用して、.ini ファイルを難読化します。

**1.** ファイルを別の名前で保存します。 rename saldap.ini saldap.ini.org

元のファイルのコピーを保存していない場合、いったん難読化したファイルの 内容を変更することはできません。

- **2.** File Hiding ユーティリティを使用してファイルを難読化し、難読化されたファ イルに必要なファイル名を付けます。 dbfhide saldap.ini.org saldap.ini
- **3.** ファイルシステム保護またはオペレーティングシステム保護を使用して saldap.ini.org ファイルを保護するか、ファイルを安全な場所に保存しま す。

saldap.ini ファイルを変更するには、saldap.ini.org ファイルを編集 し、手順 2 を繰り返します。

警告! UNIX での File Hiding ユーティリティ (dbfhide) を使用した .odbc.ini システム情報ファイルへの単純暗号の追加は、使用データソースが SAP Sybase IQ データソースだけの場合にのみ行ってください。その他のデータベースを 使用する予定がある場合、.odbc.ini ファイルの内容を難読化すると、その 他のドライバが正しく機能しなくなることがあります。

dbfhideは、設定ファイルからオプションを読み込む**@data**パラメータを受け付 けません。

## <span id="page-22-0"></span>**dbinfo** データベース管理ユーティリティ

**dbinfo** ユーティリティは、データベースカタログストアに関する情報を表示しま す。**dbinfo** によって返された情報は、IQ メインストアを反映しません。

有効なユーザ ID ならいずれも dbinfo を実行できますが、ページの使用状況に関す る統計を取得するには MANAGE ANY DBSPACE システム権限が必要です。

構文

**dbinfo** [ *options* ]

パラメータ

次の表に、**dbinfo** ユーティリティの利用可能なオプションを示します。

| オプション                      | 説明                                                                                                    |
|----------------------------|----------------------------------------------------------------------------------------------------|
| $-c$ "keyword=<br>value: " | 接続パラメータを指定する。『管理:データベース』の「接続パラメー<br>タと通信パラメータリファレンス」を参照。                                                                                         |
| -o <i>filename</i>         | 出力メッセージを、指定した名前のファイルに書き込む。                                                                                                    |
| -q                         | クワイエットモードで動作する(出力メッセージの表示なし)。                                                                                                    |
| -11                        | ページの使用状況に関する統計情報を出力する。システムテーブルや<br>ユーザ定義のテーブルを含む、すべてのカタログストアテーブルの使用<br>状況およびサイズに関する情報を表示する。他のユーザがデータベース<br>に接続していない場合にのみ、使用状況に関する統計情報を要求でき<br>る。 |

表 **2 : dbinfo** のオプション

使用法

dbinfo ユーティリティは、いつデータベースが作成されたか、保持されている トランザクションログファイルまたはログミラーファイルの名前、カタログスト アのページサイズ、インストールされている Java クラスのバージョンなどの情報 を表示します。必要に応じて、カタログストアテーブルの使用状況と詳細を含め ることもできます。

# <span id="page-24-0"></span>**dbisql Interactive SQL** ユーティリティ

SAP Sybase IQ には、Interactive SQL (**dbisql**) というグラフィカルユーティリティが 付属しています。このユーティリティを使用すると、SQL 文の実行、スクリプト の作成、データベースデータの表示を行うことができます。

注意: 下位互換性を保つために、SAP Sybase IQ には古い Interactive SQL Classic (**dbisqlc**) ユーティリティも含まれています。Interactive SQL Classic ではなく Interactive SQL を使用してください。Interactive SQL Classic は廃止され、SAP Sybase IQ の今後のリリースでは削除される予定です。

## **Windows** の **[**スタート**]** メニューから **Interactive SQL** を起動

Windows の [スタート] メニューから Interactive SQL を起動します。

- **1.** [スタート] **>** [プログラム] **>** [Sybase] **>** [Sybase IQ 16.0] **>** [Interactive SQL] を選択 します。
- **2.** [接続]ウィンドウで、パラメータを指定します。

#### 参照:

- Interactive SOL [の接続パラメータ](#page-28-0) (17 ページ)
- Interactive SQL [コマンドラインオプション](#page-25-0) (14 ページ)

## コマンドプロンプトから **Interactive SQL** を起動

Windows または UNIX で、コマンドプロンプトから Interactive SQL を起動します。

- **1.** 次のいずれかを実行します。
	- コマンドシェルで、dbisql と入力する。
	- [スタート] **>** [ファイル名を指定して実行] を選択し、dbisql と入力する。
- **2.** [接続] ウィンドウを開き、パラメータを指定します。

#### 参照:

- Interactive SOL [の接続パラメータ](#page-28-0) (17 ページ)
- Interactive SQL [コマンドラインオプション](#page-25-0) (14 ページ)

## <span id="page-25-0"></span>**Interactive SQL** ユーティリティの構文

コマンドプロンプトから Interactive SQL を起動します。 **dbisql** [ *options* ] [ *dbisql-command* | *command-file* ]

注意: Interactive SQL は、@filename パラメータを受け付けません。終了コード は、0 (正常) または 0 以外 (エラー) です。

• システムプロンプトで次のコマンドを入力すると、ユーザ ID DBA とパスワー ド sql を使用して、現在のデフォルトサーバに対してコマンドファイル mycom.sql が実行されます。コマンドファイル内でエラーが発生した場合は、 処理が終了します。

dbisql -c "uid=DBA;pwd=sql" -onerror exit mycom.sql

• 次のコマンドは、システムプロンプトで 1 行に入力した場合、現在のデフォル トデータベースに 1 人のユーザを追加します。

dbisql -c "uid=DBA;pwd=sql" grant connect to joe identified by passwd

### 参照:

• Interactive SQL コマンドラインオプション (14 ページ)

## **Interactive SQL** コマンドラインオプション

コマンドプロンプトから Interactive SQL を起動するときに、オプションを指定し ます。

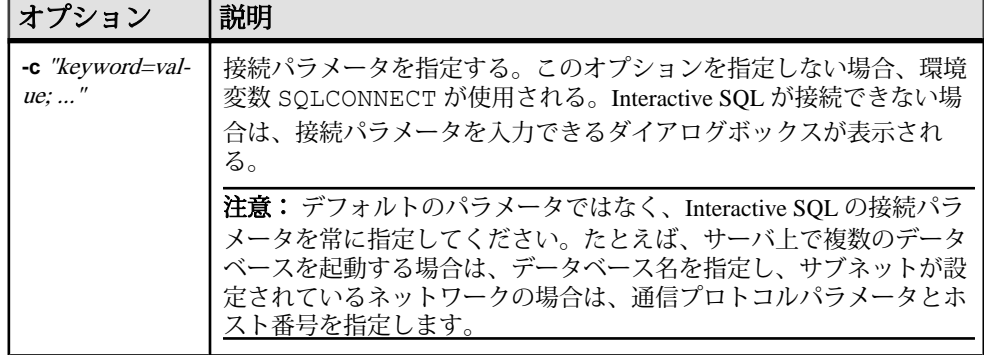

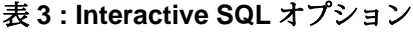

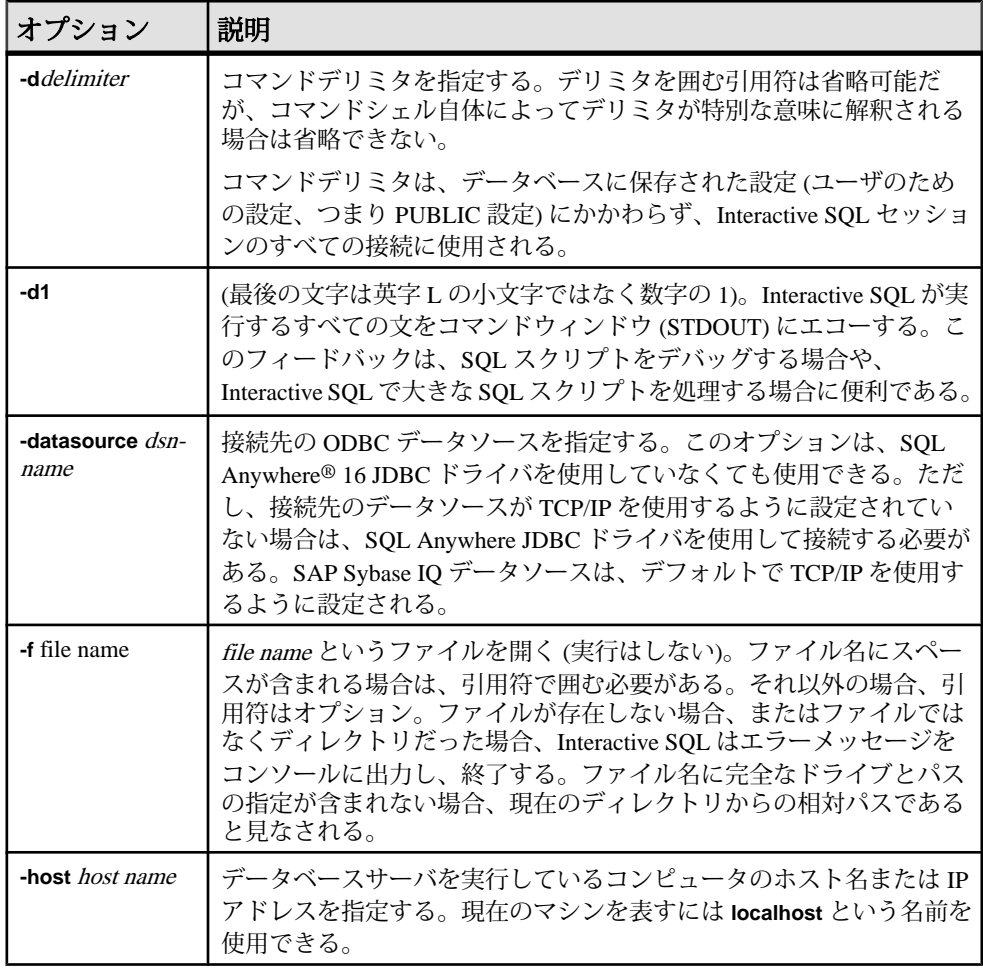

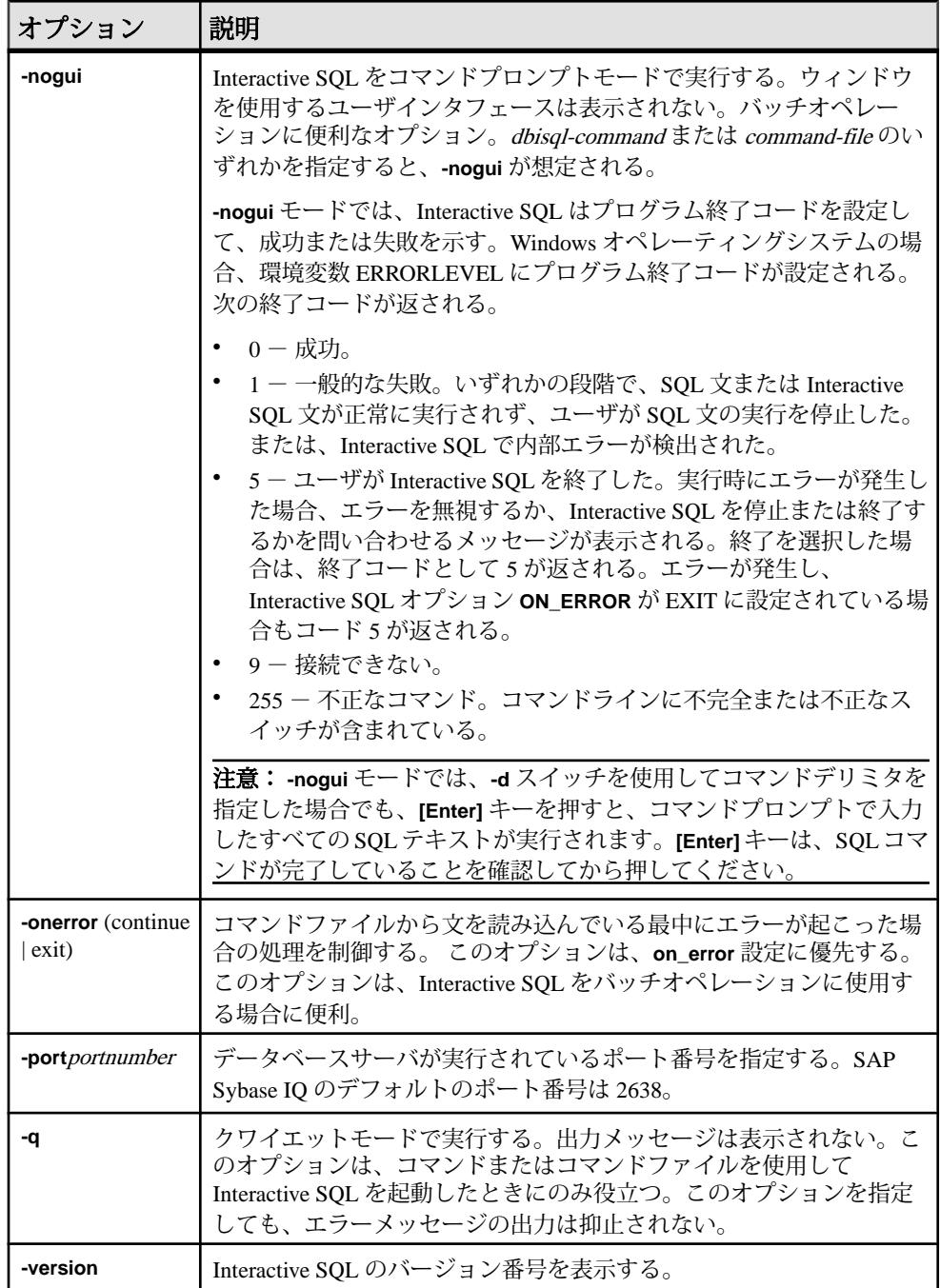

<span id="page-28-0"></span>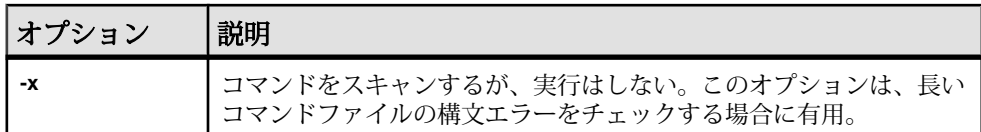

#### 参照:

- Interactive SOL の接続パラメータ (17 ページ)
- [コマンドプロンプトから](#page-24-0) Interactive SOL を起動 (13 ページ)
- Windows の [スタート] メニューから Interactive SOL を起動 (13 ページ)
- Interactive SQL [ユーティリティの構文](#page-25-0) (14ページ)

## クワイエットモードの前提条件の設定

**-q**オプション(クワイエットモード)を指定してInteractiveSQLを使用し、かつデー タ抽出コマンド (主としてオプション TEMP\_EXTRACT\_NAME1 を出力ファイルに 設定) がコマンドファイルに含まれている場合は、最初に **[**すべての結果セットを表 示**]** オプションを永続的にオンに設定する必要があります。

このオプションが設定されていない場合、データ抽出の出力ファイルは作成され ません。

- **1.** Interactive SQL を起動します。
- **2.** [Interactive SQL] ウィンドウで、[ツール] **>** [オプション] を選択します。[オプ ション] ウィンドウが表示されます。
- **3.** 左ウィンドウ枠で [SAP Sybase IQ] を選択します。
- **4.** [結果] タブをクリックします。
- **5.** [処理中の結果] 領域で、[すべての結果セットを表示] を選択します。
- **6.** [**OK**] をクリックします。

## **Interactive SQL** の接続パラメータ

データベースが接続されていない場合、SAP Sybase IQ は接続パラメータを要求す るために [接続] ウィンドウを表示します。[接続] ウィンドウに入力した情報は セッション間で維持されません。

[接続] ウィンドウで指定する接続パラメータは、データベースサーバで実行され ているデータベースの数によって異なります。単一のデータベースだけが実行さ れており、サーバがローカルマシンで IOTMP16環境変数を使用して起動されてい る場合、データベースに接続するために必要な入力は、**[**ユーザ **ID]** フィールドと**[**パ スワード**]** フィールドのみです。データベースサーバで複数のデータベースが実行

<span id="page-29-0"></span>されている場合は、サーバ名やデータベース名などの追加のパラメータを指定す る必要があります。

次のいずれかの方法を使用して、[接続] ウィンドウで接続パラメータを入力しま す。

- 接続アシスタントの使用
- 手動

注意: **-c** オプションを使用してコマンドラインで接続パラメータを指定すること によって、[接続] ウィンドウをスキップできます。

[接続] ウィンドウが表示された場合や、情報不足に関するエラーメッセージが表 示された場合は、**-host** と **-port** を入力するか、またはその他の不足情報を[詳細]タ ブで入力します。目的のデータベースがリモートサーバ上にある場合は、次のよ うに **-host** パラメータと **-port** パラメータをそれぞれ別々の行に入力します。

-host fiona -port 1870

#### 参照:

- Interactive SQL [コマンドラインオプション](#page-25-0) (14 ページ)
- [コマンドプロンプトから](#page-24-0) Interactive SOL を起動 (13 ページ)
- Windows の [スタート] メニューから Interactive SOL を起動 (13 ページ)

## 接続パラメータの指定 **(**接続アシスタント**)**

[接続] ウィンドウには、データベースへの接続に役立つ接続アシスタントウィ ザードがあります。接続アシスタントの表示と非表示を切り替えるには、ウィン ドウの右上隅にある矢印をクリックします。

- **1.** [接続] ウィンドウの [接続アシスタント] 領域で [次へ] ボタンをクリックします。
- **2.** 画面の指示に従います。

注意: 接続に ODBC ソースを使用している場合は、接続アシスタントは使用しな いでください。接続アシスタントを閉じ、[ID] タブをクリックします。

## 接続パラメータの指定 **(**手動**)**

[接続] ウィンドウの [ID] タブ、[データベース] タブ、[ネットワーク] タブ、[詳細 オプション] タブを使用してデータベースに接続します。

- **1.** [認証] リストで、[データベース] または [Windows 統合ログイン] 認証を指定し ます。
- **2.** [アクション] を選択します。

| フィールド/ボタン<br><b>/オプション</b> | 詳細                                                                                                    |
|----------------------------|----------------------------------------------------------------------------------------------------|
| ODBC データソース名               | データベース接続用のデータソース (保管された接続パラ<br>、<br>メータのセット)を選択します。このフィールドは DSN 接<br>続パラメータに相当し、レジストリ内のデータソースを参<br>照している。 |
| ODBC データソース<br>ファイル        | 接続用のデータソースファイルを選択します。                                                                                     |

表 **4 : ODBC** データソースを使用した接続

## 表 **5 :** このコンピュータで稼動しているデータベースに接続

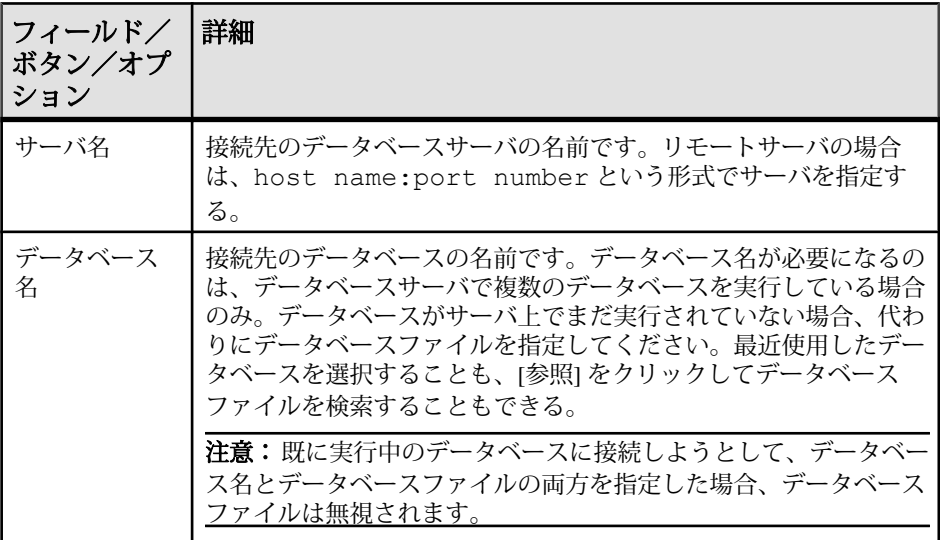

## 表 **6 :** 別のコンピュータで稼働しているデータベースに接続

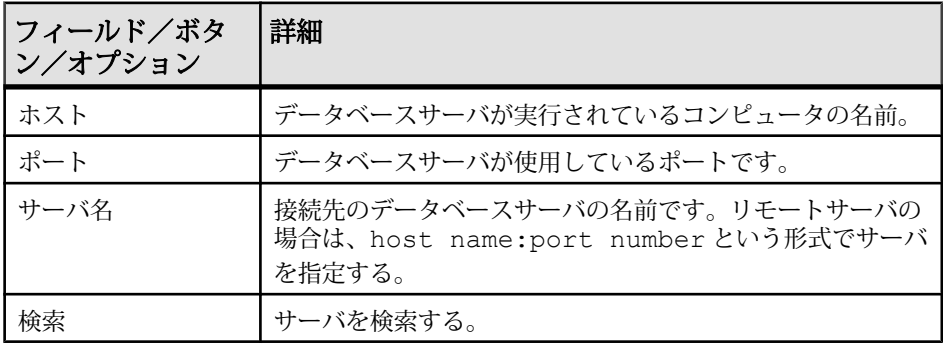

| フィールド/<br>ボタン/オプ<br>ション | 詳細                                                                                                    |
|-------------------------|----------------------------------------------------------------------------------------------------|
| データベース<br>ファイル          | データベースファイルのフルパスと名前を入力します。このように<br>指定しない場合、ファイルのパスは、データベースサーバの作業<br>ディレクトリの相対パスになる。                                                                                                    |
| 暗号化キー                   | データベースファイルが暗号化されている場合、データベースサー<br>バがデータベースを起動するたびにデータベースサーバの暗号化<br>キーを指定してください。                                                                                                    |
| データベース<br>名             | 接続先のデータベースの名前です。データベース名が必要になるの<br>は、データベースサーバで複数のデータベースを実行している場合<br>のみ。データベースがサーバ上でまだ実行されていない場合、代わ<br>りにデータベースファイルを指定してください。最近使用したデー<br>タベースを選択することも、[参照] をクリックしてデータベース<br>ファイルを検索することもできる。<br>注意: 既に実行中のデータベースに接続しようとして、データベー<br>ス名とデータベースファイルの両方を指定した場合、データベース<br>ファイルは無視されます。 |
| サーバ名                    | 接続先のデータベースサーバの名前です。リモートサーバの場合<br>は、host name:port numberという形式でサーバを指定す<br>$\mathcal{Z}_{\alpha}$                                                                                                    |
| 開始行                     | ローカルデータベースサーバに接続し、独自の起動パラメータを設<br>定する場合にのみ、開始行を入力する。 データベースサーバのフル<br>パスを入力してください。                                                                                                    |
| 最終切断後に<br>データベース<br>を停止 | 最後のユーザが切断すると、データベースを自動的に停止します。                                                                                                    |

表 **7 :** このコンピュータのデータベースを起動して接続

## 表 **8 :** 別のコンピュータのデータベースを起動して接続

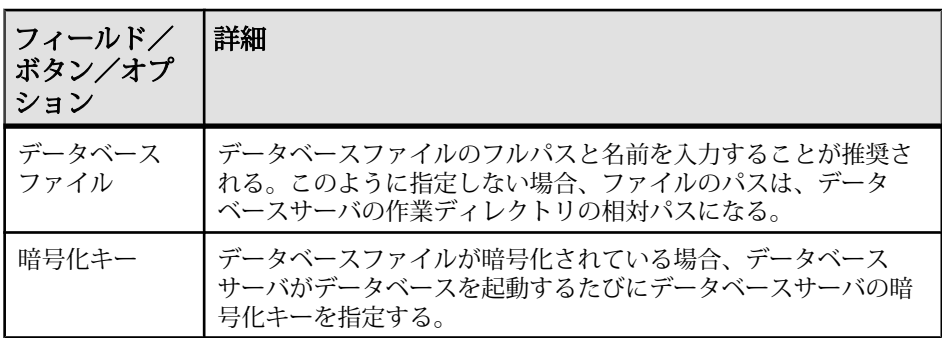

<span id="page-32-0"></span>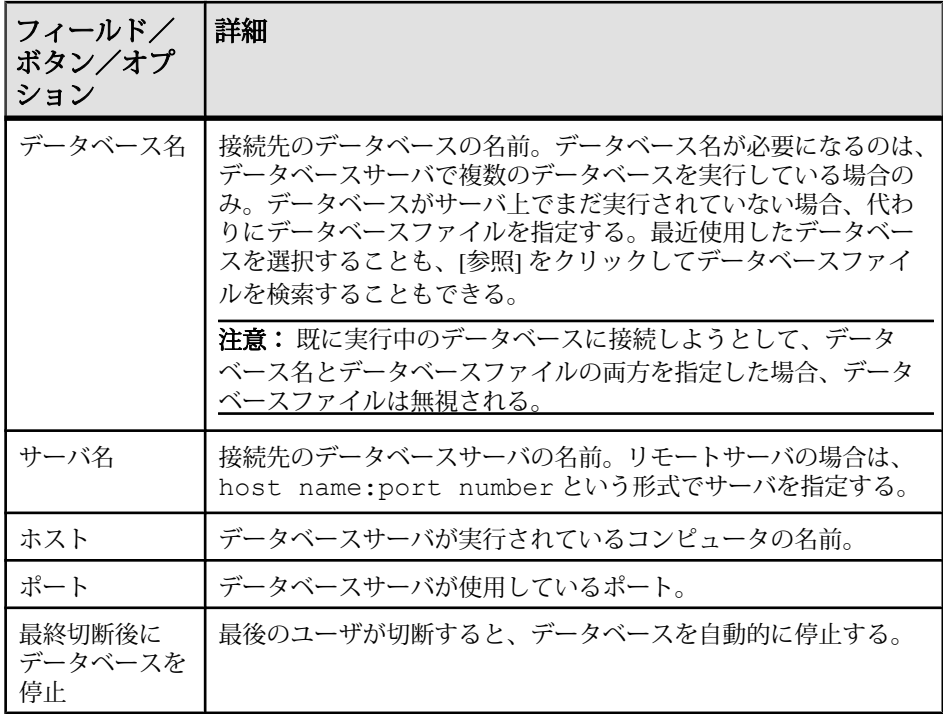

### 表 **9 :** 接続文字列を使用して接続

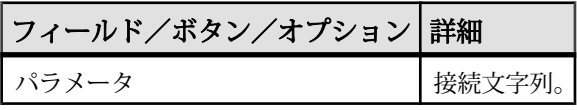

**3.** [接続] をクリックします。

## **[**接続**]** ウィンドウのツール

[接続] ウィンドウの下部にある [ツール] をクリックすると、次のオプションにア クセスできます。

表 **10 : [**接続**]** ウィンドウのツール

| <b>  ツール</b>  | 説明                            |
|---------------|-------------------------------|
| 接続テスト         | 入力された情報で正しく接続されるかどうかをテストする。   |
| 接続文字列をクリップ    | [接続] ウィンドウで指定したオプションから接続文字列を作 |
| ボードにコピー       | 成し、その文字列をクリップボードにコピーする。       |
| ODBC データソースとし | 新しいデータソースを、自身のデータソースのリストに保存   |
| て保存           | する。                           |

ユーティリティガイド 21

## <span id="page-33-0"></span>**SQL** 文とコマンドファイルの実行

**SELECT**文を実行すると、結果セットが[結果]ウィンドウ枠の[結果]タブに表示さ れます。デフォルトでは、ロー番号が結果セットの左側に表示されます。

## テキスト補完の使用

テキスト補完は、入力中に完全なキーワードとオブジェクト名を表示できるオプ ションです。

たとえば、アルファベットの S を入力すると、テキスト補完ウィンドウが表示さ れ、S で始まる入力候補のキーワードやオブジェクト名のリストが示されます。 テキスト補完設定は、[オプション] ウィンドウから変更できます。

- **1.** [SQL 文] ウィンドウ枠で、データベースオブジェクト名の最初の文字を入力し ます。
- **2.** デフォルトでは、入力するとテキスト補完ウィンドウが自動的に表示されま す。[Ctrl] キーを押しながら [Space] キーを押すか、[Ctrl] キー、[Shift] キー、 [Space] キーを同時に押してウィンドウを開くこともできます。
- **3.** 目的のオブジェクト名が見つからない場合は、[Ctrl] キーを押しながら [A] キー を押し、全データベースオブジェクトのリストを表示します (このリストは、 ユーザが設定したフィルタリング オプションに基づいて表示されます。デ フォルトでは、データベースオブジェクトがすべて表示されます)。
- **4.** リストからオブジェクト名を選択し、[Enter] キーを押します。

### テキスト補完キーボードショートカット

キーボードショートカットはテキスト補完リストが開いている場合に使用できま す。

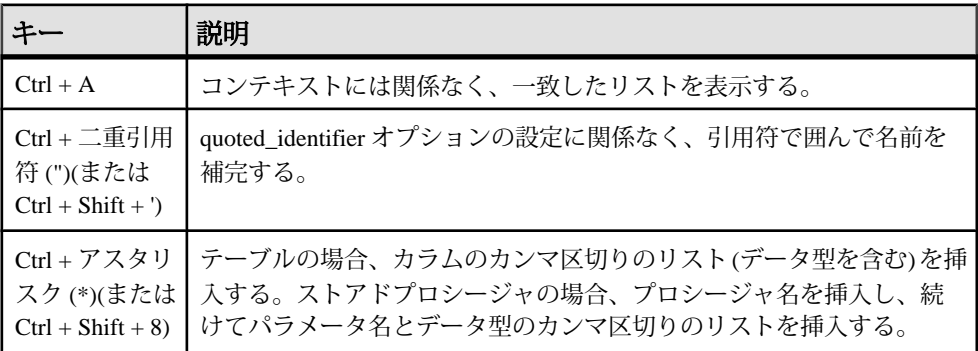

<span id="page-34-0"></span>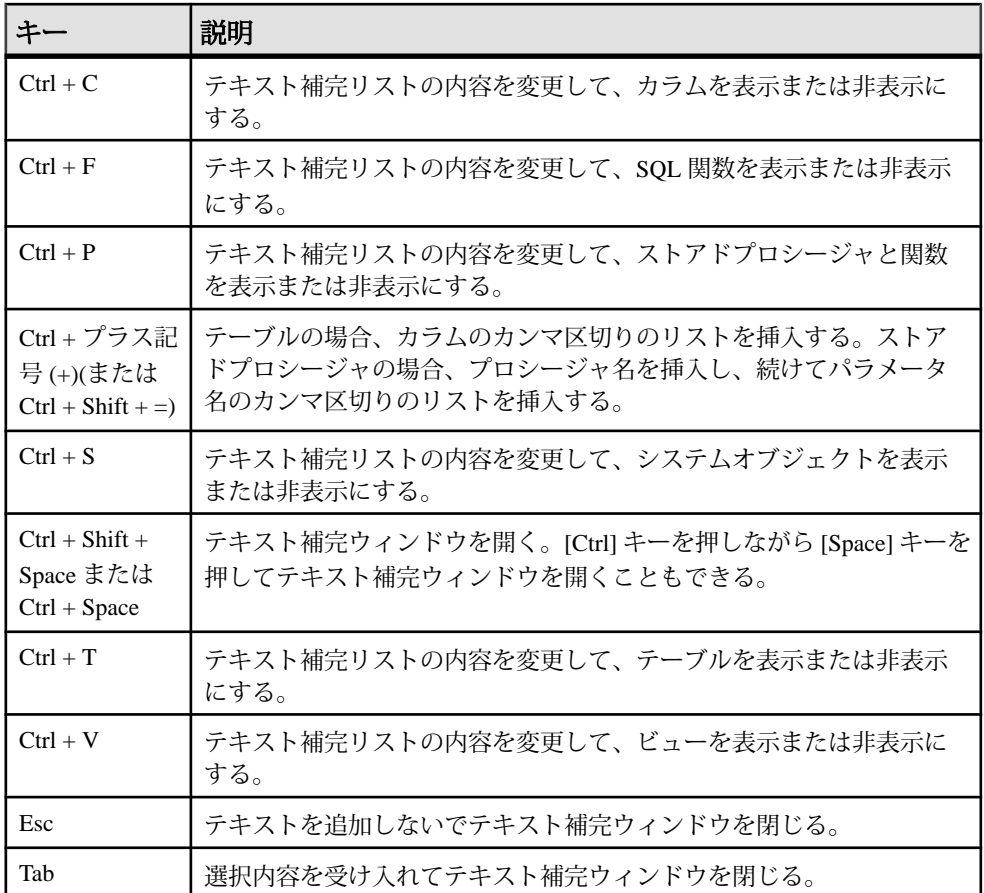

### 参照:

• Interactive SQL [のキーボードショートカット](#page-42-0) (31 ページ)

## コメントの挿入

コメントは、SQL 文または文ブロックに説明テキストを付加するために使用しま す。

テキストをコメントにできます。データベースサーバは、コメントを実行しませ ん。Interactive SQL では、以下のタイプのコメントがサポートされます。

- -- (二重ハイフン)
- // (二重スラッシュ)
- /\* ... \*/ (スラッシュ アスタリスク)
- <span id="page-35-0"></span>**1.** [SQL 文] ウィンドウ枠内でテキストを選択します。
- **2.** [Ctrl] キーを押しながら[マイナス記号 (-)] キーを押して二重ハイフンのコメン トインジケータを追加するか、[Ctrl] キーを押しながら[スラッシュ (/)] キーを 押して二重スラッシュのコメントインジケータを追加します。

テキストが選択されていないと、コメントインジケータは現在の行の先頭に追 加されます。

## テーブル、カラム、プロシージャの検索

Interactive SQL でコマンドを入力するときに、現在のデータベースにあるテーブ ル、カラム、またはプロシージャの名前を検索し、それをカーソル位置に挿入で きます。

### データベース内のテーブル名の検索

データベースに格納されているテーブルの名前を検索し、それをカーソル位置に 挿入します。

- **1.** [ツール] **>** [テーブル名のルックアップ] を選択するか、[F7] キーを押します。
- **2.** テーブルを探し、選択します。
- **3.** [OK] をクリックして、テーブル名を [SQL 文] ウィンドウ枠の現在のカーソル 位置に挿入します。

### データベース内のカラム名の検索

データベースに格納されているカラムの名前を検索し、それをカーソル位置に挿 入します。

- **1.** [ツール] **>** [テーブル名のルックアップ] を選択するか、[F7] キーを押します。
- **2.** カラムを含むテーブルを探し、選択します。

注意: [テーブル名のルックアップ] ウィンドウでは、検索対象のテーブルの名 前の最初の数文字を入力できます。これにより、リストが絞り込まれ、ダイア ログには入力したテキストで始まる項目のみが含まれます。

- **3.** [カラムを表示] をクリックします。
- **4.** カラムを選択し、[OK] をクリックして、カラム名を [SQL 文] ウィンドウ枠の 現在のカーソル位置に挿入します。

#### データベース内のプロシージャ名の検索

データベースに格納されているプロシージャの名前を検索し、それをカーソル位 置に挿入します。

**1.** [ツール] **>** [プロシージャ名のルックアップ] を選択するか、[F8] キーを押しま す。
**2.** プロシージャを探し、選択します。

注意: [プロシージャ名のルックアップ] ウィンドウでは、検索対象のプロシー ジャの名前の最初の数文字を入力できます。これにより、リストが絞り込ま れ、ダイアログには入力したテキストで始まる項目のみが含まれます。

**3.** [OK] をクリックして、プロシージャ名を [SQL 文] ウィンドウ枠の現在のカー ソル位置に挿入します。

### **SQL** 文のインデント

SQL 文のインデントを拡張または縮小したり、インデントされるスペースのデ フォルト数を変更したりします。

### **SQL** 文のインデントの追加または拡張

SQL 文にインデントを追加するか、すでにインデント済みの SQL 文のインデント を拡張します。

- **1.** [SQL 文] ウィンドウ枠で、インデントするテキストを選択します。テキストを 選択しないと、インデントは現在の行に適用されます。
- **2.** [Ctrl] キーと [Shift] キーを押しながら、[ピリオド (.) ]キーを押します。

### **SQL** 文のインデントの削除または縮小

SQL 文からインデントを削除するか、すでにインデント済みの SQL 文のインデン トを縮小します。

- **1.** [SQL 文] ウィンドウ枠で、インデントを縮小するテキストを選択します。テキ ストを選択しないと、インデントは現在の行に適用されます。
- **2.** [Ctrl] キーと [Shift] キーを押しながら、[カンマ (,) ]キーを押します。

### インテンドのスペース数の変更

デフォルトのインデントサイズを変更します。

- **1.** [ツール] **>** [オプション] を選択します。
- **2.** [エディタ] を選択し、[タブ] タブをクリックします。
- **3.** [インデントサイズ] フィールドに新しい数を入力します。

### **[SQL** 文**]** ウィンドウ枠のクリア

[SQL 文] ウィンドウ枠に表示されている SQL コードが不要になった場合には、 [SQL 文] ウィンドウ枠をクリアします。

デフォルトでは、[Esc] キーを押すと、[SQL 文] ウィンドウ枠の内容が変更されず に保持されます。[Esc] キーによって [SQL 文] ウィンドウ枠がクリアされるように 設定し、開いている結果セットをすべて閉じます。

- <span id="page-37-0"></span>**1.** [ツール] **>** [オプション] **>** [互換性] を選択します。
- **2.** [Esc キーを押すと、SQL 文がクリアされ、結果セットが閉じます。] を選択し ます。
- **3.** [Esc] キーを押します。

### すべての **SQL** 文の実行

複数の SQL 文が [SQL 文] ウィンドウ枠に存在する場合、すべての文を同時に実行 できます。

- **1.** [SQL 文] ウィンドウ枠でクエリを入力します。
- **2.** [F5] キーを押すか、[SQL の実行] を選択して、文を実行します。

#### 参照:

- 選択した SQL 文の実行 (26 ページ)
- 一度に 1 つの SQL 文の実行 (26 ページ)
- [文の実行] [ツールバーボタンの設定](#page-38-0) (27 ページ)

### 選択した **SQL** 文の実行

複数の SQL 文が [SQL 文] ウィンドウ枠に存在する場合、1 つまたは複数の文を選 択して実行できます。

- **1.** [SQL 文] ウィンドウ枠でクエリを入力し、クエリを選択します。
- **2.** [F9] キーを押すか、[選択した SQL の実行] を選択して、文を実行します。

#### 参照:

- すべての SQL 文の実行 (26 ページ)
- 一度に 1 つの SQL 文の実行 (26 ページ)
- [文の実行] [ツールバーボタンの設定](#page-38-0) (27 ページ)

### 一度に **1** つの **SQL** 文の実行

SQL 文を個別に実行するには、[シングルステップ] オプションを使用します。こ の方法は、デバッグ時に便利です。

- **1.** [SQL 文] ウィンドウ枠でクエリを入力します。
- **2.** 実行する文にカーソルを置きます。
- **3.** [SQL] **>** [シングルステップ] を選択するか、[Shift] キーを押しながら、[F9]キー を押します。 選択した SQL 文が実行され、次の SQL 文が選択されます。
- <span id="page-38-0"></span>**4.** [Shift] キーを押しながら、[F9]キーを押します。 選択した SQL 文が実行されます。
- **5.** 選択して実行する文がなくなるまで、上記の手順を繰り返します。

### 参照:

- すべての SQL [文の実行](#page-37-0) (26 ページ)
- 選択した SQL [文の実行](#page-37-0) (26 ページ)
- [文の実行] ツールバーボタンの設定 (27 ページ)

### **[**文の実行**]** ツールバーボタンの設定

[文の実行] ボタンを設定して、すべての SQL 文の実行、または選択した文のみの 実行のいずれかを行うようにします。

- **1.** [ツール] **>** [オプション] **>** [ツールバー] を選択します。
- **2.** 次のいずれかを実行します。
	- [すべての文の実行] を選択します。デフォルトの設定です。
	- [選択の実行] を選択します。

#### 参照:

- すべての SQL [文の実行](#page-37-0) (26 ページ)
- 選択した SQL [文の実行](#page-37-0) (26 ページ)
- 一度に 1 つの SQL [文の実行](#page-37-0) (26 ページ)

### **SQL** 文のキャンセル

キャンセル操作を実行すると、現在の処理が停止し、次のコマンドを求めるプロ ンプトが表示されます。InteractiveSQL ツールバーの [SQL 文の中断] ボタンは、コ マンドをキャンセルする機能を提供します。 Interactive SQL ツールバーの [SQL 文の中断] をクリックします。

#### 参照:

• ON\_ERROR オプション [\[Interactive SQL\]](#page-85-0) (74 ページ)

## コマンドファイルの実行

コマンドファイルは SQL 文を含むテキストファイルで、同じ SQL 文を繰り返し実 行する場合に便利です。Interactive SQL を使用して、コマンドファイルのオープ ン、表示、実行、保存を行うことができます。 次のいずれかの方法を使用して、コマンドファイルを実行します。

- Interactive SQL の **READ** 文を使用して、コマンドファイルを実行します。 次に例を示します。 READ temp.sql;
- コマンドファイルを [SQL 文] ウィンドウ枠にロードし、そこから直接実行しま す。
- [ファイル] **>** [開く] を選択して、コマンドファイルを [SQL 文] ウィンドウ枠に ロードします。入力が求められたら、ファイル名を入力します。
- [ファイル] **>** [スクリプトの実行] を選択して、コマンドファイルをロードせず に実行します。
- コマンドファイルをコマンドライン引数として Interactive SQL に指定します。

# **COMMIT** 文と **ROLLBACK** 文の実行

**COMMIT** 文と **ROLLBACK** 文には複数の実行方法があります。

**COMMIT** 文は次の方法で実行できます。

- [SQL] > [コミット] を選択する。
- [Ctrl] キー、[Shift] キー、[C] キーを同時に押す。
- [SQL 文] ウィンドウ枠で Commit と入力して COMMIT 文を実行する。

**ROLLBACK** 文は次の方法で実行できます。

- [SQL] > [ロールバック] を選択する。
- [Ctrl] キー、[Shift] キー、[R] キーを同時に押す。
- [SQL 文] ウィンドウ枠で Rollback と入力して ROLLBACK 文を実行する。

注意: **COMMIT** や **ROLLBACK** を [SQL] メニューやキーボードショートカットを使 用して実行しても、[SQL 文] ウィンドウ枠の内容は変更されません。ただし、[結 果] ウィンドウ枠内の [結果] タブの内容はクリアされます。

# **Interactive SQL** インタフェースのカスタマイズ

Interactive SQL のタブやウィンドウ枠は、[オプション] ウィンドウを使用してカス タマイズできます。

- **1.** Interactive SQL で、[ツール] **>** [オプション] を選択します。
- **2.** 左側のウィンドウ枠でオプションをクリックし、希望するオプションを指定し ます。結果が表示される形式の変更、各文の後にコミットを実行するかどうか (または、終了または切断) の指定、更新を確認するかどうかの指定を行うこと ができます。
- **3.** [OK] をクリックします。

# <span id="page-40-0"></span>**[Interactive SQL]** ウィンドウリファレンス

[Interactive SQL] ウィンドウを使用して、SQL 文を入力したり、結果やメッセージ を表示したりできます。

| ウィン<br>ドウ枠            | カラム<br>/タブ        | 説明                                                                                                    |
|-----------------------|-------------------|----------------------------------------------------------------------------------------------------|
| SQL $\overline{\chi}$ |                   | データにアクセスしたり、データを変更したりするための SQL 文<br>を入力する場所を提供する。                                                                                                    |
|                       | [行番号]<br>カラム      | 左側のカラムはライン番号を示す。これらの行番号を使用して、次<br>を行うことができる。                                                                                                    |
|                       |                   | 行を選択するには、行番号をクリックする。または、カーソル <br>を行に置いて、[Ctrl + カンマ (,)] キーを押す。<br>クリックとドラッグを行って、複数行を選択する。<br>行に対応する SQL 文全体を選択するには、行をダブルクリック<br>する。または、その文にカーソルを置いて、[Ctrl + ピリオド(.)]<br>キーを押す。 |
| 結果                    |                   | [結果] ウィンドウ枠には、[結果]と[メッセージ]の2つのタブがあ<br>る。これらのタブは、[結果] ウィンドウ枠の下部に表示される。                                                                                                    |
|                       | [結果]タ<br>ブ        | [結果]タブには、実行したコマンドの結果が表示される。たとえ<br>ば、データベースから特定のデータを検索する SQL 文を使用する<br>と、[結果]タブに、上のウィンドウ枠の探索条件と一致するカラム<br>とローが表示される。[結果]タブに表示された結果セットは編集で<br>きる。                                 |
|                       | 「メッ<br>セージ]<br>タブ | [メッセージ]タブには、Interactive SQL で実行する SQL 文に関する<br>データベースサーバのメッセージが表示される。                                                                                                    |

表 **11 : [Interactive SQL]** ウィンドウの詳細

SAP Sybase IQ データベースのグラフィカルなプランの結果は、別の [プラン ビューア] ウィンドウに表示されます。

#### 参照:

• プランの表示 (Interactive SQL [のプランビューア](#page-56-0)) (45 ページ)

## <span id="page-41-0"></span>**[**データ**]** メニューのウィンドウリファレンス

[データ] メニューから利用できるウィンドウを使用して、結果セットをエクス ポートしたり、データをインポートしたりできます。

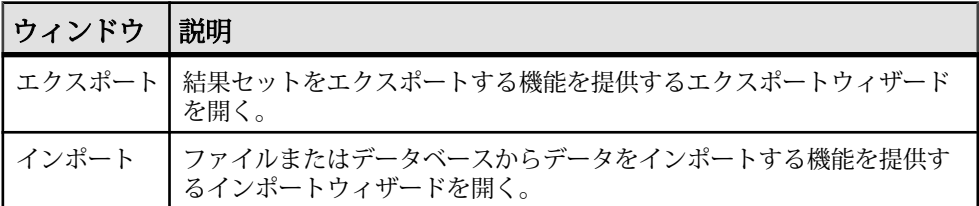

### 表 **12 : [**データ**]** メニューのウィンドウ

# **[**ツール**]** メニューのウィンドウリファレンス

[ツール]メニューから利用できるウィンドウを使用して、Interactive SQL の設定、 クエリに挿入するテーブルやプロシージャの名前の検索、クエリの編集を行うこ とができます。

| ウィンドウ              | 説明                                                                                         |
|--------------------|--------------------------------------------------------------------------------------------|
| テーブル名の<br>ルックアップ   | [テーブル名のルックアップ] ウィンドウを使用すると、 テーブル名と<br>カラム名を参照し、それらを [SQL 文] ウィンドウ枠に挿入できる。                  |
| プロシージャ名<br>のルックアップ | 「プロシージャ名のルックアップ」ウィンドウを使用すると、プロシー<br>ジャ名を参照し、それらを [SQL 文] ウィンドウ枠に挿入できる。                     |
| クエリの編集             | クエリエディタを使用すると、Interactive SQL でグラフィカルな方法<br>を使用して SELECT 文を作成したり編集したりできる。                  |
| プランビューア            | プランビューアは、SAPSybase IQ データベースのグラフィカルなプラ<br>ンを表示するためのグラフィカルなツールである。                          |
| オプション              | [オプション] ウィンドウを使用すると、Interactive SQL でのコマンド、<br>表示、データのインポートとエクスポート、メッセージの各オプショ<br>ンを設定できる。 |

表 **13 : [**ツール**]** メニューのウィンドウ

#### 参照:

- プランの表示 (Interactive SQL [のプランビューア](#page-56-0)) (45 ページ)
- クエリの作成 ([クエリエディタ](#page-54-0)) (43 ページ)

# **Interactive SQL** のキーボードショートカット

Interactive SQL で利用できるキーボードショートカットについて説明します。

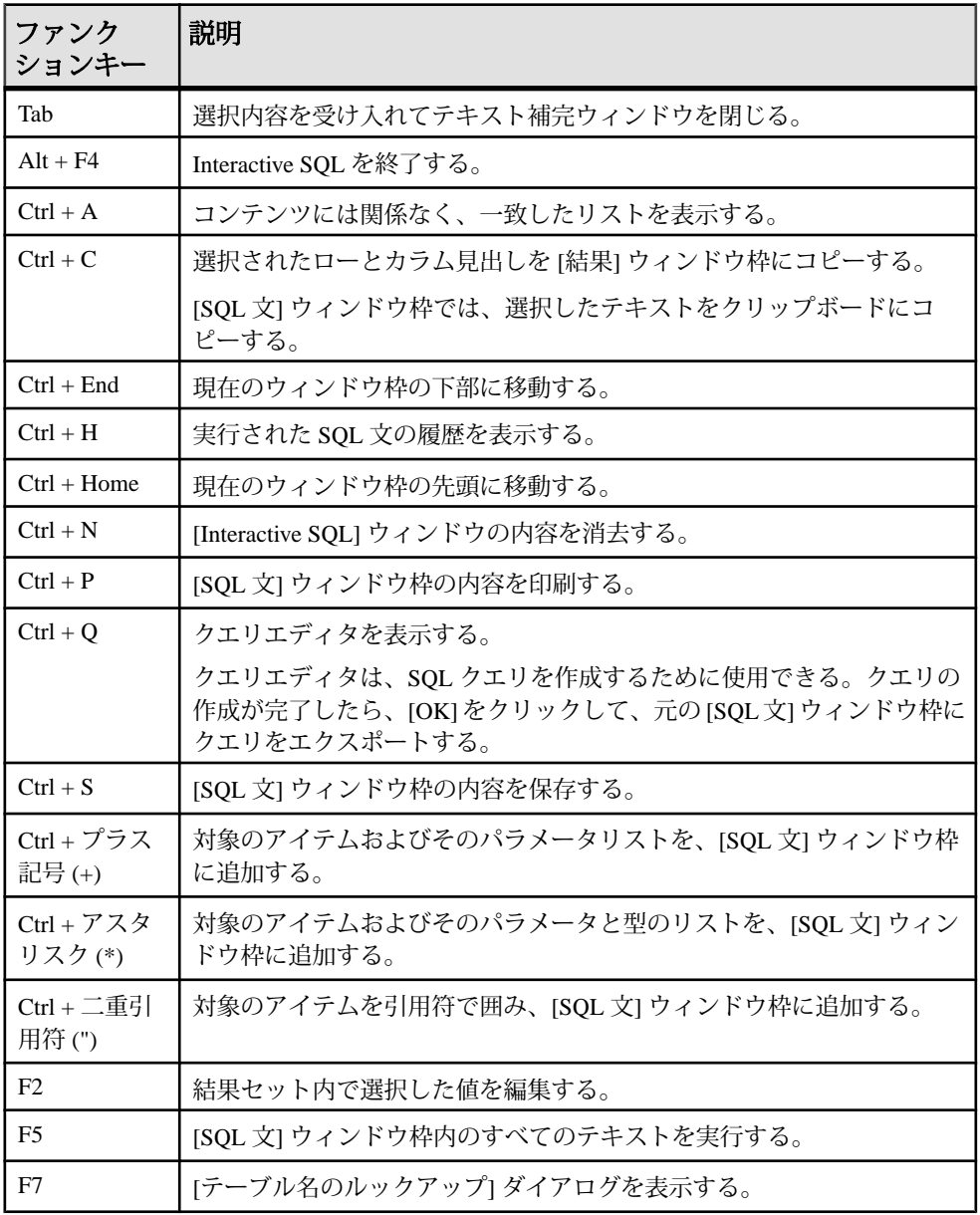

### 表 **14 : Interactive SQL** のキーボードショートカット

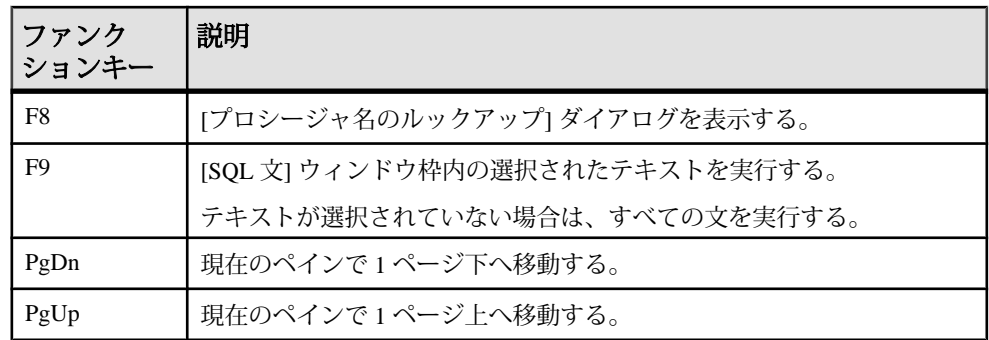

以下のキーボードショートカットは、[SQL 文] ウィンドウ枠にフォーカスがある ときにだけ使用できます。

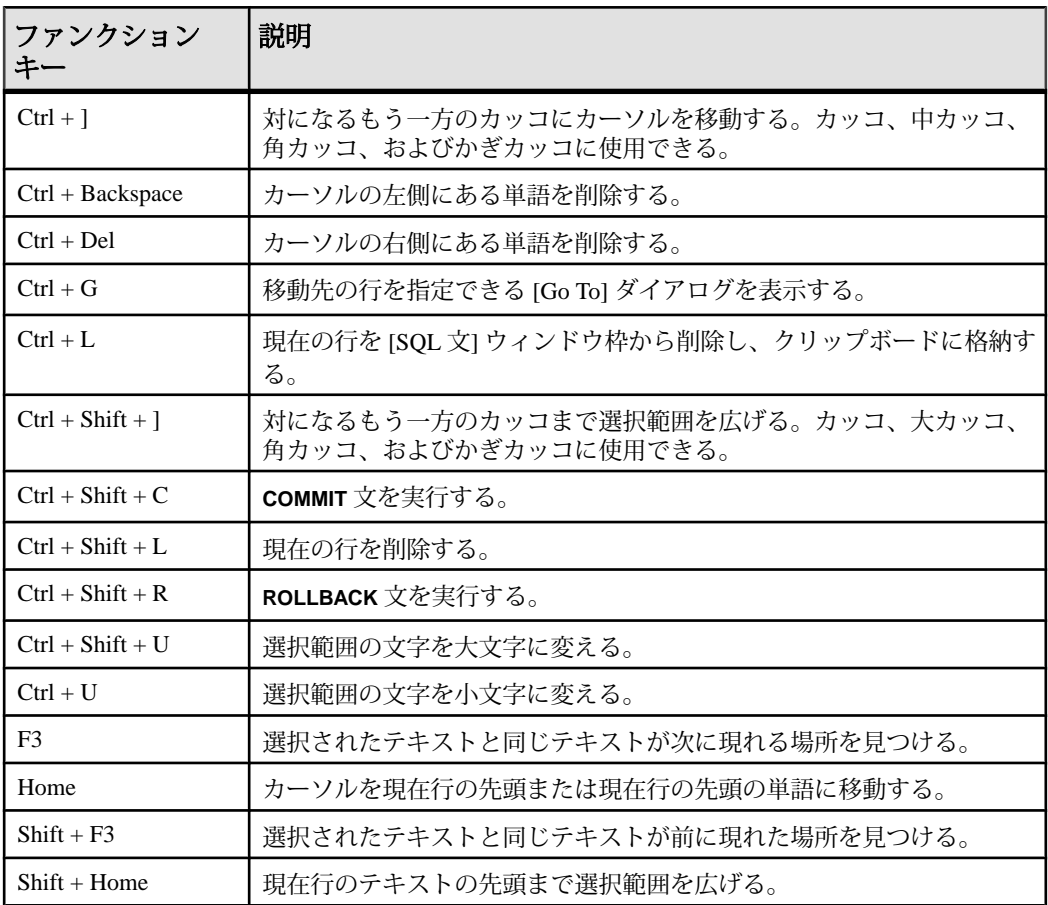

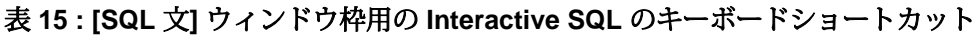

# 結果セット

実行したコマンドの結果に対処します。

### 複数の結果セットの表示 **(UNIX)**

デフォルトでは、Interactive SQL は最後に実行した文の最初の結果セットを表示し ます。UNIX プラットフォームで次の手順を使用して、すべての結果セットを表 示します。

- **1.** Interactive SQL をコマンドラインプログラム (-nogui モード) として実行してい る場合は、次を行います。
	- a) \$HOMEディレクトリに移動し、ファイル.isqlPreferences11を見つけ ます。
	- b) 行 <entry key="SybaseIQ.showMultipleResultSets">0</entry> を <entry key="SybaseIQ.showMultipleResultSets">1</entry> に変更します。
	- c) 変更した内容を .isqlPreferences11 に保存します。
- **2.** GUI モードを使用している場合は、次を行います。
	- a) [Interactive SQL] ウィンドウで、ツール] > [オプション をクリックします。 Interactive SQL の [オプション] ウィンドウが表示されます。
	- b) [SAP Sybase IQ] ページで、[結果] タブを選択します。
	- c) [すべての結果セットを表示] を選択します。
	- d) [OK] をクリックします。

### 複数の結果セットの表示 **(Windows)**

デフォルトでは、Interactive SQL は最後に実行した文の最初の結果セットを表示し ます。Windows プラットフォームで次の手順を使用して、すべての結果セットを 表示します。

- **1.** [Interactive SQL] ウィンドウで、ツール] > [オプション をクリックします。 Interactive SQL の [オプション] ウィンドウが表示されます。
- **2.** [SAP Sybase IQ] ページで、[結果] タブを選択します。
- **3.** [すべての結果セットを表示] を選択します。
- **4.** [OK] をクリックします。

### <span id="page-45-0"></span>**Interactive SQL** での結果セットの編集

Interactive SQL でクエリを実行した後では、結果セットをソートしたり編集したり してデータベースを変更できます。結果セットからローを選択し、他のアプリ ケーションで使用するためにコピーできます。

Interactive SQL では、ローの編集、挿入、削除を行うことができます。結果セット を編集することは、**UPDATE**文、**INSERT**文、**DELETE**文を実行するのと同じ効果が あります。結果セットを編集すると、対応する **INSERT** 文、**UPDATE** 文、**DELETE** 文が Interactive SQL のコマンド履歴に追加されます。

結果セットのローまたは値を編集するには、値を変更したいテーブルまたはカラ ムに関する適切な権限が必要です。たとえば、ローを削除する場合は、そのロー が属するテーブルに対する **DELETE** 権限を持っている必要があります。

次の場合には、結果セットを編集できません。

- プライマリキーを使用してテーブルからカラムを選択しているが、すべてのプ ライマリキーカラムを選択しているわけではない。
- **JOIN** の結果セットを編集しようとしている (たとえば、複数のテーブルからの データが結果セットに存在する)。
- 編集が無効にされているテーブルを編集しようとしている。

次の場合は、結果セットの編集は失敗します。

- 権限のないローやカラムを編集しようとしている。
- 無効な値を入力している (たとえば、数値カラムに対する文字列または NULL を許可しないカラムへの NULL)。

編集が失敗すると、エラーを説明する Interactive SQL エラーメッセージが表示さ れ、データベーステーブルの値は変更されません。

参照:

• [コマンドの呼び出し](#page-52-0) (41 ページ)

#### **Interactive SQL** の結果セットからのテーブル値の編集

変更するカラムに対して UPDATE パーミッションを持っている場合、データベー ステーブルの既存のロー内の一部またはすべての値を変更できます。ただし、 テーブル編集が無効にされていない必要があります。

- **1.** Interactive SQL 内でクエリを実行します。
- **2.** [結果] タブで、変更する値をクリックします。
- **3.** 値を右クリックして [ローの編集] を選択するか、[F2] キーを押して、結果セッ トを編集します。

値を含むテーブルセルでカーソルが点滅します。

- **4.** 新しい値を入力します。ローの他の値を編集する場合は、[Tab] キーを押すか、 [Shift] キーを押しながら [Tab] キーを押して、他の値に移動します。
- **5.** ローでの編集が完了したら、[Enter] キーを押してデータベースを更新します。 [Esc] キーを押すことにより、選択した値への変更をキャンセルできます。
- **6. COMMIT** 文を実行して、テーブルへの変更を永続的なものにします。

#### 参照:

• テーブル編集の無効化 (35 ページ)

### テーブル編集の無効化

InteractiveSQL の [オプション] ウィンドウを使用して、テーブル編集を無効にでき ます。

- **1.** [ツール] メニューで、[オプション] を選択し、[SAP Sybase IQ] を選択します。
- **2.** [スクロール可能なテーブル] が選択されていることを確認し、[編集の無効化] を選択します。
- **3.** [OK] をクリックします。
- **4.** クエリを実行します。テーブル編集の変更を有効にするために、新しいクエリ を実行する必要があります。

#### 参照:

• Interactive SOL [の結果セットからのテーブル値の編集](#page-45-0) (34 ページ)

#### **Interactive SQL** の結果セットからデータベースへのローの挿入

Interactive SQL を使用して、新しいローをテーブルに追加できます。結果セット内 のカラム間でタブ移動して、値をローに追加します。新しいローを追加するには、 テーブルに対する INSERT パーミッションが必要です。

#### 結果セットへの新しいローの挿入

結果セットを介して新しいブランクローをテーブルに追加します。

- **1.** 結果セットを右クリックして、[ローの追加] を選択します。新しいブランク ローが表示されます。ローの最初の値でカーソルが点滅します。
- **2.** 新しい値を入力します。[Tab] キーを押して次のカラムに移動します。

カラムに無効なデータ型の値は入力できません。たとえば、INT データ型を受 け付けるカラムに文字列は入力できません。すべてのカラム値を追加するま で、この手順を繰り返します。

**3.** [Enter] キーを押してデータベースを更新します。

#### デフォルト値を持つカラムへの値の挿入

デフォルト値を持つカラムに値を追加する場合、セルエディタのリストには、 (DEFAULT) 項目が含まれます。同じく、NULL 値を受け付けるカラムの場合、 (NULL) がリストに表示されます。

デフォルト値を挿入する場合は、[(DEFAULT)] を選択します。

カラムが NULL 値を受け付けず、デフォルト値も設定されていない場合は、値を 入力する必要があります。

#### 結果セットに計算カラムが含まれる場合

結果セットに計算カラムが含まれ、計算カラムの値を指定していない場合、デー タベースの更新時に値が計算されます。ただし、計算カラムに値を指定すると、 データベースは指定した値で更新され、計算カラムの値は計算されません。

#### INPUT 文による新しいローの挿入

Interactive SQL の結果セットから新しいローを挿入する方法の代替策として、 **PROMPT** 句を指定した **INPUT** 文を使用してローを追加する方法があります。

**1.** Interactive SQL から、**PROMPT** 句を指定した **INPUT** 文を使用して、ローを追加 します。次に例を示します。

INPUT INTO Products PROMPT;

**2.** 入力が求められたら、各カラムの値を指定します。

#### データベースからのローの削除 **(Interactive SQL)**

Interactive SQL を使用して、データベースからローを削除することもできます。 ローを削除するには、テーブルの DELETE 権限が必要です。

- **1.** 次のいずれかの方法を使用して、削除するローを選択します。
	- a) [Shift] キーを押しながらローをクリックする。
	- b) [Shift] キーを押しながら、上矢印キーまたは下矢印キーを使用する。
- **2.** [Delete] キーを押します。
- **3. COMMIT** を実行して、変更を永続的なものにします。

#### **Interactive SQL** の結果セットからのローのコピー

Interactive SQL の結果セットからローを直接コピーし、他のアプリケーションに貼 り付けることができます。

- **1.** 目的のローで任意のセルを右クリックし、[データのコピー] **>** [ロー] を選択し ます。複数のローをコピーするには、[Ctrl] キーを押しながら対象のローのセ ルをクリックした後、右クリックして [データのコピー] **>** [ロー] を選択します。
- **2.** コピーしたローを他のアプリケーションに貼り付けます。

#### **Interactive SQL** の結果セットからのカラムのコピー

Interactive SQL の結果セットからカラムを直接コピーし、他のアプリケーションに 貼り付けることができます。

- **1.** 目的のカラムで任意のセルを右クリックし、[Copy Data] **>** [Columns] を選択し ます。複数のカラムをコピーするには、[Ctrl] キーを押しながら対象のカラム のセルをクリックした後、右クリックして [Copy Data] **>** [Columns] を選択しま す。
- **2.** コピーしたカラムを他のアプリケーションに貼り付けます。

#### **Interactive SQL** の結果セットからのセルのコピー

個々の値のコピー操作では、データのみがクリップボードにコピーされます。カ ラム見出しはコピーされず、引用も行われません。

- **1.** コピーするセルを右クリックし、[データのコピー] **>** [セル] を選択します。複 数のセルをコピーするには、[Ctrl] キーを押しながらセルをクリックした後、 右クリックして [データのコピー] **>** [セル] を選択します。
- **2.** コピーしたセルを他のアプリケーションに貼り付けます。

#### **Interactive SQL** の結果セットでのカラムのソート

指定したカラムで結果をソートします。

- **1.** [結果] タブでカラム見出しをクリックします。
- **2.** メッセージが表示されたら、残りの結果をフェッチします。

### 結果セットからの **SQL** 文の生成

結果セット内の選択したローに対する **INSERT** 文、**DELETE** 文、**UPDATE** 文を作成 できます。

**1.** 文を生成するローを選択します。

<span id="page-49-0"></span>**dbisql** Interactive SQL ユーティリティ

**2.** 選択したローを右クリックし、[生成] を選択します。次に、[INSERT 文]、 [DELETE 文]、または [UPDATE 文] を選択します。文がクリップボードにコ ピーされます。

### **SQL** 文と結果セットの印刷

[SQL 文] ウィンドウ枠の内容とクエリ結果を印刷できます。

- **1.** [SQL 文] ウィンドウ枠でクエリを入力し、必要に応じてクエリを実行します。
- 2. [Ctrl]キーを押しながら[P]キーを押すか、または[ファイル] > [印刷] を選択しま す。
- **3.** メッセージが表示されたら、SQL 文と結果のどちらを印刷するかを選択しま す。

### ヘッダの追加

印刷された SQL 文またはクエリ結果にヘッダを追加できます。

- **1.** [ツール] **>** [オプション] を選択します。InteractiveSQL の [オプション] ウィンド ウが表示されます。
- **2.** [エディタ] ページで [印刷] タブをクリックします。
- **3.** [ヘッダ] フィールドで、ヘッダに出力されるテキストを指定します。右矢印を クリックして、ヘッダに含める項目を選択することもできます。

# **[**お気に入り**]** リスト

現在のデータベース接続や開いている SOL ファイルを [お気に入り] リストに追加 できます。

### お気に入りへの **.sql** ファイルの追加

頻繁に使用する SQL コマンドファイルを [お気に入り] リストに格納します。[お気 に入り1リストはユーザごとに存在し、他のユーザは表示できません。

- **1.** お気に入りに追加する SQL コマンドファイルを開きます。
- **2.** [お気に入り] **>** [お気に入りに追加] を選択します。
- **3.** [開いたファイル 'filename' の追加] を選択します。[名前] フィールドに、**.sql** ファイルの名前を入力します。
- **4.** [OK] をクリックします。

#### 参照:

• [お気に入り] [メニューのウィンドウリファレンス](#page-51-0) (40 ページ)

### <span id="page-50-0"></span>お気に入りへの **SQL** 文の追加

頻繁に使用する SQL 接続を [お気に入り] リストに保存します。[お気に入り] リス トはユーザごとに存在し、他のユーザは表示できません。

- **1.** [SQL 文] ウィンドウ枠で、お気に入りに追加する SQL コマンドを入力します。 [SQL 文] ウィンドウ枠内のコンテンツは 16384 文字以下にする必要がありま す。
- **2.** [お気に入り] [お気に入りに追加] を選択します。
- **3.** [SQL 文の追加] を選択します。[名前] フィールドにお気に入りの名前を入力し ます。
- **4.** [OK] をクリックします。

### 接続をお気に入りに追加

頻繁に使用する接続を [お気に入り] リストに格納します。[お気に入り] リストは ユーザごとに存在し、他のユーザは表示できません。

- **1.** データベースに接続します。
- **2.** [お気に入り] **>** [お気に入りに追加] を選択します。
- **3.** [接続パスワードの保存] を選択します。[名前] フィールドに、接続の名前を入 力します。
- **4.** [OK] をクリックします。

#### 参照:

• [お気に入り] [メニューのウィンドウリファレンス](#page-51-0) (40 ページ)

### お気に入りの表示

頻繁に使用する SQL コマンドファイルと接続のリストを表示します。 [お気に入り] **>** [お気に入りを表示] を選択します。 [Interactive SQL] ウィンドウの左側に [お気に入り] ウィンドウ枠が表示されます。

#### 参照:

• [お気に入り] [メニューのウィンドウリファレンス](#page-51-0) (40 ページ)

### お気に入りを開く

お気に入りのリストから、SQL コマンドファイルまたは接続を開きます。 [お気に入り] メニューから、開きたいお気に入りを選択します。

### <span id="page-51-0"></span>参照:

• [お気に入り] メニューのウィンドウリファレンス (40 ページ)

# お気に入りの編集

お気に入りリストを編集します。

- **1.** [お気に入り] > [お気に入りを表示] を選択します。
- **2.** お気に入りを選択し、右クリックしてから [編集] を選択します。
- **3.** ウィンドウの指示に従います。
- **4.** [保存] をクリックします。

# お気に入りのエクスポート

すべてのお気に入りを .fav ファイルにエクスポートします。

- **1.** [お気に入り] **>** [お気に入りのエクスポート] を選択します。
- **2.** .fav ファイルのファイル名を指定し、[エクスポート] をクリックします。

# お気に入りのインポート

お気に入りを別のコンピュータにインポートするか、インポートファイルをバッ クアップとして保存します。

- **1.** [お気に入り] **>** [お気に入りのインポート] を選択します。
- **2.** filename.fav ファイルを参照し、[インポート] をクリックします。

# **[**お気に入り**]** メニューのウィンドウリファレンス

[お気に入り] メニューから利用できるウィンドウを使用して、SQL ファイルや接 続情報をお気に入りとして管理できます。

| ウィンドウ | 説明                                                        |
|-------|-----------------------------------------------------------|
|       | お気に入りに追加 このウィンドウを使用すると、SQL ファイルや接続情報をお気に入<br>  りとして保存できる。 |
|       | お気に入りの整理 このウィンドウを使用すると、お気に入りを保守したり、整理した<br>  りできる。        |
|       | お気に入りの表示   [Interactive SQL] ウィンドウの左側に [お気に入り] ウィンドウを開く。  |

表 **16 : [**お気に入り**]** メニューのウィンドウ

### 参照:

• お気に入りへの .sql [ファイルの追加](#page-49-0) (38 ページ)

- <span id="page-52-0"></span>• [接続をお気に入りに追加](#page-50-0) (39 ページ)
- [お気に入りの表示](#page-50-0) (39 ページ)
- [お気に入りを開く](#page-50-0) (39 ページ)

# コマンドの呼び出し

コマンドを実行すると、Interactive SQL によってそのコマンドは履歴リストに自動 的に保存されます。このリストは、Interactive SQL のセッション間で保持されま す。実行したコマンドをログファイルに記録することもできます。

Interactive SQL では、最大で最新の 50 個のコマンドの記録が維持されます。

コマンドの完全なリストは、[コマンド履歴] ウィンドウで参照できます。最新の コマンドが、リストの下部に表示されます。

### **[**コマンド履歴**]** ウィンドウへのアクセス

[コマンド履歴] ウィンドウを開くと、最大で最新の 50 個のコマンドの記録が表示 されます。

次のいずれかを実行します。

- [Ctrl] キーを押しながら、[H]キーを押す。
- ツールバーの [過去の SQL 文のリストを開く] ボタンをクリックする。

### コマンドの呼び出し

実行したコマンドをコマンド履歴から呼び出します。

- **1.** [コマンド履歴] ウィンドウを開き、コマンドを選択します。
- **2.** [OK] をクリックします。

注意: [コマンド履歴] ウィンドウを使用せずにコマンドを呼び出す方法もありま す。ツールバーの [前の SQL 文の呼び出し] アイコンと [次の SQL 文の呼び出し] ア イコンを使用して、前方または後方のコマンドに移動します。[Alt] キーを押しな がら[右矢印] キーを押すか、[Alt] キーを押しながら[左矢印] キーを押して、それ ぞれ前方または後方のコマンドに移動することもできます。

#### 参照:

• Interactive SOL [での結果セットの編集](#page-45-0) (34 ページ)

### **[**コマンド履歴**]** ウィンドウからのコマンドのコピー

コマンドを [コマンド履歴] ウィンドウから Interactive SQL の [SQL 文] ウィンドウ 枠にコピーします。

- **1.** [コマンド履歴] ウィンドウを開きます。
- **2.** 1 つまたは複数のコマンドを選択し、[Ctrl] キーを押しながら[C] キーを押すか、 または [コピー] をクリックします。
- **3.** [OK] をクリックします。 選択した文が [SQL 文] ウィンドウ枠にコピーされます。

### **[**コマンド履歴**]** ウィンドウからのコマンドの保存

コマンド履歴を .sql ファイルとして保存します。

- **1.** [コマンド履歴] ウィンドウを開きます。
- **2.** [履歴を SQL ファイルとして保存] ボタンをクリックするか、[Ctrl] キーを押し ながら [S] キーを押します。
- **3.** [名前を付けて保存] ウィンドウで、ファイルの場所と名前を指定します。コマ ンド履歴ファイルは、**.sql** の拡張子を持ちます。
- **4.** 作業が終了したら、[保存] をクリックします。

### **[**コマンド履歴**]** ウィンドウからのコマンドの削除

コマンド履歴から、1 つ、複数、またはすべてのコマンドを削除します。

- **1.** [コマンド履歴] ウィンドウを開きます。
- **2.** 次のいずれかの方法を使用して、コマンドを削除します。
	- 1 つまたは複数のコマンドを選択して、[削除] ボタンをクリックする。この 操作は取り消しできません。
	- [履歴のクリア] をクリックして、ウィンドウからすべてのコマンドを削除 する。この操作は取り消しできません。

### コマンドのロギング

実行したコマンドは記録できます。記録されたコマンドはログファイルに格納さ れ、再び使用できます。

- **1.** [SQL] **>** [ロギングの開始] を選択します。
- **2.** [名前を付けて保存] ウィンドウで、ログファイルの場所と名前を指定します。 たとえば、ファイル名として mylogs.sql を指定します。
- <span id="page-54-0"></span>**3.** 作業が終了したら、[保存] をクリックします。
- **4.** [SQL] **>** [ロギングの停止] を選択します。

# クエリエディタでのクエリの作成

クエリエディタは、Interactive SQL で提供されるツールです。**SELECT** 文を作成す るのに役立ちます。

クエリエディタで SQL クエリを作成したり、クエリをインポートして編集したり できます。クエリが完成したら、[OK] をクリックします。クエリが Interactive SQL にエクスポートされ、処理できるようになります。

クエリエディタでクエリを作成する場合に SQL コードを使用する必要はありませ ん。ただし、クエリエディタでは、次の方法で SQL を使用できます。

- Interactive SQL の [SQL 文] ウィンドウ枠でクエリを作成し、クエリエディタに インポートできます。これを行うには、コードを強調表示し、その後にクエリ エディタを開きます。
- クエリエディタを使用するときにはいつでも、ウィンドウの下部で SQL をク リックすることにより、作成途中のクエリの SQL コードを表示できます。 コードを直接編集できます。このとき、フィールドはクエリエディタで自動的 に更新されます。

# クエリの作成 **(**クエリエディタ**)**

クエリエディタのツールとタブを使用して、SQL クエリを作成します。

- **1.** Interactive SQL からデータベースに接続します。
- **2.** [ツール] **>** [クエリの編集] を選択します。

Interactive SQL で SQL コードを選択すると、そのコードがクエリエディタに自 動的にインポートされます。

- **3.** クエリを作成します。
- **4.** [OK] をクリックして、クエリを [SQL 文] ウィンドウ枠に書き込みます。
- **5.** 提供されているタブを使用して、SQL クエリのコンポーネントを作成します。

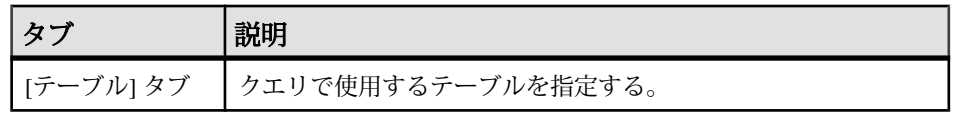

### 表 **17 :** クエリエディタのタブ

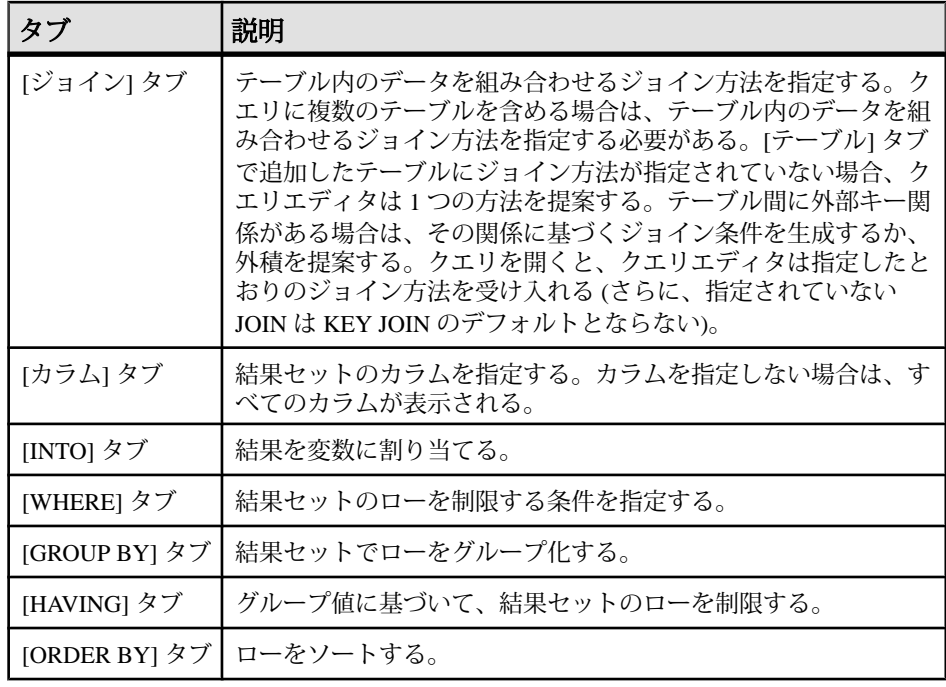

**6.** 次のツールが使用できます。

表 **18 :** クエリエディタのツール

| ハソール  | 説明                                          |
|-------|---------------------------------------------|
| 式エディタ | 式エディタは、検索条件を作成したり、計算カラムを定義したりする<br>のに使用できる。 |
|       |                                             |

#### 参照:

- プランの表示 (Interactive SQL [のプランビューア](#page-56-0)) (45 ページ)
- [ツール] [メニューのウィンドウリファレンス](#page-41-0) (30 ページ)

## クエリエディタの設定

-<br>クエリエディタを設定して、設定をカスタマイズします。

- **1.** [ツール] **>** [オプション] **>** [SAP Sybase IQ]を選択します。
- **2.** [クエリエディタ] タブをクリックし、設定を変更します。

## <span id="page-56-0"></span>クエリエディタの制限事項

クエリエディタでサポートされていない機能と構文について説明します。

クエリエディタは **SELECT** 文を作成します。ビューを作成するようには設計され ていません (ただし、Interactive SQL でビューを作成してからクエリエディタで参 照することはできます)。**UPDATE** 文または他の非 SELECT SQL 文を作成すること もできません。作成されるのは、単一の **SELECT** 文のみです。そのため、**SELECT** 文の UNION や INTERSECT は作成されません。また、クエリエディタでは Transact-SQL® 構文はサポートしていません。

# プランの表示 **(Interactive SQL** のプランビューア**)**

プランビューアは、データベースのグラフィカルなプランを表示するためのグラ フィカルなツールです。

[プランビューア] ウィンドウは、複数のウィンドウ枠で構成されています。

| ウィンドウ枠 | 説明                                       |
|--------|------------------------------------------|
|        | [SQL] ウィンドウ枠   プランを生成する SQL 文を入力するための領域。 |
|        | [結果] ウィンドウ枠   グラフィカルなプランを表示する。           |
|        | [詳細] ウィンドウ枠   プランについての詳細をテキストで表示する。      |

表 **19 :** プランビューアのウィンドウ枠

### 参照:

- [Interactive SQL] [ウィンドウリファレンス](#page-40-0) (29 ページ)
- [ツール] [メニューのウィンドウリファレンス](#page-41-0) (30 ページ)
- クエリの作成 ([クエリエディタ](#page-54-0)) (43 ページ)

# プランビューアの起動

プランビューアを起動すると、別のウィンドウが開きます。

- **1.** Interactive SQL を開きます。
- **2.** [ツール] **>** [プランビューア] を選択するか、[Shift] キーを押しながら [F5] キー を押します。

#### 参照:

• [グラフィカルなプランの設定](#page-57-0) (46 ページ)

<span id="page-57-0"></span>**dbisql** Interactive SQL ユーティリティ

- [プランの印刷](#page-58-0) (47 ページ)
- Interactive SOL でのグラフィカルなプランの表示(46ページ)

### **Interactive SQL** でのグラフィカルなプランの表示

SQL 文に対するクエリオプティマイザの実行プランを Interactive SQL の [プラン ビューア] で表示できます。

- **1.** [SQL 文] ウィンドウ枠でクエリを入力します。
- **2.** [ツール] **>** [プランビューア] を選択するか、[Shift] キーを押しながら [F5] キー を押します。 プランビューアが別のウィンドウに表示されます。指定したクエリが [SQL]
- **3.** [プランの取得] をクリックして、指定したクエリのプランを生成します。
- **4.** [ツール] **>** [プランビューア] を選択します。

ウィンドウ枠に表示されます。

- **5.** [開く] をクリックします。
- **6.** プランファイル (.saplan) を選択し、[開く] をクリックします。

### 参照:

- グラフィカルなプランの設定 (46 ページ)
- [プランの印刷](#page-58-0) (47 ページ)
- [プランビューアの起動](#page-56-0) (45 ページ)

# グラフィカルなプランの設定

グラフィカルなプランの実行後、プランの項目の表示形式をカスタマイズできま す。

- **1.** プランビューアの左下のウィンドウ枠でプランを右クリックし、[カスタマイ ズ] を選択します。
- **2.** 設定を変更します。
- **3.** 完了したら、[OK] をクリックします。
- **4.** [プランの取得] をクリックして、変更が反映されたグラフィカルなプランを生 成します。

### 参照:

- [プランの印刷](#page-58-0) (47 ページ)
- [プランビューアの起動](#page-56-0) (45 ページ)
- Interactive SQL でのグラフィカルなプランの表示 (46 ページ)

# <span id="page-58-0"></span>プランの印刷

プランビューアでプランを印刷できます。

- **1.** [ツール] **>** [プランビューア] を選択します。
- **2.** [印刷] ボタンをクリックするか、プランを右クリックして [印刷] を選択しま す。

### 参照:

- [グラフィカルなプランの設定](#page-57-0) (46 ページ)
- [プランビューアの起動](#page-56-0) (45 ページ)
- Interactive SOL [でのグラフィカルなプランの表示](#page-57-0)(46ページ)

# ソース制御の統合

Interactive SQL はサードパーティのソース制御システムとの統合が可能であり、 ファイルに関して共通するソース管理操作を Interactive SQL 内から実行できます。

Windows 上では、Interactive SQL は、Microsoft Common Source Code Control API (SCC) をサポートする、Microsoft Visual SourceSafe を含む多くのソース制御製品と 統合可能です。Windows や他のオペレーティングシステムで SCC API をサポート しないソース制御製品を使用するには、コマンドラインを指定して、各ソース制 御操作を実行します。それらのコマンドの出力が、ログウィンドウに表示されま す。

Interactive SQL は、次のタスクをサポートします (タスクがソース制御製品でサ ポートされている場合)。

- ソース制御プロジェクトのオープン
- 取得
- チェックイン
- チェックアウト
- チェックアウトの取り消し
- バージョンの比較
- ファイル履歴の表示
- ファイルプロパティの表示
- ソース制御マネージャの実行

基になるソース制御プログラムで操作がサポートされていない場合は、対応する メニュー項目が無効になります。たとえば、Visual SourceSafe はこれらの操作をす べてサポートしていますが、カスタム (コマンドライン) ソース制御システムを使

用する場合、ソース制御プロジェクトのオープンやソース制御マネージャの実行 はサポートされません。

ソース制御プログラムの操作に慣れた後に、Interactive SQL から使用するようにし てください。

### ソース制御を使用するための **Interactive SQL** の設定

ファイルのチェックインやチェックアウト、ファイルの異なるバージョンの比較、 ファイルの履歴の表示など、ソース制御操作を行う前に、ソース制御を使用する ように Interactive SQL を設定する必要があります。

Microsoft SCC API をサポートするソース制御製品が搭載されている Windows コン ピュータで Interactive SQL を実行している場合は、その製品を使用することも、 カスタム (コマンドライン指向) システムを使用することもできます。

### **Windows** での **Interactive SQL** ソース制御の設定

Microsoft SCC API をサポートするソース制御製品が搭載されている Windows コン ピュータで Interactive SQL を実行している場合、ソース制御の統合を有効にしま す。

- **1.** [ツール] **>** [オプション] を選択します。
- **2.** 左側のウィンドウ枠で、[ソース制御] をクリックします。
- **3.** [ソース制御の統合を有効にする] をクリックします。
- **4.** [OK] をクリックします。

### コマンドラインインタフェースを使用する **Interactive SQL** ソース制御システム の設定

カスタムコマンドライン指向のソース制御製品を搭載しているコンピュータで Interactive SQL を実行している場合は、ソース制御の統合を有効にします。

- **1.** [ツール] **>** [オプション] をクリックします。
- **2.** 左側のウィンドウ枠で、[ソース制御] をクリックします。
- **3.** [ソース制御の統合を有効にする] をクリックします。
- **4.** [設定] をクリックします。
- **5.** [カスタムソース制御オプション]ウィンドウで、[リセット]をクリックします。
- **6.** リストから使用するソース制御システムを選択し、[OK] をクリックします。
- **7.** 必要に応じて、リストのコマンドを編集します。これを行うには、[ソース制 御操作] リストから操作を選択し、対応するコマンドを [コマンドライン] ウィ ンドウ枠に入力します。

<span id="page-60-0"></span>システムのコマンドを [ソース制御操作] リストで定義する場合、プレースホル ダ [FILENAME] を使用して、コマンドを実行するときに使用するファイルの 名前を表します。

操作に対してコマンドラインを指定しない場合、[ファイル] > [ソース制御] メ ニューの項目は無効になります。

**8.** [OK] をクリックし、再び [OK] をクリックします。

### **Interactive SQL** からのソース制御プロジェクトのオープン

一部のソース制御製品では、ソース制御プロジェクトを開いた後に他のソース制 御操作を実行する必要があります。

プロジェクトの正確な定義は、使用するソース制御システムによって異なります。 通常、プロジェクトは、ソース制御下の一連のファイルと、ファイルの作業コ ピーが配置されているローカルファイルシステムのロケーションで構成されます。 プロジェクトを開くには、一般的に、ソース制御システムへの認証情報 (ユーザ ID とパスワードなど) を提供する必要があります。

使用しているソース制御システムがソース制御プロジェクトのオープンをサポー トしている場合、[ファイル] **>** [ソース制御] **>** [ソース制御プロジェクトのオープ ン] メニュー項目が有効になります。[ファイル] メニューからこのオプションを選 択すると、プロジェクトを開くためのソース制御固有のウィンドウが開きます。 プロジェクトを一度開くと、その後の Interactive SQL セッションでは再び開く必 要はありません。プロジェクトは自動的に開きます。

#### 参照:

- [その他のソース制御操作](#page-61-0) (50 ページ)
- Interactive SQL からのファイルのチェックアウト (49 ページ)
- Interactive SOL [からのファイルのチェックイン](#page-61-0) (50 ページ)

### **Interactive SQL** からのファイルのチェックアウト

Interactive SQL でファイルを開いたら、[ファイル] メニューのコマンドを使用し て、ファイルをチェックアウトします。

**1.** [ファイル] **>** [開く] を選択し、開くファイルを参照します。

ファイルステータス ([チェックイン済み]、[チェックアウト済み]、[非制御下]) が [Interactive SQL] ウィンドウの下部のステータスバーに表示されます。

- **2.** [ファイル] **>** [ソース制御] **>** [チェックアウト] を選択してファイルをチェックア ウトします。
- **3.** 使用しているソース制御製品によっては、チェックアウトプロシージャの一環 としてコメントまたは他のオプションの入力が求められることがあります。

<span id="page-61-0"></span>注意: SCC 準拠のソース制御システムを使用している場合、ステータスは常 に正確です。ただし、カスタムソース制御システムを使用している場合、ス テータスはファイルが読み取り専用なのかどうかによって異なります。読み取 り専用ファイルは、チェックインされているとみなされますが、編集可能な ファイルについては、チェックアウトされるか、非制御下となる可能性があ り、想定は行われません。

### 参照:

- Interactive SOL [からのソース制御プロジェクトのオープン](#page-60-0)(49ページ)
- その他のソース制御操作 (50 ページ)

# **Interactive SQL** からのファイルのチェックイン

ファイルの編集が完了したら、Interactive SQL からファイルをチェックインできま す。

- **1.** [ファイル] **>** [ソース制御] **>** [チェックイン] を選択します。
- **2.** 入力が求められたら、チェックインコメントを入力します。

### 参照:

- Interactive SQL [からのソース制御プロジェクトのオープン](#page-60-0) (49 ページ)
- その他のソース制御操作 (50 ページ)

# その他のソース制御操作

ソース制御プロジェクトのオープン、ファイルのチェックイン/チェックアウト だけでなく、Interactive SQL では、他にもいくつかのソース制御操作がサポートさ れています。使用できる操作は、使用するソース制御システムによって異なりま す。

これらの操作には、Interactive SQL の [ファイル] **>** [ソース制御] メニューからアク セスします。

| <b> アクション</b> | 説明                                        |
|---------------|-------------------------------------------|
| 取得            | [SQL文]ウィンドウ枠で現在開いているファイルの最新のコピーを取<br>得する。 |
| チェックアウト       | ファイルの作業コピーを破棄し、ソース制御アーカイブに存在する            |
| の取り消し         | ファイルのコピーをダウンロードする。                        |
| バージョンの比       | 開いているファイルの作業コピーとソース制御アーカイブのバー             |
| 較             | ジョンを比較する。                                 |

表 **20 :** その他のソース制御操作

<span id="page-62-0"></span>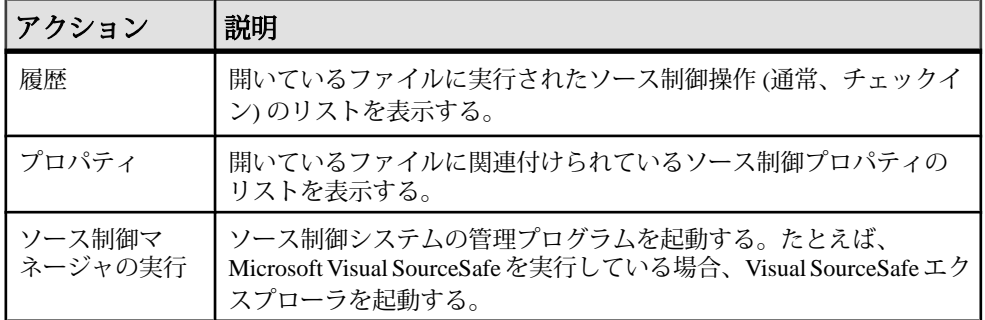

#### 参照:

- Interactive SOL [からのソース制御プロジェクトのオープン](#page-60-0)(49ページ)
- Interactive SOL [からのファイルのチェックアウト](#page-60-0) (49 ページ)
- Interactive SQL [からのファイルのチェックイン](#page-61-0) (50 ページ)

# **Interactive SQL** のための **SQL** 文

Interactive SQL 文は、Interactive SQL 内でのみ使用できます。

### **CLEAR** 文 **[Interactive SQL]**

Interactive SQL (**dbisql**) の開いている結果セットをすべて閉じます。

```
クイックリンク:
「使用法」 (51 ページ)
「標準」 (52 ページ)
「パーミッション」 (52 ページ)
```
### 構文

**CLEAR**

#### 使用法

(先頭に戻る) (51 ページ)

開いている結果セットをすべて閉じ、[SQL 文] ウィンドウ枠の内容は変更せずに 保持します。

関連する動作:

**CLEAR** 文は、クリアしたデータに関連付けられているカーソルを閉じます。

<span id="page-63-0"></span>**dbisql** Interactive SQL ユーティリティ

#### 標準

[\(先頭に戻る\)](#page-62-0) (51 ページ)

- SQL ISO/ANSI SQL 文法のベンダ拡張。
- SAP Sybase Database 製品 なし。

### パーミッション

[\(先頭に戻る\)](#page-62-0) (51 ページ)

なし

### **CONFIGURE** 文 **[Interactive SQL]**

Interactive SQL (**dbisql**) 設定ウィンドウをアクティブにします。

クイックリンク: 「使用法」 (52 ページ) 「標準」 (52 ページ) [「パーミッション」](#page-64-0) (53 ページ)

# 構文

**CONFIGURE**

### 使用法

(先頭に戻る) (52 ページ)

**dbisql** 設定ウィンドウには、すべての **dbisql** オプションの現在の設定が表示され ます。データベースオプションは表示されず、変更を加えることもできません。

[Permanent] を選択すると、オプションはデータベースの SYSOPTION テーブルに 書き込まれ、データベースサーバは自動的に **COMMIT** を実行します。[Permanent] を選択しないで、[OK] をクリックすると、オプションは一時的に設定され、現在 のデータベース接続の間だけに有効になります。

#### 標準

(先頭に戻る) (52 ページ)

- SQL ISO/ANSI SQL 文法のベンダ拡張。
- SAP Sybase Database 製品 SAP Adaptive Server® Enterprise ではサポートされて いません。

#### <span id="page-64-0"></span>パーミッション

[\(先頭に戻る\)](#page-63-0) (52 ページ) なし

# **CONNECT** 文 **[ESQL] [Interactive SQL]**

engine-name で識別されるサーバ上で稼働する、database-name で識別されるデータ ベースへの接続を確立します。 クイックリンク: 「パラメータ」 (53 ページ) [「例」](#page-65-0) (54 ページ) [「使用法」](#page-65-0) (54 ページ) [「標準」](#page-66-0) (55 ページ) [「パーミッション」](#page-67-0) (56 ページ)

# 構文

構文 1

```
CONNECT
… [ TO engine-name ]
…[ DATABASE database-name ]
…[ AS connection-name ]
…[ USER ] userid [ IDENTIFIED BY ]
```
構文 2

**CONNECT USING** *connect-string*

### パラメータ

(先頭に戻る) (53 ページ)

- **engine-name** 識別子、文字列、またはホスト変数
- **database-name** 識別子、文字列、またはホスト変数
- **connection-name** 識別子、文字列、またはホスト変数
- **userid** 識別子、文字列、またはホスト変数
- **password** 識別子、文字列、またはホスト変数
- **connect-string** keyword=value 形式のパラメータ設定のリスト。一重引用符で 囲む必要があります。

<span id="page-65-0"></span>• **AS–** 必要に応じて句を指定して、接続に名前を付けることができます。名前を 付けることによって、同じデータベースへの複数の接続、あるいは同じまたは 異なるデータベースサーバへの複数の接続を、すべて同時に行えます。それぞ れの接続には、固有のトランザクションがあります。ただし、2 つの異なる接 続から同じデータベース内の同じレコードを修正しようとした場合などに、ト ランザクション間でロックの競合が起こることもあります。

### 例

[\(先頭に戻る\)](#page-64-0) (53 ページ)

• 例 **1 –** 次は、Embedded SQL 内での **CONNECT** の使用例です。

EXEC SOL CONNECT AS : conn name USER :userid IDENTIFIED  $\overline{BY}$  :password; EXEC SQL CONNECT USER "dba" IDENTIFIED BY "sql";

• 例 **2 –** 次は、**dbisql** 内での **CONNECT** の使用例です。

**dbisql** からデータベースに接続します。ユーザ ID とパスワードの入力を要求す るプロンプトが表示されます。

CONNECT

**dbisql** から DBA としてデフォルトのデータベースに接続します。パスワードの 入力が求められます。

CONNECT USER "DBA"

**dbisql** から DBA としてデモデータベースに接続します。<machine>\_iqdemo は エンジン名です。

```
CONNECT.
TO <machine>_iqdemo
USER "DBA"
IDENTIFIED BY sql
```
接続文字列を使用して、**dbisql** からデモデータベースに接続します。

```
CONNECT
USING 'UID=DBA;PWD=sql;DBN=iqdemo'
```
### 使用法

[\(先頭に戻る\)](#page-64-0) (53 ページ)

• **Embedded SQL** の動作 **–** Embedded SQL では、engine-name を指定しない場合、 デフォルトのローカルデータベースサーバ (最初に起動したデータベースサー バ) が使用されます。database-name を指定しない場合、指定したサーバの最初 のデータベースが使用されます。

**WHENEVER** 文、**SET SQLCA** 文、および一部の **DECLARE** 文はコードを生成しな いので、ソースファイル内の **CONNECT** 文の前に置いてもかまいません。それ

<span id="page-66-0"></span>以外の場合は、**CONNECT** 文が正常に実行されるまで、どのような文も使用で きません。

ユーザ ID とパスワードを使用して、動的 SQL 文ごとにパーミッションを チェックします。デフォルトでは、パスワードの大文字と小文字は区別されま すが、ユーザ ID の大文字と小文字は区別されません。パスワードの代わりに ホスト変数を使用し、ホスト変数の値を NULL ポインタに設定することによっ て、パスワードなしの接続が可能です。

• **dbisql** の動作 **– CONNECT** 文でデータベースもサーバも指定しないと、**dbisql** は デフォルトのサーバおよびデータベースに接続するのではなく、現在のデータ ベースとの接続を継続します。サーバ名を指定せずにデータベースを指定した 場合、**dbisql** は現在のサーバ上の指定したデータベースへの接続を試みます。 データベースファイル名ではなく、-n データベーススイッチで定義されたデー タベース名を指定する必要があります。データベース名を指定せずにサーバ名 を指定した場合、**dbisql** は指定したサーバ上のデフォルトのデータベースに接 続します。たとえば、データベースへの接続中に次のバッチを実行すると、同 じデータベースに 2 つのテーブルが作成されます。

CREATE TABLE t1( c1 int ); CONNECT DBA IDENTIFIED BY sql; CREATE TABLE t2 (c1 int );

他のデータベース文は、**CONNECT** 文が正常に実行されるまで使用できません。

ユーザ ID とパスワードを使用して、SQL 文ごとにパーミッションをチェック します。パスワード、またはユーザ ID とパスワードが指定されていない場合、 足りない情報を入力するようにプロンプトが表示されます。デフォルトでは、 パスワードの大文字と小文字は区別されますが、ユーザ ID の大文字と小文字 は区別されません。

複数の接続を管理するときにも、現在の接続という概念が使用されます。 CONNECT 文が正常に実行されると、その新しい接続が現在の接続になります。 別の接続に切り替えるには、**SET CONNECTION** を使用します。**CONNECT** 文を実行 しても、既存の接続は (仮にあったとしても) クローズされません。接続を削除す るには、**DISCONNECT** を使用します。

静的 SQL 文では、**SQLPP** 文の行に -l オプションで指定したユーザ ID とパスワー ドが使用されます。-l オプションを指定しないと、**CONNECT** 文のユーザ ID とパ スワードが静的 SQL 文でも使用されます。

#### 標準

[\(先頭に戻る\)](#page-64-0) (53 ページ)

• SQL - ISO/ANSI SQL 文法のベンダ拡張。

<span id="page-67-0"></span>**dbisql** Interactive SQL ユーティリティ

• SAP Sybase Database 製品 — Open Client Embedded SQL は **CONNECT** 文に対して 別の構文をサポートします。

パーミッション [\(先頭に戻る\)](#page-64-0) (53 ページ) なし

# **DISCONNECT** 文 **[Interactive SQL]**

データベースとの接続を削除します。 クイックリンク: 「パラメータ」 (56 ページ) 「例」 (56 ページ) [「使用法」](#page-68-0) (57 ページ) [「標準」](#page-68-0) (57 ページ) [「パーミッション」](#page-68-0) (57 ページ)

### 構文

**DISCONNECT** [ { *connection-name* | **CURRENT** | **ALL** } ]

### パラメータ

(先頭に戻る) (56 ページ)

- **connection-name** 識別子、文字列、またはホスト変数
- **ALL** すべてのデータベース環境へのアプリケーションの接続をすべて切断し ます。
- **CURRENT** (デフォルト) 現在の接続を切断します。

### 例

(先頭に戻る) (56 ページ)

- 例 **1** Embedded SQL での **DISCONNECT** の使用法: EXEC SQL DISCONNECT : conn name
- 例 **2 dbisql** から **DISCONNECT** を使用してすべての接続を切断する方法: DISCONNECT ALL

### <span id="page-68-0"></span>使用法

[\(先頭に戻る\)](#page-67-0) (56 ページ)

**DISCONNECT** 文は、データベースサーバとの接続を切断し、データベースサーバ が使用しているすべてのリソースを解放します。切断対象の接続が **CONNECT** 文 で指定されている場合、その名前を指定できます。

接続が切断されると、暗黙の **ROLLBACK** が実行されます。

#### 標準

[\(先頭に戻る\)](#page-67-0) (56 ページ)

- SOL ISO/ANSI SOL 準拠。
- SAP Sybase Database 製品 Open Client/Open Server でサポートされています。

### パーミッション

[\(先頭に戻る\)](#page-67-0) (56 ページ)

なし

## **OUTPUT** 文 **[Interactive SQL]**

現在のクエリで取得した情報をファイルに書き込みます。 クイックリンク: [「パラメータ」](#page-69-0) (58 ページ) [「例」](#page-71-0) (60 ページ) [「使用法」](#page-71-0) (60 ページ) [「標準」](#page-72-0) (61 ページ) [「パーミッション」](#page-72-0) (61 ページ)

### 構文

```
OUTPUT TO filename
    [ APPEND ] [ VERBOSE ]
    [ FORMAT output-format ] 
   [ ESCAPE CHARACTER character ] 
    [ DELIMITED BY string ] 
    [ QUOTE string [ ALL ] ] 
    [ COLUMN WIDTHS ( integer, … ) ]
   [ HEXADECIMAL { ON | OFF | ASIS } ]
    [ ENCODING encoding ]
   [ WITH COLUMN NAMES
```
ユーティリティガイド ちょうしょう しゅうしゃ しゅうしゃ しゅうしゃ ちんしゃ ちんしゃ ちんしゃ ちょうしゃ

<span id="page-69-0"></span>**output-format TEXT** | **FIXED** | **HTML** | **SQL** | **XML**

### パラメータ

[\(先頭に戻る\)](#page-68-0) (57 ページ)

- **FORMAT** 出力フォーマット。FORMAT 句を指定しないと、Interactive SQL **OUTPUT FORMAT** データベースオプションの設定が使用されます。
- **TEXT** TEXT フォーマットでファイルに出力し、1 行につき 1 ローを書き込み ます。すべての値がカンマで区切られ、文字列はアポストロフィ (一重引用符) で囲まれます。デリミタと引用符文字列は、DELIMITED BY 句 と QUOTE 句を 使って変更できます。QUOTE 句で ALL 句を指定すると、文字列だけでなく、 すべての値が引用符で囲まれます。TEXT はデフォルトの出力フォーマットで す。

この他に 3 つの特別なシーケンスが認識されます。2 文字の文字列 ¥n は改行文 字を表し、¥¥ は単一の円記号 (¥) を表します。¥xDD のようなシーケンスは 16 進コード DD の文字を表します。

文字列の値を返す Java メソッドをエクスポートする場合は、HEXADECIMAL OFF 句を使用する必要があります。

• **FIXED –** それぞれのカラムが固定幅を持つ固定フォーマットで出力します。各 カラムの幅は COLUMN WIDTHS 句を使用して指定できます。このフォーマッ トでは、カラム見出しは出力されません。

COLUMN WIDTHS 句を省略すると、各カラムの幅はデータ型から計算され、 そのデータ型のどのような値でも十分に保持できる大きさになります。ただ し、LONG VARCHAR と LONG BINARY 型のデータは例外で、デフォルトで 32 KB になります。

- **HTML** Hyper Text Markup Language フォーマットで出力します。
- **SQL** テーブル内の情報を再作成するのに必要な Interactive SQL **INPUT** 文を出 力します。

注意:SAPSybase IQは、**INPUT**文はサポートしていません。この出力を使って データをロードバックするためには、INPUT 文を有効な **LOAD TABLE** (または **INSERT**) 文に編集する必要があります。

• **XML –** UTF-8 でエンコードされ、DTD が埋め込まれた XML ファイルに出力し ます。バイナリ値は、2 桁の 16 進数文字列として表されるバイナリデータとし て CDATA ブロック内にエンコードされます。**LOAD TABLE** 文のファイルフォー マットに XML を指定することはできません。

• **APPEND –** クエリの結果を、既存の出力ファイルに記述されている内容に上書 きするのではなく、ファイルの末尾に追加します。APPEND 句を使用しない と、**OUTPUT** 文はデフォルトで出力ファイルの内容を上書きします。

APPEND 句は、出力フォーマットが TEXT、FIXED、または SQL の場合に有効 です。

- **VERBOSE** クエリに関するエラーメッセージ、データの選択に使用された SQL 文、およびデータ自体が出力ファイルに書き込まれます。VERBOSE 句を 省略すると (つまり、デフォルト)、データだけがファイルに書き込まれます。 VERBOSE 句は、出力フォーマットが TEXT、FIXED、または SQL の場合に有 効です。
- **ESCAPE CHARACTER** 16 進のコードおよび記号として格納されている文字 に使用するデフォルトのエスケープ文字は、円記号 (¥) です。たとえば、¥x0A は改行文字です。

このデフォルトのエスケープ文字は、ESCAPE CHARACTER 句を使用して変更 できます。たとえば、感嘆符(!) をエスケープ文字として使用するには、次の ように入力します。

... ESCAPE CHARACTER '!'

- **DELIMITED BY –** 出力フォーマットが TEXT の場合にのみ使用できます。カラ ム間にデリミタ文字列 (デフォルトはカンマ) が挿入されます。
- **QUOTE** 出力フォーマットが TEXT の場合にのみ使用できます。文字列値を 引用符で囲みます。デフォルトは一重引用符です。QUOTE 句で ALL を指定す ると、文字列だけでなく、すべての値が引用符文字列で囲まれます。
- **COLUMN WIDTHS** FIXED フォーマットの出力のカラム幅を指定します。
- **HEXADECIMAL** バイナリデータのアンロード方法を指定します。TEXT フォーマットにのみ適用されます。この句を ON に設定すると、バイナリデー タは 0xabcd のようなフォーマットでアンロードされます。この句を OFF に設 定すると、バイナリデータはアンロード時にエスケープされます (¥xab¥xcd)。 この句を ASIS に設定すると、値はたとえ制御文字を含んでいても、そのまま (すなわち、エスケープなしで)書き込まれます。ASISは、タブや復帰改行など のフォーマット記号を含むテキストに適しています。
- **ENCODING** ファイルの書き込み時に使用するエンコードを指定します。 ENCODING 句は、TEXT フォーマットでのみ使用できます。文字列または識別 子を指定できます。

ENCODING 句を指定しないと、Interactive SQL は、ファイルの書き込みに使用 するコードページを次の設定に基づいて決定します。この場合、最初の項目の コードページ値が後の項目のコードページ値よりも優先されます。

- <span id="page-71-0"></span>• DEFAULT\_ISQL\_ENCODING オプションで指定されたコードページ (このオプ ションが設定されている場合)
- Interactive SQL を実行しているコンピュータのデフォルトのコードページ

# 例

[\(先頭に戻る\)](#page-68-0) (57 ページ)

• 例 **1 –** Employees テーブルの内容をテキストファイルに出力します。

```
SELECT * FROM Employees; 
OUTPUT TO employees.txt FORMAT TEXT
```
• 例 **2 –** Employees テーブルの内容を既存のファイルの終わりに追加します。ま た、クエリに関するメッセージも同じファイルに含めます。

SELECT \* FROM Employees; OUTPUT TO employees.txt APPEND VERBOSE

• 例 **3 –** 改行文字が埋め込まれた値をエクスポートします。改行文字のコード値 は 10 です。これは、SQL 文では文字列 '¥x0a' として表現することができます。

HEXADECIMAL ON を指定して、この文を実行します。

SELECT 'line1¥x0aline2'; OUTPUT TO file.txt HEXADECIMAL ON

次のテキストを含む 1 行のファイルが取得されます。

line10x0aline2

HEXADECIMAL OFF を指定して、同じ文を実行します。

line1¥x0aline2

HEXADECIMAL を ASIS に設定すると、次の 2 行から成るファイルが出力されま す。

'line1 line2'

ASIS を使用すると 2 行が生成されるのは、埋め込まれた改行文字が、2 桁の 16 進表現に変換されることも、プレフィクスを付加されることもなく、エクス ポートされるためです。

### 使用法

[\(先頭に戻る\)](#page-68-0) (57 ページ)

現在のクエリは、[結果] ウィンドウ枠の [結果] タブに表示される情報を生成した **SELECT** 文または **LOAD TABLE** 文です。 現在のクエリがない場合、**OUTPUT** 文はエ ラーをレポートします。
<span id="page-72-0"></span>注意: **OUTPUT** 文は、特にクエリやレポートの結果を別のアプリケーションで利 用するときに便利ですが、バルクオペレーションには向いていません。大量の データを移動する場合は、**SELECT**文でASCIIおよびBINARYのデータ抽出機能を 使用してください。これらの抽出機能を使用すると、格段に高いパフォーマンス で大量のデータを移動し、出力ファイルを作成してロードに使用できます。

関連する動作

• Interactive SQL では、現在のクエリの結果だけが [結果] タブに表示されます。 前回のクエリの結果は、現在のクエリの結果にすべて置き換えられます。

#### 標準

[\(先頭に戻る\)](#page-68-0) (57 ページ)

- SQL ISO/ANSI SQL 文法のベンダ拡張。
- SAP Sybase Database 製品 なし。

#### パーミッション

[\(先頭に戻る\)](#page-68-0) (57 ページ)

なし

## **PARAMETERS** 文 **[Interactive SQL]**

Interactive SQL (**dbisql**) コマンドファイルにパラメータを指定します。

```
クイックリンク:
「例」 (61 ページ)
「使用法」 (62 ページ)
「標準」 (62 ページ)
「パーミッション」 (62 ページ)
```
#### 構文

**PARAMETERS** *parameter1*, *parameter2*, …

## 例

(先頭に戻る) (61 ページ)

• 例 **1 –** 次の **dbisql** コマンドは 2 つのパラメータを取ります。

```
PARAMETERS department id, file ;
SELECT Surname
FROM Employees
```

```
WHERE DepartmentID = \{</math> dependent id\}>#{file}.dat;
```
[\(先頭に戻る\)](#page-72-0) (61 ページ)

**PARAMETERS** は、指定したコマンドファイルに対するパラメータ数を指定しま す。また、これらのパラメータに名前を与え、そのコマンドファイル内で後から 参照できるようにします。

パラメータは、指定したパラメータを置き換えるコマンドファイルに、そのパラ メータを次のように入れることで参照されます。

{parameter1}

大カッコとパラメータ名の間には、スペースを入れないでください。

コマンドファイルを呼び出すときに、すべての必要なパラメータを指定しないと、 **dbisql** は不足しているパラメータの値を要求するメッセージを表示します。

#### 標準

[\(先頭に戻る\)](#page-72-0) (61 ページ)

- SQL ISO/ANSI SQL 文法のベンダ拡張。
- SAP Sybase Database 製品 なし。

## パーミッション

[\(先頭に戻る\)](#page-72-0) (61 ページ)

なし

## **READ** 文 **[Interactive SQL]**

Interactive SQL (**dbisql**) 文をファイルから読み込みます。

クイックリンク: [「パラメータ」](#page-74-0) (63 ページ) [「例」](#page-75-0) (64 ページ) [「標準」](#page-76-0) (65 ページ) [「パーミッション」](#page-76-0) (65 ページ)

## 構文

**READ** [ **ENCODING** *encoding* ] *filename* [ *parameter* ] …

#### <span id="page-74-0"></span>パラメータ

[\(先頭に戻る\)](#page-73-0) (62 ページ)

• **ENCODING –** ファイルの読み込みに使用するエンコードを指定するための識 別子または文字列。

**READ** 文は、ファイルを読み込むときにエスケープ文字を処理しません。ファ イル全体が指定されたコードであると想定します。Interactive SQL を実行する とき、データの読み込みに使用されるエンコードは、次の順序で決定されま す。

- **1.** ENCODING 句で指定されたエンコード (この句が指定されている場合)。
- **2.** ファイル内でバイトオーダーマーク (BOM) で指定されたエンコード (BOM が指定されている場合)。
- 3. default isql\_encoding オプションで指定されたエンコード (このオプションが 設定されている場合)。
- **4.** 実行しているプラットフォームのデフォルトのエンコード。英語版 Windows コンピュータでは、デフォルトのエンコードは 1252 です。
- **filename** filename にファイル拡張子がない場合、Interactive SQL は同じファイ ル名で拡張子.sql を持つものを検索します。

filename に絶対パスが含まれていない場合でも、InteractiveSQL はファイルを検 索します。filename の場所は、READ 文の場所に基づいて次にように決定され ます。

- READ 文が Interactive SQL で直接実行された場合、Interactive SQL は、まず、 Interactive SQL の実行場所のディレクトリを基準に filename のパスを解決し ようとします。これで解決できなかった場合、Interactive SQL は、環境変数 SQLPATH で指定されたディレクトリで filename を検索し、次に環境変数 PATH で指定されたディレクトリで検索を行います。
- READ 文が外部ファイル (.sql ファイルなど) に含まれている場合、Interactive SQL は、まず、その外部ファイルのロケーションを基準に、filename のパス を解決しようとします。これで解決できなかった場合、Interactive SQL は、 InteractiveSQL の実行場所のディレクトリを基準に、filename を検索します。 引き続き失敗した場合、Interactive SQL は、環境変数 SQLPATH で指定され たディレクトリで検索を行い、さらに環境変数PATHで指定されたディレク トリで検索を行います。
- **parameters** SQL スクリプトファイル名の後にリストできます。これらのパラ メータは、文ファイルの先頭の PARAMETERS 文で指定したパラメータに対応 します。

<span id="page-75-0"></span>パラメータ名は角カッコで囲む必要があります。Interactive SQL は、ソース ファイルに含まれている { parameter-name } (parameter-name は該当するパラメー タ名) を検出するたびに、対応するパラメータを代入します。

スクリプトファイルに渡すパラメータには、識別子、数値、引用符付きの識別 子、または文字列を指定できます。パラメータが引用符で囲まれている場合 は、代入時に引用符がテキストに挿入されます。識別子、数値、または文字列 以外のパラメータ (スペースまたはタブを含む) は、角カッコ ([ ]) で囲む必要が あります。このようにすることで、スクリプトファイル内の任意のテキストを 置き換えることができます。

十分なパラメータがスクリプトファイルに渡されない場合、Interactive SQL は 足りないパラメータの値を要求するメッセージを表示します。

Interactive SQL で reload.sql ファイルを実行する場合は、パラメータとして暗号 化キーを指定する必要があります。READ 文にキーを指定していない場合、 Interactive SQL でキーの入力を要求するプロンプトが表示されます。

## 例

[\(先頭に戻る\)](#page-73-0) (62 ページ)

• 例 **1 –** この例では、架空のファイル status.rpt と birthday.sql を読み込み、パ ラメータ値をファイル内の変数に渡します。

READ status.rpt '160'

READ birthday.sql [>= '1988-1-1'] [<= '1988-1-30']

• 例**2 –**この例では、PARAMETERS句を使用してパラメータをスクリプトファイ ルに渡します。

```
[test1.sql]
PARAMETERS par1, par2;
BEGIN
DECLARE v par1 int;
DECLARE v par2 varchar(200)
SET v par1 = \{par1\};SET v par2 = {par2};
MESSAGE STRING('PAR1 Value: ', v par1 ) TO CLIENT;
MESSAGE STRING('PAR2 Value: ', v_par2 ) TO CLIENT;
END;
(USR1)> READ test1.sql 123 '041028'
PAR1 Value: 123
PAR2 Value: 041028
```
<span id="page-76-0"></span>主意: 2つ目のパラメータ値の 041028 は引用符で囲みます。これは、v\_par2が 文字データ型として宣言されているためです。

#### 標準

[\(先頭に戻る\)](#page-73-0) (62 ページ)

- SQL ISO/ANSI SQL 文法のベンダ拡張。
- SAP Sybase Database 製品 なし。

#### パーミッション

[\(先頭に戻る\)](#page-73-0) (62 ページ) なし

## **SET CONNECTION** 文 **[ESQL] [Interactive SQL]**

アクティブなデータベース接続を変更します。 クイックリンク: 「パラメータ」 (65 ページ) 「例」 (65 ページ) [「使用法」](#page-77-0) (66 ページ) [「標準」](#page-77-0) (66 ページ) [「パーミッション」](#page-77-0) (66 ページ)

### 構文

**SET CONNECTION** [*connection-name*]

#### パラメータ

(先頭に戻る) (65 ページ)

• **connection-name –** 識別子、文字列、またはホスト変数

### 例

(先頭に戻る) (65 ページ)

• 例 **1 –** 次は、Embedded SQL の例です。 EXEC SQL SET CONNECTION : conn name <span id="page-77-0"></span>• 例 **2 – dbisql** から、現在の接続を接続名 "conn1" に設定します。 SET CONNECTION conn1

#### 使用法

[\(先頭に戻る\)](#page-76-0) (65 ページ)

現在の接続状態を保存し、再びアクティブな接続になるときにこれを再開します。 connection-name を省略し、名前のない接続がある場合は、この接続がアクティブ な接続になります。

注意: カーソルを Embedded SQL でオープンするとき、カーソルを現在の接続と 関連付けます。接続が変更されると、カーソル名にはアクセスできません。カー ソルはアクティブなまま配置され、関連付けられている接続が再びアクティブに なると、アクセスできるようになります。

#### 標準

[\(先頭に戻る\)](#page-76-0) (65 ページ)

- SQL **dbisql** の使用は ISO/ANSISQL 文法のベンダ拡張です。EmbeddedSQL は 上級レベル機能です。
- SAP Sybase Database 製品 Open Client/Open Server でサポートされています。

#### パーミッション

[\(先頭に戻る\)](#page-76-0) (65 ページ)

なし

## **SET OPTION** 文 **[Interactive SQL]**

Interactive SQL (**dbisql**) オプションを変更します。

クイックリンク:

[「パラメータ」](#page-78-0) (67 ページ)

[「使用法」](#page-78-0) (67 ページ)

[「パーミッション」](#page-78-0) (67 ページ)

## 構文

構文 1 **SET** [ **TEMPORARY** ] **OPTION** … [ *userid*. | **PUBLIC**.]*option-name* = [ *option-value* ]

構文 2

<span id="page-78-0"></span>**SET PERMANENT**

構文 3 **SET**

#### パラメータ

[\(先頭に戻る\)](#page-77-0) (66 ページ)

- **userid** 識別子、文字列、またはホスト変数
- **option-name** 識別子、文字列、またはホスト変数
- **option-value** ホスト変数 (インジケータ使用可)、文字列、識別子、または数値

#### 使用法

[\(先頭に戻る\)](#page-77-0) (66 ページ)

**SET PERMANENT** (構文 2) は、現在の **dbisql** オプションをすべて SYSOPTION シス テムテーブルに格納します。**dbisql** が現在のユーザ ID で起動されるたびに、これ らの値が自動的に設定されます。

構文3を使用すると、現在のオプション設定がすべて表示されます。**dbisql**または データベースサーバにテンポラリオプションがある場合は、それが表示されます。 それ以外の場合、永久オプション設定が表示されます。

オプション設定時にオプション名を誤って入力すると、誤った名前がSYSOPTION テーブルに保存されます。誤って入力した名前を SYSOPTION テーブルから削除 するには、オプション PUBLIC を使用します。この場合、オプション名の後に等 号を付け、値は何も指定しません。

SET OPTION PUBLIC.a mistyped name=;

#### パーミッション

[\(先頭に戻る\)](#page-77-0) (66 ページ)

各自のオプションを設定する際に特に要求されるシステム権限はありません。 別のユーザのデータベースオプションを設定するには、SET ANY PUBLIC OPTION システム権限が必要です。

PUBLIC ユーザ ID の SYSTEM オプションを設定するには、SET ANY SYSTEM OPTION システム権限が必要です。

PUBLIC ユーザ ID の SECURITY オプションを設定するには、SET ANY SECURITY OPTION システム権限が必要です。

### <span id="page-79-0"></span>**START DATABASE** 文 **[Interactive SQL]**

指定したデータベースサーバ上でデータベースを起動します。 クイックリンク: 「パラメータ」 (68 ページ) 「例」 (68 ページ) [「使用法」](#page-80-0) (69 ページ) [「標準」](#page-80-0) (69 ページ) [「パーミッション」](#page-80-0) (69 ページ)

#### 構文

**START DATABASE** *database-file* … [ **AS** *database-name* ] … [ **ON** *engine-name* ] … [ **AUTOSTOP** { **YES** | **NO** } ] … [ **KEY** *key* ]

#### パラメータ

(先頭に戻る) (68 ページ)

- **database-name** 指定しないと、デフォルト名がデータベースに割り当てられ ます。このデフォルト名は、データベースファイルのルートです。たとえば、 ファイル c:¥sybase¥16\_0¥demo¥iqdemo.db のデータベースにはデフォル ト名 iqdemo が付けられます。
- **engine-name** 指定しないと、フォルトのデータベースサーバが使用されます。 デフォルトのデータベースサーバは、現在作動中のサーバの中で最初に起動し たサーバです。
- **AUTOSTOP** YES (デフォルト) に設定すると、最後の接続が切断されたとき に、データベースが自動的にアンロードされます。NO に設定すると、データ ベースはアンロードされません。
- **KEY** 強い暗号で保護されたデータベースの KEY 値 (パスワード) を入力しま す。

注意: 指定した SAP Sybase IQ データベースサーバで 1 つのデータベースのみ を起動します。

#### 例

(先頭に戻る) (68 ページ)

- <span id="page-80-0"></span>• 例 **1 –** UNIX システムで、現在のサーバからデータベースファイル /s1/ sybase/sample\_2.db を起動します。 START DATABASE '/s1/sybase/sample\_2.db'
- 例 **2** Windows システムで、サーバ eng1 にあるデータベースファイル c: ¥sybase¥sample\_2.db を sam2 として起動します。

```
START DATABASE 'c:¥sybase¥sample_2.db'
AS sam2
ON eng1
```
[\(先頭に戻る\)](#page-79-0) (68 ページ)

データベースサーバが作動中である必要があります。ファイルが現在のディレク トリにない場合は、データベースファイルに対してフルパスを指定してください。

**START DATABASE** 文は、指定したデータベースに **dbisql** を接続しません。接続す るには、**CONNECT** 文を発行する必要があります。

#### 標準

[\(先頭に戻る\)](#page-79-0) (68 ページ)

- SQL ISO/ANSI SQL 文法のベンダ拡張。
- SAP Sybase Database 製品 なし。

#### パーミッション

[\(先頭に戻る\)](#page-79-0) (68 ページ)

SERVER OPERATOR システム権限が必要です。

## **START ENGINE** 文 **[Interactive SQL]**

データベースサーバを起動します。 クイックリンク: [「パラメータ」](#page-81-0) (70 ページ) [「例」](#page-81-0) (70 ページ) [「使用法」](#page-81-0) (70 ページ) [「標準」](#page-81-0) (70 ページ) [「パーミッション」](#page-81-0) (70 ページ)

#### <span id="page-81-0"></span>構文

**START ENGINE AS** *engine-name* [ **STARTLINE** *command-string* ]

#### パラメータ

[\(先頭に戻る\)](#page-80-0) (69 ページ)

- **STARTLINE** サーバのオプションセットを指定します。
- **command-string** 有効なコマンド文字列は、データベースサーバのコマンドラ インの説明に従った文字列です。『ユーティリティガイド』の「start\_iq デー タベースサーバ起動ユーティリティ」を参照してください。

#### 例

[\(先頭に戻る\)](#page-80-0) (69 ページ)

- 例 **1 –** eng1 という名前のデータベースサーバを起動します。ただし、このサー バ上のデータベースはいずれも起動しません。 START ENGINE AS eng1
- 例 **2** キャッシュを 8096 KB として同じサーバを起動します。 START ENGINE AS engl STARTLINE 'start iq -c 8096'

#### 使用法

[\(先頭に戻る\)](#page-80-0) (69 ページ)

SAP Sybase IQ を適切に動作させるには、サーバオプションをいくつか設定する必 要があります。適切なオプションセットを使用するために、SAP Control Center を 使用してサーバを起動するか、または **start\_iq** コマンドで設定ファイルを使用して サーバを起動してください。

#### 標準

[\(先頭に戻る\)](#page-80-0) (69 ページ)

- SQL ISO/ANSI SQL 文法のベンダ拡張。
- SAP Sybase Database 製品 なし。

#### パーミッション

[\(先頭に戻る\)](#page-80-0) (69 ページ) なし

## <span id="page-82-0"></span>**STOP DATABASE** 文 **[Interactive SQL]**

指定したデータベースサーバ上のデータベースを停止します。 クイックリンク: 「パラメータ」 (71 ページ) 「例」 (71 ページ) 「標準」 (71 ページ) [「パーミッション」](#page-83-0) (72 ページ)

#### 構文

**STOP DATABASE** *database-name* … [ **ON** *engine-name* ]

… [ **UNCONDITIONALLY** ]

## パラメータ

(先頭に戻る) (71 ページ)

- **database-name** データベース起動時の -n パラメータ、または DBN (DatabaseName) 接続パラメータで指定した名前。通常、この名前は、カタログ ストアを格納するデータベースファイルのファイル名から .db 拡張子を除いた ものですが、ユーザ定義の名前も使用できます。
- **engine-name** 指定しないと、作動中のすべてのエンジンで指定した名前の データベースが検索されます。
- **UNCONDITIONALLY** 指定すると、データベースはそのデータベースへの接 続がある場合でも停止します。指定しないと、接続がある場合には、データ ベースは停止しません。

#### 例

(先頭に戻る) (71 ページ)

• 例 **1 –** デフォルトサーバ上のデータベース sample を停止します。 STOP DATABASE sample

#### 標準

(先頭に戻る) (71 ページ)

• SQL - ISO/ANSI SQL 文法のベンダ拡張。

<span id="page-83-0"></span>**dbisql** Interactive SQL ユーティリティ

• SAP Sybase Database 製品 - なし。

### パーミッション

[\(先頭に戻る\)](#page-82-0) (71 ページ)

SERVER OPERATOR システム権限が必要です。

## **STOP ENGINE** 文 **[Interactive SQL]**

データベースサーバを停止します。 クイックリンク: 「パラメータ」 (72 ページ) 「例」 (72 ページ) 「標準」 (72 ページ) [「パーミッション」](#page-84-0) (73 ページ)

#### 構文

**STOP ENGINE** *engine-name* [ **UNCONDITIONALLY** ]

#### パラメータ

(先頭に戻る) (72 ページ)

• **UNCONDITIONALLY –** 指定すると、データベースサーバはそのサーバへの接 続がある場合でも停止します。指定しないと、接続がある場合には、データ ベースサーバは停止しません。

#### 例

(先頭に戻る) (72 ページ)

• 例 **1 –** sample という名前のデータベースを停止します。 STOP ENGINE sample

#### 標準

(先頭に戻る) (72 ページ)

- SQL ISO/ANSI SQL 文法のベンダ拡張。
- SAP Sybase Database 製品 なし。

#### <span id="page-84-0"></span>パーミッション

[\(先頭に戻る\)](#page-83-0) (72 ページ) なし

## **Interactive SQL** 用の **SQL** オプション

Interactive SQL のオプションは、SAP Sybase IQ SQL のオプションのサブセットで す。これらを使用して、データベースに対する Interactive SQL の対応を変更しま す。

## **DEFAULT\_ISQL\_ENCODING** オプション **[Interactive SQL]**

**READ** 文と **OUTPUT** 文が使用するコードページを指定します。

指定できる値 identifier または string

デフォルト値 システムコードページを使用 (空の文字列)

スコープ

現在の接続の継続中に、テンポラリオプションとしてのみ設定できます。

備考

**DEFAULT\_ISQL\_ENCODING** は、ファイルの読み込み/書き込み時に使用するコー ドページの指定に使用されます。これを永続的に設定することはできません。デ フォルトのコードページは、実行中のプラットフォームのデフォルトのコード ページです。英語版 Windows のマシンでは、デフォルトのコードページは 1252 で す。

Interactive SQL は、特定の **OUTPUT** 文または **READ** 文で使用するコードページを次 のリストの順で決定します (先に出てきたコードページが優先されます)。

- **OUTPUT** 文または **READ** 文の **ENCODING** 句で指定されているコードページ
- DEFAULT ISQL ENCODING オプションで指定されたコードページ (このオプ ションが設定されている場合)
- Interactive SQL を実行しているコンピュータのデフォルトのコードページ

例

コード化を UTF-16 (Unicode ファイルの読み込み用) に設定します。 SET TEMPORARY OPTION DEFAULT ISQL ENCODING = 'UTF-16'

## **ON\_ERROR** オプション **[Interactive SQL]**

Interactive SQL の文の実行中にエラーが起こった場合の動作を制御します。

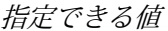

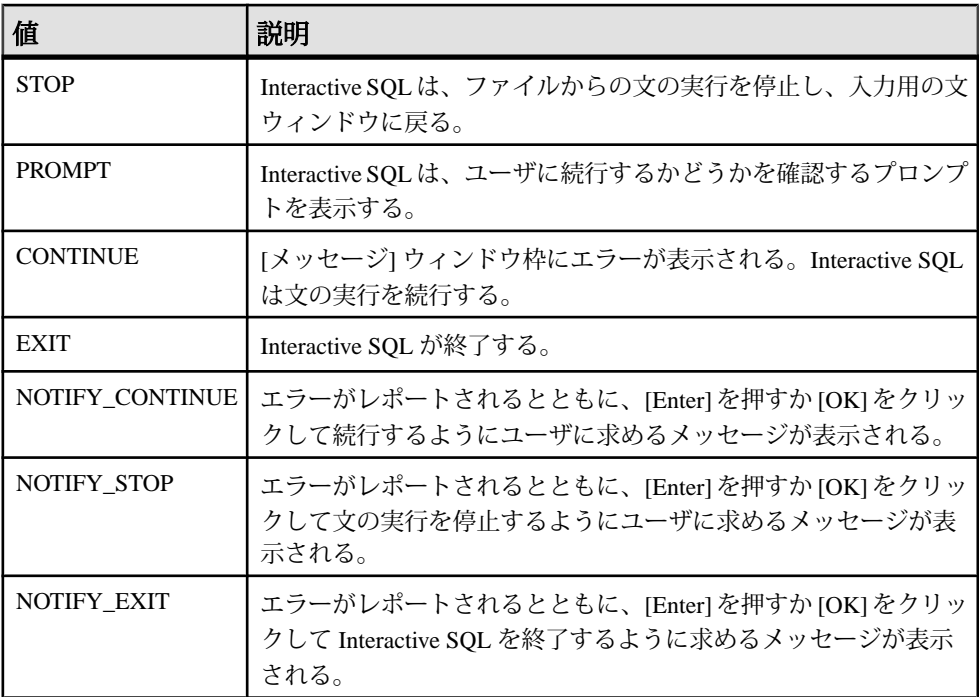

デフォルト値 PROMPT

備考

文の実行時にエラーが起きた場合の対応を制御します。.SQLファイルを実行して いる場合は、STOP と EXIT のどちらに設定しても同じ結果になります。

#### 参照:

• SQL [文のキャンセル](#page-38-0) (27 ページ)

# **dblocate** データベース管理ユーティリティ

**dblocate** ユーティリティは、TCP/IP ネットワーク上に直接接続されているデータ ベースを検出して、接続の問題を診断するためのサーバ検出ユーティリティです。

構文

**dblocate** [ *options* ]

パラメータ

次の表に、**dblocate** ユーティリティの利用可能なオプションを示します。

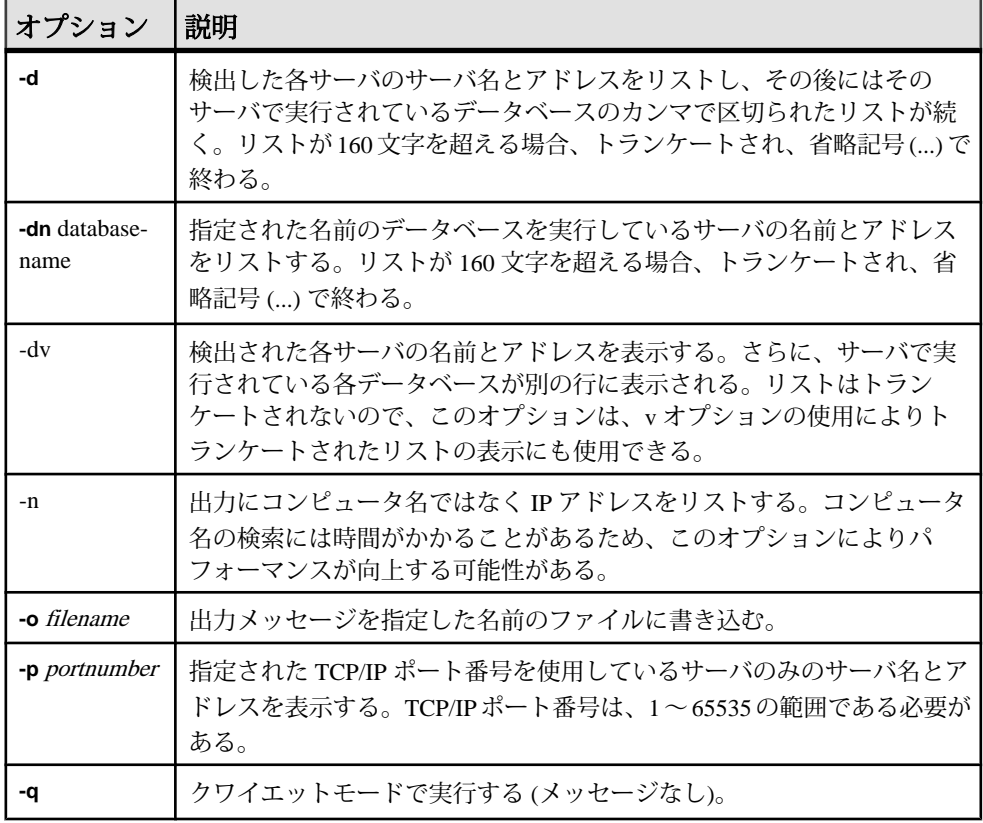

#### 表 **21 : dblocate** のオプション

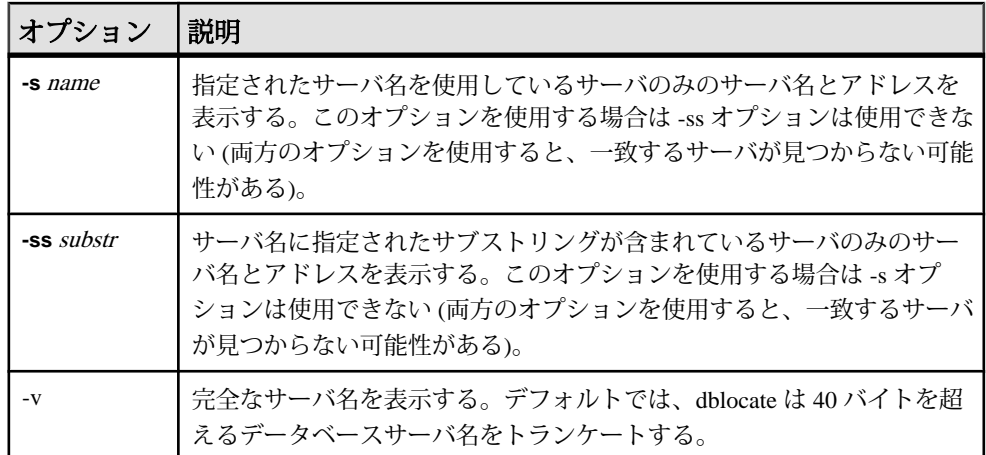

**dblocate** は、TCP/IP ネットワークに直接接続して実行されている SQL Anywhere ま たは SAP Sybase IQ データベースサーバを検出します。データベースサーバとその アドレスのリストを出力します。

ネットワークによって、結果の出力に数秒かかる場合があります。

#### 参照:

• start\_iq [のデータベースオプション](#page-233-0) (222 ページ)

## **dblog** データベース管理ユーティリティ

**dblog** ユーティリティは、データベースに関連付けられたトランザクションログや トランザクションログミラーの名前を表示したり、変更したりするトランザク ションログユーティリティです。

**dblog** を使用すると、データベースによるトランザクションログミラーの管理を停 止したり、開始したりすることもできます。

SAP Sybase IQ は、データベースのトランザクションログの作成および削除処理を 自動的に実行します。データベースの実行時には、トランザクションログを生成 する必要があります。トランザクションログがないと、サーバは起動しません。 トランザクションログミラーはトランザクションログの重複コピーであり、デー タベースと並行して管理されます。

注意: トランザクションログミラーは必須ではありませんが、これを使用してく ださい。SAP Sybase IQ データベースのバックアップを頻繁に行わない場合は特 に、この使用を推奨します。

構文

**dblog** *[options] database-file*

パラメータ

次の表に、**dblog** ユーティリティの利用可能なオプションを示します。

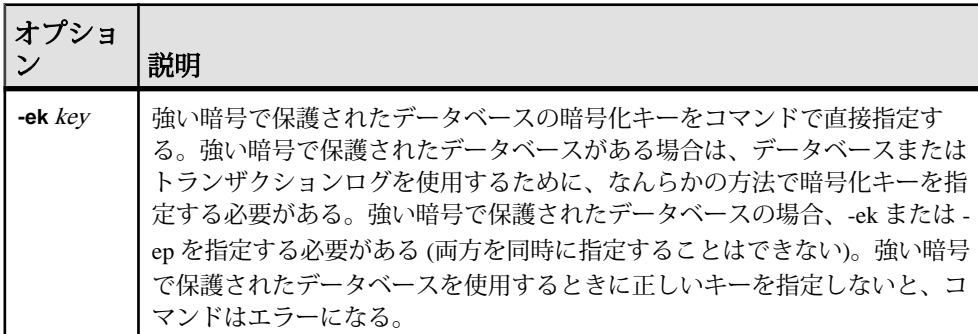

#### 表 **22 : dblog** のオプション

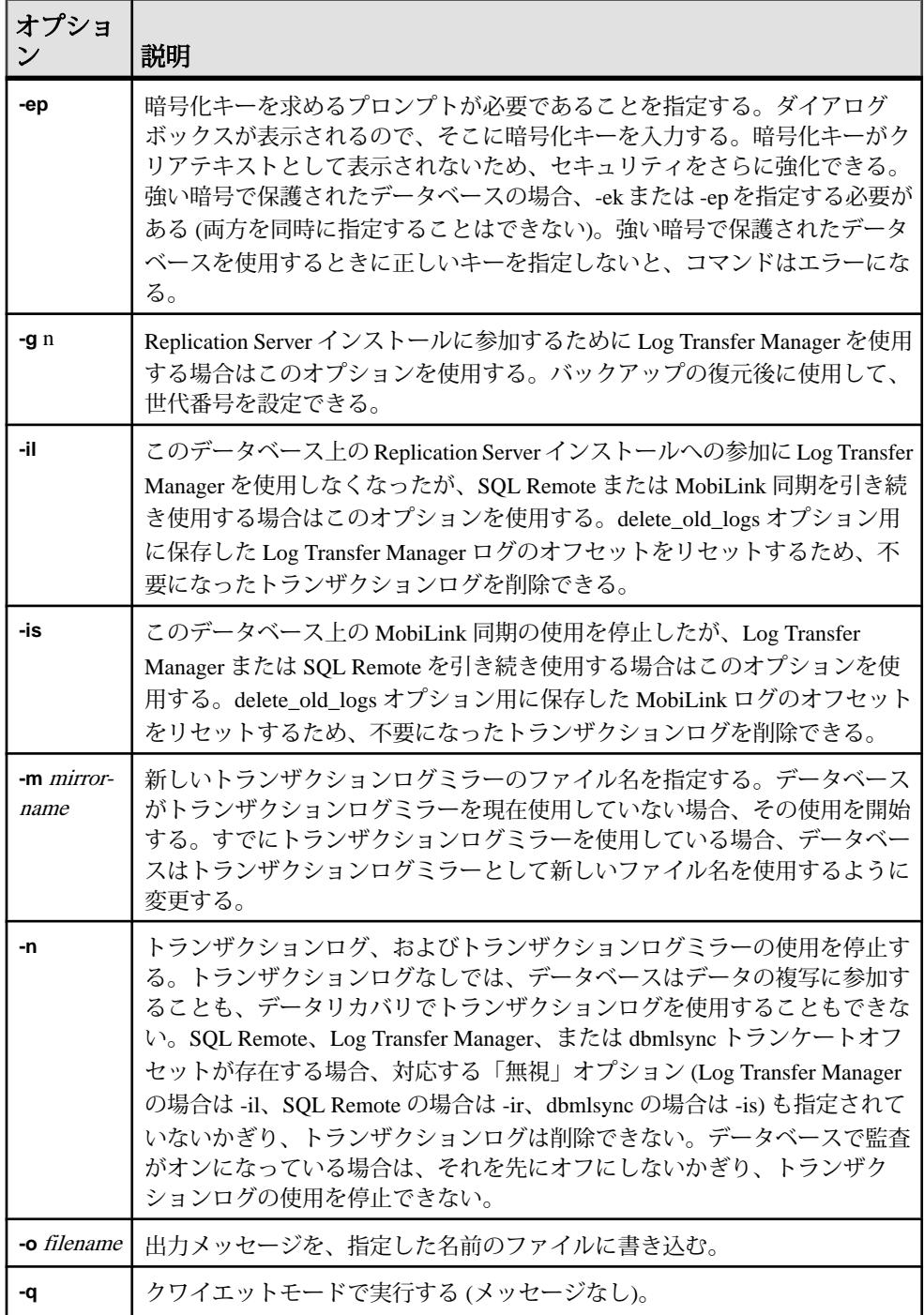

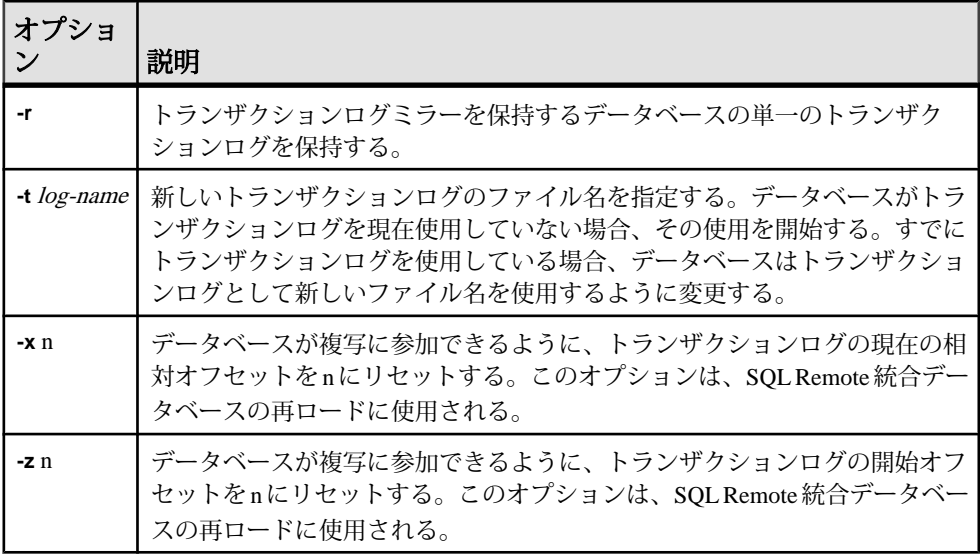

**dblog** コマンドラインユーティリティを使用すると、データベースに関連付けられ たトランザクションログやトランザクションログミラーの名前を表示したり、変 更したりできます。トランザクションログミラーの管理を停止したり、開始した りすることもできます。

データベースを作成するときに、トランザクションログの名前を設定します。 データベースの実行中は、トランザクションログファイル名を変更できません。

**RESTORE DATABASE** 文を使用してデータベースの移動や名前の変更を行う場合、 トランザクションログ以外のすべてのファイルの名前を変更できます。データ ベースのリストア後のカタログストアファイル (.db ファイル) の配置場所で、元 のログファイル名にトランザクションが引き続き書き込まれます。

データベースのすべてのファイルの名前変更または移動を行う場合は、ログファ イルに対しても同じ操作を実行してください。ログファイルの移動または名前変 更には、dblog を使用します。このユーティリティは、以下を指定して **RESTORE DATABASE** を使用した後で実行します。

- 新規データベース名
- **RENAME** オプション

データベースをリストアしていなくても、**dblog** を使用してトランザクションログ の名前を変更できます。ただし、次の制約があります。

• SAP Sybase IQ サーバを停止する必要があります。

**dblog** データベース管理ユーティリティ

• ログ名の変更後、メディア障害からリカバリするために古いログが必要になる 場合に備え、次回のデータベースバックアップまで古いログを保管しなければ なりません。

**dblog** は、トランザクションログに関する次のような追加の情報を表示します。

- バージョン番号
- レプリケーションで使用するオフセットの開始
- レプリケーションで使用するオフセットの終了
- ページサイズ
- ページの総数
- 空のページ数
- 使用されているログファイルの割合

# **dbping** データベース管理ユーティリティ

**dbping** ユーティリティは、接続の問題の診断に使用する ping ユーティリティで す。

構文 **dbping** [*options*]

パラメータ

次の表に、dbping で使用できるオプションを示します。

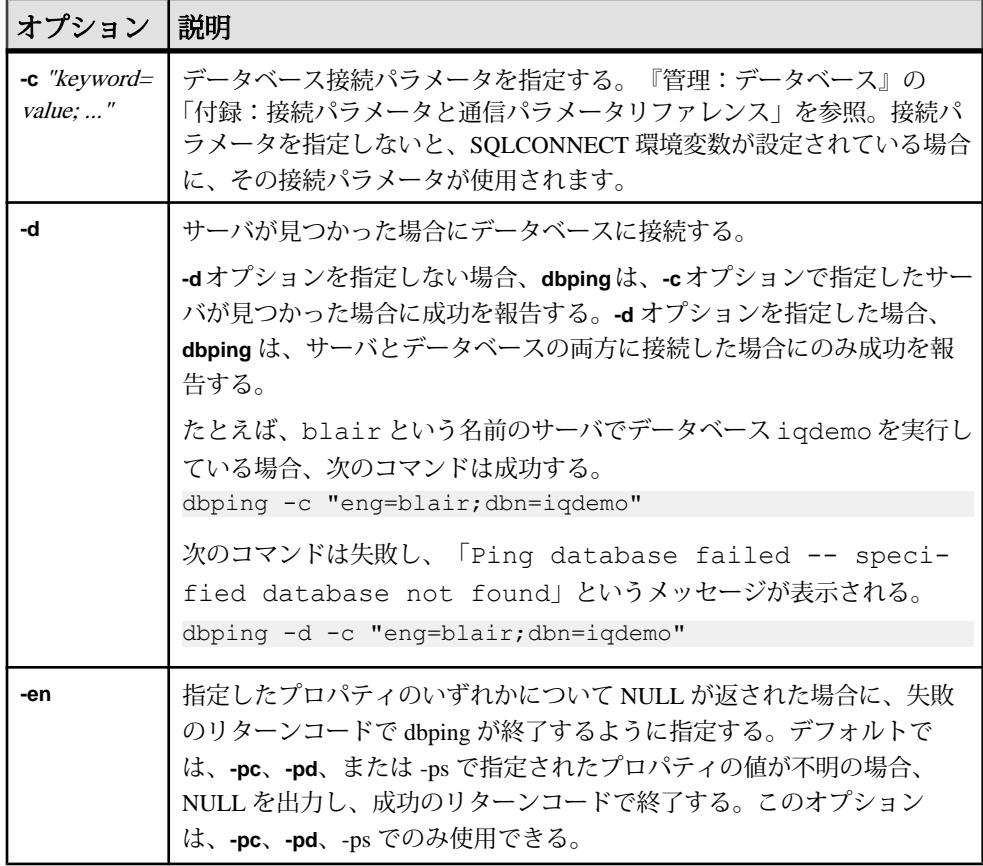

#### 表 **23 : dbping** のオプション

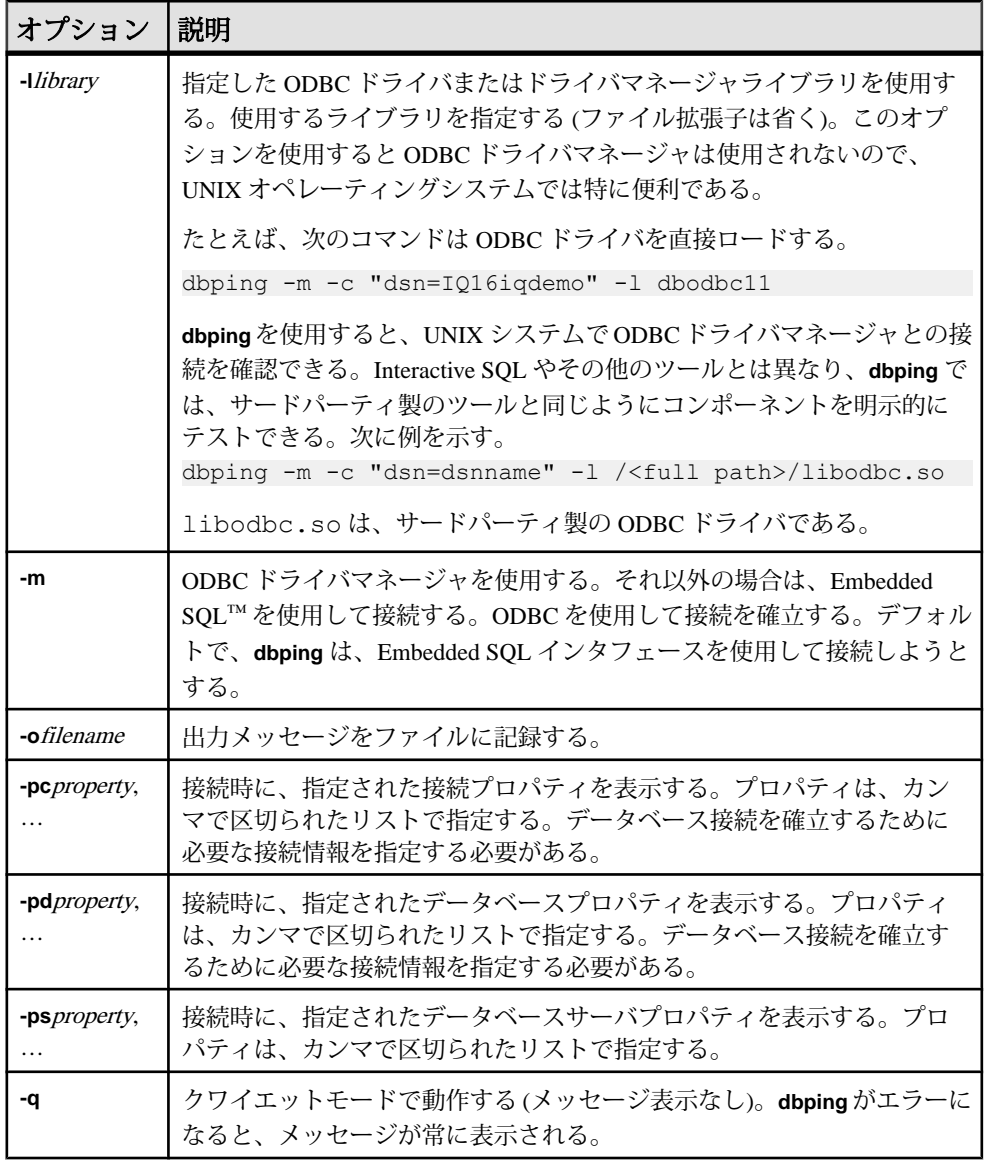

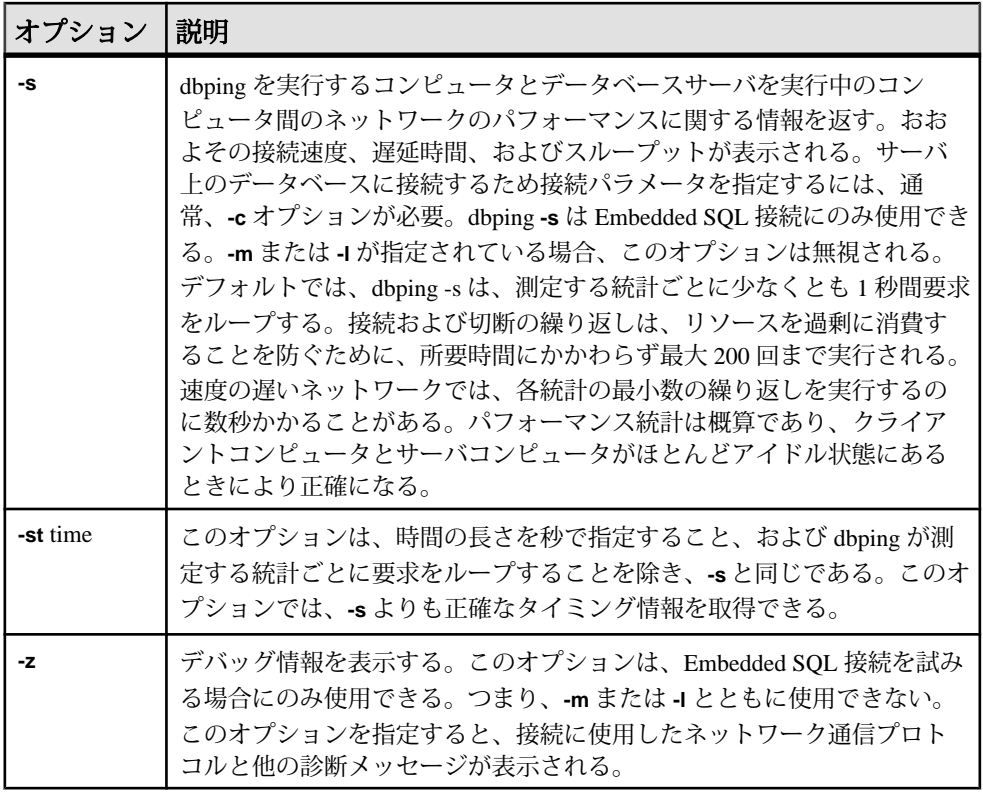

**dbping** は、接続問題のデバッグに使用します。接続文字列の全体または一部を入 力すると、サーバまたはデータベースを見つける (接続する) 試みが成功したかど うかを示すメッセージを返します。

**dbping** は Embedded SQL または ODBC 接続で使用します。dbping は jConnect (TDS) 接続には使用できません。

終了コードは、0 (正常) または 0 以外 (エラー) です。

このユーティリティは、@filename パラメータを受け付けます。

# **dbstop** データベース停止ユーティリティ

**dbstop** は、データベースサーバを停止します。dbstop ユーティリティは、コマン ドラインでのみ使用できます (UNIX と Windows の両方のプラットフォームで使用 可能)。

UNIX では、**dbstop** はネットワーク上のどのノードのサーバでも停止できます。 server-nameのほか、サーバの起動時に指定した接続パラメータもすべて指定する 必要があります。正しい接続パラメータを指定しないと、**dbstop** はサーバに接続 して停止できません。

**dbstop** コマンドラインオプションは、アクティブな接続があるときにもサーバを 停止するかどうかを制御します。

SERVER は、**dbstop** のデフォルトの論理サーバです。

## データベースサーバの停止 **(dbstop)**

コマンドラインから **dbstop** を実行します。 次の形式でコマンドを発行します。

**dbstop** [ *options* ] *server-name* 

たとえば、サーバ **myserver** 上の iqdemo という名前のデータベースを停止するに は、次のコマンドを入力します。

dbstop -c "uid=DBA;pwd=sql;eng=myserver;dbn=iqdemo"

次の例は、データベースが実行中であるかどうかに関係なく、サーバ **myserver** を 停止します。

dbstop -c "uid=DBA;pwd=sql;eng=myserver;dbn=utility\_db"

## **dbstop** オプション

次の表は、**dbstop** ユーティリティの利用可能なオプションを示します。

#### 表 **24 : dbstop** オプション

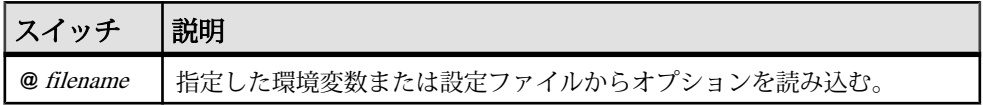

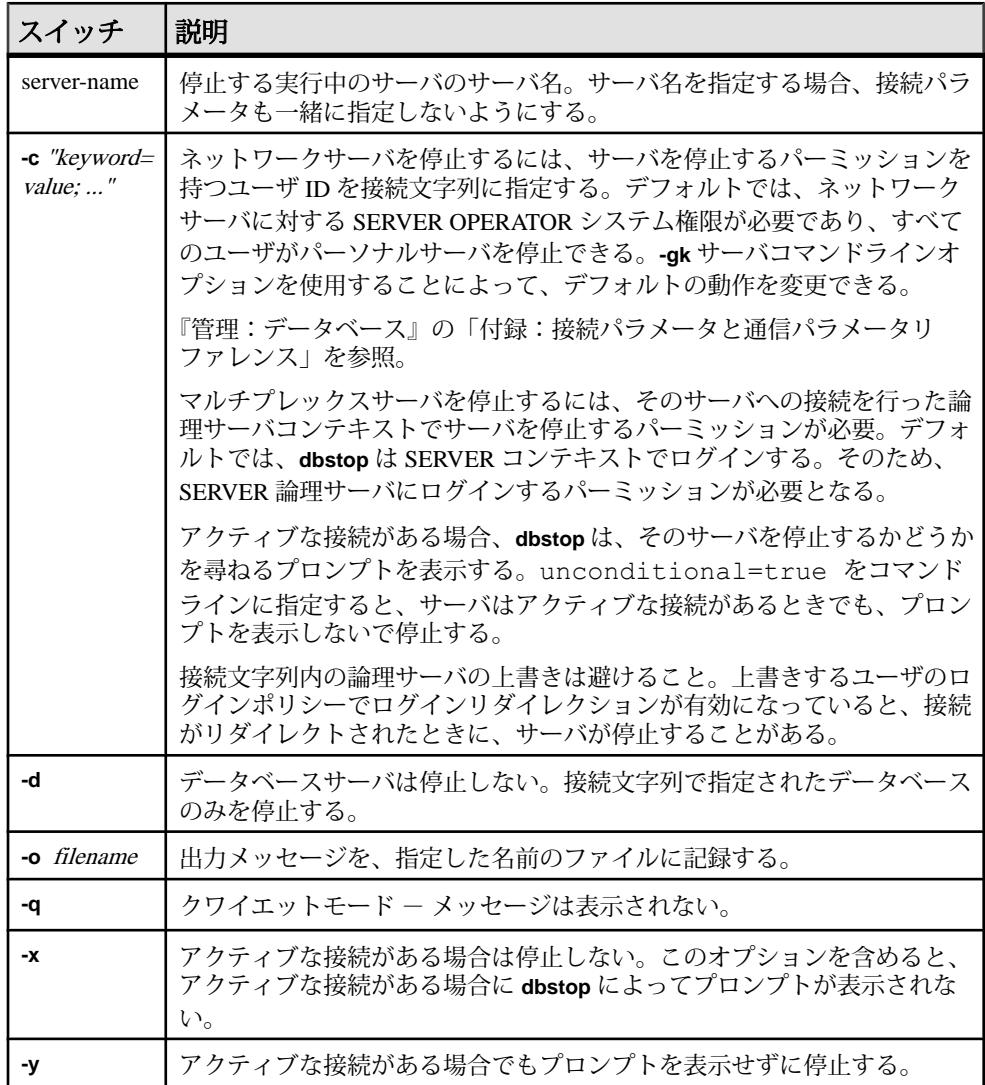

# **dbtran** データベース管理ユーティリティ

ログ変換ユーティリティ **dbtran** を使用すると、トランザクションログを .sql コ マンドファイルに変換できます。

構文

データベースサーバに対して処理を実行する場合

**dbtran** [ *options* ] -c { *connection-string* } -n *SQL-file*

トランザクションログに対して処理を実行する場合

**dbtran** [ *options* ] [ *transaction-log* ] [ *SQL-file* ]

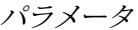

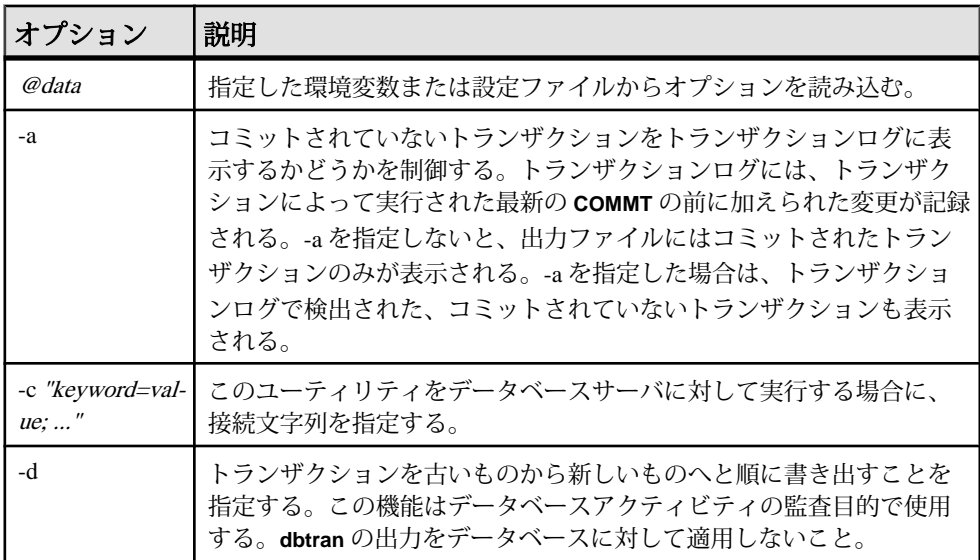

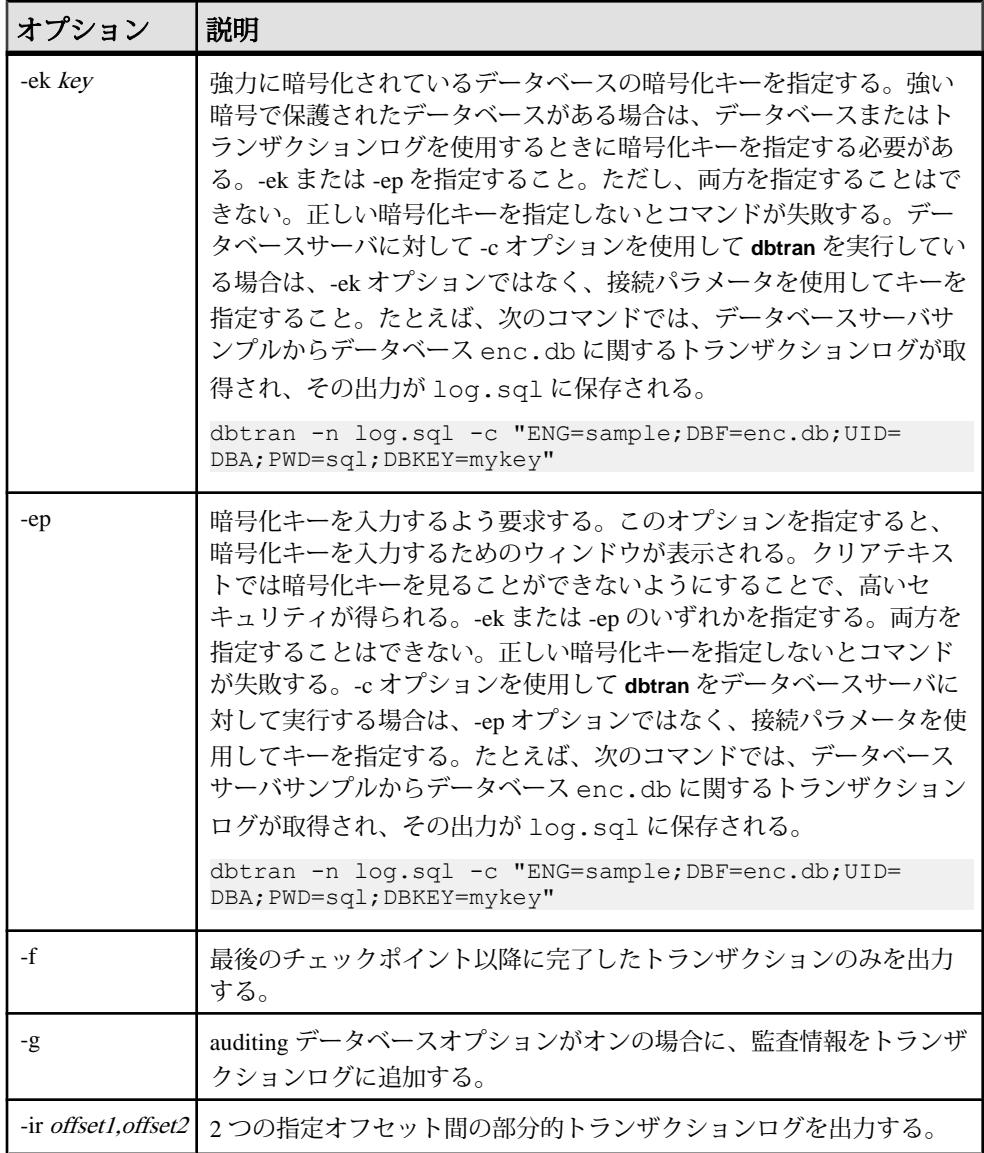

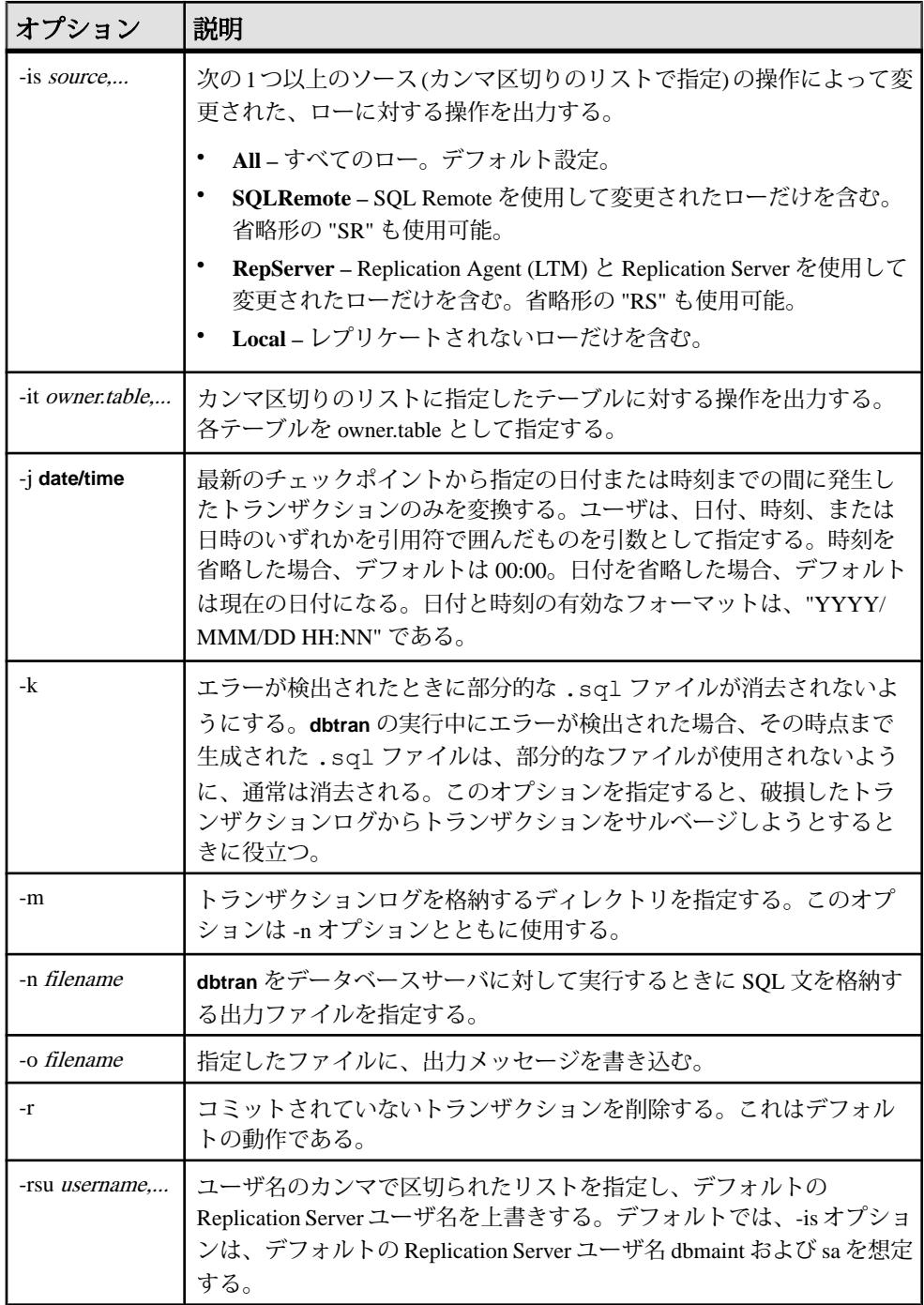

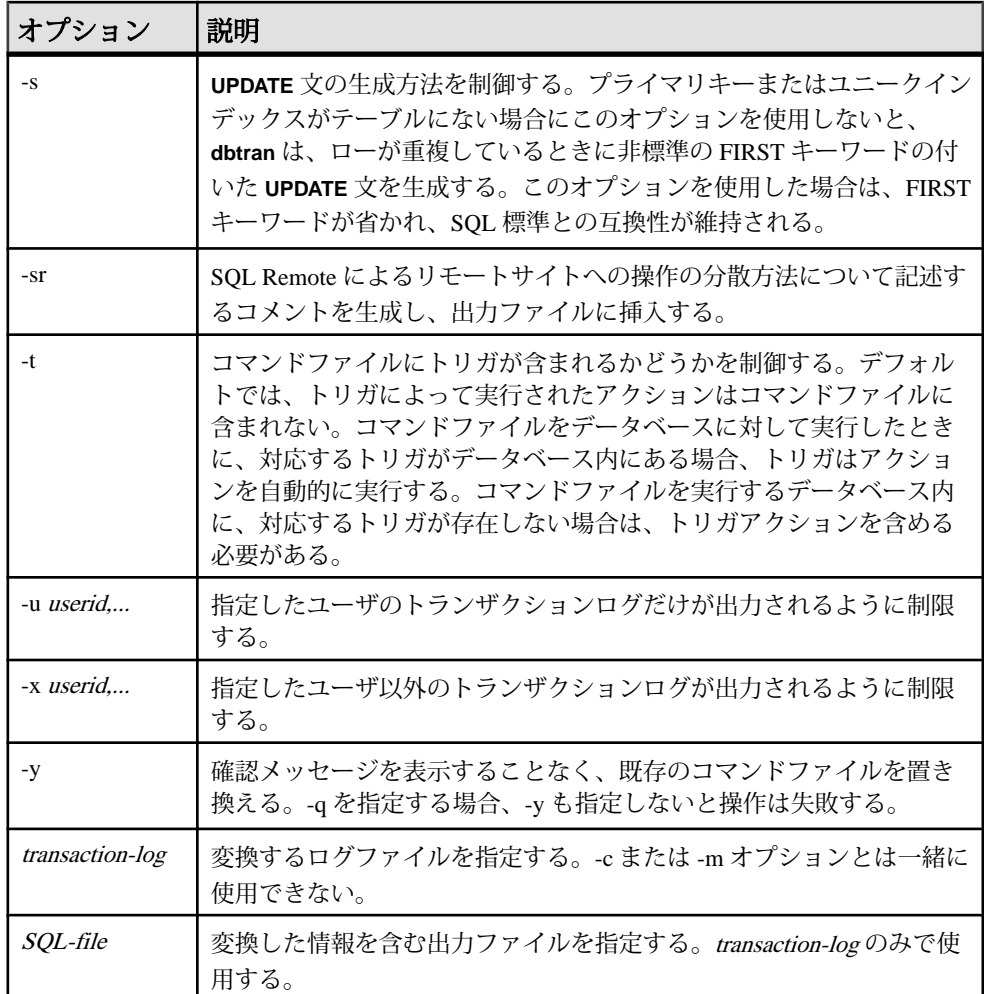

**dbtran** は、次のように実行できます。

• データベースサーバに対して実行する — -c オプションに続けて指定した接続 文字列によってデータベースサーバに接続し、-n オプションで指定したファイ ルに出力を格納します。この方法での実行には、BACKUP DATABASE システ ム権限が必要です。たとえば、次のコマンドでは、**iqdemo** というサーバのロ グ情報が変換され、iqdemo.sql という名前のファイルに出力が格納されま す。

dbtran -c "eng=iqdemo;dbn=iqdemo;dbf=iqdemo.db;uid=DBA;pwd=sql" n iqdemo.sql

• トランザクションログファイルに対して実行する — トランザクションログ ファイルに対して直接作用します。ユーザがこの文を実行しないように、トラ ンザクションログファイルを一般のアクセスから保護してください。 dbtran iqdemo.log iqdemo.sql

**dbtran** では、トランザクションログの開始時のログオフセットが表示されます。 これを使用して、生成された複数のログファイルの生成順序を判断できます。

**dbtran-c** は、オンライントランザクションログファイル、およびそれと同じディ レクトリにあるすべてのオフライントランザクションログファイルの変換を試み ます。ディレクトリに複数のデータベースのトランザクションログファイルが格 納されている場合は、エラーが発生する場合があります。このエラーを防ぐには、 必ず各ディレクトリに 1 つのデータベースのみのトランザクションログファイル が格納されるようにします。

1つのトランザクションが複数のトランザクションログにまたがる場合がありま す。トランザクションログファイルに複数のログにまたがるトランザクションが 含まれている場合、1 つのトランザクションログファイルの変換を実行すると (dbtran *demo.log* など)、複数のログにまたがるトランザクションが失われる ことがあります。**dbtran** で完全なトランザクションを生成するためには、ディレ クトリ内のトランザクションログファイルで -c オプションまたは -m オプションを 使用してください。

終了コードは、0 (正常) または 0 以外 (エラー) です。

このユーティリティは、@filename パラメータを受け付けます。

## **dbvalid** データベース管理ユーティリティ

dbvalid ユーティリティは、カタログストア内のすべてまたは一部の SQL Anywhere テーブルについてインデックスとキーを検証する検証ユーティリティです。

検証ユーティリティは、テーブル全体をスキャンし、テーブルに定義された各イ ンデックスとキーに含まれる各レコードを検索します。デフォルトでは、検証 ユーティリティでは高速チェックオプションが使用されます。

**注意: dbvalid** ユーティリティを使用すると、カタログストアテーブルを簡単に検 証できます。IQ メインストアテーブルの検証はできません。IQ メインストアテー ブルの検証には、**sp\_iqcheckdb** ストアドプロシージャを使用します。

システムコマンドラインレベルで **dbvalid** ユーティリティにアクセスできます。こ れは、**dbvalid** をバッチファイルまたはコマンドファイルに組み込む場合に役立ち ます。

構文

**dbvalid** [ *options* ] [*object-name*,... ]

パラメータ

次の表に、**dbvalid** ユーティリティの利用可能なオプションを示します。

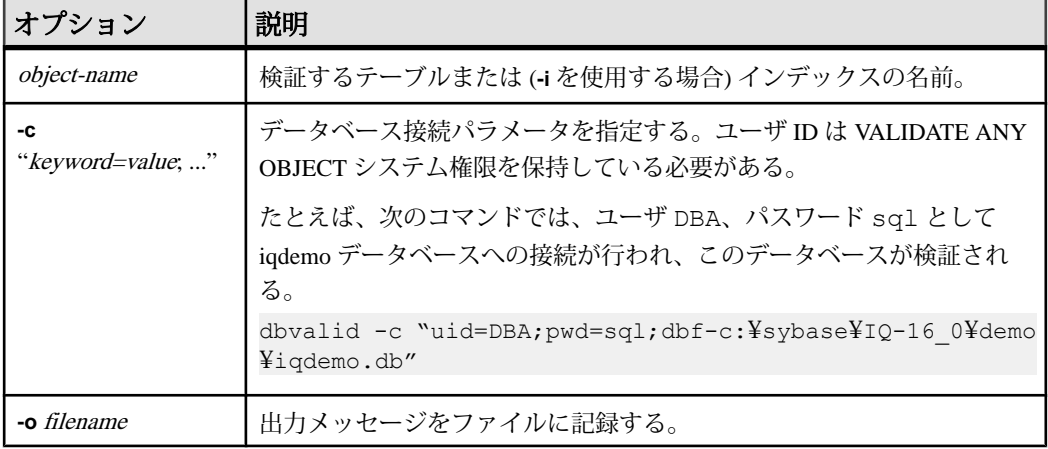

#### 表 **25 : dbvalid** のオプション

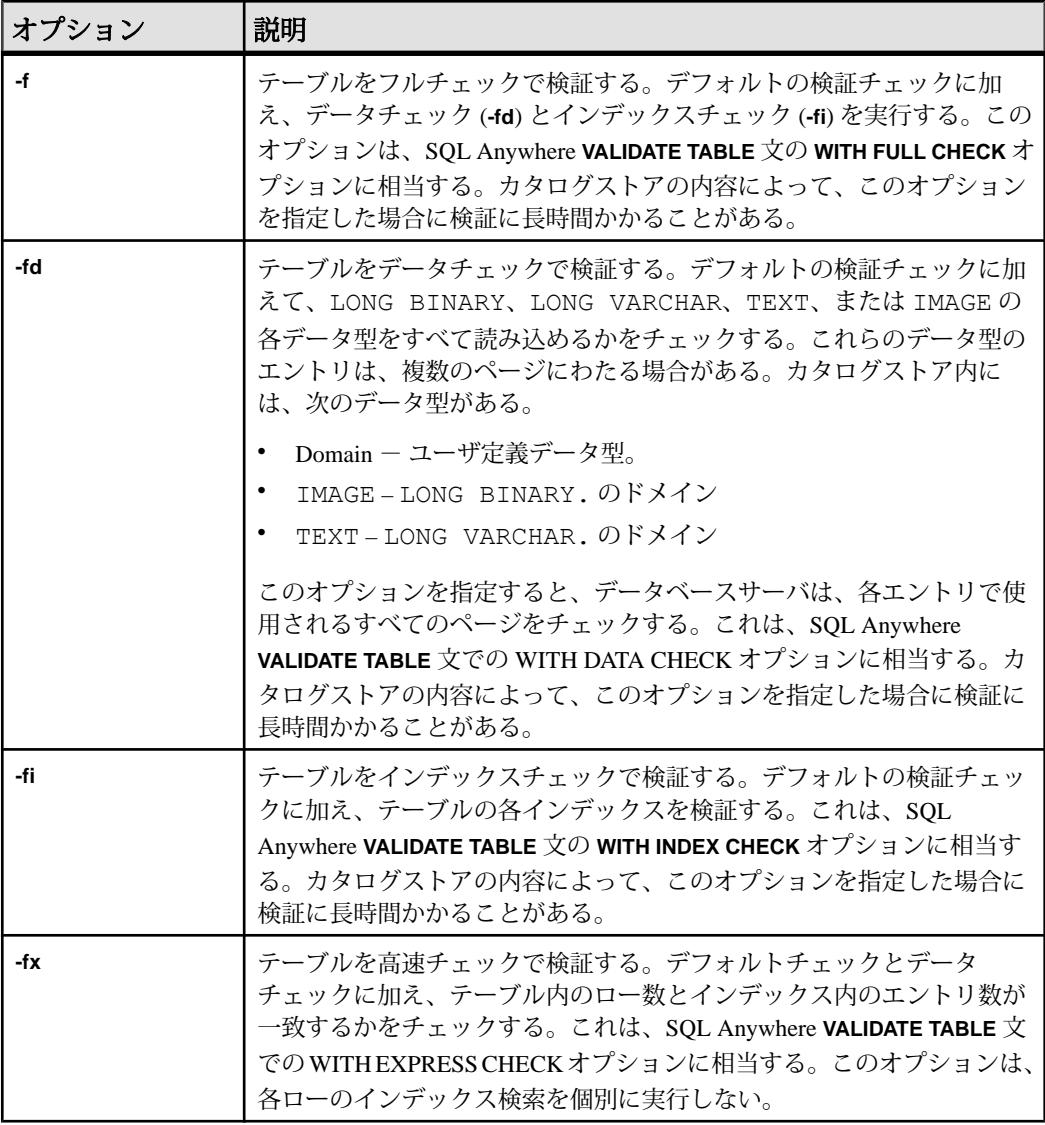

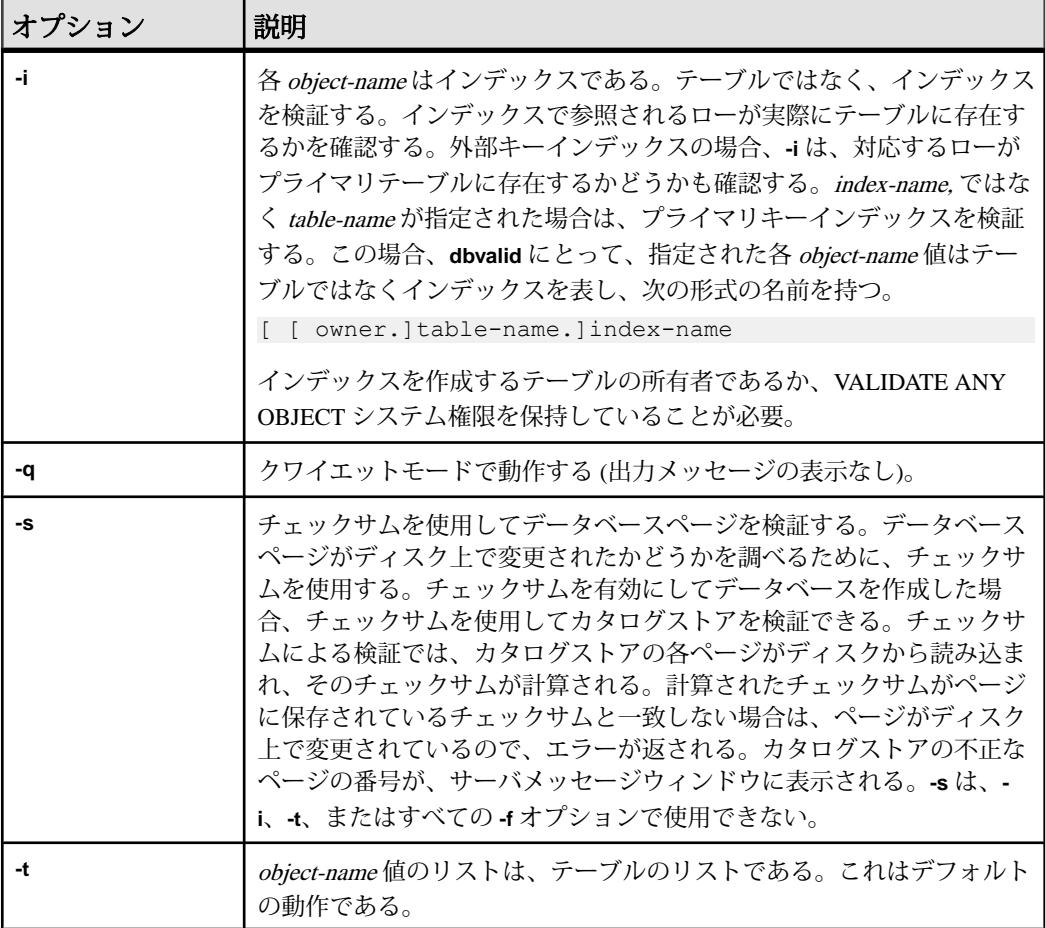

**dbvalid** コマンドラインユーティリティを使用すると、カタログストア内のすべて または一部のテーブルについてインデックスおよびキーを検証できます。**dbvalid** は、テーブル全体をスキャンし、各ローが適切なインデックス内に存在すること を確認します。これは、各カタログストアテーブルで SQL Anywhere **VALIDATE TABLE** 文を実行するのと同等です。

注意: **VALIDATE TABLE** は、SAP Sybase IQ ではサポートされていません。IQ メイ ンストアテーブルに対する類似機能が、**sp\_iqcheckdb** で提供されます。

デフォルトでは、検証ユーティリティでは高速チェックオプションが使用されま す。しかし、**-f**、**-fd**、**-fi**、**-fn**、または **-i** を指定した場合、高速チェックオプション は使用されません。

**dbvalid** データベース管理ユーティリティ

カタログストアテーブルに不整合がある場合、**dbvalid** はエラーをレポートしま す。エラーがレポートされた場合は、テーブルのすべてのインデックスとキーを 破棄して再作成します。テーブルの外部キーを再作成する必要もあります。

警告! テーブルやカタログストア全体を検証できるのは、データベースに変更を 加えている接続がないときのみです。データベースの変更中にこれを行うと、 データベースに実際には不整合がないにもかかわらず、何らかの不整合があるこ とを示す擬似エラーが報告されることがあります。

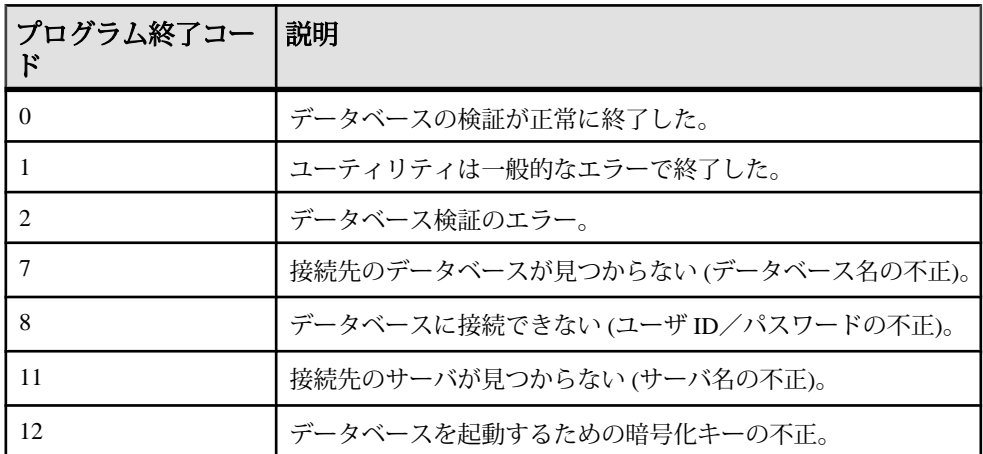

例

次のコマンドでは、ユーザ DBA、パスワード sql として iqdemo データベースへの 接続が行われ、このデータベースのカタログストアが検証されます。

dbvalid -c "uid=DBA;pwd=sql;dbf-c:¥sybase¥IO-16\_0¥demo¥iqdemo.db"
# **iqdscp** 設定ユーティリティ

**iqdscp** ユーティリティは、UNIX のみで動作する Open Client と Open Server の設定 ユーティリティで、interfaces ファイルやディレクトリサービスを設定するために 使用できます。

Open Server 15.5  $\circled{D}$   $\circled{I}$  [Open Client and Open Server Configuration Guide for UNIX](http://infocenter.sybase.com/help/topic/com.sybase.infocenter.dc35831.1550/html/uxconfig/X38406.htm) $\downarrow$  > 「[Using dscp](http://infocenter.sybase.com/help/topic/com.sybase.infocenter.dc35831.1550/html/uxconfig/X38406.htm)」を参照してください。

## **iqdsn** データベース管理ユーティリティ

**iqdsn** ユーティリティは、SAP Sybase IQ ODBC データソースの作成、変更、削除、 記述、リストを行うために使用できるデータソースユーティリティです。

**iqdsn** ユーティリティは、ODBC アドミニストレータの代わりにプラットフォーム を問わずに使用できるユーティリティです。

Windows オペレーティングシステムでは、データソースはレジストリ内に保持さ れます。UNIX オペレーティングシステムでは、データソースは .odbc.ini ファ イルに保持されます。**iqdsn** ユーティリティは、バッチ処理に使用します。

構文

```
iqdsn [ modifier-options ]
{ -l
| -d dsn
| -g dsn
| -w dsn [details-options;...] 
| -cl }
```
パラメータ

次の表は、**iqdsn** ユーティリティの利用可能なオプションを示します。

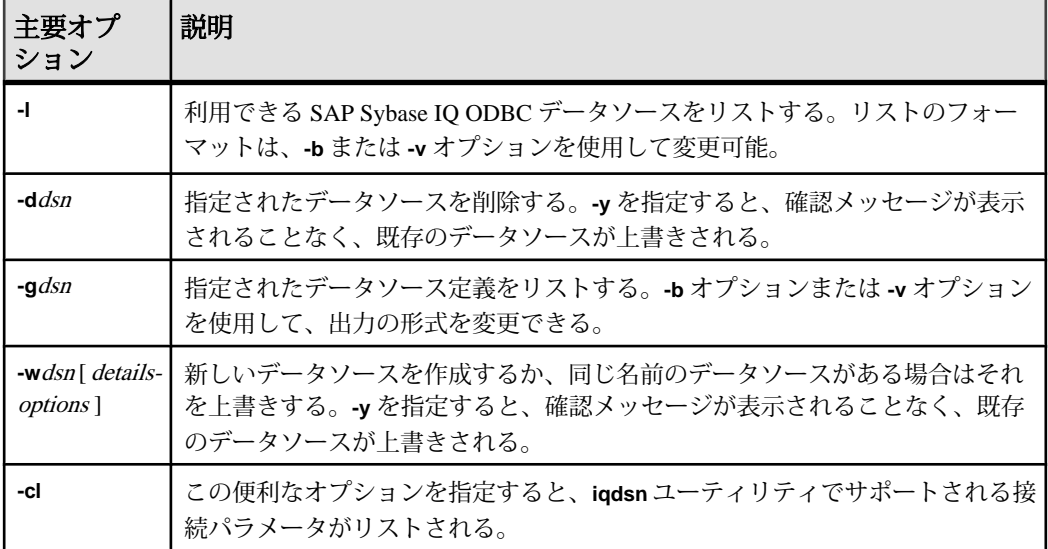

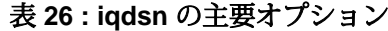

| 変更子<br>オプ<br>ション | 説明                                                                                                    |
|------------------|----------------------------------------------------------------------------------------------------|
| -b               | 簡易(Brief)モード。リストを1行の接続文字列の形式で出力する。                                                                                                    |
| -or              | -c オプションとともに指定した場合に、SQL Anywhere 16 - Oracle ODBC ドライバの<br>データソースを作成する。<br>次に例を示す。<br>dbdsn -w MyOracleDSN -or -c Userid=DBA; Password=sql; SID=<br>abcd; ArraySize=500; ProcResults=y                   |
|                  | -or オプションとともに -cl オプションを指定することで、SQL Anywhere 16 Oracle<br>ODBC ドライバの接続パラメータのリストを取得できる。                                                                                                    |
| -q               | クワイエット (Quiet) モード。情報バナーを表示しない。                                                                                                    |
| -v               | 冗長(Verbose)モード。リストを複数の行にわたる表の形式で出力する。                                                                                                    |
| -va              | 詳細 (Verbose All) モード。接続パラメータを -v と同じ形式で出力するが、他の隠し<br>パラメータも出力に含まれる。リモートデータアクセスをサポートした UNIX プ<br>ラットフォーム上でそのようなデータにアクセスするために必要なODBCドライバ<br>修飾子や、サードパーティ製のドライバマネージャの ODBC ドライバ修飾子を表示<br>するには、このオプションを使用する。 |
| -y               | 確認を求めるメッセージを表示することなく、ファイルを自動的に削除または上書<br>きする。                                                                                                    |

表 **27 : iqdsn** の変更子オプション

表 **28 : iqdsn** の詳細オプション

| 詳細オプション                    | 説明                                                                                     |
|----------------------------|----------------------------------------------------------------------------------------|
|                            | -c "keyword=value,"   接続パラメータを接続文字列として指定する。接続文字列は、セミコロ<br>ンで区切った複数のパラメータで構成される。        |
| <b>-ec</b> encryption type | クライアントアプリケーションとサーバの間で送信されるパケットを暗<br>号化する。「Encryption 接続パラメータ [ENC]」を参照。                |
| -o filename                | 指定した名前のファイルに出力メッセージを書き込む。デフォルトでは、<br>メッセージはコンソールに書き込まれる。「LogFile 接続パラメータ<br>[LOG]」を参照。 |

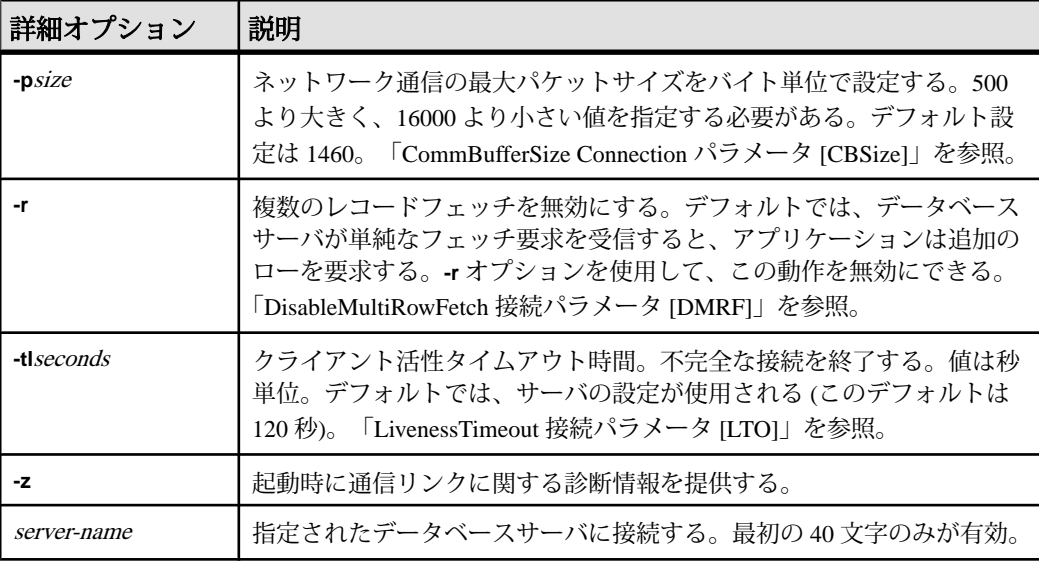

#### 使用法

**iqdsn** 変更オプションは、主要オプションの前または後に指定できます。この順序 が効果を示すのは、接続パラメータ値を複数回指定した場合のみです。このよう な場合は、最後に指定した値が使用されます。

#### 例

この例では、データソース newdsn の定義を書き込みますが、データソースがす でに存在していても、確認メッセージを表示しません。

iqdsn -y tcpip -w newdsn -c "uid=DBA;pwd=sql" -v

1 行に 1 つのデータソース名が表示される形式ですべての既知のユーザデータソー スを出力します。

iqdsn -l

すべてのデータソースとそれらに関連付けられた接続文字列をリストします。 iqdsn -l -b

ユーザデータソース MyDSN の接続文字列をレポートします。

iqdsn -g MyDSN

データソース BadDSN を削除しますが、最初に BadDSN の接続パラメータをリス トし、確認メッセージを表示します。

iqdsn -d BadDSN -v

確認メッセージを表示することなく、データソース BadDSN を削除します。

**iqdsn** データベース管理ユーティリティ

iqdsn -d BadDSN -y NewDSN という名前のデータソースをデータベースサーバ MyServer に作成しま す。 iqdsn -w NewDSN -c "uid=DBA;pwd=sql;eng=bar" NewDSN がすでに存在する場合は、上書きするかどうかを尋ねられます。 次の例では、sample データベースサーバに接続します。サーバ名 **sample** で、前 に指定した値 MyServer を上書きします。 iqdsn -w NewDSN -c "uid=DBA;pwd=sql;eng=MyServer" sample すべての接続パラメータ名とそれらのエイリアスをリストします。 iqdsn -cl

## **Encryption** 接続パラメータ **[ENC]**

トランスポートレイヤセキュリティまたは単純暗号化を使用してクライアントア プリケーションとデータベースサーバ間で送信されるパケットを暗号化します。

使用法 **TLS** の場合は、TCP/IP のみ

**NONE** または **SIMPLE** の場合は、特に制限なし

値 String

デフォルト値

#### **NONE**

Encryption の値を設定しない場合は、暗号化はサーバの設定 (デフォルトは暗号化 なし) によって制御されます。

説明

ネットワークパケットのセキュリティが確実でない場合は、このパラメータを使 用できます。暗号化がパフォーマンスに及ぼす影響はごくわずかです。**Encryption (ENC)** 接続パラメータには次の引数を指定できます。

- **None**:暗号化されていない通信パケットを受け入れます。
- **Simple**:すべてのプラットフォームと12.6より前のバージョンのSAPSybase IQ でサポートされている単純暗号を使って暗号化された通信パケットを受け入れ

ます。単純暗号化では、サーバ認証、RSA 暗号化、またはその他のトランス ポートレイヤセキュリティ機能は提供されません。

- **TLS**:RSA 暗号化技術を使用して暗号化された通信パケットを受け入れます。 FIPS 認定の RSA 暗号化の場合は、FIPS=Y を指定します。RSA FIPS は別の認 定ライブラリを使用しますが、RSA を指定している SAP Sybase IQ サーバと互 換性があります。クライアントとサーバ間の TLS 接続は、サポートされている すべてのプラットフォームでサポートされますが、FIPS=Y は LinuxAMD と Windows (32 および 64 ビット) でのみサポートされます。サーバを認証するた めに、サーバの証明書の値が、次の引数を使用して指定した値に一致すること がソフトウェアによって確認されます。
	- **trusted\_certificate**:クライアントがサーバを認証するために使用する証明書 ファイルを指定します。
	- certificate company: 組織フィールドの値を指定します。サーバの値とクラ イアントの値が一致しなければなりません。
	- **certificate\_unit**:組織単位フィールドの値を指定します。サーバの値とクラ イアントの値が一致しなければなりません。
	- certificate\_name:証明書の通称を指定します。サーバの値とクライアント の値が一致しなければなりません。

警告! サンプルの証明書はテスト目的でのみ使用してください。サンプルの証明 書とそこで使用されるパスワードは SAP Sybase IQ ソフトウェアに付属して広く配 布されているため、展開後の運用環境でこの証明書を使用した場合、セキュリ ティは確保されません。独自の証明書を作成して、システムを保護してください。

**CONNECTION\_PROPERTY** システム関数を使用することによって、現在の接続の暗 号化設定を取得できます。

例

• 次の接続文字列フラグメントでは、RSA 暗号化と信頼された証明書のサンプル を使用して、TCP/IP リンクを通じてデータベースサーバ myeng に接続します。

```
"ENG=myeng; LINKS=tcpip; 
Encryption=(FIPS=N;TRUSTED CERTIFICATE=ig-16_0/samples/
certificates/rsaroot.crt)"
```
### 参照:

• -ec iqsrv16 [データベースサーバオプション](#page-168-0) (157 ページ)

### **LogFile** 接続パラメータ **[LOG]**

クライアントのエラーメッセージおよびデバッグメッセージをファイルに送信し ます。

使用法 すべての場所

値 String

説明

クライアントのエラーメッセージとデバッグメッセージをファイルに保存するに は、**LogFile** (**LOG**) パラメータを使用します。

ファイル名にパスが含まれる場合、そのパスはクライアントアプリケーションの 現在の作業ディレクトリを基準とした相対パスになります。

LogFile (LOG) 接続パラメータは接続に対して固有なので、1 つのアプリケーショ ンからさまざまな接続に対して異なる LogFile 引数を設定できます。

例

次のコマンドラインフラグメントでは、この接続に関するクライアントメッセー ジを、そのクライアントの現在の作業ディレクトリ内にある error.log ファイ ルに送信することを指定しています。

... LogFile=error.log ...

## **CommBufferSize** 接続パラメータ **[CBSize]**

通信パケットの最大サイズをバイト単位で設定します。キロバイト単位で指定す るには K を使用します。

構文 **{ CommBufferSize | CBSIZE }=size[ k ]**

使用法 すべての場所 指定可能な値

• **size –** 通信パケットの最大サイズを指定します。デフォルト値はバイト単位で すが、k を使用してキロバイトの単位を指定できます。CommBufferSize の最小 値は 500 バイトで、最大値は 65535 バイトです。

デフォルト値

CommBufferSize 値を設定しないと、サーバ側の設定 (デフォルトは 7300 バイト) に よって CommBufferSize が制御されます。

備考

ネットワーク上のパケットの最大サイズは、プロトコルスタックによって設定さ れます。CommBufferSize をネットワークで許可されているサイズより大きく設定 すると、通信パケットがネットワークソフトウェアによって分割されます。デ フォルトのサイズは、標準 Ethernet TCP/IP の最大パケットサイズ (1460 バイト) の 倍数です。

パケットサイズを大きくすると、複数のローのフェッチと長いローのフェッチの パフォーマンスが向上しますが、クライアントとサーバのメモリ使用量が増加し ます。

クライアント側で CommBufferSize の指定がないと、接続ではサーバのバッファサ イズが使用されます。クライアント側で CommBufferSize の指定がある場合、接続 ではクライアント側の CommBufferSize 値が使用されます。

-p データベースサーバオプションを使用して CommBufferSize を設定すると、 CommBufferSize を指定していないすべてのクライアントで -p データベースサーバ オプションで指定されたサイズが使用されます。

例

次の文では、バッファサイズを 1460 バイトに設定します。

... CommBufferSize=1460 ...

別の方法として、接続ウィンドウの [ネットワーク] タブの [ **Buffer size**] テキスト ボックスに値を入力して、このパラメータを設定することもできます。

### **DisableMultiRowFetch** 接続パラメータ **[DMRF]**

ネットワーク上での複数レコードのフェッチをオフにします。

使用法 すべての場所

デフォルト値 No

デフォルトでは、データベースサーバが単純なフェッチ要求を受信すると、アプ リケーションは追加のローを要求します。このパラメータを ON に設定すると、 この動作を無効にできます。

**DisableMultiRowFetch** パラメータを ON に設定した場合の動作は、PREFETCH オプ ションを OFF に設定した場合と同じです。

例 次の接続文字列フラグメントは、プリフェッチを無効にします。 DMRF=Yes

### **LivenessTimeout** 接続パラメータ **[LTO]**

接続が利用されなくなった場合の終了方法を制御します。

使用法 TCP/IP 通信プロトコル上のネットワークサーバ すべてのプラットフォーム (非スレッド UNIX アプリケーションを除く)

値 Integer (秒単位)

デフォルト値 **120**

**LivenessTimeout** 値を設定しない場合、活性タイムアウトはサーバ設定 (デフォル ト値は 120 秒) を使って制御されます。

説明

接続が維持されていることを確認するため、クライアント/サーバの TCP/IP 通信 プロトコルを介して、定期的に活性パケットが送信されます。クライアントが活

性要求パケットまたは活性応答パケットを検出しない時間が一定の活性タイムア ウト期間を超えると、通信が切断されます。

**LivenessTimeout** 値の 3 分の 1 から 3 分の 2 の期間で接続がパケットを送信しない 場合に、活性パケットが送信されます。

通信が切断されると、クライアントマシンは接続先のサーバのアドレスを忘れま す。クライアントマシンは、次にサーバに接続するときにアドレスを検索し、そ のサーバに対するすべての現在の接続を削除します。

サーバへの接続数が 200 を超えると、サーバは指定された **LivenessTimeout** 値に基 づいて、それより大きい **LivenessTimeout** 値を自動的に算出します。それにより、 サーバでの大量の接続の処理が効率化されます。

別の方法として、[ODBC 設定] ダイアログボックスの [ネットワーク] タブの [LivenessTimeout] テキストボックスに値を入力して、このパラメータを設定する こともできます。

例

次の例は、Liveness Timeout 値を 60 秒に設定しています。

 $LTO=60$ 

## **iqheader** データベース管理ユーティリティ

**iqheader** ユーティリティは、ディスクの使用状況を分析したり、マルチプレック スクエリサーバを設定したりするために、どのサーバ (存在する場合) が特定のデ バイス、ファイル、または LUN (Logical Unit Number) を DB 領域として使用してい るのかを判別する、DB 領域ヘッダユーティリティです。

**iqheader** ユーティリティは、SAP Sybase IQ サーバによって現在使用されているデ バイスかどうかにかかわらず、任意のデバイスの設定をレポートします。

このユーザインタフェースは、**iqheader** (Windows では **iqheader.exe**) と呼ばれるス タンドアロンのコンソールアプリケーションです。iqheader ツールはデバイスに SAP Sybase IQ DB 領域ヘッダがあるかどうかを探し、ヘッダ情報をユーザ可読の フォーマットでレポートします。

注意: LUN は Logical Unit Number の略であり、ホストがディスクアレイ内の各 ディスクドライブ上のデータにアドレッシングしアクセスできるよう SCSI デバイ スを特定するために使用されます。

構文

**iqheader** [ *dbspace\_path* ]

パラメータ

**iqheader** アプリケーションは 1 つのパラメータを取ります。これは、チェック対 象となるデバイスです。

#### 使用法

• **iqheader** の使用法 **–** パラメータなしで呼び出された場合、使用法のまとめが報 告され、0 以外のステータスが返されます。

```
>iqheader
Usage: iqheader [dbspace path]
```
• **iqheader** エラー **–** 指定した対象が DB 領域でない場合、エラーメッセージがレ ポートされ、0 以外のステータスが返されます。

>iqheader /dev/null Not an IQ file: Error 0

• オペレーティングシステムエラー **–** 指定された対象が読み取れないか、または オペレーティングシステムから返されたエラーのためにファイル操作ができな かった場合、ネイティブのオペレーティングシステムエラーが表示され、0 以 外のステータスが返されます。

#### **iqheader** データベース管理ユーティリティ

```
>iqheader /dev/rdsk/c1t32d0s1 <
Open Failed: No such file or directory
>iqheader /dev/rdsk/c1t3d0s1 <
Open Failed: Permission denied
```
• **iqheader** 出力 **–** 有効な DB 領域を指定した場合は、**iqheader** によってその DB 領 域の設定がコンソールに出力され、終了ステータスとして 0 が返されます。

| フィールド                    | 説明                                  |
|--------------------------|-------------------------------------|
| File Name                | ファイルの名前                             |
| <b>Full Path</b>         | シンボリックリンク解析後のフルパス                   |
| Version                  | DB 領域ファイルフォーマットのバージョン               |
| File ID                  | 各 DB 領域に割り当てられたユニークな番号              |
| <b>Create Time</b>       | DB 領域が作成された時刻                       |
| <b>RW</b> Mode           | 現在の読み書きモード: RW、RO、RW、N/A (Upgraded) |
| Last RW Mode             | 前回の DB 領域モード                        |
| Size (MB)                | DB 領域のサイズ (メガバイト単位)                 |
| Reserve (MB)             | DB 領域の予約サイズ (メガバイト単位)               |
| <b>Block Size</b>        | ブロックのサイズ(バイト単位)                     |
| Page Size                | ページのサイズ (バイト単位)                     |
| <b>First Block</b>       | DB 領域にマッピングされる最初のブロック番号             |
| <b>Block Count</b>       | 実際のディスクブロックにマッピングされるブロックの数          |
| <b>Reserve Blocks</b>    | この DB 領域に追加される可能性があるブロックの数          |
| <b>Last Real Block</b>   | 実際のディスクブロックにマッピングされる最後のブロック番号       |
| <b>Last Mapped Block</b> | DB 領域にマッピングされる最後のブロック番号             |
| OFlag                    | オンラインステータス (YES/NO)                 |
| Create ID                | DB 領域が作成されたコミット ID                  |
| Alter ID                 | DB 領域が変更された直近のコミット ID               |
| DBID1                    | 第1データベース ID のロケーション                 |

表 **29 : iqheader** 出力

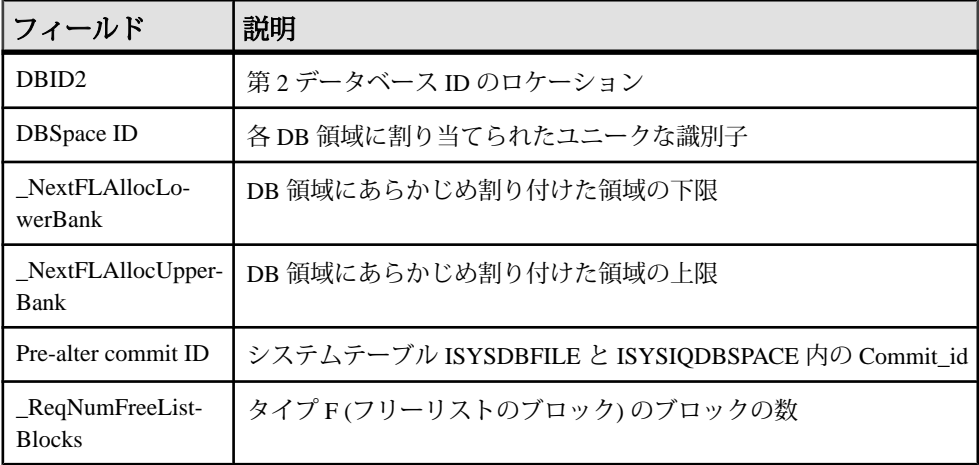

例

次に、iqheader の出力の例を示します。

```
File Name: file1.iq
Full Path: /dev/dsk/file1.iq
DBFile Header Info
Version: 2
File ID: 16395
Create Time: 2008-06-02 21:57:00
RW Mode: RO
Last RW Mode: RW
Size (MB): 20
Reserve (MB): 20
Block Size: 8192
Page Size: 131072
First Block: 9408960
Block Count: 2560
Reserve Blocks: 2560
Last Real Block: 9411519
Last Mapped Block: 10454399
OFlags: 1
Create ID: 6905
Alter ID: 6964
DBID1: 0
DBID2: 0
DBSpace ID: 16395
NextFLAllocLowerBank: 0
NextFLAllocUpperBank: 0
Pre-alter commit ID: 6925
Dropped: NO
```
**iqheader** データベース管理ユーティリティ

## **iqinit** データベース管理ユーティリティ

**iqinit** ユーティリティは、データベースを作成するユーティリティの実行パーミッ ションをユーザに付与するデータベースを起動します。ユーザは、コンピュータ とファイルシステムにアクセスできる必要があります。

**iqinit** は、SQL Anywhere **dbinit** ユーティリティの SAP Sybase IQ バージョンです。 **iqinit** によって、データベースを起動することなく、コマンドラインから SAP Sybase IQ データベースまたは SQL Anywhere データベースを作成できます。

- **iqinit** コマンドラインパラメータが指定されていない場合、**iqinit** は SQL Anywhere データベースを作成します。
- **-iqpath** コマンドラインパラメータが指定されていない場合、**iqinit** は SAP Sybase IQ データベースを作成します。

構文

**iqinit** [ *options* ] *new-database-file*

パラメータ

次の表に、**iqinit** ユーティリティの利用可能なオプションを示します。

| オプション | 説明                                                                                                    |
|-------|----------------------------------------------------------------------------------------------------|
| @data | 指定した環境変数または設定ファイルからオプションを読み込む。設<br>定ファイル内のパスワードなどの情報を保護する場合は、File Hiding<br>ユーティリティを使用して、設定ファイルの内容を難読化できる。                                                                                                    |
| -a    | CHAR データ型または NCHAR データ型で Unicode 照合アルゴリズム<br>(UCA)を使用している場合(-zおよび-znを参照)、文字列比較の際に文<br>字のアクセント記号の違いを考慮する(たとえば、e は e より小さいと<br>見なす)。UCA 照合を使用して作成された日本語のデータベースを除<br>き、デフォルトではアクセント記号は無視される (e は é と等しいと見<br>なされる)。すべての基本文字(アクセントと大文字/小文字の区別を<br>取り除いた文字)が等しい場合は、 アクセントが左から右へ比較され<br>る。<br>日本語のデータベースを作成する場合の UCA 照合では、デフォルトで<br>アクセント記号が区別される。つまり、アクセント記号が考慮される。 |

表 **30 : iqinit** のオプション

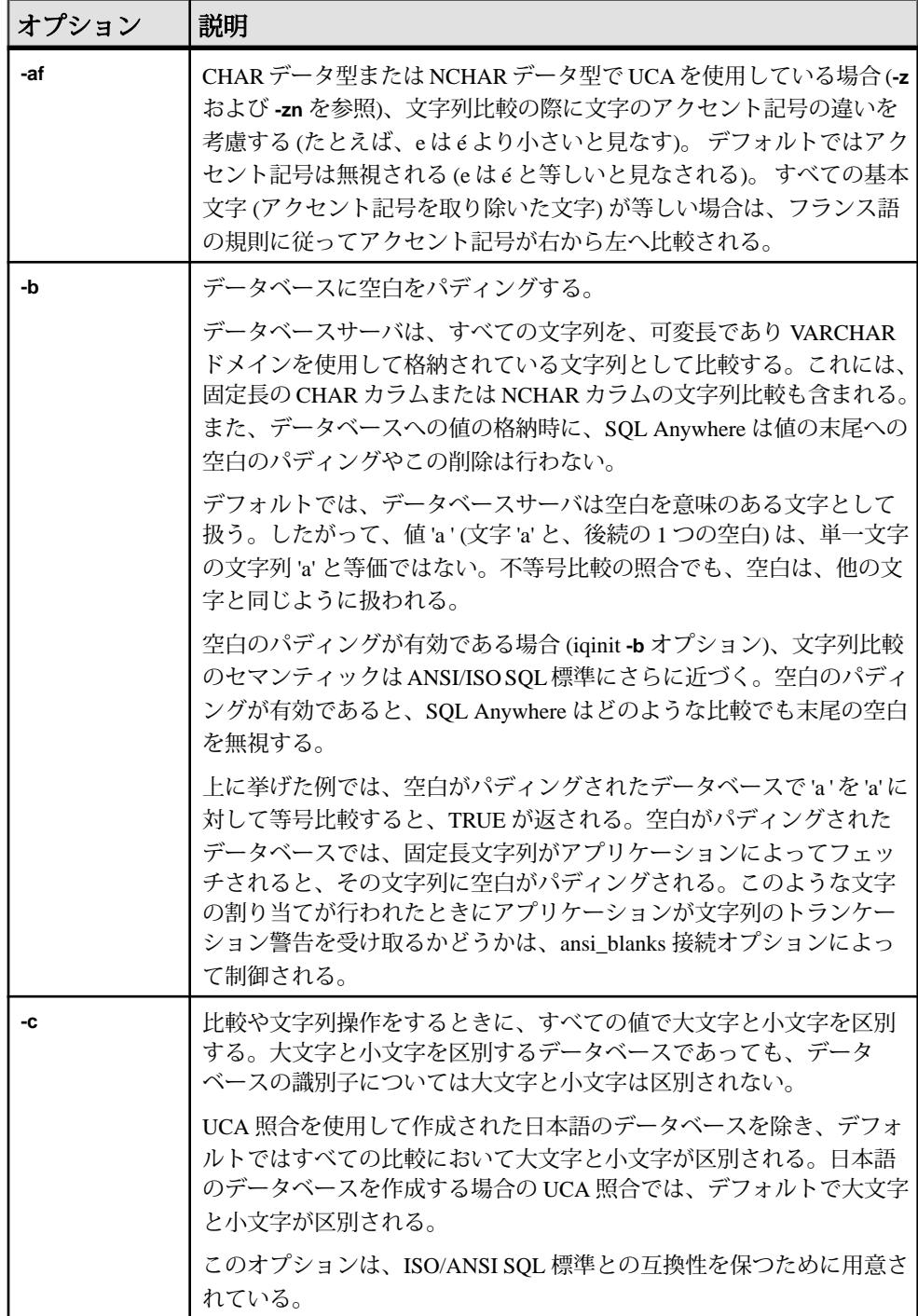

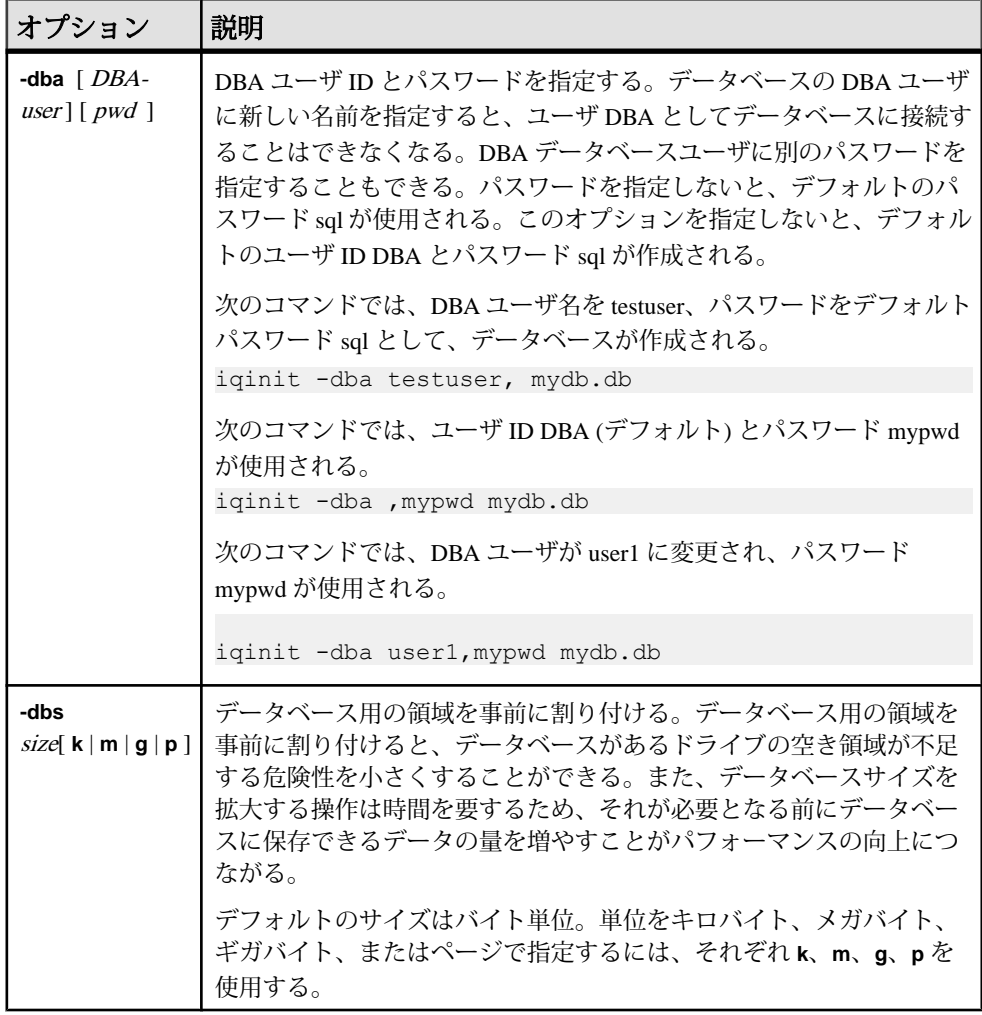

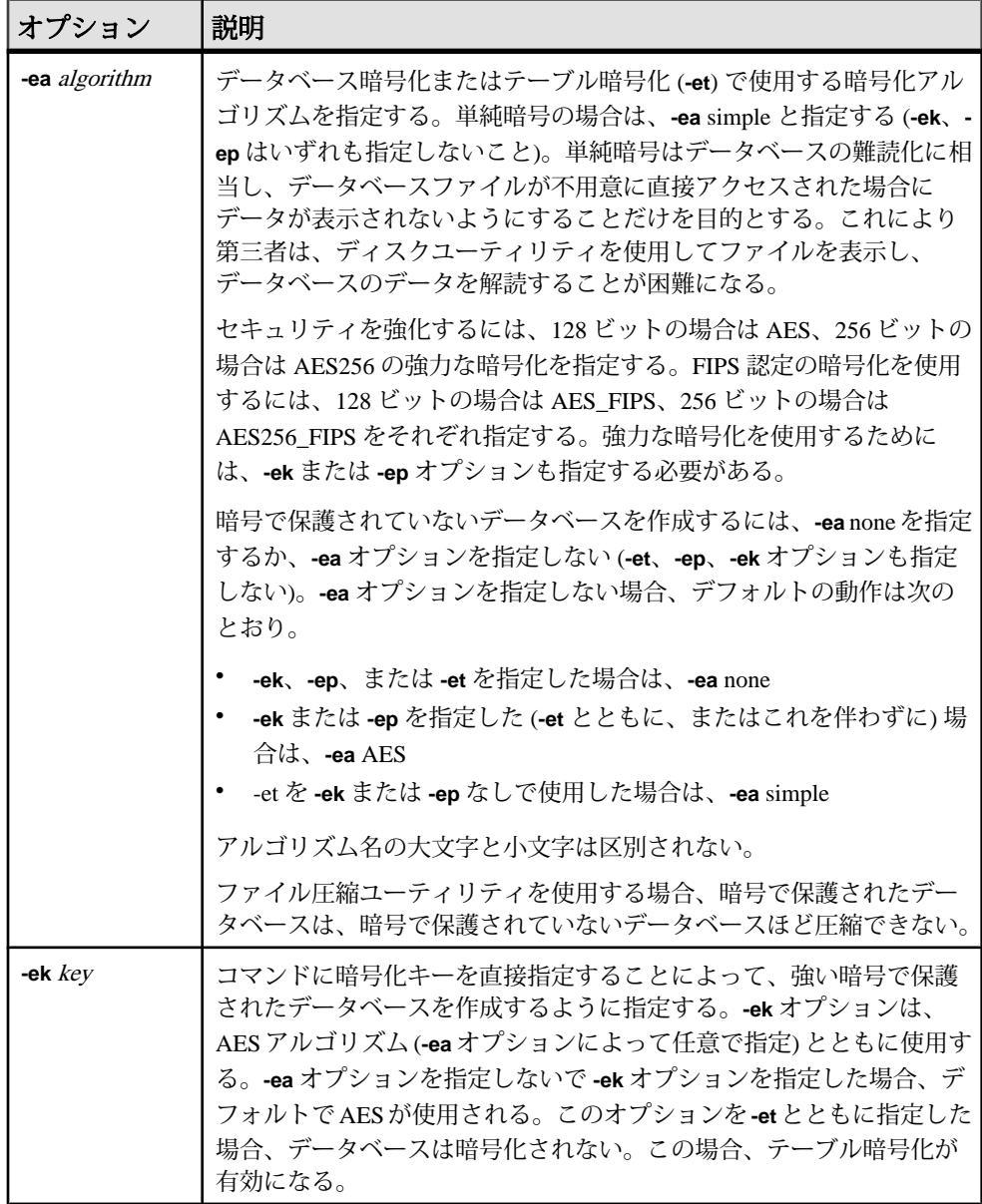

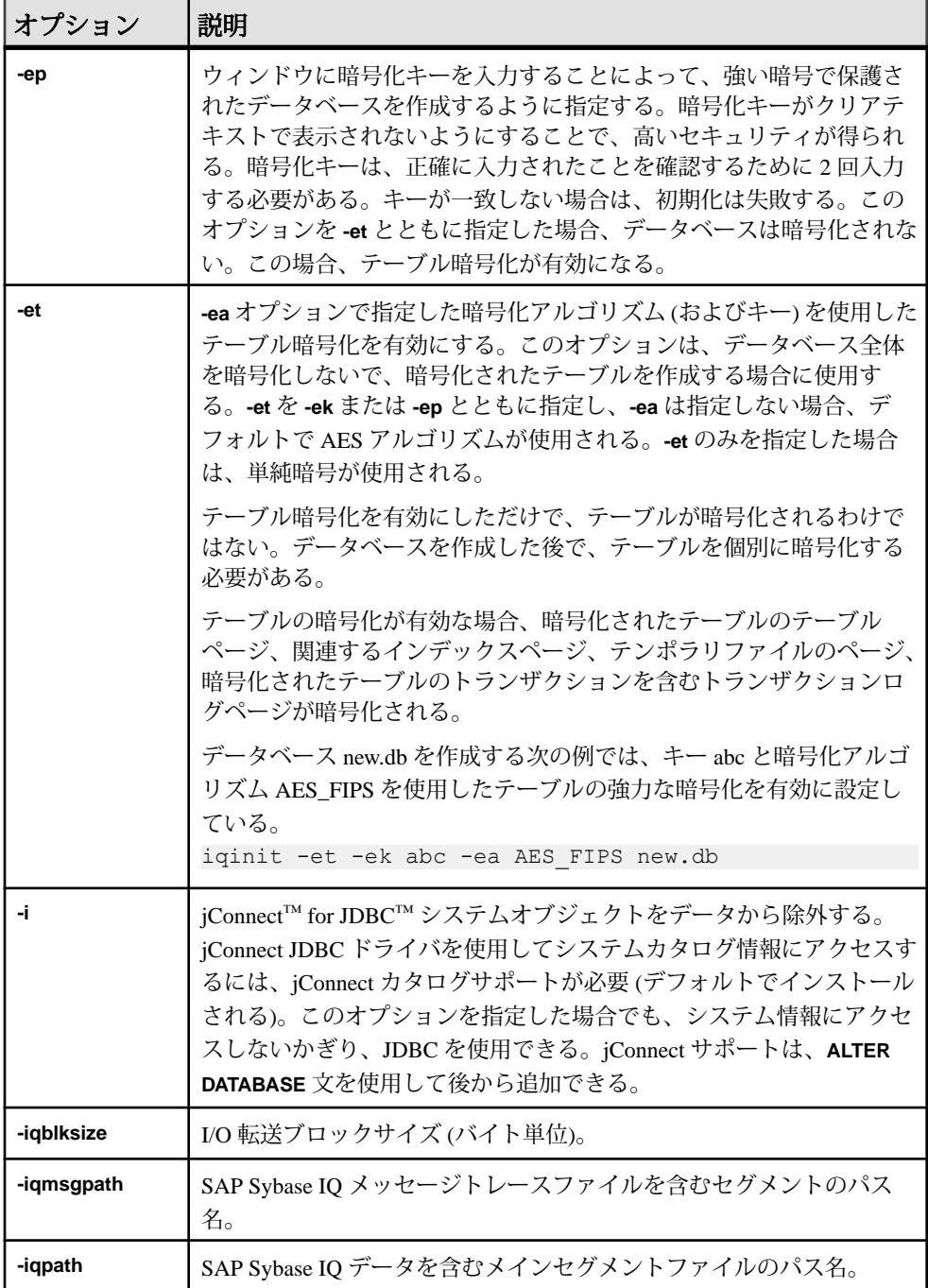

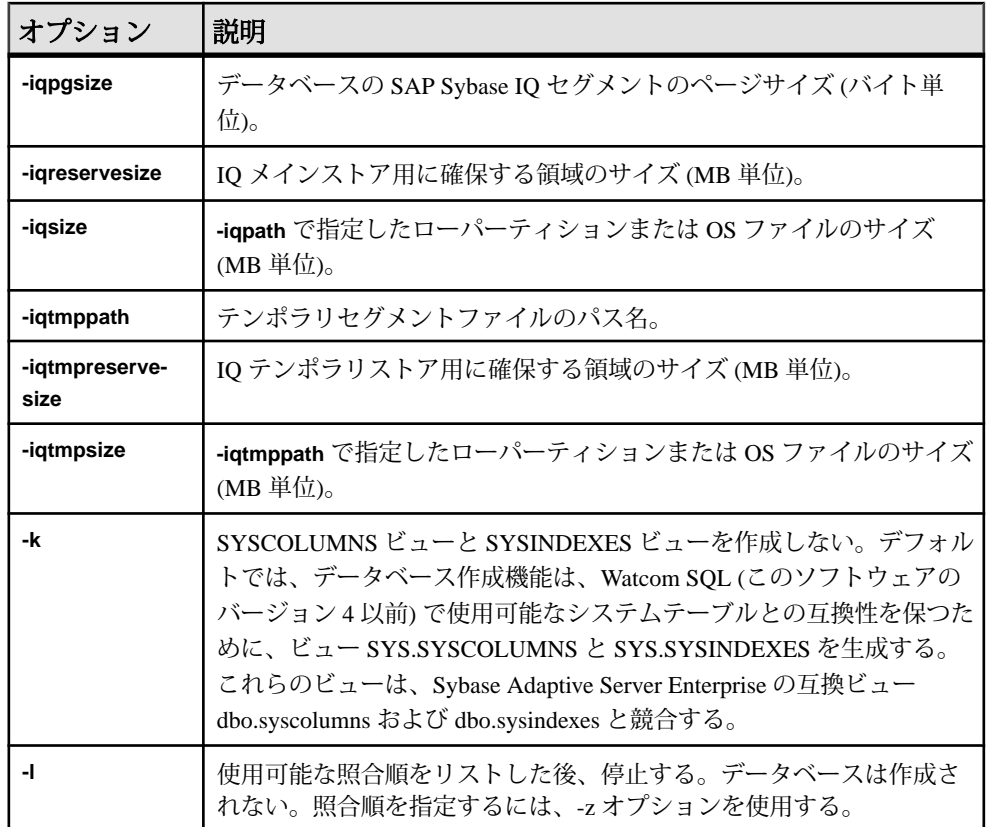

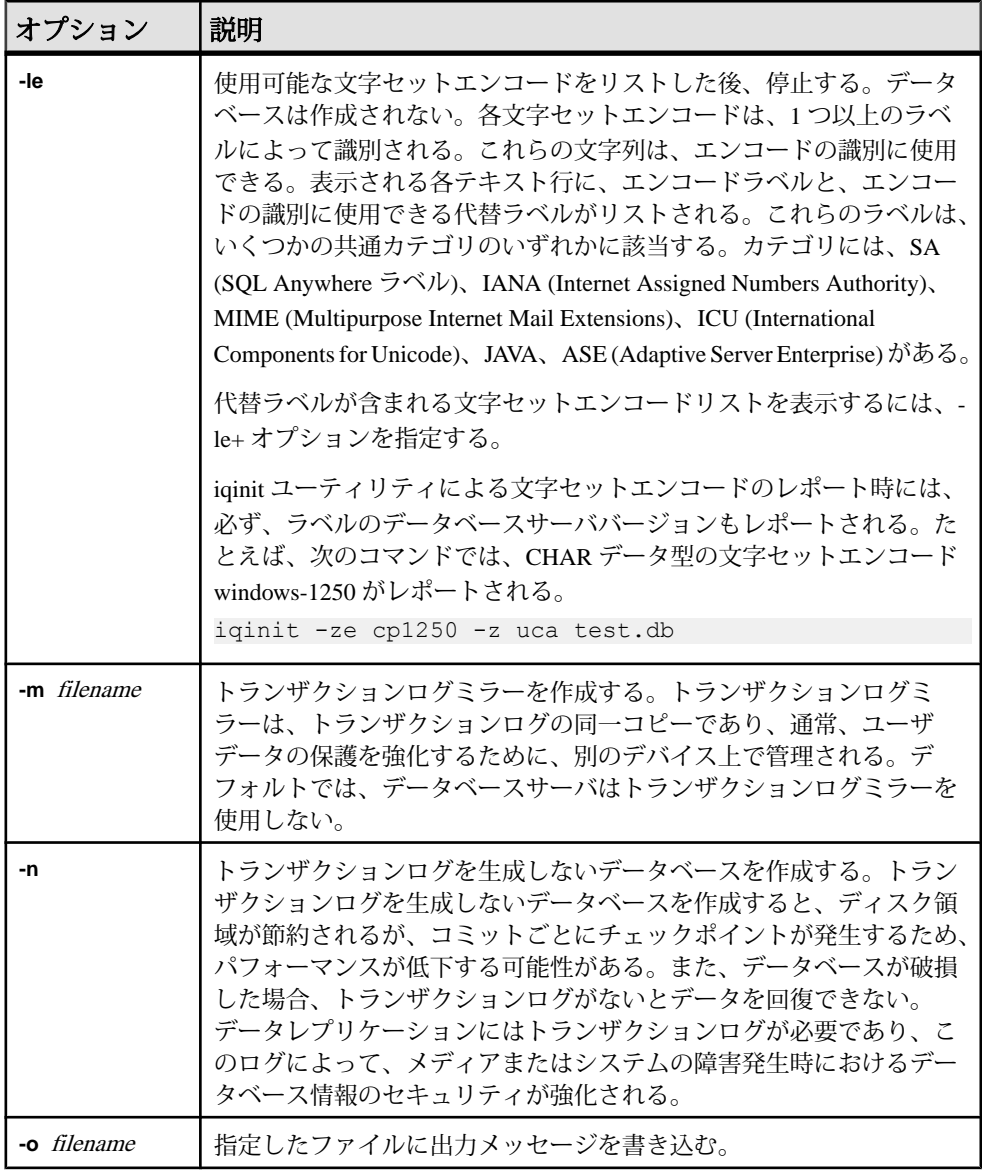

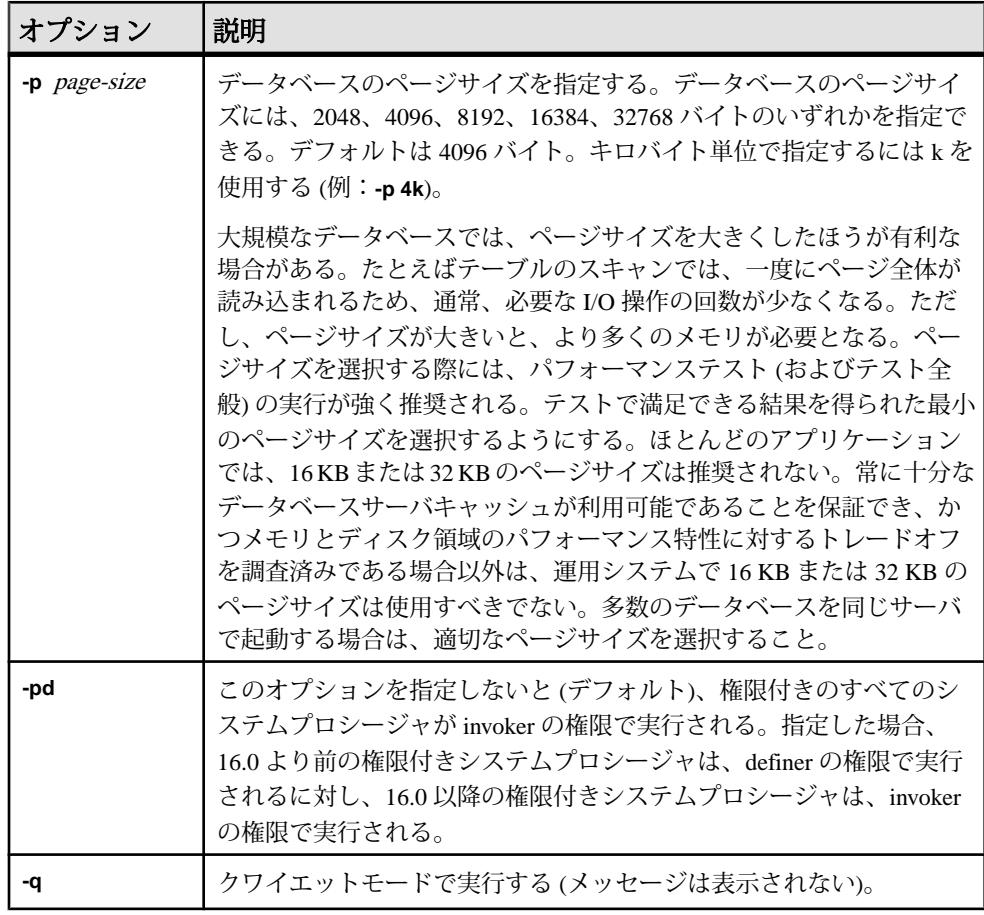

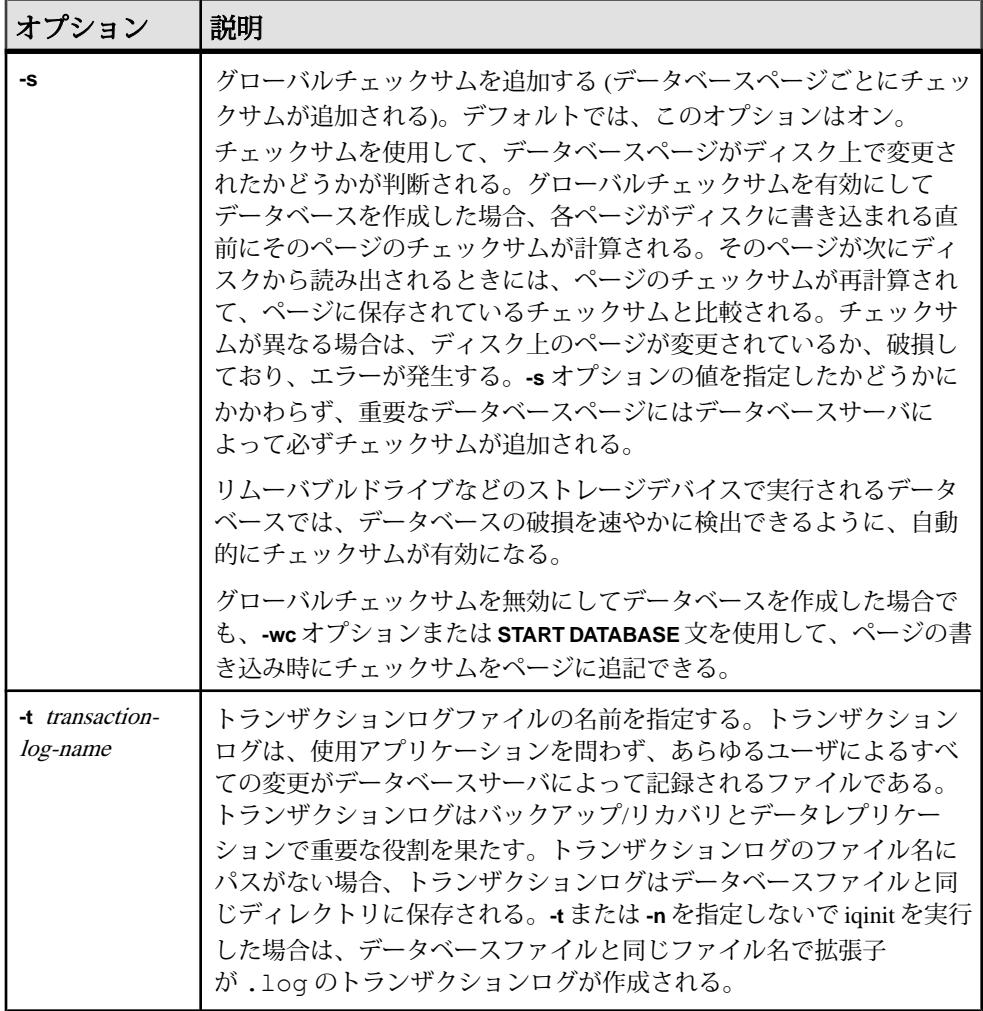

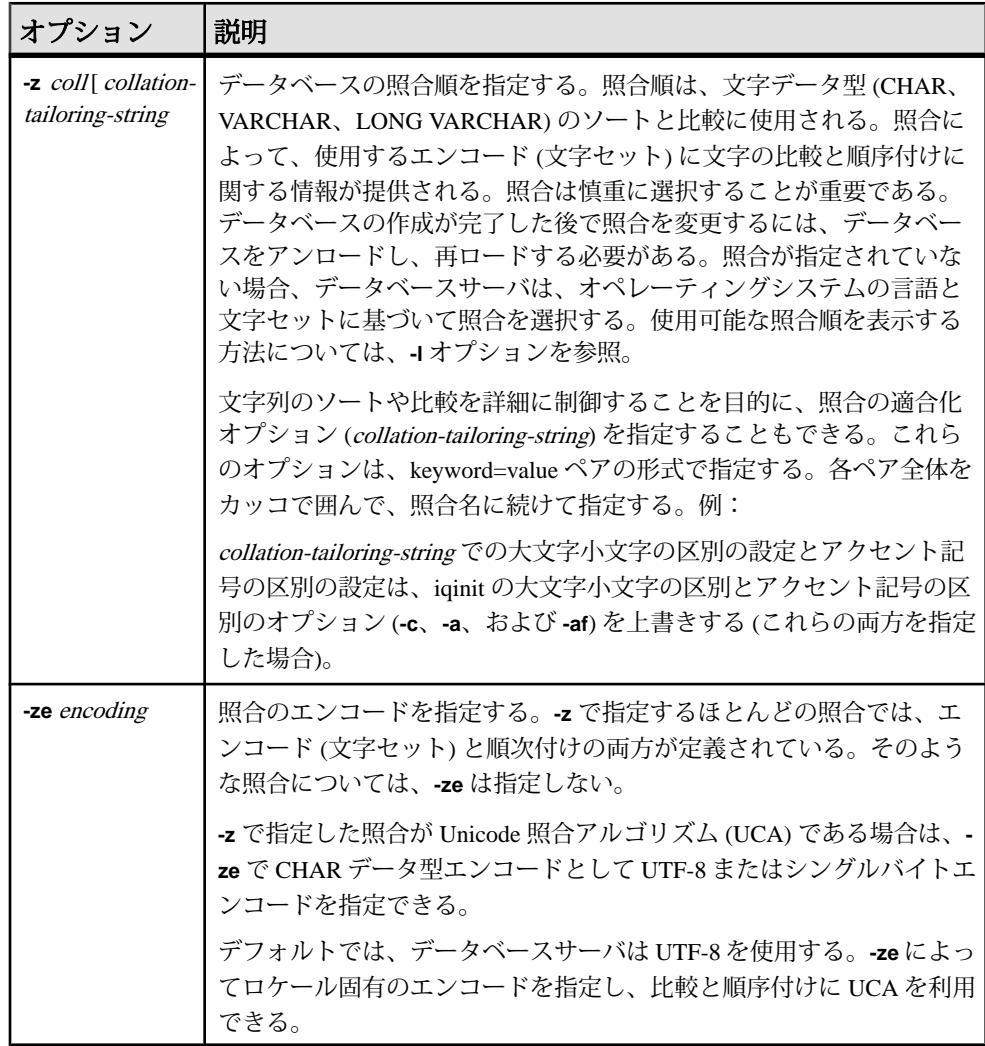

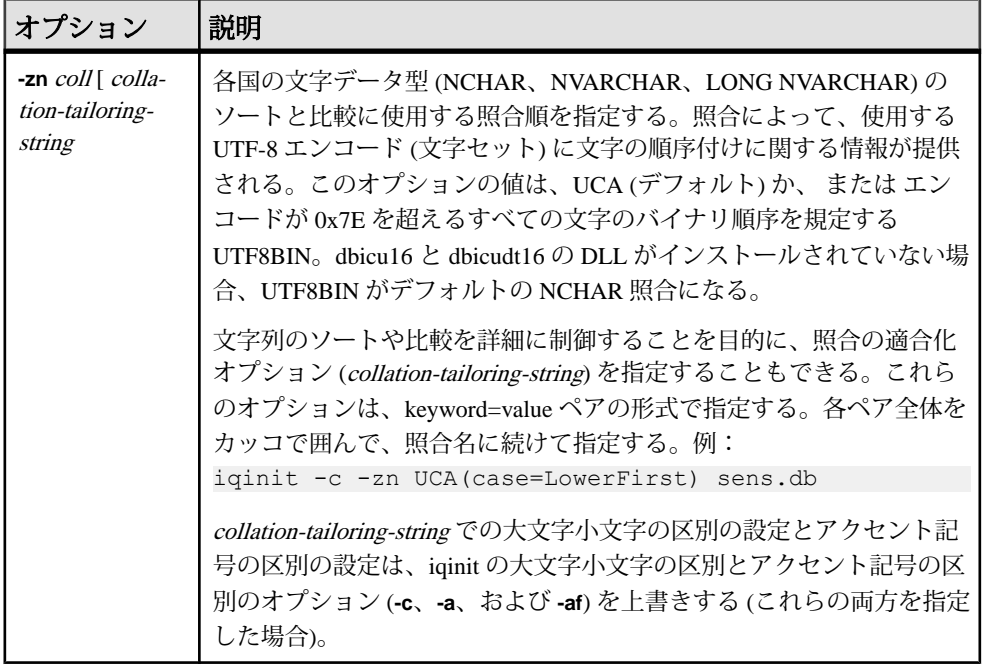

例

次のコマンドでは、bar.iq という名前の SAP Sybase IQ データベースが作成され ます。

```
$ iqinit -iqpath bar.iq -iqsize 20M 
-iqpgsize 2048 
-iqreservesize 10M bar.db 
SQL Anywhere Initialization Utility Version 16.0.0.5530
Debug 
CHAR collation sequence:
ISO_BINENG(CaseSensitivity=Respect) 
CHAR character set encoding: ISO 8859-1:1987
NCHAR collation sequence:
UCA(CaseSensitivity=UpperFirst;
AccentSensitivity=Respect;
PunctuationSensitivity=Primary) 
NCHAR character set encoding: UTF-8 
Creating system tables 
Creating system views 
Setting option values 
Database "bar.db" created successfully
```
# **iqocscfg** 設定ユーティリティ

**iqocscfg** ユーティリティは、Windows のみで動作する Open Client と Open Server の 設定ユーティリティで、環境変数、ディレクトリドライバ、セキュリティドライ バを設定するために使用できます。

Open Server 15.5 の [Software Developer's Kit 15.5](http://infocenter.sybase.com/help/topic/com.sybase.infocenter.dc35830.1550/html/pccfg/X87536.htm) の『Open Client and Open Server [Configuration Guide for Microsoft Windows](http://infocenter.sybase.com/help/topic/com.sybase.infocenter.dc35830.1550/html/pccfg/X87536.htm)』>「Using ocscfg」を参照してください。

## **isql Interactive SQL** ユーティリティ

**isql** ユーティリティは、Adaptive Server Enterprise Open Client API を使用する、コマ ンドライン Interactive SQL ユーティリティです。

**isql** では、ユーザ定義のデータベースオプションは作成できません。独自のデー タベースオプションを追加する必要がある場合は、代わりに **dbisql** Interactive SQL ユーティリティを使用してください。

```
構文
```
**isql**

**[-b] [-e] [-F] [-p] [-n] [-v] [-W] [-X] [-Y] [-Q] [-a display\_charset] [-A packet\_size] [-c cmdend] [-D database] [-E editor] [-h header] [-H hostname] [-i inputfile] [-I interfaces\_file] [-J client\_charset] [-K keytab\_file] [-l login\_timeout] [-m errorlevel] [-o outputfile] [-P password] [-R remote\_server\_principal] [-s colseparator] [-S server\_name] [-t timeout] -U username [-V [security\_options]] [-w columnwidth] [-z locale\_name] [-Z security\_mechanism] [--conceal] [--URP]**

パラメータ 次の表に、**isql** ユーティリティの利用可能なオプションを示します。

| オプション         | 説明                                                                                                    |
|---------------|----------------------------------------------------------------------------------------------------|
| -b            | テーブルヘッダの出力の表示を無効にする。                                                                                                    |
| -e            | 入力をエコーする。                                                                                                    |
| -F            | FIPS フラガを有効にする。-F パラメータを指定すると、標準以外の<br>SQL コマンドが検出されたときにサーバからメッセージが返される。<br>このオプションを指定しても、SQL 拡張機能は無効にならない。ANSI<br>以外の SQL コマンドを発行すると、処理が完了する。                                                                                                    |
| -p            | パフォーマンス統計を表示する。                                                                                                    |
| -n            | -e と組み合わせた使用時に、出力ファイル内のエコーされた入力行から<br>番号とプロンプト記号(>)を削除する。                                                                                                    |
| $-\mathbf{V}$ | isql のバージョン番号と著作権メッセージを印刷し、終了する。                                                                                                    |
| -Х            | クライアント側のパスワード暗号化によって、サーバへのログイン接続<br>を開始する。-xは、プレーンテキストパスワードによる再接続を行わな<br>い、拡張パスワード暗号化接続とパスワード暗号化接続の両方を有効に<br>する。isql (クライアント)は、パスワードの暗号化が必要であることを<br>サーバに指定する。サーバは暗号化キーを返送する。isql はこのキーを<br>使用してパスワードを暗号化する。暗号化されたパスワードが到着する<br>と、サーバはこのキーを使用してパスワードを認証する。 |
|               | isql がクラッシュした場合は、パスワードを含むコアファイルが作成さ<br>れる。暗号化オプションを使用しなかった場合は、ファイルにパスワー<br>ドがプレーンテキストで表示される。暗号化オプションを使用した場<br>合、パスワードは判読できない。                                                                                                    |
| -W            | 拡張パスワード暗号化とパスワード暗号化の両方のネゴシエーションを<br>無効にする。                                                                                                    |
| -Y            | 連鎖トランザクションを使用するように、Adaptive Server に指示する。                                                                                                    |
| -Q            | クライアントに failover プロパティを提供する。                                                                                                    |

表 **31 : isql** のオプション

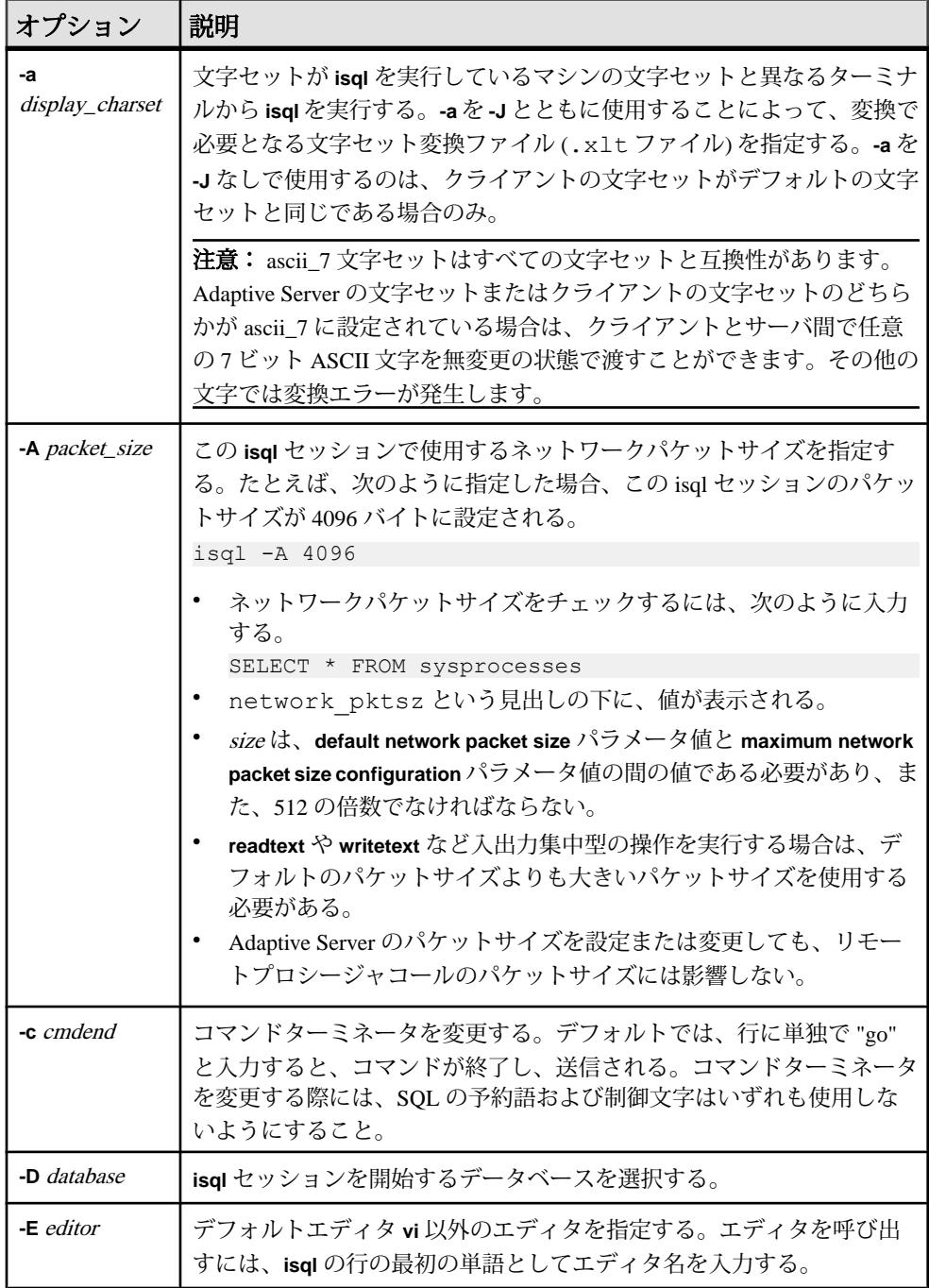

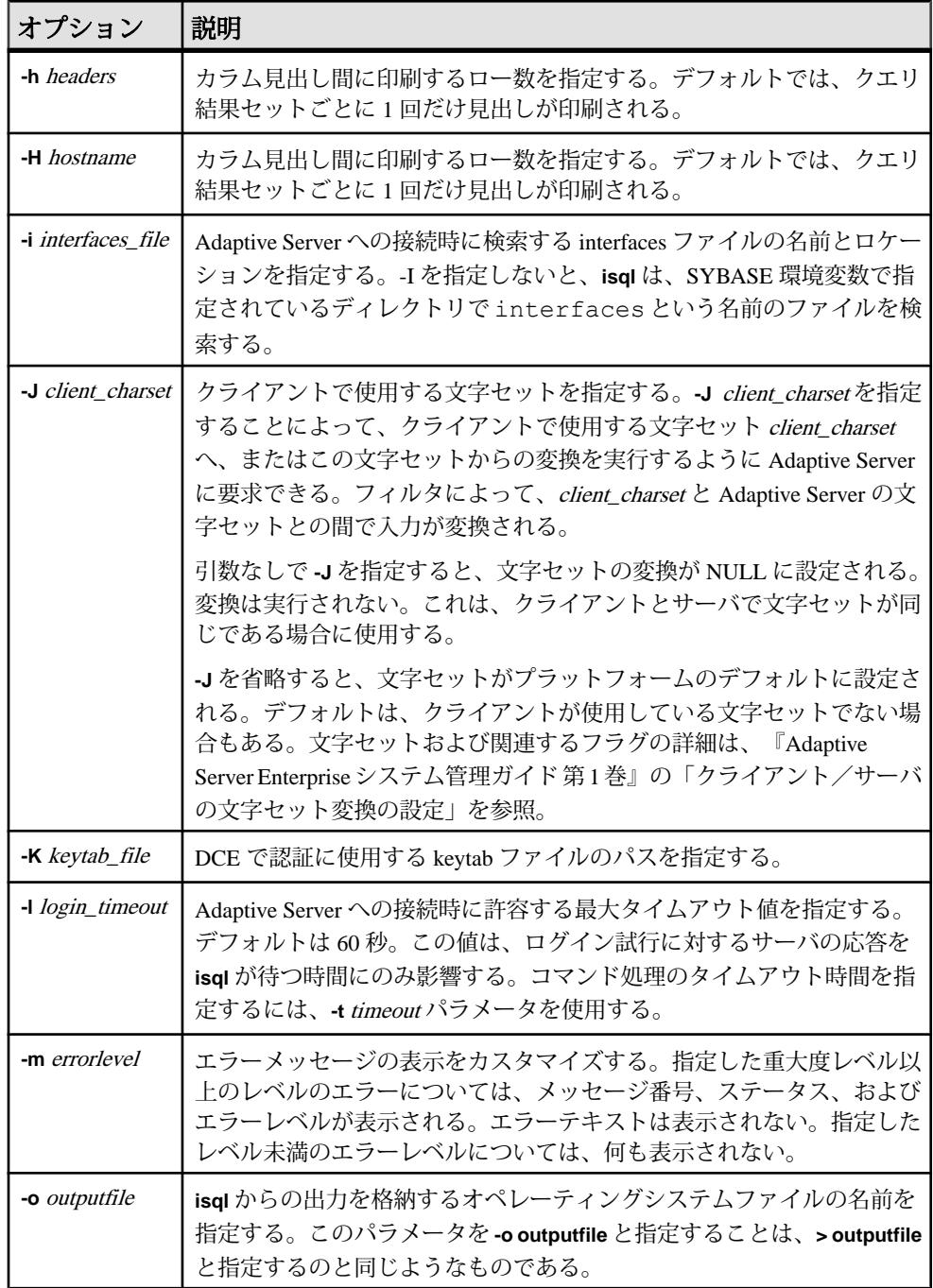

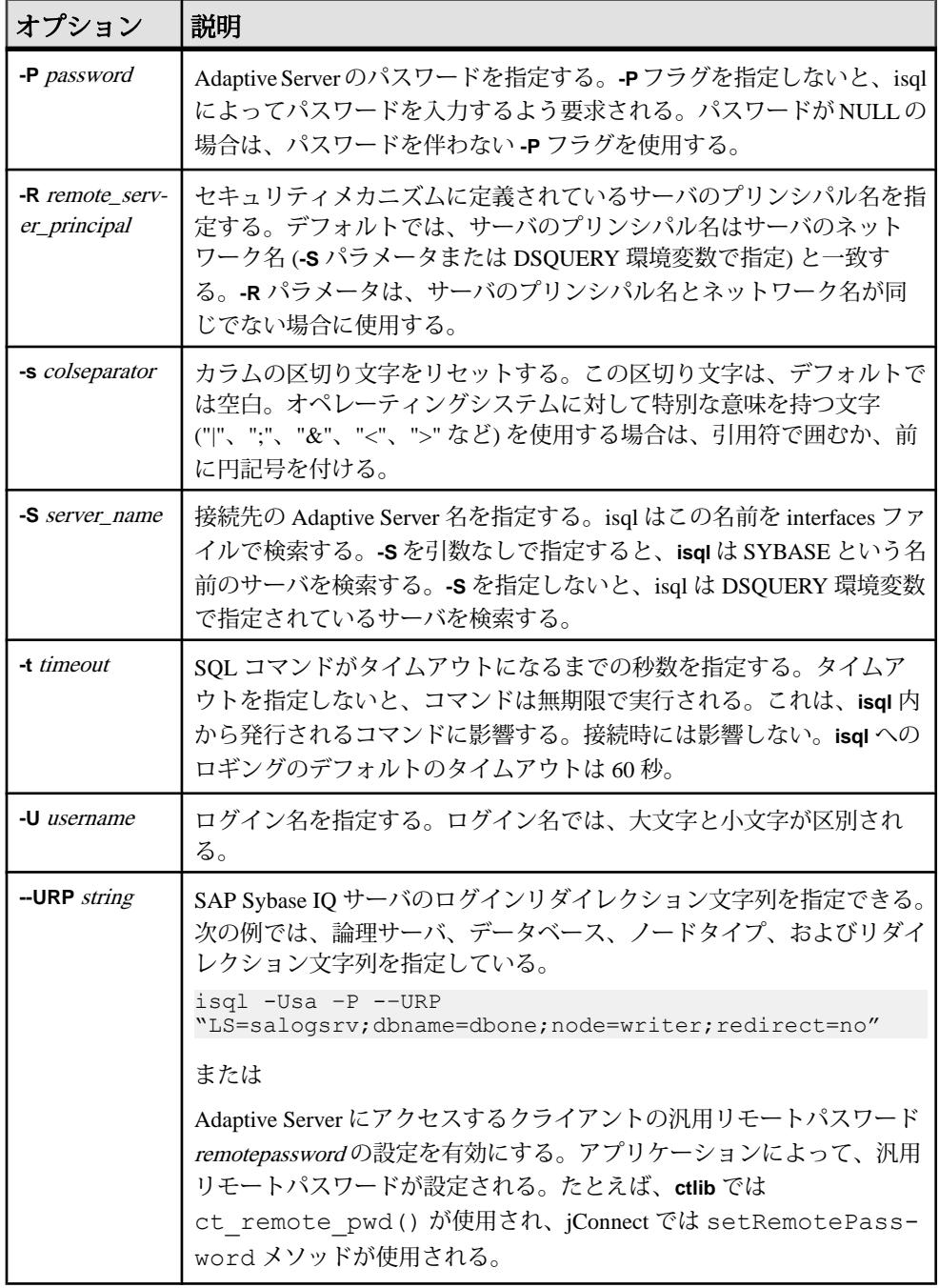

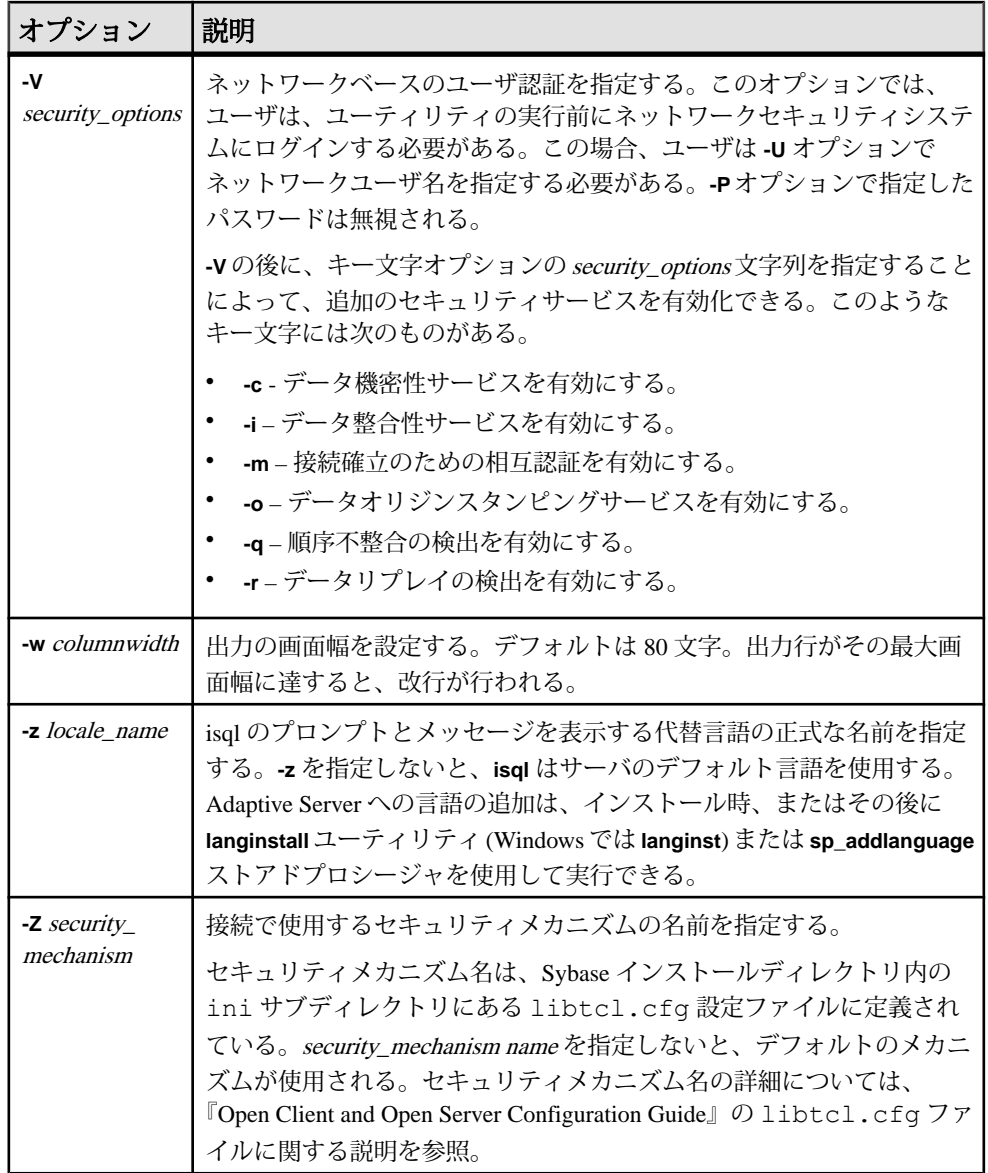
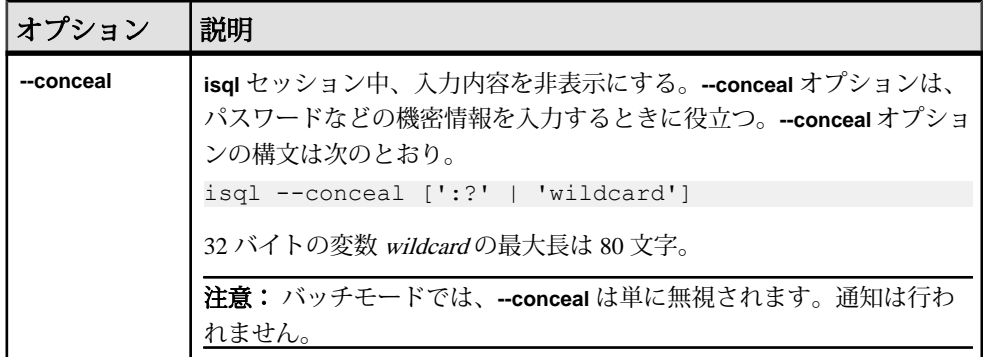

使用法

スレッドドライバを使用している場合、**isql\_r** にこの構文を使用します。

IBM プラットフォームでスレッドドライバを使用している場合、**isql** にこの構文 を使用します。

isql を使用するには、事前に SYBASE 環境変数を現在のバージョンの Adaptive Server のローケーションに設定する必要があります。

次の表に、対話型 **isql** 内で実行できるコマンドを示します。

| コマンド              | 説明                                                           |
|-------------------|--------------------------------------------------------------|
| r filename:       | オペレーティングシステムファイルをコマンドバッファに読み込<br>む。                          |
|                   | ファイル内にはコマンドターミネータを含めないこと。編集が完了<br>したら、対話形式で行にターミネータを単独で入力する。 |
| :R filename       | オペレーティングシステムファイルをコマンドバッファに読み込<br>み、表示する。                     |
|                   | ファイル内にはコマンドターミネータを含めないこと。編集が完了<br>したら、対話形式で行にターミネータを単独で入力する。 |
| use database name | 現在のデータベースを変更する。                                              |
| !! os command     | オペレーティングシステムコマンドを実行する。行の先頭に配置す<br>る。                         |

表 **32 : isql** 内で実行できるコマンド

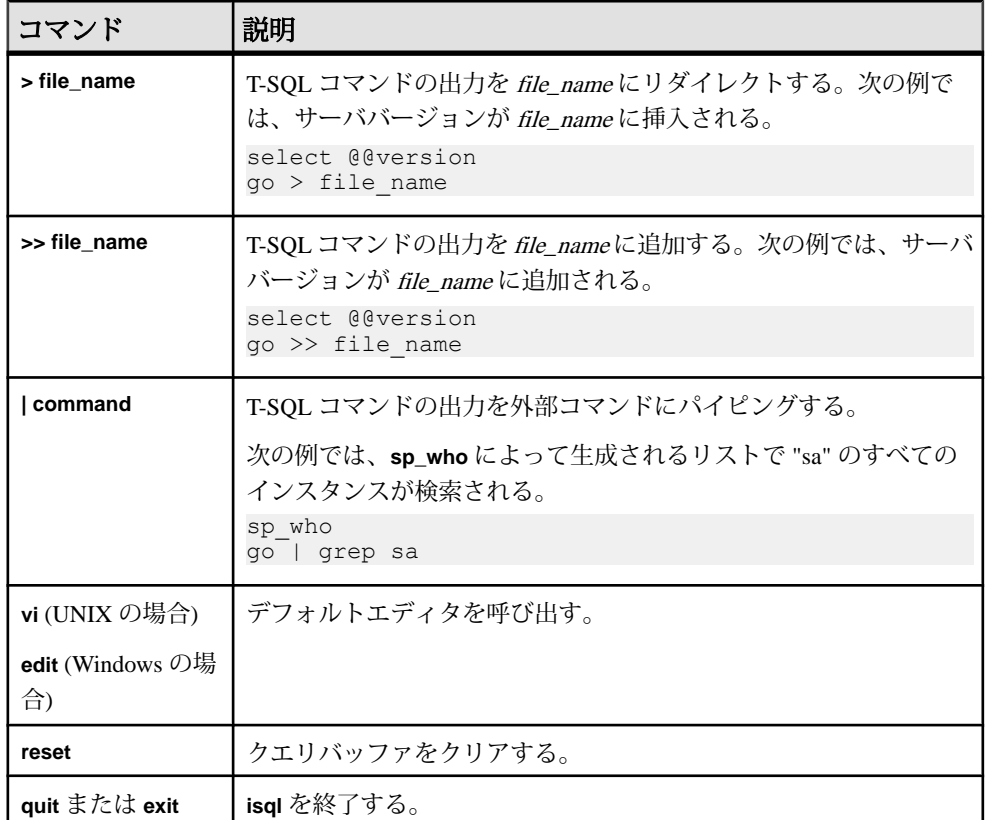

ログイン後または **use database** コマンドの発行後に、5701 (「データベースの変 更」) サーバメッセージは表示されなくなりました。

以前のバージョンの **isql** とは、エラーメッセージのフォーマットが異なります。 このようなメッセージの値に基づくルーチンを実行するスクリプトがある場合は、 スクリプトを書き直す必要がある場合があります。

**-X** パラメータを指定した場合は、サーバの機能に応じて、パスワード有効接続が 処理されます。

- サーバが拡張パスワード暗号化とパスワード暗号化の両方を処理できる場合 は、拡張パスワード暗号化ネゴシエーションが使用されます。
- サーバがパスワード暗号化のみを処理できる場合は、パスワード暗号化ネゴシ エーションが使用されます。
- サーバがパスワード暗号化も拡張パスワード暗号化も処理できない場合は、最 初の接続試行が失敗し、クライアントはプレーンテキストパスワードを使用し て再接続を試みます。

**isql** を対話形式で使用するには、オペレーティングシステムプロンプトでコマン ド **isql** (および任意のオプションパラメータ) を指定します。**isql** プログラムは SQL

コマンドを受け入れて、そのコマンドを Adaptive Server に送信します。結果が フォーマットされ、標準出力で出力されます。**isql** を終了するには、**quit** または **exit** を使用します。

コマンドを終了するには、行の先頭にデフォルトのコマンドターミネータ go を入 力するか、または **-c** パラメータを使用する場合は別のコマンドターミネータを入 力します。コマンドターミネータに続けて整数を入力することによって、コマン ドの実行回数を指定できます。たとえば、次のコマンドを 100 回実行する場合は、 次のように入力します。

select  $x = 1$ go 100

結果は、実行の最後に 1 回表示されます。

コマンドラインで 1 つのオプションを何度も入力した場合、isql は最後の値を使用 します。たとえば、次のコマンドを入力した場合、-c の最初の値 "." は 2 番目の値 "send" によって上書きされます。

isql -c"." -csend

この方法で、設定したあらゆるエイリアスを上書きできます。

現在のクエリバッファでエディタを呼び出すには、行の最初の単語としてエディ タ名を入力します。呼び出し可能な優先エディタを定義するには、EDITOR 環境 変数でそのエディタを指定します。EDITOR が定義されていない場合、デフォル トは UNIX では vi、Windows では edit です。

たとえば、EDITOR 環境変数が "emacs" に設定されている場合に、isql からこのエ ディタを呼び出すには、行の最初の単語として "emacs" を入力します。

既存のクエリバッファをクリアするには、行に単独で reset と入力します。保留に なっている入力のすべてが isql から破棄されます。行の任意の位置で [CTRL] キー を押しながら [C] キーを押すことによって、現在のクエリをキャンセルし、isql プ ロンプトに戻ることもできます。

isql で実行するクエリを含むオペレーティングシステムファイルを読み込むには、 次のように指定します。

isql -U alma -P password < input\_file

このファイルにはコマンドターミネータが含まれていることが必要です。結果が ターミナルに表示されます。クエリを含むオペレーティングシステムファイルを 読み込んで、結果を別のファイルに送るには、次のように指定します。 isql -U alma -P password < input\_file > output\_file

**isql** では、float または real データ型の小数点以下 6 桁までが表示され、残りは丸め られます。

**isql** によって AdaptiveServer に送信される Transact-SQL 文にコメントを含めること ができます。コメントを開始するには、"/\*" を使用します。終了するには、"\*/" を使用します。次に例を示します。

select au lname, au fname /\*retrieve authors' last and first names\*/ from authors, titles, titleauthor where authors.au  $id = \text{titleauthor.au}$  id and titles.title $\bar{i}$ d = titleauthor.title id /\*this is a three-way join that links authors \*\*to the books they have written.\*/

**go** コマンドをコメントアウトする場合は、行の先頭に配置しないようにします。 たとえば、**go** コマンドをコメントアウトするには、次のように入力します。

/\* \*\*go \*/

次のように入力しないでください。  $/*$  go  $*/$ 

**isql** では、ロケールの環境にかかわらず、日付フォーマットの順序は、月、日付、 および年 (mm dd yyyy hh:mmAM (または PM)) として定義されます。このデフォル トの順序を変更するには、**convert** 関数を使用します。

**isql** セッションでは、デフォルトのプロンプトラベルは、デフォルトワイルド カード :? か、または wildcard の値です。プロンプトラベルをカスタマイズするに は、ワイルドカードの後に 1 語の文字列 (最大長 80 文字) を指定します。複数の語 を含むプロンプトラベルを指定すると、最初の語より後の文字は無視されます。

注意: isql セッションで **isql** が :? または wildcard の値をワイルドカードとして認 識するのは、これらの文字が **isql** の行の先頭に配置されている場合に限られます。

例

クエリを編集できるテキストファイルに移動します。ファイルを作成して保存す ると、**isql** に戻ります。クエリが表示されます。行に単独で "go" と入力すると、 クエリが実行されます。

```
isql -Ujoe -Pabracadabra
1> select *
2> from authors
3> where city = "Oakland"
4 vi
```
**reset** と指定すると、クエリバッファがクリアされます。**quit** と指定すると、オペ レーティングシステムに戻ります。

isql -Ualma Password: 1> select \*

```
2> from authors
3> where city = "Oakland"
4> reset
1> quit
```
roman8 文字セットを使用しているサーバに対して Macintosh から isql を実行するこ とを指定します。 isql -a mac -J roman8

ストア ID 7896 の pubs2 データベースでの出力で、"#" 文字を使用してカラムの区 切り文字を作成します。

```
isql -Usa -P -s#
1> use pubs2
2 > qo1> select * from sales where stor id = "7896"
#stor_id#ord_num #date #
#-------#--------------------#--------------------------#
#7896 #124152 # Aug 14 1986 12:00AM#
#7896 #234518 # Feb 14 1991 12:00AM#
```

```
(2 rows affected)
```
入力されたパスワードを表示せずに、パスワードを変更します。次の例では、プ ロンプトラベルとして "old" と "new" が使用されています。

```
$ isql -Uguest -Pguest -Smyase --conceal
sp_password
:? old
,
:?:? new
----------------
old
new
Confirm new
Password correctly set.
(Return status 0)
```
現在のユーザに対してロールをアクティブにします。次の例では、カスタムワイ ルドカードとプロンプトラベル "role" および "password" が使用されています。

```
$ isql -UmyAccount --conceal '*'Password:
set role
* role
with passwd
** password
on
go
role
password
Confirm password
```
# **iqsqlpp SQL** プリプロセッサユーティリティ

SAP Sybase IQ の SQL プリプロセッサユーティリティ **iqsqlpp** は、入力ファイル (.sqc) に記述されている SQL 文を C 言語ソースに変換し、出力ファイル (.c) に 出力します。

EmbeddedSQL は、C と C++ プログラミング言語用のデータベースプログラミング インタフェースです。EmbeddedSQL は、C または C++ のソースコードに混在した (埋め込まれた) SQL 文から構成されます。これらの SQL 文は、SQL プリプロセッ サによって C または C++ のソースコードに変換されます。その後、このコードを コンパイルします。

構文

**iqsqlpp** [ *options* ] *<in filename* > [<*out filename*> ]

パラメータ

次の表に、**iqsqlpp** ユーティリティの利用可能なオプションを示します。

| オプション                    | 説明                                                                                                    |
|--------------------------|----------------------------------------------------------------------------------------------------|
| -d                       | データサイズを適切なサイズにする。                                                                                                  |
| $-e$ $<$ $ $ eve $ $ $>$ | 不適合な SQL 構文をエラーとして通知する。                                                                                            |
|                          | <level> に使用できる値を次に示す。</level>                                                                                      |
|                          | c03- コア SQL/2003 構文でない構文を通知する。                                                                                     |
|                          | p03 – 上級 SQL/2003 構文でない構文を通知する。                                                                                    |
|                          | c99 - コア SQL/1999 構文でない構文を通知する。                                                                                    |
|                          | p99 - 上級 SQL/1999 構文でない構文を通知する。                                                                                    |
|                          | e92-初級レベル SQL/1992 構文でない構文を通知する。                                                                                   |
|                          | i92 - 中級レベル SQL/1992 構文でない構文を通知する。                                                                                 |
|                          | <b>f92</b> – 上級 SQL/1992 構文でない構文を通知する。                                                                             |
|                          | t− 上級 SQL/1992 構文でない構文を通知する。                                                                                       |
|                          | u-標準ではないホスト変数型を通知する。                                                                                               |
|                          | 以前のバージョンとの互換性を維持するために、e(初級レベル SQL92<br>用)、i (中級レベル SQL92 用)、f (上級 SQL92 用)、 w (サポートされている<br>すべての構文を許可) もサポートされている。 |

表 **33 : iqsqlpp** のオプション

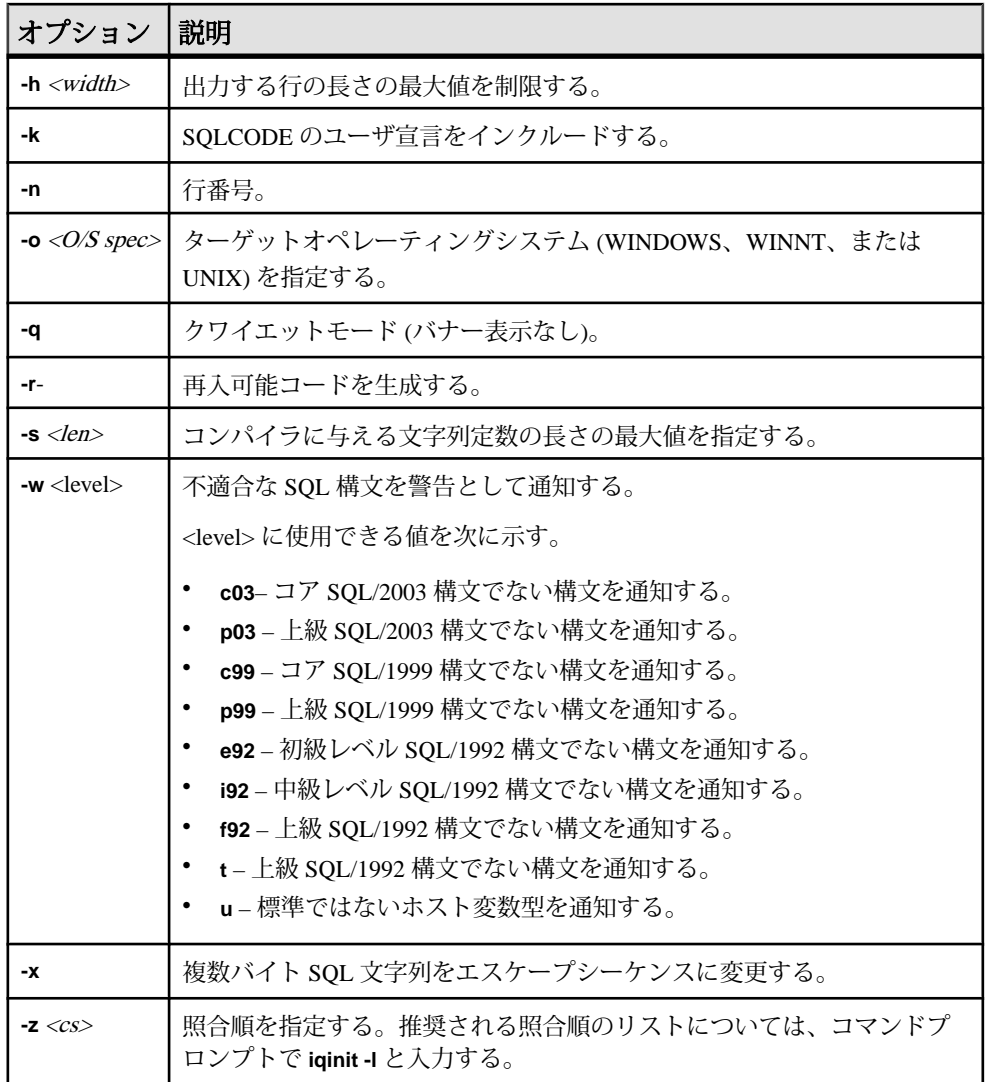

使用法

SQL プリプロセッサは、コンパイラの実行前に、EmbeddedSQL を含んだ C または C++ プログラムを処理します。**iqsqlpp** は、入力ファイル sql-filename に記述されて いる SQL 文を C 言語ソースに変換し、output-filename に出力します。Embedded SQL を含んだソースプログラムの拡張子は通常 .sqc です。デフォルトの出力 ファイル名は、sql-filename に拡張子 .c を付けたものになります。sql-filename に 拡張子 .c が付いている場合は、デフォルトの出力ファイル名拡張子は .CC にな ります。

オプション

- **-d** データサイズを適切なサイズにします。データ領域のサイズを小さくする コードを生成します。データ構造体を再利用し、実行時に初期化してから使用 します。これはコードサイズを増加させます。
- **e <flag>-** このオプションは、指定された SQL92 セットの一部ではない Embedded SQL をエラーとして通知します。

設定できる<flag>の値とその意味を次に示します。

- **e** 初級レベル SQL92 構文でない構文を通知する。
- **i** 中級レベル SQL92 構文でない構文を通知する。
- **f** 上級レベル SQL92 構文でない構文を通知する。
- **t** 標準ではないホスト変数型を通知する。
- **w** サポートされている構文をすべて許可する。
- **u** UltraLite でサポートされていない構文を通知する。
- **c99** コア SQL/1999 構文でない構文を通知する。
- **c03** コア SQL/2003 構文でない構文を通知する。
- **p99** 上級 SQL/1999 構文でない構文を通知する。
- **p03** 上級 SQL/2003 構文でない構文を通知する。
- **-h width iqsqlpp** によって出力される行の最大長を width の値に制限します。 行の内容が次の行に続くことを表す文字は円記号 (¥) です。また、width に指定 できる最小値は 10 です。
- **-k** コンパイルされるプログラムが SQLCODE のユーザ宣言をインクルードす ることをプリプロセッサに通知します。
- **-n** C ファイルに行番号情報を生成します。これは、生成された C コード内の 適切な場所にある #line 指令で構成されます。使用しているコンパイラが #line 指令をサポートしている場合、このオプションを使用すると、コンパイラは SQC ファイル (Embedded SQL が含まれるファイル) の中の行番号を使用してそ の場所のエラーをレポートします。これは、SQL プリプロセッサによって生成 された C ファイルの中の行番号を使用して、その場所のエラーをレポートする のとは対照的です。また、ソースレベルデバッガも、#line 指令を間接的に使 用します。このため、SQC ソースファイルを表示しながらデバッグできます。
- **-o** <O/S spec> ターゲットオペレーティングシステムを指定します。 このオプ ションは、プログラムを実行するオペレーティングシステムと一致する必要が あります。 プログラム内に、特殊記号への参照が生成されます。 この記号は インタフェースライブラリで定義されます。適切でないオペレーティングシス テムを指定したり、適切でないライブラリを使用したりすると、リンカがエ

ラーを検知します。 サポートされているオペレーティングシステムは次のと おりです。

- **WINDOWS** Microsoft Windows
- **UNIX** このオプションは、32 ビットの UNIX アプリケーションを作成する 場合に使用します。
- **UNIX64** このオプションは、64 ビットの UNIX アプリケーションを作成す る場合に使用します。
- **-q** クワイエットモードで作動します。バナーを表示しません。
- **-r-** 再入可能コードを生成します。
- **-s <len>** プリプロセッサが C ファイルに出力する文字列の最大サイズを設定 します。この値より長い文字列は、文字のリスト ("a," "b," "c," など) を使用し て初期化されます。ほとんどの C コンパイラには、処理できる文字列リテラル のサイズに制限があります。このオプションを使用して上限を設定します。デ フォルト値は 500 です。
- **-w <flag>** このオプションは、指定された SQL92 セットの一部ではない Embedded SQL を警告として通知します。

設定できる<flag>の値とその意味を次に示します。

- **e** 初級レベル SQL92 構文でない構文を通知する。
- **i** 中級レベル SQL92 構文でない構文を通知する。
- **f** 上級レベル SQL92 構文でない構文を通知する。
- **t** 標準ではないホスト変数型を通知する。
- **u** UltraLite でサポートされていない構文を通知する。
- **w** サポートされている構文をすべて許可する。
- **c03** コア SQL/2003 構文でない構文を通知する。
- **c99** コア SQL/1999 構文でない構文を通知する。
- **p99** 上級 SQL/1999 構文でない構文を通知する。
- **p03** 上級 SQL/2003 構文でない構文を通知する。
- **-x** 複数バイト文字列をエスケープシーケンスに変更して、コンパイラを通過 できるようにします。
- **-z <cs>** 照合順を指定します。推奨される照合順のリストについては、コマン ドプロンプトで **iqinit -l** と入力してください。

照合順は、プリプロセッサにプログラムのソースコードで使用されている文字 を理解させるために使用します。たとえば、識別子に使用できるアルファベッ ト文字の識別などに使用されます。**-z** が指定されていない場合、プリプロセッ サは、オペレーティングシステム、IQLANG 環境変数、IQCHARSET 環境変数 に基づいて、使用する合理的な照合順を決定しようとします。

# **start\_iq** データベースサーバ起動ユーティリ ティ

データベース起動ユーティリティ **start\_iq** は、SAP Sybase IQ ネットワークデータ ベースサーバを起動します。

SAPSybase IQ の UNIX バージョンにはスクリプト **start\_iq**、Windows バージョンに はスクリプト start iq.exe がそれぞれ含まれています。これらのスクリプトは、現 在の環境が正しく設定されているか検証し、推奨されるデフォルト値にあらかじ め設定されている必須のスイッチ (および追加設定したスイッチ) を使用してサー バを起動します。また、**start\_iq** ユーティリティは、一部のパラメータを受け取 り、その他のパラメータを計算します。使用しているオペレーティングシステム に固有のスイッチの詳細については、『インストールおよび設定ガイド』を参照 してください。

注意: SAP Control Center は、サーバの起動を容易化するグラフィカルインタ フェースを備えています。マルチプレックスサーバは、Sybase Control Center から 起動することをおすすめします。

# **start\_iq** ユーティリティの起動

Windows または UNIX のコマンドラインから、**start\_iq** データベース起動ユーティ リティを起動します。

**1.** 次の形式でコマンドを発行します。

start\_iq [ *server-options* ] [ *database-file*  [ *database-options* ]*, ...*]

**2.** [server-options ] で **-n** スイッチを指定すると、間違ったサーバに誤って接続する ことを回避できます。

# すべての **start\_iq** スイッチのリスト

server-options、database-file、database-options の各パラメータの利用可能なすべて のスイッチをリスト表示できます。 次のコマンドを発行します。 start iq -?

# **start\_iq** のサーバオプション

**start\_iq** server-options パラメータで利用可能なスイッチについて説明します。

#### 参照:

• [データベースサーバの命名制限](#page-200-0) (189 ページ)

# **@data iqsrv16** データベースサーバオプション

指定された環境変数または設定ファイルからオプションを読み込みます。

構文

iqsrv16 @*data* ...

適用対象

すべてのオペレーティングシステムとデータベースサーバ。言語選択ユーティリ ティ (dblang)、証明書の作成ユーティリティ (createcert)、証明書ビューアユーティ リティ (viewcert)、Microsoft ActiveSync プロバイダインストールユーティリティ (mlasinst)、ファイル非表示ユーティリティ (dbfhide) を除くすべてのデータベース ユーティリティでサポートされます。

言語選択ユーティリティ (dblang) 証明書作成ユーティリティ (createcert) 証明書ビューアユーティリティ (viewcert) Microsoft ActiveSync プロバイダインストールユーティリティ (mlasinst) ファイル難読化ユーティリティ (dbfhide)

備考

このオプションを使用して、指定された環境変数または設定ファイルからコマン ドラインオプションを読み出します。指定された名前と同じ名前の環境変数と設 定ファイルが両方存在する場合は、環境変数が使用されます。

設定ファイルには、改行を含めたり、あらゆるオプションの設定を格納したりで きます。

設定ファイルの情報を (パスワードが含まれるなどの理由で) 保護する場合は、 ファイル難読化ユーティリティ (dbfhide) を使用して、設定ファイルの内容を難読 化してください。

@data パラメータはコマンドの任意の位置に指定でき、ファイルに含まれるパラ メータがその位置に挿入されます。複数のファイルを指定可能で、ファイル指定 子をコマンドラインオプションで使用できます。

#### 例

次の設定ファイルには、myserver という名前のサーバをキャッシュサイズ 4 MB で起動し、サンプルデータベースをロードするオプションのセットが含まれてい ます。

```
-c 4096
-n myserver
"c:¥mydatabase.db"
```
この設定ファイルを c:¥config.txt として保存すると、コマンドで次のように 使用できます。

iqsrv16 @c:¥config.txt

次の設定ファイルにはコメントが含まれています。

#This is the server name: -n MyServer #These are the protocols: -x tcpip #This is the database file my.db

次の文は、データベースサーバをキャッシュサイズ 4 MB で起動し、サンプルデー タベースをロードするオプションを格納する環境変数を設定します。

SET envvar=-c 4096 "c:¥mydatabase.db";

次のコマンドは、envvar という環境変数を使用してデータベースサーバを起動 します。

iqsrv16 @envvar

### **@envvar iqsrv16** サーバオプション

指定した環境変数からコマンドラインスイッチを読み込みます。

### 構文

#### **@envvar**

備考

環境変数には、あらゆるコマンドラインスイッチのセットを格納できます。 たと えば、次に示した Windows 文の 1 行目では、コマンドラインスイッチのセットを 含んだ環境変数を設定し、サンプルデータベースをロードします。 2 行目の文で、 データベースサーバを起動します。

set envvar= -gp 4096 -gm 15 c:¥sybase¥IQ-16 0¥demo¥start iq -n myserver @envvar iqdemo.db 注意: @ コマンドラインスイッチの値をファイルと環境変数の両方で指定する と、予測できない結果となります。 これらの方法のいずれか 1 つだけを使って、 特定の @ コマンドラインスイッチを設定してください。

### **@filename iqsrv16** サーバオプション

設定ファイルからスイッチを読み込みます。

構文 **@**filename

備考

ファイルには、改行を含めたり、あらゆるコマンドラインスイッチのセットを格 納したりできます。たとえば、次の Windows コマンドファイルに含まれている iqdemo という一連のサーバコマンドラインスイッチでは、使用可能な接続数が 10 に設定され、カタログページの最大サイズが 4096 バイトに設定され、iqdemo というデータベースが起動されます。

```
# iqdemo.cfg
# ------------------------------------------------
# Default startup parameters for the IQ demo database
# ---------------------------------------------------
-n iqdemo
-x tcpip{port=2638}
# The following parameters are also found in the configuration file
# %IQDIR%¥scripts¥default.cfg. Any parameters not specified below
# and not in the start up parameter list, will be added by start iq
# using default.cfg as a guide. 
-c 48m-ac 20
-gd all
-gl all
-qm 10-gp 4096
-iqmc 32
-iqtc 24
```
この設定ファイルが c:¥config.txt として保存されている場合、このファイル をコマンドラインで次のように使用できます。

start iq @c:¥config.txt

### <span id="page-160-0"></span>**-c iqsrv16** サーバオプション

カタログストアページとその他のサーバ情報のキャッシュに使うために予約する 初期メモリを設定します。

構文

**-c** cache-size [ **k** | **m** | **g** | **p** ]

備考

データベースページをキャッシュに入れるためのメモリがキャッシュ内に別途確 保されている場合は、そのメモリがデータベースサーバで使用されます。10000 より小さいキャッシュサイズは KB 単位とみなします (1K = 1024 バイト)。10000 以 上のキャッシュサイズはバイト単位とみなします。キャッシュサイズ nK, nM、ま たは nP (1M = 1024 KB) も設定できます。ここで、P は物理システムメモリの割合 です。

default.cfg ファイルの -c と **start\_iq** のデフォルト値は、Windows プラット フォームでは 32MB (-c 32M)、UNIX プラットフォームでは 48MB (-c 48M) です。 このデフォルトを使用するか、またはより大きな値に -c を設定します。

P の代わりに % も使用できますが、UNIX 以外のオペレーティングシステムでは、 ほとんどの場合 % を環境変数のエスケープ文字として使用するため、% 文字をエ スケープする必要があります。 たとえば、システムの物理メモリの 20 パーセント を使用するには、次のように指定します。

start  $iq - c$  20%% ...

-c を、-ch または -cl と同じ設定ファイルまたはコマンドラインで使用しないでく ださい。関連情報については、-ch cache-size オプションおよび -ca 0 オプションを 参照してください。

### **-al iqsrv16** サーバオプション

標準認証を使用して、特定数のユーザのみに LDAPUA の LOGIN\_MODE を拡張し ます。

構文

**-al** *"user1;user2;user3" server\_name.cfg database-name.db*

備考

• 最大 5 つのユーザ ID をセミコロンで区切って指定できます。各ユーザ ID は二 重引用符で囲みます。

• サーバレベルでの実行時には、**-al** スイッチはサーバの次回の再起動時まで有 効です。

# **-ca iqsrv16** データベースサーバオプション

静的キャッシュサイズを強制的に適用します。

#### 構文

iqsrv16 -ca 0 ...

#### 適用対象

Windows、UNIX

#### 備考

-ca 0 オプションを指定すると、自動キャッシュサイズチューニングに無効にする ことができます。-ca 0 オプションの設定がない場合、データベースサーバは自動 的にキャッシュサイズを増加します。このオプションを指定した場合、動的メモ リが足りなくなったことを示すエラーがデータベースサーバで発生しても、 キャッシュサイズは引き続き調整されます。

このサーバオプションは、-ca 0 という形式でのみ使用してください。

### 例

次の例は、総物理メモリ量の 40% の静的キャッシュがある myserver というデータ ベースサーバを起動し、サンプルデータベースをロードします。データベース サーバでは、キャッシュサイズは自動的に調整されません。 start ig @igdemo.cfg igdemo.db

次の例は、Windows の場合です。

```
start iq @"%
      ALLUSERSPROFILE%¥SybaseIQ¥demo¥iqdemo.cfg" -c 40P
      -ca 0 -n myserver "%
      ALLUSERSPROFILE%¥SybaseIQ¥demo¥iqdemo.db"
```
#### 次の例は、Unix の場合です。

```
start_iq
       @$IQDIR16/demo/iqdemo.cfg -c 40P -ca 0
     $IQDIR16/demo/iqdemo.db
```
### **-cc iqsrv16** データベースサーバオプション

次回にデータベースが起動されるときに、キャッシュウォーミングに使用する データベースページに関する情報を収集します。

構文

 $i$ qsrv16 -cc{ + | - } ...

適用対象

すべてのオペレーティングシステムとデータベースサーバ

備考

デフォルトでは、ページ収集はオンになっています。収集がオンになると、デー タベースサーバは要求された各データベースページを追跡し続けます。ページの 収集は、最大ページ数が収集されるか、データベースが停止されるか、または収 集率が最小値を下回った場合に終了します。収集する最大ページ数を設定したり、 収集率の値を指定したりすることはできません (この値は、キャッシュサイズと データベースサイズに基づいています)。いったん収集が停止すると、要求された ページに関する情報はデータベースに記録されるので、それらのページは次回 データベースが -cr オプションで開始されるときに、キャッシュの準備に使用でき ます。参照されたページの収集は、デフォルトではオンになっています。

### **-ch iqsrv16** サーバオプション

カタログストアのキャッシュサイズの上限 (バイト数) を設定します。

構文

 $-\mathbf{ch}$  size[ $k/m/g/p$ ]

備考

デフォルトでは、上限値の概算は、256MB とマシンの物理メモリの 90% のうち、 いずれか低い方になります。

**-c** オプションと同様に、K、M、P の単位文字を使ってキャッシュサイズを指定し ます。 キャッシュサイズ引数の意味と使用法、および K、M、P の単位文字の詳 細については、「-c cache-size」を参照してください。

大量の解析を必要とする特定のクエリに対応する場合など、標準のカタログ キャッシュサイズでは小さすぎる場合があります。このような場合は、**-cl** と **-ch** を設定すると有効なことがあります。 たとえば、32 ビットプラットフォームでは 次の設定を試してください。

-cl 128M -ch 512M

警告! カタログストアのキャッシュサイズを明示的に制御するには、設定ファイ ル (.cfg) またはサーバ起動時の UNIX コマンドラインで、次のいずれかを実行す る必要があります。ただし、両方は実行しないでください。

- **-c** パラメータを設定する。
- **-ch** パラメータと **-cl** パラメータを使用して、カタログストアのキャッシュサイ ズの特定の上限と下限を設定する。

上記のパラメータをこれ以外の組み合わせで指定すると、予期しない結果が生じ ることがあります。

#### 参照:

- -c iqsrv16 [サーバオプション](#page-160-0) (149 ページ)
- -cl iqsrv16 データベースサーバオプション (152 ページ)

# **-cl iqsrv16** データベースサーバオプション

動的キャッシュサイズ変更機能に対して最小キャッシュサイズを設定します。

構文

iqsrv16 -cl { *size*[ k | m | g | p ] } ...

デフォルト Windows では 2 MB

UNIX では 8 MB

#### 適用対象 Windows、UNIX

備考

このオプションは、キャッシュの下限値を設定します。-c を指定し、-cl を指定し ないと、最小キャッシュサイズは初期キャッシュサイズ (-c 設定) に設定されま す。-c と-cl をどちらも指定しないと、必要に応じてキャッシュを縮小できるよう に、最小キャッシュサイズは低い定数値に設定されます。Windows プラット フォームでは、この値は 2 MB になります。

size には、メモリ容量をバイト単位で指定します。単位をキロバイト、メガバイ ト、またはギガバイトで指定するには、それぞれ k、m、または g を使用してくだ さい。

単位 p は、物理システムメモリと、サポートされる最大キャッシュサイズのうち、 いずれか小さい方のパーセンテージを表します。サポートされる最大キャッシュ サイズは、オペレーティングシステムによって異なります。次に例を示します。

**start ig** データベースサーバ起動ユーティリティ

- 2.5 GB Windows 32 ビット Advanced Server、Enterprise Server、Datacenter Server
- 3.5 GB Windows x64 Edition 上の 32 ビットデータベースサーバ
- 15 GB その他すべての 32 ビットシステム
- 64 ビットのデータベースサーバの場合、キャッシュサイズは無制限と見なさ れる

p を使用すると、引数はパーセンテージを表します。p の代わりに % も使用でき ますが、Windows ではほとんどの場合 % を環境変数のエスケープ文字として使用 するため、% 文字をエスケープする必要があります。

たとえば、初期キャッシュサイズを物理システムメモリの 50% に設定するには、 次のコマンドを実行できます。

iqsrv16 -cl 50%% ...

注意: 初期キャッシュサイズまたは最小キャッシュサイズを最大キャッシュサイ ズの 8 分の 1 より小さく設定しようとすると、サポートされるキャッシュサイズ に合わせて自動的にキャッシュサイズが増やされます。

#### 例

次の例は、silver という名前のデータベースサーバを最小キャッシュサイズ 5 MB で起動し、データベースファイル example.db をロードします。

iqsrv16 -cl 5m -n silver "c:¥example.db"

### **-cp iqsrv16** データベースサーバオプション

クラスを検索する追加の一連のディレクトリまたは JAR ファイルを指定します。

#### 構文

iqsrv16 -cp *location*[ ;*location* ... ] ...

適用対象

すべてのオペレーティングシステムとデータベースサーバ。

備考

データベース内の Java で使用しているすべてのクラスと JAR ファイルはデータ ベース内にインストールすることをおすすめします。クラスと JAR ファイルを データベース内に保存すると、データベースを簡単に別のコンピュータやオペ レーティングシステムに移動できます。また、クラスと JAR ファイルをデータ ベース内にインストールすると、データベースサーバのクラスローダでクラスと リソースをデータベースからフェッチできるという利点もあります。その結果、 データベース内の Java を使用している各接続で、これらのクラスの独自のインス タンスと、クラス内の静的変数の独自のコピーを使用できます。

ただし、クラスまたは JAR ファイルをシステムクラスローダによってロードする 必要がある場合は、java\_class\_path データベースオプションまたは -cp データベー スサーバオプションで指定できます。どちらのオプションを指定しても、Java VM の起動用にデータベースサーバによって構築されるクラスパスにクラスと JAR ファイルが追加されます。java\_class\_path データベースオプションは、サーバが複 数のデータベースを実行していて、それぞれのデータベースにシステムクラス ローダによってロードする必要のある異なるセットの JAR およびディレクトリが あるときに便利です。-cp データベースサーバオプションは、サーバ上のすべての データベースが同一のクラスまたは JAR ファイルを必要とするときに便利です。

### **-cr iqsrv16** データベースサーバオプション

データベースが最後に実行されたときに収集した情報を使用して、キャッシュと データベースページを再ロード (準備) します。

#### 構文

 $i$ qsrv16 -cr{ + | - } ...

#### 適用対象

すべてのオペレーティングシステムとデータベースサーバ

備考

データベースが最後に起動したときに参照されたページを使用して、データベー スサーバにキャッシュを準備するよう指示できます (ページ収集は -cc オプション を使用してオンにします)。キャッシュウォーミングは、デフォルトではオンに なっています。データベースが起動されると、サーバはデータベースをチェック して、データベースが最後に起動されたときに要求されたページの収集があるか どうかを確認します。データベースにこの情報が含まれている場合、前に参照し たページがキャッシュにロードされます。

データベースが最後に起動されたときに参照されたページのキャッシュを準備す ることで、同じクエリまたは似たようなクエリがデータベースの起動のたびに実 行されるような場合に、パフォーマンスを改善できます。

### **-cs iqsrv16** データベースサーバオプション

動的キャッシュサイズ決定に関する統計をデータベースサーバメッセージウィン ドウに表示します。

構文 iqsrv16 -cs ...

適用対象 Windows、UNIX 備考

トラブルシューティング目的で、キャッシュサイズの調整方法を決めるために データベースサーバで使用される統計が、データベースサーバメッセージウィン ドウに表示されます。

### **-cv iqsrv16** データベースサーバオプション

データベースサーバメッセージウィンドウでのキャッシュウォーミングに関する メッセージの表示を制御します。

構文

 $i$ qsrv16 -cv{ + | - } ...

デフォルト

キャッシュウォーミングメッセージは表示されません。

適用対象

すべてのオペレーティングシステムとデータベースサーバ

備考

-cv+ が指定されると、次のいずれかのキャッシュウォーミングアクティビティが 発生した場合に、データベースサーバメッセージウィンドウにメッセージが表示 されます。

- 要求されたページの収集が開始または停止する (-cc サーバオプションで制御)
- ページの再ロードが開始または停止する (-cr サーバオプションで制御)

例

次のコマンドは、データベースページの収集とページのロードをオンにして mydatabase.db というデータベースを起動し、これらのアクティビティに関す るメッセージをデータベースサーバメッセージウィンドウに表示します。 iqsrv16 -cc+ -cr+ -cv+ mydatabase.db

### **-dt iqsrv16** データベースサーバオプション

テンポラリファイルを保存するディレクトリを指定します。

構文

iqsrv16 -dt *temp-file-dir* ...

適用対象

すべてのサーバおよびオペレーティングシステム (UNIX 上の共有メモリ接続を除 く)

備考 データベースサーバでは、次の 2 種類のテンポラリファイルが作成されます。

• データベースサーバ関連のテンポラリファイル **(**すべてのプラットフォームで 作成**) –** -dt オプションでは、データベースサーバ関連のテンポラリファイルを 保存するディレクトリを指定できます。このオプションを指定しないでデータ ベースサーバを起動すると、データベースサーバは以下の環境変数をこの通り の順序で調べ、テンポラリファイルの保存先とするディレクトリを決定しま す。

### **Windows/UNIX**

- **1.** IQTMP16
- **2.** TMP
- **3.** TMPDIR
- **4.** TEMP

これらの環境変数がいずれも定義されていない場合、テンポラリファイルは、 Windows の場合は現在のディレクトリ、UNIX の場合は /tmp ディレクトリに 作成されます。

• 通信関連のテンポラリファイル **(**クライアントとデータベースサーバの両方に 対して**UNIX**のみで作成**) –** UNIXでは、通信関連のテンポラリファイルは-dtで 指定されたディレクトリには保存されません。その代わりに、データベース サーバは以下の環境変数をこのままの順序で調べ、テンポラリファイルの保存 先にするディレクトリを決定します。

### **Unix**

- **1.** IQTMP16
- **2.** TMP
- **3.** TMPDIR
- **4.** TEMP

これらの環境変数がいずれも定義されていない場合、テンポラリファイルは UNIX では /tmp ディレクトリに作成されます。

UNIX では、共有メモリを介して接続する場合、クライアントとデータベース サーバの両方で IQTMP16 を同じ値に設定する必要があります。

### 例

データベースサーバ関連のテンポラリファイルの場所を特定するには、 DB\_PROPERTY システム関数で TempFileName プロパティを使用します。 SELECT DB\_PROPERTY ( 'TempFileName' );

# **-ec iqsrv16** データベースサーバオプション

トランスポートレイヤセキュリティまたは暗号化を使用して、すべてのクライア ントとの間で転送されるすべての Command Sequence 通信プロトコルパケット (DBLib、ODBC、OLE DB) を暗号化します。TDS パケットは暗号化されません。

構文

```
iqsrv16 -ec encryption-options ...
```
*encryption-options* :

```
{ NONE |
  SIMPLE |
  TLS ( [ FIPS=\{ Y | N \}; ]
   IDENTITY=server-identity-filename;
   IDENTITY_PASSWORD=password ) }, ...
```
指定可能な値

- **NONE** 暗号化されない接続を受け入れます。
- **SIMPLE** 単純暗号化された接続を受け入れます。このタイプの暗号化は、す べてのプラットフォームで、また以前のバージョンのデータベースサーバとク ライアントでサポートされます。単純暗号化では、サーバ認証、RSA 暗号化、 またはその他のトランスポートレイヤセキュリティ機能は提供されません。
- **TLS** RSA 暗号化で暗号化された接続を受け入れます。TLS パラメータは次の 引数を受け取ります。
	- **FIPS** FIPS 認定の RSA 暗号化の場合は、FIPS=Y を指定します。RSA FIPS 認定の暗号化は別の認定ライブラリを使用しますが、9.0.2 以降で RSA を指 定しているクライアントと互換性があります。

FIPS 認定コンポーネントがサポートされているプラットフォームのリスト については、<http://www.sybase.com/detail?id=1061806>を参照してください。

アルゴリズムは、証明書を作成するときに使用される暗号化と一致する必 要があります。

- *server-identity-filename* **–** サーバ ID 証明書のパスとファイル名を指定します。 FIPS 認定の RSA 暗号化を使用している場合は、RSA アルゴリズムを使用し て証明書を生成する必要があります。
- *password* **–** サーバのプライベートキーのパスワードを指定します。このパス ワードは、サーバ証明書を作成するときに指定します。

適用対象

NONE と SIMPLE は、すべてのサーバとオペレーティングシステムに適用されま す。

TLS は、すべてのサーバとオペレーティングシステムに適用されます。

FIPS 認定の暗号化サポートの詳細については、[http://www.sybase.com/detail?](http://www.sybase.com/detail?id=1061806) [id=1061806](http://www.sybase.com/detail?id=1061806) を参照してください。

備考

このオプションは、トランスポートレイヤセキュリティを使用してクライアント アプリケーションとデータベースサーバ間の通信パケットを安全化する場合に使 用します。

-ec オプションを指定すると、データベースサーバは指定された暗号化タイプに よって暗号化される接続のみ受け入れます。カンマ区切りリストで、少なくとも 1 つのサポートされているパラメータを指定してください。TDS プロトコルを介 した接続は、jConnect を使用する Java アプリケーションを含みますが、-ec オプ ションの使用に関係なく常に受け入れられ、暗号化されることはありません。こ の TDS プロトコルオプションを NO に設定すると、これらの暗号化されていない TDS 接続は禁止されます。

デフォルトでは、通信パケットは暗号化されないため、セキュリティに潜在的な リスクがあります。ネットワークパケットのセキュリティが心配な場合は、-ec オ プションを使用します。暗号化がパフォーマンスに及ぼす影響はごくわずかです。

データベースサーバが単純暗号化を受け入れ、暗号化されない接続を受け入れな い場合、暗号化を使用しない TDS 接続以外の接続では、単純暗号化が使用されま す。

-ec SIMPLE を指定してデータベースサーバを起動すると、データベースサーバ は単純暗号化を使用した接続だけを受け入れます。TLS 接続 (RSA 暗号化、RSA FIPS 認定暗号化) は失敗し、暗号化を要求しない接続では単純暗号化が使用され ます。

データベースサーバで TCP/IP 上の暗号化された接続を受け入れ、さらに共有メモ リを介してローカルコンピュータのデータベースへも接続できるようにする場合 は、データベースサーバの起動時に -ec オプションとともに -es オプションを指定 できます。

dbrsa16.dll ファイルには、暗号化と復号化に使用される RSA コードが含まれ ています。dbfips16.dll ファイルには、FIPS 認定の RSA アルゴリズムのコー ドが含まれています。データベースサーバに接続するときに、適切なファイルが 見つからなかったり、エラーが発生したりすると、データベースサーバメッセー ジウィンドウにメッセージが表示されます。指定されたタイプの暗号化を開始で きない場合、サーバは起動しません。

クライアントとサーバで暗号化の設定が一致していることが必要です。設定が異 なっていると、次の場合を除き、接続は失敗します。

- データベースサーバに対して -ec SIMPLE を指定し、-ec NONE を指定しなかっ た場合、暗号化を要求しない接続は許可され、自動的に単純暗号化が使用され ます。
- データベースサーバ側で RSA を指定し、クライアント側で FIPS 認定の暗号化 を指定している場合、またはその逆の場合には、接続は成功します。この場 合、Encryption 接続プロパティはデータベースサーバ側で指定された値を返し ます。

注意: 強力な暗号化テクノロジはすべて、輸出規制対象品目です。

#### 例

次の例は、暗号化されない接続と単純暗号化を使用する接続を許可します。

iqsrv16 -ec NONE,SIMPLE -x tcpip c:¥mydemo.db

次の例は、RSA サーバ証明書 rsaserver.id を使用するデータベースサーバを 起動します。

iqsrv16 -ec TLS(IDENTITY=rsaserver.id;IDENTITY\_PASSWORD=test) -x tcpip c:¥mydemo.db

次の例は、FIPS 認定の RSA サーバ証明書 rsaserver.id を使用するデータベー スサーバを起動します。

iqsrv16 -ec TLS(FIPS=Y;IDENTITY=rsaserver.id;IDENTITY\_PASSWORD=test) -x tcpip c:¥mydemo.db

### **-ep iqsrv16** データベースサーバオプション

強力に暗号化されたデータベースを起動するときに、暗号化キーをユーザに要求 します。

#### 構文

iqsrv16 -ep ...

適用対象

すべてのオペレーティングシステムとデータベースサーバ。

備考

-ep オプションを指定すると、データベースサーバは、コマンドラインから起動さ れるときに暗号化キーの入力が必要なデータベースについて、ユーザが暗号化 キーを入力するためのウィンドウを表示します。このサーバオプションでは、ク リアテキストで暗号化キーを見ることができないようにすることで、高いセキュ リティが得られます。

データベースサーバでこのオプションを指定した場合、次の条件がすべて該当す る場合にユーザは暗号化キーの入力を要求されます。

**start ig** データベースサーバ起動ユーティリティ

- -ep オプションが指定されている
- サーバが起動中である
- データベースを起動するキーが必要である
- データベースサーバが Windows サービスではない、またはデスクトップとの対 話オプションがオンになった Windows サービスである
- サーバがデーモンではない (UNIX)。

クライアントアプリケーションとデータベースサーバ間の通信パケットの安全性 を保つため、-ec サーバオプションとトランスポートレイヤセキュリティを使用し ます。

#### 例

myencrypted.dbデータベースが起動すると、ユーザは暗号化キーの入力を要求 されます。

iqsrv16 -ep -x tcpip myencrypted.db

### **-es iqsrv16** データベースサーバオプション

共有メモリを経由した暗号化されていない接続を許可します。

構文

iqsrv16 -ec *encryption-options* -es ...

適用対象

すべてのサーバとオペレーティングシステム。

備考

このオプションは、-ec オプションとともに指定された場合のみ有効です。-es オ プションは、共有メモリを経由した、暗号化されていない接続を許可するように データベースサーバに指定します。TCP/IP を介した接続では、-ec オプションで指 定された暗号化タイプを使用する必要があります。このオプションは、リモート クライアントからのデータベースアクセスには暗号化された接続を使用し、パ フォーマンス上の理由から、ローカルコンピュータからのデータベースアクセス には暗号化されていない接続を使用できるようにしたい場合に便利です。

### 例

次の例は、単純暗号化を使用する接続と、共有メモリを経由した暗号化されない 接続を許可します。

iqsrv16 -ec SIMPLE -es -x tcpip c:¥mydemo.db

### **-fips iqsrv16** データベースサーバオプション

強力なデータベースと通信の暗号化に FIPS 認定のアルゴリズムのみを使用するこ とを要求できます。

構文

iqsrv16 -fips ...

#### 適用対象

Windows、UNIX、Linux

備考

このオプションを指定すると、すべてのデータベースサーバ暗号化で FIPS 認定の アルゴリズムが使用されます。このオプションは、データベースの強力な暗号化、 クライアント/サーバのトランスポートレイヤセキュリティ、Web サービスのト ランスポートレイヤセキュリティに適用されます。-fips オプションが指定されて いるときには、暗号化されていない接続とデータベースは使用できますが、単純 暗号化は使用できません。

注意: 強力な暗号化テクノロジはすべて、輸出規制対象品目です。

データベースの強力な暗号化では、-fips オプションを指定すると、CREATE DATABASE 文の ALGORITHM 句で FIPS 認定相当の AES と AES256 が指定されて いても、新しいデータベースでそれが使用されます。

-fips を指定してデータベースサーバを起動した場合、AES、AES256、AES\_FIPS、 AES256 FIPS の暗号化方式で暗号化されたデータベースを実行できますが、単純 暗号化方式で暗号化されたデータベースは実行できません。暗号化されていない データベースはサーバで開始できます。

AES FIPS または AES256 FIPS で暗号化したデータベースを実行するために使用 するコンピュータには、SAP Sybase IQ セキュリティオプションをインストールし てください。

トランスポートレイヤセキュリティでは、-fips オプションを指定すると、RSA が 指定されていても、サーバは FIPS 認定の RSA アルゴリズムを使用します。

Web サービス用のトランスポートレイヤセキュリティでは、-fips オプションを指 定すると、HTTPS が指定されていてもサーバは FIPS 認定の HTTPS FIPS を使用し ます。

-fips を指定すると、ENCRYPT 関数と HASH 関数では FIPS 認定の RSA 暗号化アル ゴリズムが使用され、パスワードハッシングではアルゴリズムとして SHA-256 で はなく SHA-256 FIPS が使用されます。

### **-ga iqsrv16** データベースサーバオプション

最後の非 HTTP クライアント接続を切断した後、データベースをアンロードしま す。

構文

iqsrv16 -ga ...

適用対象

すべてのオペレーティングシステム

備考

ネットワークサーバでこのオプションを指定すると、最後の非 HTTP クライアン ト接続が切断された後に各データベースがアンロードされます。最後の非 HTTP クライアント接続が切断された後に各データベースをアンロードし、最後のデー タベースが停止したときにはサーバも停止します。

データベースへの唯一の接続が HTTP 接続で、自動的に停止するようにデータ ベースが設定されている場合、HTTP 接続が切断したときにデータベースはアン ロードされません。また、-ga オプションを指定したデータベースに HTTP 接続と Command Sequence 接続または TDS 接続がある場合は、最後の Command Sequence 接続または TDS 接続が切断したときにデータベースが自動的に停止します。この ときに HTTP 接続がまだあった場合は切断されます。

### **-gb iqsrv16** データベースサーバオプション

サーバプロセスの優先度クラスを設定します。

Windows 構文

iqsrv16 -gb { idle | normal | high | maximum } ...

UNIX 構文

iqsrv16 -gb *level* ...

指定可能な値

• **UNIX –** UNIX の場合、level は -20 ~ 19 の整数です。UNIX のデフォルト値は、 親プロセスの nice 値と同じです。level 値を下げると、より適切なスケジューリ ング優先度になります。-gb オプションには、nice 値の設定に関するすべての 制限が適用されます。たとえば、ほとんどの UNIX プラットフォームの場合、 プロセスの優先度レベルを下げる (たとえば、0 から -1 に変更する) ことができ るのは root ユーザだけです。

• **Windows –** Windows の場合、一般的な設定として使用されるのは、normal また は high です。値 idle は万全を期すために提供されています。値 maximum はコ ンピュータの実行を妨げる場合があります。

適用対象

Windows、UNIX

# **-gc iqsrv16** データベースサーバオプション

チェックポイント間の最大間隔を設定します。

構文 iqsrv16 -gc *minutes* ...

デフォルト 60 分

指定可能な値

• **minutes** – デフォルト値は、checkpoint time データベースオプションの設定値 (デフォルトは 60 分) です。値 0 を入力すると、デフォルト値の 60 が使用され ます。

適用対象

すべてのオペレーティングシステムとデータベースサーバ

備考

このオプションは、各データベースでチェックポイントを行わずに、データベー スサーバを実行する期待最大時間を分数で設定するために使用します。

通常、チェックポイントは、指定する時間より頻繁に発生します。

### **-gd iqsrv16** データベースサーバオプション

実行中のデータベースサーバ上でデータベースを起動または停止するために必要 な権限を設定します。

構文

 $i$ qsrv16 -qd { DBA | all | none }  $\dots$ 

指定可能な値

• **DBA –**SERVER OPERATORシステム権限を持つユーザのみがデータベースを起 動または停止できます。

**start ig** データベースサーバ起動ユーティリティ

- **all** すべてのユーザがデータベースを起動または停止できます。リモートクラ イアントからアクセスできるネットワークサーバへの設定はおすすめしませ  $h_{\alpha}$
- **none** データベースサーバ自体が起動しているか停止している場合を除き、 データベースの開始と停止は許可されません。

デフォルト

デフォルトの設定は、ネットワークデータベースサーバの DBA です。大文字と小 文字の両方の構文を使用できます。

適用対象

すべてのオペレーティングシステムとデータベースサーバ。

備考

このオプションは、ユーザが新しいデータベースファイルをデータベースサーバ にロードするために、または実行中のデータベースサーバでデータベースを停止 するために必要な権限のレベルを指定します。

オプションを DBA に設定した場合、クライアントアプリケーションは、データ ベースを開始または停止させるために同一のサーバ上で動作している別のデータ ベースへの既存の接続を使用する必要があります。DatabaseFile 接続パラメータを 使用して、まだ実行中でないデータベースを起動することはできません。

次のように StartDBPermission サーバプロパティを使用して -gd オプションの設定 を取得できます。

SELECT PROPERTY ( 'StartDBPermission' );

データベースサーバを停止するための権限は、-gk オプションで指定します。

例

ネットワークデータベースサーバで -gd オプションを使用する手順は、次のとお りです。

- **1.** ネットワークデータベースサーバを起動します。 iqsrv16 -su mypwd -gd DBA -n my\_server
- **2.** Interactive SQL からユーティリティデータベースに接続します。 dbisql -c "UID=DBA;PWD=mypwd;DBN=utility\_db"
- **3.** データベースを起動します。 START DATABASE 'demo.db';
- **4.** データベースに接続します。 CONNECT USING 'DBN=demo;UID=DBA;PWD=sql';

# **-ge iqsrv16** データベースサーバオプション

外部関数のスタックサイズを設定します。

構文

iqsrv16 -ge *integer* ...

デフォルト 32 KB

適用対象 Windows

備考

外部関数を実行するスレッドのスタックサイズをバイト数で設定します。

### **-gf iqsrv16** データベースサーバオプション

サーバ上でトリガを起動不可にします。

構文

iqsrv16 -gf ...

適用対象

すべてのオペレーティングシステムとデータベースサーバ。

備考

-gf サーバオプションは、参照整合性トリガ (カスケード更新および削除など) を含 めて、トリガの起動を無効にするようサーバに指示します。

# **-gk iqsrv16** データベースサーバオプション

データベースサーバの停止に必要な権限を設定します。

構文

iqsrv16 -gk { DBA | all | none } ...

指定可能な値

- **DBA –**SERVER OPERATORシステム権限を持つユーザのみがデータベースサー バを停止できます。これはネットワークサーバのデフォルトです。
- **all** データベースサーバを停止するのに権限が必要ありません。
- **none** データベースサーバを停止できません。

適用対象

すべてのオペレーティングシステムとデータベースサーバ。

備考

-gd データベースサーバオプションは、dbstop ユーティリティに適用されるほか、 次の文にも適用されます。

- ALTER DATABASE dbname FORCE START 文
- STOP DATABASE 文

## **-gl iqsrv16** サーバオプション

**LOAD TABLE** を使用してデータをロードするためのパーミッションを設定します。

構文 **-gl level**

備考

**LOAD TABLE**文はデータベースサーバマシンからファイルを読み取ります。このよ うな文を使用したファイルシステムアクセスを制御するために、**-gl** コマンドライ ンスイッチを使用して、このような文の使用に必要なデータベースパーミッショ ンレベルを調整できます。level は次のいずれかです。

- DBA LOAD ANY TABLE システム権限、ALTER ANY TABLE システム権限、 または ALTER ANY OBJECT システム権限を持つユーザのみがデータをロード できます。
- ALL すべてのユーザがデータをロードできます。
- NONE データのロードはできません。

オプションには大文字の構文も小文字の構文も使用できます。

デフォルト設定は、**start\_iq** を使用して起動されたサーバの場合は **all** で、その他 の場合は **dba** です。以前のバージョンとの一貫性を維持するために、すべてのシ ステムで **all** 値を使用してください。iqdemo.cfg および default.cfg 設定ファ イルでは、**all** 設定が使用されています。

## **-gm iqsrv16** データベースサーバオプション

データベースサーバに対する同時接続の数を制限します。

構文 iqsrv16 -gm *integer* ... デフォルト

パーソナルサーバのデフォルト値は 10 です。ネットワークデータベースサーバの デフォルト値は 32766 ですが、この数値は、操作時にサーバで使用される内部テ ンポラリ接続によって削減されます。

適用対象

すべてのオペレーティングシステムとデータベースサーバ。

備考

サーバの接続制限を定義します。ライセンス契約に許可されている数より大きい 値、もしくはメモリ制約を超えた値をここで設定した場合、その値は無効です。 通常は、コンピュータリソースの制約から、ネットワークサーバへの接続の最大 数はデフォルト値より小さくなります。

DROP CONNECTION システム権限を持つユーザがデータベースサーバに接続して 他の接続を削除できるように、データサーバは、接続制限より 1 つ余分に DBA 接 続を許可します。

### **-gn iqsrv16** サーバオプション

複数のユーザが使用する際の接続の数と、カタログストアで使用される実行ス レッドの数を設定します。

構文

**-gn** integer

備考

このパラメータは、すべてのオペレーティングシステムとサーバに適用されま す。 各接続では、1 つの要求に対して 1 つのスレッドを使用します。要求を処理 すると、スレッドは他の接続が使用できるようプールに戻ります。 接続は同時に 複数の要求を処理できないので、接続が同時に複数のスレッドを使用することは ありません。

この規則の例外となるのは、Java アプリケーションがスレッドを使用する場合で す。Java アプリケーションでは、各スレッドがデータベースサーバで使われる実 行スレッドとなります。

Windows を使用している場合は、**start\_iq** でこのパラメータを指定します。パラ メータの値を計算するには、次の式を使用します。

*gn\_value* >= *gm\_value* \* 1.5

**-gn** は、**-gm** の値の少なくとも 1.5 倍の値に設定します。最小値は 25 です。スレッ ドの総数は、プラットフォーム固有の最大スレッド数を超えないようにします。 詳細については、「**-iqmt** num」を参照してください。

**start ig** データベースサーバ起動ユーティリティ

#### 参照:

• -iqmt iqsrv16 [サーバオプション](#page-188-0) (177 ページ)

### **-gp iqsrv16** データベースサーバオプション

許可される最大データベースページサイズを設定します。

構文

iqsrv16 -gp { 2048 | 4096 | 8192 | 16384 | 32768 } ...

デフォルト

4096 (データベースをロードせずにデータベースサーバを起動した場合)

適用対象

すべてのオペレーティングシステムとデータベースサーバ。

備考

サーバのページサイズよりも大きいページサイズのデータベースファイルはロー ドできません。このオプションは、サーバのページサイズをバイト数で明示的に 設定します。

デフォルトでは、サーバページサイズは、コマンドラインで指定されたデータ ベースの最大ページサイズと同じ大きさです。

いずれのプラットフォームでも、このオプションを指定せずにデータベースが ロードされていない状態でサーバを起動した場合、デフォルト値は 4096 になりま す。

### **-gr iqsrv16** サーバオプション

データベースサーバがシステム障害からの回復にかける最長時間を分単位で設定 します。

構文 **-gr** num

### **-gss iqsrv16** サーバオプション

サーバ接続要求を実行するサーバ実行スレッドのスタックサイズをある程度設定 します。

構文

**-gss** { integer | integerK | integerM}
SAP Sybase IQ は、これらのサーバスレッドのスタックサイズを、次の式を使用し て計算します。(**-gss** + **-iqtss).** 「**-iqtss**」を参照してください。

Windows の場合、**-gss** のデフォルト値は 4MB です。スタックサイズの最大値は 256MB です。

#### 参照:

• -iqtss iqsrv16 [サーバオプション](#page-193-0) (182 ページ)

### **-gt iqsrv16** データベースサーバオプション

使用できる物理プロセッサの最大数を設定します (ライセンスされたプロセッサの 数を上限とする)。このオプションは、マルチプロセッサシステムでのみ役立ちま す。

構文

iqsrv16 -gt *num-processors* ...

指定可能な値

• **num-processors –** 1 と、次に示す項目の最小値との間の整数で値を設定できま す。

コンピュータ上の物理プロセッサの数

サーバがライセンスを受けている CPU の最大数 (CPU がライセンスされて いる場合)

-gt オプションに範囲外の値を指定すると、下限または上限の値が設定されます。

備考

パーシートライセンスでは、ネットワークデータベースサーバは、コンピュータ で使用可能なすべての CPU を使用します。CPU ベースのライセンスの場合、ネッ トワークデータベースサーバはライセンスを受けたプロセッサ数のみ使用可能で す。ネットワークデータベースサーバが使用できる CPU 数は、SAPSybase IQ のエ ディションによって制限される場合もあります。

-gt オプションの値を指定すると、データベースサーバはアフィニティマスクを調 整し (ハードウェアプラットフォームでサポートされている場合)、指定した物理 プロセッサの数のみを使用して実行するようにデータベースサーバを制限します。 データベースサーバが <sup>n</sup> 個のプロセッサのライセンスを受けている場合、デフォ ルトでは、サーバは <sup>n</sup> 個の物理プロセッサにおいて、すべての論理プロセッサ (ハ イパースレッドとコア) 上で実行します。-gtc オプションを使用すると、この動作 にさらに制限を加えることができます。

-gt オプションは、-gta オプションとは一緒に使用できません。

# **-gtc iqsrv16** データベースサーバオプション

データベースサーバが許容するプロセッサ同時実行性の最大値を指定します。

構文

iqsrv16 -gtc *logical-processors-to-use* ...

#### 適用対象

Linux、Solaris、Windows オペレーティングシステム (Intel 互換の x86 と x64 プラッ トフォームを実行するシステム)。

備考

データベースサーバを起動すると、検出された物理プロセッサと論理プロセッサ の数がデータベースサーバメッセージウィンドウに表示されます。

物理プロセッサは、コンピュータの CPU であり、パッケージまたはダイと呼ばれ ることもあります。物理プロセッサがハイパースレッドをサポートする場合や、 マルチプロセッサ (一般に「マルチコアプロセッサ」と呼ばれます) として設定さ れている場合は、追加の論理プロセッサが存在します。オペレーティングシステ ムは、論理プロセッサ上でスレッドをスケジュールします。

-gtc オプションでは、データベースサーバが使用する論理プロセッサの数を指定 できます。このオプションを指定することで、サーバの起動時に作成されるデー タベースサーバスレッドの数を制限します。これは、データベースサーバで同時 に実行できるアクティブタスクの数を制限することになります。デフォルトでは、 作成されるスレッドの数は(1+ライセンスを受けているすべての物理プロセッサ 上にある論理プロセッサの数) です。

デフォルトでは、ライセンスされた各物理プロセッサにおいて、すべての論理プ ロセッサ (コアまたはハイパースレッド) の同時使用が可能です。

たとえば、2 個の CPU を搭載し、各 CPU に 4 個のコアがあり、コアあたり 2 ス レッドを使用できるシステムで、1 CPU ライセンスを使用する場合、ネットワー クデータベースサーバでは、一方の CPU で 8 スレッドを同時に実行し、他方の CPU で 0 スレッドとすることができます。-gtc オプションが指定されている場合 で、使用される論理プロセッサの数が、ライセンスされている物理プロセッサで 利用できる総数よりも少なくなると、データベースサーバはラウンドロビン方式 に基づいて論理プロセッサを割り付けます。-gtc オプションに対して暗黙的に 1 を 指定すると、クエリ内並列処理 (クエリの並列処理) は無効になります。また、 max\_query\_tasks オプションを使用して、クエリ内並列処理を明示的に制限したり 無効にしたりすることもできます。

-gtc オプションは、-gta オプションとは一緒に使用できません。

例

Windows ベースの SMP コンピュータを例に挙げて考えてみます。ここでは、シス テムが 4 プロセッサ構成で、各物理プロセッサにコアが 2 つある (合計 8 つの論理 プロセッサがある) ことを前提としています。物理プロセッサは文字で、論理プロ セッサ (この例では、コア) は数字でそれぞれ区別します。このシステムには 4 プ ロセッサユニットとして A0、A1、B0、B1、C0、C1、D0、D1 が存在することに なります。

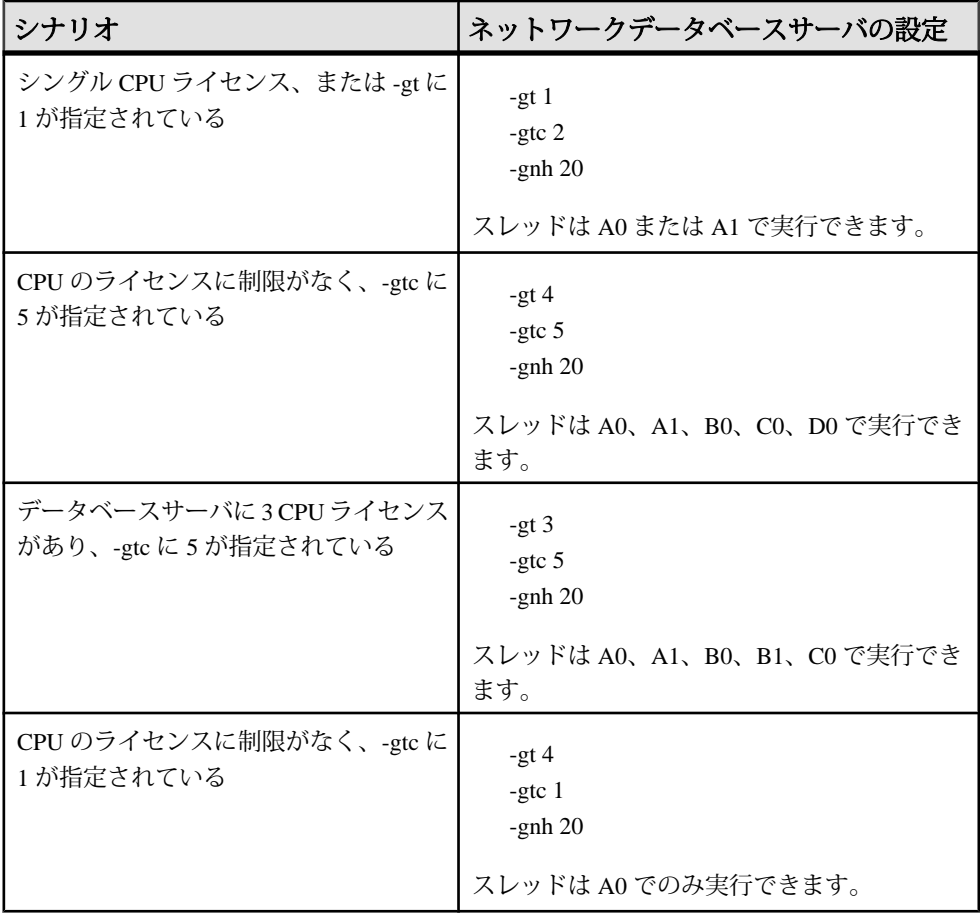

# **-gu iqsrv16** データベースサーバオプション

データベースファイル管理文 (データベースの作成や削除などの文) の実行に必要 な権限を設定します。

構文

 $i$ qsrv16 -qu { all | none | DBA | utility db } ...

指定可能な値

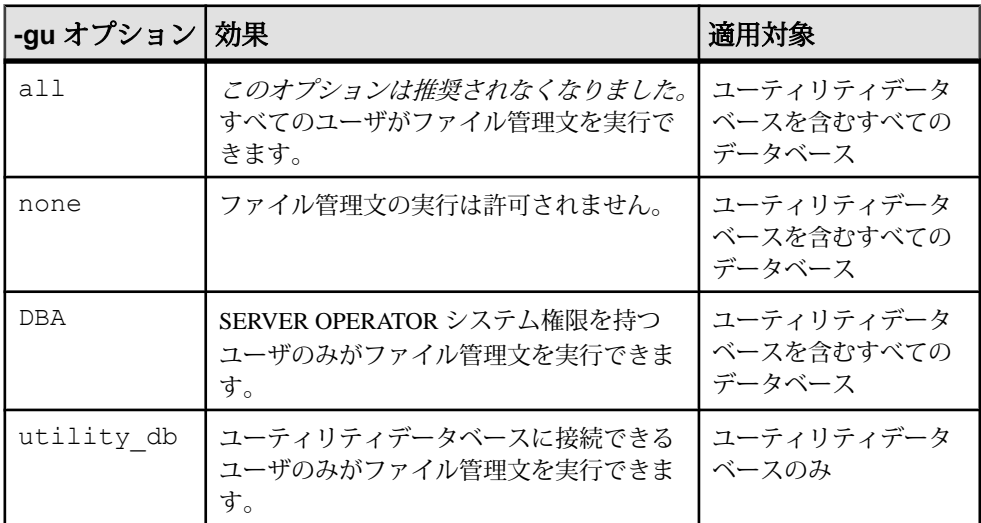

デフォルト DBA

適用対象 すべてのオペレーティングシステムとデータベースサーバ。

備考

次のデータベースファイル管理文を実行できるユーザが制限を受けます。

- ALTER DATABASE dbfile ALTER TRANSACTION LOG
- CREATE DATABASE 文
- CREATE DECRYPTED DATABASE 文
- CREATE DECRYPTED FILE 文
- CREATE ENCRYPTED DATABASE 文
- CREATE ENCRYPTED FILE 文
- DROP DATABASE 文

#### • RESTORE DATABASE 文

utility\_db を指定した場合、これらの文はユーティリティデータベースからのみ実 行できます。DBA を指定した場合、これらの文は SERVER OPERATOR システム 権限を持つユーザのみ実行できます。none を指定した場合は、どのユーザもこれ らの文を実行できません。

例

ファイル管理文の使用を防ぐため、-gu オプションの none 権限レベルを使用して データベースサーバを起動します。次のコマンドは、データベースサーバを起動 し、TestSrv という名前を付けます。このコマンドによって mytestdb.db データ ベースがロードされますが、どのユーザも、そのサーバを使用してデータベース を作成または削除したり、他のファイル管理文を実行したりすることはできませ ん。これは、ユーザのリソース作成権の有無や、ユーティリティデータベースを ロードして接続できるかどうかには関係ありません。

iqsrv16 -n TestSrv -gu none c:¥mytestdb.db

ユーティリティデータベースのパスワードを知っているユーザだけにファイル管 理文の実行を許可するには、次のコマンドを実行してサーバを起動します。 iqsrv16 -n TestSrv -su secret -gu utility\_db

次のコマンドは、Interactive SQL をクライアントアプリケーションとして起動し、 TestSrv という名前のサーバに接続し、ユーティリティデータベースをロードし て、ユーザを接続させます。

dbisql -c

"UID=DBA;PWD=secret;DBN=utility\_db;Host=host1;Server=TestSrv"

上記のコマンドが正常に実行されると、ユーザがユーティリティデータベースに 接続し、ファイル管理文を実行できます。

# **-iqfrec iqsrv16** サーバオプション

強制リカバリモードでデータベースを開きます。

構文 **-iqfrec** dbname

### **-iqgovern iqsrv16** サーバオプション

サーバで同時に実行できるクエリの数を設定します。

構文 **-iqgovern** num

デフォルト RECOVERY TIME データベースオプションの設定 (デフォルトでは 2 分)

同時に実行できるクエリの数は、接続の数とは異なります。1 つの接続で複数の オープンカーソルを持つことができます。**-iqgovern** を指定することによって、 SAP Sybase IQ でのディスクへのバッファデータのページングを最適化し、メモリ の過剰使用を防止できます。このスイッチのデフォルト値は、マシンの CPU 数の 2 倍に 10 を加算した数です。場合によっては別の値、たとえば CPU 数の 2 倍に 4 を加算した数などを使うと、より高いスループットが得られることがあります。 接続するユーザが多い場合、特にこの傾向があります。

# **–iqlm iqsrv16** サーバオプション

SAP Sybase IQ が一時的に使用するためにオペレーティングシステムに対して動的 に要求できるメモリの最大量を MB 単位で指定します。

構文 **–iqlm** size

デフォルト 2,048 MB

備考

一部のロード操作では、デフォルトの 2 GB よりも多くのメモリが必要になること があります。デフォルトのメモリ量よりも多くのメモリが必要な場合は、**- iqlm** 起 動オプションを使用して、SAP Sybase IQ が OS に動的に要求できるメモリの量を 増やします。**–iqlm** は、サーバを起動するコマンドまたは設定ファイルの一部とし て使用し、スイッチとして指定します。

原則として、ラージメモリ所要量は、SAP Sybase IQ に割り付けた利用可能な総物 理メモリの 3 分の 1 を表します。IQ のメインストアとテンポラリストアに十分な メモリを確保するために、起動パラメータ **–iqlm**、**–iqtc**、および **–iqmc** の値をそれ ぞれ、SAP Sybase IQ に割り付けた利用可能な総物理メモリの 3 分の 1 の量に設定 してください。

ほとんどの場合、SAP Sybase IQ プロセスがスワップアウトされないようにするた め、総物理メモリの80%を SAPSybase IQに割り付けます。同じシステム上で稼働 する他のプロセスを考慮して、実際のメモリ割り付けを調整してください。たと えば、コア数が 32、利用可能な総物理メモリが 128 GB のマシンでは、100 GB (総 メモリ 128 GB のおよそ 80%) を SAPSybase IQ プロセスに割り付けます。上記の原 則に従って、**–iqlm**、**–iqtc**、および **–iqmc** パラメータの値をそれぞれ 33 GB に設定 します。

注意: サイズ値は、常に単位なしで指定します。たとえば、**–iqlm** 2048MB ではな く、**–iqlm** 2048 と指定します。単位を指定した場合、**start\_iq** はこのスイッチを無 視します。

# **-iqmc iqsrv16** サーバオプション

メイン IQ ストアのバッファキャッシュサイズを MB 単位で指定します。

構文 **-iqmc** size

デフォルト 64MB

備考

デフォルト値 64 MB を上書きするこのスイッチは、サーバが起動されてから停止 されるまでの間に起動されたすべてのデータベースに適用されます。つまり、 サーバの起動時にデータベースを 1 つ起動し、その後別のデータベースを 1 つ起 動した場合、メインバッファキャッシュに **-iqmc** の 2 倍のサイズのキャッシュが必 要になることになります。

ラージメモリ所要量は、利用可能な総物理メモリの 3 分の 1 を表します。メイン ストアに十分なメモリを確保するために、**–iqmc** 起動パラメータの値を利用可能 な総物理メモリの 3 分の 1 に設定してください。

サイズ値は、常に単位なしで指定します。たとえば、**-iqmc** 32MB ではなく、**-iqmc** 32 と指定します。単位が必要な SQL Anywhere とは異なり、**start\_iq** では、単位を 指定するとこのスイッチは無視されます。

注意: SAP Sybase IQ サーバでは複数のデータベースを実行しないでください。

### **-iqmpx\_failover iqsrv16** サーバオプション

マルチプレックスコーディネータフェールオーバを初期化し、指定されたフェー ルオーバセカンダリノードを新しいコーディネータとして確立します。

備考

このオプションを使用してコーディネータを起動しても影響はありません。セカ ンダリノードを実行するには、マルチプレックスグリッドオプションのライセン スを取得している必要があります。iqmpx\_failoverの値については、『管理: マルチプレックス』を参照してください。

## **-iqmpx\_ov iqsrv16** サーバオプション

現在のノードのマルチプレックス設定の上書きを実行します。

備考

ノードの場所またはその他のプロパティが変更された場合、起動時にノードのプ ロパティを変更するために使用されます。セカンダリノードを実行するには、マ ルチプレックスグリッドオプションのライセンスを取得している必要があります。 igmpx\_ov の値については、『管理:マルチプレックス』を参照してください。

### **-iqmpx\_reclaimwriterfreelist iqsrv16** サーバオプション

このオプションは、コーディネータノードを再起動している間にのみ適用されま す。

備考

コーディネータは、サーバ名で識別されているライタノードのフリーリストを強 制的に要求します。このスイッチは、ライタに障害が発生し、再起動できない場 合にのみ必要となります。セカンダリノードを実行するには、マルチプレックス グリッドオプションのライセンスを取得している必要があります。 igmpx\_reclaimwriterfreelist の値については、『管理:マルチプレック ス』を参照してください。

### **-iqmpx\_sn iqsrv16** サーバオプション

現在のマルチプレックスノードをシングルノードモードで実行します。

備考

このモードは、マルチプレックス設定での問題を解決するためのみに使用されま す。使用の際には、十分な注意を払う必要があります。マルチプレックス内の他 のすべてのノードを停止する必要があります。コーディネータノードのみで使用 することをおすすめします。セカンダリノードを実行するには、マルチプレック スグリッドオプションのライセンスを取得している必要があります。igmpx\_sn の値については、『管理:マルチプレックス』を参照してください。

# **-iqmsgnum iqsrv16** サーバオプション

サーバで維持する古いメッセージログのアーカイブ数を指定します。

構文 **-igmsgnum**num

使用できる値は整数 0 ~ 64 です。 デフォルトは 0 で、メッセージはメインのメッ セージログファイル内でラッピングされます。 **-iqmsgsz** または **IQMsgMaxSize** サー バプロパティの値が 0 以外の場合にのみ有効になります。 **IQMsgNumFiles** サーバ プロパティは **-iqmsgnum** に相当し、**-iqmsgnum** の値より優先されます。

**0よりも大きい -igmsgnum** 値 nは、サーバで n個のメッセージログアーカイブを 維持することを意味します。 たとえば、次のコマンドではサーバがメッセージロ グの 3 つのアーカイブを保持することを指定します。

start ig -n iqdemo iqdemo.db ... < other options> ... -iqmsgsz 100 iqmsgnum 3

# **-iqmsgsz iqsrv16** サーバオプション

メッセージログの最大サイズを制限します。

構文 **-iqmsgsz**size

備考

**-iqmsgsz** は 0 ~ 2047 の整数です (メガバイト)。 デフォルト値は 0 で、メッセージ ログサイズの制限がないことを意味します。 **IQMsgMaxSize** サーバプロパティは  **iqmsgsz** サーバスイッチに相当し、**-iqmsgsz** の値より優先されます。

 $0$ よりも大きい -iqmsqsz 値 пは、メッセージログが最大 пメガバイトまで大きく なることを意味します。 たとえば、次のコマンドはメッセージログのサイズを 100MB に制限します。

start ig -n igdemo igdemo.db ... < other options> ... -igmsgsz 100

# **-iqmt iqsrv16** サーバオプション

作成する SAP Sybase IQ スレッドの数を指定します。

構文 **-iqmt** num

備考

デフォルトは、最初の 4 CPU に対して CPU ごとに 60 スレッド、残りの CPU に対 して CPU ごとに 50 スレッド、それにシステムで使用するための 3 スレッドとデー タベース接続およびバックグラウンドタスクに必要なスレッドを加えた数です。 たとえば、CPU が 12、接続スレッドが 10 のシステムの場合は、60\*4 + 50\*(numCPUs - 4) + numConnections + 6 = 656 と計算されます。

**start ig** データベースサーバ起動ユーティリティ

num の最小値は num\_conn + 3 です。

サーバスレッドの総数は、4096 を超えてはいけません。

# **-iqnotemp iqsrv16** サーバオプション

定義されたテンポラリ DB 領域を使用せずにテンポラリファイルを作成します。

構文

#### **-iqnotemp size**

備考

size はファイルサイズ (MB) です。このパラメータを指定すると、サーバはデータ ベースの起動時に SAPSybase IQ のすべてのテンポラリ dbfile 定義を無視します。 **iqnotemp** を使用することで、破損したファイルを削除し、後で置き換えることが できるようになり、テンポラリ dbfile の問題を解決できます。

リストア時に **-iqnotemp** を指定してユーティリティデータベースサーバを起動する と、リストア操作時に (中間起動を含む)、バックアップデータベースのすべての テンポラリファイル定義が SAP Sybase IQ によって無視されます。このため、古い テンポラリファイル定義を再作成して使用することなく、異なるテンポラリファ イルトポロジにデータベースをリストアできます。

**-iqnotemp** を指定して起動されたデータベースで許可されるテンポラリファイル操 作は、ALTER DBSPACE IQ SYSTEM TEMP DROP FILE のみです。

# **-iqnumbercpus iqsrv16** サーバオプション

リソース計画を目的として、SAPSybase IQ で使用できる CPU 数を指定して、物理 的な CPU 数を上書きします。

構文 **-iqnumbercpus**num

備考

**-iqnumbercpus** のデフォルト値は CPU の総数ですが、指定できる値は 1 ~ 128 の範 囲です。

**-iqnumbercpus** は、次のマシンのみで使用してください。

- Intel の CPU を搭載し、ハイパースレッディングが有効になっているマシン で、**-iqnumbercpus** が利用可能な CPU コア数に設定されている。
- オペレーティングシステムのユーティリティを使って、SAP Sybase IQ で使用 可能な CPU がマシンにある CPU の一部に制限されているマシン。

**-iqnumbercpus** を、使用可能な CPU 数より大きな値に設定すると、パフォーマン スに影響する可能性があります。

# **-iqpartition iqsrv16** サーバオプション

IQ メインバッファキャッシュと一時バッファキャッシュのパーティション数を指 定します。

構文

**-iqpartition**num

備考

IQ メインバッファキャッシュと一時バッファキャッシュのパーティション数を指 定します。2 の累乗の値を指定する必要があります。デフォルトでは、指定可能 な値は、0 (デフォルト)、1、2、4、8、16、32、64、128、256 です。デフォルト では、SAP Sybase IO はパーティション数を number of cpus/8 として自動的に計算 し、結果を 2 の累乗に丸めます。最大数は 64 です。キャッシュパーティションの 数を調整することによって、パフォーマンスが向上することがあります。 **iqpartition** スイッチは、この値を SAP Sybase IQ サーバに設定し、 Cache\_Partitions データベースオプションで設定された値を上書きします。

• iConnect™ for JDBC™ システムオブジェクトをデータから除外する。iConnect JDBC ドライバを使用してシステムカタログ情報にアクセスするには、 jConnect カタログサポートが必要 (デフォルトでインストールされる)。このオ プションを指定した場合でも、システム情報にアクセスしないかぎり、JDBC を使用できる。jConnect サポートは、**ALTER DATABASE** 文を使用して後から追 加できる。

# **-iqrlvmem start\_iq** サーバオプション

RLV ストアで使用可能なメモリ量をメガバイト単位で指定します。

構文 **-iqrlvmem** size

デフォルト 2048 (メガバイト)

備考

0 または無効な値を指定すると、デフォルト (2048 MB) が使用されます。値がシス テム仮想メモリの上限の 2/3 を超えると、エラーメッセージが表示され、サーバ が停止します。

使用法

**-iqrlvmem** は、ローレベルのバージョン管理用に確保するメモリ量をサーバに指示 する目的で、起動時に使用されます。

# **-iqro iqsrv16** サーバオプション

現在のノードを読み込み専用で実行します。

備考

シンプレックスおよびマルチプレックスの移行を検証するためと、従来のデータ ベースのアンロードで使用します。常に、このオプションの引数としてブール値 <sup>1</sup> (唯一の有効なパラメータ) を指定します。

# **-iqstart iqsrv16** サーバオプション

DB 領域に関する起動時診断を実行します。

構文

**-iqstart** N

備考

入力パラメータ <sup>N</sup>は、整数ビットマスクを表す数値です。 値を組み合わせて、複 数の機能を実行することもできます。 IQ メッセージファイルが生成される前に生 成された出力は、コンソールに送られます。 **-z** 起動スイッチは、起動と接続に関 する追加情報を提供します。

使用できる値を次に示します。

- N=1 ファイル名に関する基本情報を SYSIQFILES から返します。この情報 は、DB 領域を開くときに使用されます。その後、使用される完全修飾名を表 示します。このオプションを使用すると、データベースで使用されているファ イルのレコードを IQ メッセージファイル内に作成できます。
- N=2 トランザクションログをリプレイした後、RecoveryComplete を実行する 前に停止します。これにより、データベースを完全に開けずに調べることがで きます。 **N=2** はその他のオプションと組み合わせることができます。 N=2 は、 特定のモードでは commit\_identity を書き換えますが、それ以外の場合はデータ ベースを永久的に変更することはありません。これは、リカバリ処理をコミッ トするチェックポイントを完了できないためです。 すべてのリカバリアク ションは、次回データベースを開いたときに再実行されます。
- N=4 SYSIQFILE のすべてのロー、データベースがマルチプレックスデータ ベースの場合に選択されているファイル名のサブセット、完全に解決された ファイル名、DB 領域ファイルの個々のヘッダブロック、database\_identity、

commit\_identity、チェックポイントの各ログエントリ、トランザクションの各 ログエントリを含む、完全な診断情報を返します。

• N=8 - SYSIQFILE 内のファイルパスを上書きできるようにします。 SYSIQFILE 値の代わりに、iqmsg.iqmsg, iqmain 1, iqmain 2, ..., igtemp 1, igtemp 2, などのファイル名が使用されます。これらにはリン クを使用できます。また、これらは .db ファイルと同じディレクトリ内に存在 する必要があります。実際の .db ファイルへのリンクを使用できますが、サー バにリンクが指定されているときに、リンク先の .db ファイルがデータベース からの相対位置にあるトランザクションログを使用する場合、サーバはデータ ベースではなくリンクを基準にトランザクションログを検索する点に注意して ください。この場合、トランザクションログのリンクも作成します。

# **-iqtc iqsrv16** サーバオプション

IQ テンポラリストアのキャッシュサイズを MB で指定します。

構文 **-iqtc** size

デフォルト 64MB

備考

デフォルト値 64 MB を上書きするこのスイッチは、SAP Sybase IQ サーバが起動さ れてから停止されるまでの間に起動されたすべてのデータベースに適用されます。 つまり、サーバの起動時にデータベースを 1 つ起動し、その後別のデータベース を 1 つ起動した場合、テンポラリキャッシュに **-iqtc** の 2 倍のサイズのキャッシュ が必要になることになります。通常、1 つの SAP Sybase IQ サーバで複数のデータ ベースを実行することは避けてください。

ラージメモリ所要量は、利用可能な総物理メモリの 3 分の 1 を表します。IQ テン ポラリストアキャッシュに十分なメモリを確保するために、**–iqtc** 起動パラメータ の値を利用可能な総物理メモリの 3 分の 1 に設定してください。

サイズ値は、常に単位なしで指定します。たとえば、**-iqtc** 32MB ではなく、**-iqtc** 32 と指定します。単位が必要な SOL Anywhere とは異なり、start ig では、単位を 指定するとこのスイッチは無視されます。

IQ\_SYSTEM\_TEMP DB 領域は、必ず **-iqtc** 以上に設定してください。

### <span id="page-193-0"></span>**-iqtss iqsrv16** サーバオプション

バックグラウンドで実行されている、またはメインサーバ接続スレッドを支援す るスレッドチームの一部として実行されている、サーバ実行スレッドのスタック サイズを KB 単位で指定します。

構文

**-iqtss** size

備考

64 ビットプラットフォームのデフォルトは 512KB、32 ビットプラットフォームの 場合は 200KB です。

#### 参照:

• -gss iqsrv16 [サーバオプション](#page-179-0) (168 ページ)

### **-iqwmem iqsrv16** サーバオプション

HP および Sun の UNIX システムで使用される「連結」メモリプールを作成しま す。

構文

**-iqwmem** size

備考

このメモリはロックされているため、オペレーティングシステムによるページン グはできません。 このスイッチは、連結メモリを追加するためのメモリを確保で きる場合にのみ使用してください。 メモリが十分にないときにこのスイッチを使 用すると、パフォーマンスが著しく低下することがあります。

# **-k iqsrv16** データベースサーバオプション

パフォーマンスモニタ統計値の収集を制御します。

構文

iqsrv16 -k ...

デフォルト

パフォーマンスモニタ統計値が収集されます

適用対象

すべてのオペレーティングシステムとデータベースサーバ

データベースサーバの起動時に -k を指定すると、パフォーマンスモニタ統計値は 収集されません。-k オプションは、クエリオプティマイザが使用するカラム統計 には影響しません。

このオプションは、データベースサーバをマルチプロセッサコンピュータで実行 しており、テストによってパフォーマンスの向上が確認できた場合のみ使用して ください。通常の負荷レベルでは、パフォーマンスの向上はわずかであるため、 このオプションの使用は推奨できません。パフォーマンスカウンタを無効にする と、パフォーマンス上の問題が発生した場合、分析に必要な情報を取得できませ  $h_{\circ}$ 

パフォーマンスモニタ統計値の収集についての設定は sa\_server\_option システムプ ロシージャでも変更できます。

## **-kl iqsrv16** データベースサーバオプション

Kerberos GSS-API ライブラリ (UNIX では共有オブジェクト) のファイル名を指定 し、データベースサーバへの Kerberos 認証接続を有効にします。

構文

iqsrv16 -kl *GSS-API-library-file* ...

適用対象

すべてのオペレーティングシステム。

備考

このオプションでは、Kerberos GSS-API のロケーションと名前を指定します。こ のオプションが必要となるのは、Kerberos クライアントでデフォルトと異なる Kerberos GSS-API ライブラリファイル名が使用されているか、データベースサー バを実行しているコンピュータに複数の GSS-API ライブラリがインストールされ ている場合だけです。Kerberos クライアントのインストールと設定が完了し、 データベースサーバが SSPI を使用できない状態であることが必要です。

このオプションを指定すると、データベースサーバに対する Kerberos 認証が有効 になります。

例

次のコマンドは、Kerberos 認証に libgssapi\_krb5.so 共有オブジェクトを使用 するデータベースサーバを起動します。

iqsrv16 -kl libgssapi\_krb5.so -n my\_server\_princ /opt/myapp/ kerberos.db

### **-kr iqsrv16** データベースサーバオプション **(**廃止予定**)**

Kerberos サーバプリンシパルの領域を指定し、データベースサーバへの Kerberos 認証接続を有効にします。

注意: -kr オプションを使用する方法は廃止されます。-kp オプションを使用して Kerberos サーバプリンシパルを指定することをおすすめします。-kp を指定すると きに、サーバプリンシパルは、データベースサーバを実行しているコンピュータ の Kerberos keytab ファイルに抽出されている必要があります。

構文

iqsrv16 -kr *server-realm* ...

適用対象

すべてのオペレーティングシステム。

備考

このオプションでは、Kerberos サーバプリンシパルの領域を指定します。通常は、 データベースサーバが Kerberos 認証に使用するプリンシパルは servername@default-realm です。default-realm は Kerberos クライアントに設定されたデ フォルト領域です。このオプションは、サーバプリンシパルの領域をデフォルト 領域以外に変更する場合に使用します。このオプションを指定すると、サーバプ リンシパルは server-name@server-realm となります。

このオプションを指定すると、データベースサーバに対する Kerberos 認証が有効 になります。

-kp オプションが指定されている場合は、-kr オプションは指定できません。

例

次のコマンドは、Kerberos ログインを受け入れて認証にプリンシパル my\_server\_princ@MYREALM を使用するデータベースサーバを起動します。

iqsrv16 -kr MYREALM -n my\_server\_princ C:¥kerberos.db

# **-krb iqsrv16** データベースサーバオプション

データベースサーバへの Kerberos 認証接続を有効にします。

構文 iqsrv16 -krb ...

適用対象 すべてのオペレーティングシステム。

このオプションは、データベースサーバに対する Kerberos 認証を有効にします。 データベースサーバが Kerberos を使用してクライアントを認証するためには、 krb、-kl、-kr のうち 1 つ以上を指定する必要があります。

Kerberos 認証を使用するためには、クライアントコンピュータとデータベース サーバコンピュータの両方に Kerberos クライアントがインストールされ、設定が 完了している必要があります。さらに、Kerberos KDC にプリンシパル servername@REALM があり、プリンシパル server-name@REALM のキータブがデータ ベースサーバコンピュータ上の keytab ファイルに抽出されていることも必要です。 この準備が完了していない場合、-krb オプションを指定すると、データベース サーバは起動しません。

注意: データベースサーバ名には、/、¥、@ のいずれの文字も含めることはでき ません。また、マルチバイト文字が含まれているデータベースサーバ名を Kerberos で使用することはできません。

Kerberos ログインを許可するためには login\_mode データベースオプションを設定 する必要があります。また、GRANT KERBEROS LOGIN 文を使用して、Kerberos クライアントプリンシパルをデータベースユーザ ID にマッピングすることも必要 です。

例

次のコマンドは、データベースサーバの Kerberos プリンシパル my\_server\_princ@MYREALM に対し、データベースサーバ my\_server\_princ を起動 します。

iqsrv16 -krb -n my\_server\_princ C:¥kerberos.db

# **-ks iqsrv16** データベースサーバオプション

データベースサーバからカウンタ値を収集するためにパフォーマンスモニタで使 用される共有メモリの作成を無効にします。

#### 構文

iqsrv16 -ks 0 ...

#### 適用対象 Windows

備考

このオプションを指定すると、パフォーマンスモニタには現在のデータベース サーバのデータベースサーバ名、データベース名、接続統計は表示されません。

# **-ksc iqsrv16** データベースサーバオプション

-<br>パフォーマンスチニタでチニタできる接続の最大数を指定します。

構文

iqsrv16 -ksc *integer* ...

デフォルト 10

適用対象 Windows

# **-ksd iqsrv16** データベースサーバオプション

パフォーマンスモニタでモニタできるデータベースの最大数を指定します。

構文

iqsrv16 -ksd *integer* ...

デフォルト 2

適用対象 Windows

# **-m iqsrv16** データベースサーバオプション

チェックポイントが終了すると、トランザクションログをトランケートします。

構文

iqsrv16 -m ...

適用対象

すべてのオペレーティングシステムとデータベースサーバ

備考

このオプションを指定すると、シャットダウン時、またはサーバでスケジュール されたチェックポイントの結果としてチェックポイントが実行されたときに、ト ランザクションログをトランケートします。

### 警告! 警告

このオプションを選択すると、データベースファイルを含むデバイスのメディア 障害に対して無防備な状態になります。

このオプションを指定すると、トランザクションログの肥大化が自動的に制限さ れます。チェックポイントの頻度は、checkpoint\_time と recovery\_time オプション によって制御できます (また、コマンドラインでも設定できます)。

-m オプションは、高速な応答時間を必要とする大容量のトランザクションを処理 する場合や、リカバリやレプリケーションがトランザクションログの内容に依存 しない場合に、トランザクションログのサイズを制限するのに役立ちます。-m オ プションは、各 COMMIT の後にチェックポイントが必要で、その結果パフォーマ ンスが低下するような場合に、トランザクションログなしで稼働する場合の代替 策となります。-m オプションを指定すると、データベースファイルを含むデバイ スのメディア障害に対して無防備な状態になります。-m オプションを使用する前 に、トランザクションログを管理する他の代替策 (BACKUP 文やイベントの使用 など) を検討してください。

データベースファイルの断片化を防ぐためには、このオプションを使用する場合 に、トランザクションログをデータベースそのものとは別のデバイスまたはパー ティションに保管することをおすすめします。

このオプションを指定すると、チェックポイントの実行中に他の操作は行われま せん。

# **-n iqsrv16** データベースサーバオプション

データベースサーバの名前を設定します。

構文

iqsrv16 -n *server-name database-filename* ...

デフォルト

データベースサーバで最初に起動したのデータベースファイルの名前 (パスと拡張 子を除く)。

適用対象

すべてのオペレーティングシステムとデータベースサーバ。

備考

データベースサーバは起動するとき、そのコンピュータのデフォルトのデータ ベースサーバになろうとします。デフォルトのサーバがない場合、最初に起動し たデータベースサーバが、デフォルトのデータベースサーバになります。そのコ ンピュータで、データベースサーバ名を明示的に指定しないで共有メモリに接続 しようとすると、デフォルトのサーバに接続されます。

注意: 配備されたアプリケーションで使用されているデータベースサーバには xdオプションを使用すること、またすべてのクライアントが、ServerName (Server) 接続パラメータを使用して、接続先のデータベースサーバ名を明示的に指定する

ことをおすすめします。このようにすると、コンピュータで複数のデータベース サーバが実行されているときに、データベースが正しいデータベースサーバに接 続します。

サーバ名に対して文字セット変換は実行されません。クライアントとデータベー スサーバとで文字セットが異なる場合、サーバ名に拡張文字が使用されていると サーバが見つからないことがあります。クライアントとサーバを異なるオペレー ティングシステムやロケールで実行している場合は、サーバ名に7ビットのASCII 文字を使用してください。

データベースサーバの名前は、有効な識別子であることが必要です。データベー スサーバのロングネームは、プロトコルごとに異なる長さにトランケートされま す。データベースサーバ名には、次に該当する値を指定できません。

空白スペース、一重引用符、または二重引用符で始まる値 空白スペースで終わる値 セミコロン、フォワードスラッシュ (/)、またはバックスラッシュ (¥) を含む値 長さが 250 バイトを超える値 UNIX 上で実行するときにスペースを含む値

注意: Windows と UNIX では、データベースサーバがバージョン 10.0.0 以降で、 名前が次の長さを超えている場合、バージョン 9.0.2 以前のクライアントから接続 することはできません。

Windows 共有メモリの場合は、40 バイト UNIX 共有メモリの場合は、31 バイト TCP/IP の場合は、40 バイト

サーバ名は、クライアントアプリケーション接続文字列かプロファイルの ServerName (Server)接続パラメータで使用する名前を指定します。共有メモリ環境 では、-xd を指定しないかぎり、サーバ名が指定されておらず少なくとも 1 つの データベースサーバがコンピュータで実行されている場合に使用されるデフォル トのデータベースサーバがあります。

同じ名前で複数のデータベースサーバを実行することはおすすめしません。

注意: 2 つの -n オプションがあります。-n オプションは指定する位置によって意 味が異なります。データベースファイル名の前に指定すると、サーバオプション としてサーバ名を指定します。データベースファイル名の後に指定すると、デー タベースオプションとしてデータベース名を指定します。

たとえば、次のコマンドでは、データベースサーバ名 SERV とデータベース名 DATA が指定されます。

iqsrv16 -n SERV sales.db -n DATA

#### データベースサーバの命名制限

**start\_iq [server-options]** で **-n** スイッチを使用すると、特定の命名制限が適用されま す。

サーバ名では文字セットの変換が実行されません。クライアントの文字セットと データベースサーバの文字セットが異なる場合、サーバ名で拡張文字を使用する と、サーバが見つからなくなることがあります。クライアントとサーバが異なる オペレーティングシステムまたはロケールで実行されている場合、サーバ名には 7 ビット ASCII 文字を使用します。

データベースサーバ名は、有効な識別子にしてください。長いデータベースサー バ名は、プロトコルに応じてさまざまな長さにトランケートされます。データ ベースサーバ名では次の操作を行うことができません。

- 最初の文字をスペース、一重引用符または二重引用符にする。
- 最後の文字をスペースにする。
- セミコロンを含める。
- 128 バイトを超える。

サーバ名は、クライアントアプリケーション接続文字列またはプロファイルで使 用する名前を指定します。同じ名前のデータベースサーバを複数実行することは おすすめしません。

#### 参照:

• start\_iq [のサーバオプション](#page-157-0) (146 ページ)

### **-o iqsrv16** データベースサーバオプション

すべてのデータベースサーバメッセージをデータベースサーバメッセージログ ファイルに出力します。

構文

iqsrv16 -o *filename* ...

適用対象

すべてのオペレーティングシステムとデータベースサーバ。

備考

情報メッセージ、エラー、警告、MESSAGE 文の出力を含むすべてのデータベー スサーバメッセージを、指定したファイルとデータベースサーバメッセージウィ ンドウに出力します。-o オプションとともに -qi オプションを指定すると、すべて のメッセージがデータベースサーバメッセージログファイルだけに出力されます。

トランザクションログを使用した操作を実行するユーティリティで問題が発生す る場合があるため、ファイル名の最後には .log を付けないようにしてください。 **start ig** データベースサーバ起動ユーティリティ

データベースサーバメッセージログのファイル名を検索するには、次のコマンド を実行します。

SELECT PROPERTY ( 'ConsoleLogFile' );

### **start\_iq** エラーレポート

サーバの起動で問題がある場合、**start\_iq** は 0 以外の値を返します。

起動時に **-o** スイッチの後ろにログファイルを指定しなかった場合は、以下の中で 最初に定義されているものにエラーが書き込まれます。

- (Windows) %ALLUSERSPROFILE%¥SybaseIO¥16\_0¥logfiles¥
- (UNIX/Linux) \$IQDIR16/logfiles/

# **-oe iqsrv16** データベースサーバオプション

起動エラー、致命的なエラー、アサーションをロギングするファイルの名前を指 定します。

#### 構文

iqsrv16 -oe *filename* ...

適用対象

すべてのオペレーティングシステムとデータベースサーバ

備考

出力ログファイルの各行の先頭には、日付と時刻が記録されます。起動エラーに は、次のようなエラーがあります。

- ファイルを開くことも読むこともできません : database file。
- その名前のデータベースサーバはすでに起動しています。

致命的なエラーとアサーションは、-oe が指定されているかどうかにかかわらず、 Windows アプリケーションイベントログまたは UNIX システムログに記録されま す。

トランザクションログを使用した操作を実行するユーティリティで問題が発生す る場合があるため、ファイル名の最後には .log を付けないようにしてください。

# **-on iqsrv16** データベースサーバオプション

データベースサーバメッセージログファイルの最大サイズを指定します。ログ ファイルがこのサイズに達すると、現在のファイルが拡張子 .old の付いた名前 に変更され、新しいファイルが作成されます。

構文

iqsrv16 -on { *size*[ k | m | g ] } ...

適用対象 すべてのオペレーティングシステムとデータベースサーバ。

備考

sizeには、データベースサーバメッセージログの最大サイズをバイト単位で指定 します。単位をキロバイト、メガバイト、またはギガバイトで指定するには、そ れぞれ k、m、g のいずれかを使用してください。最小のサイズ制限は 10 KB です。 デフォルトでは、最大サイズは無制限となります。

データベースサーバメッセージログが指定されたサイズに達すると、データベー スサーバによって現在のファイルが拡張子 .old の付いた名前に変更され、元の 名前を持つ新しいファイルが開始されます。

注意: .old データベースサーバメッセージログファイルがすでに存在する場合 は、そのファイルが上書きされます。古いデータベースサーバメッセージログ ファイルを削除しないようにするには、代わりに -os オプションを使用します。

このオプションは、-os オプションと同時に使用できません。

トランザクションログを使用した操作を実行するユーティリティで問題が発生す る場合があるため、データベースサーバメッセージログファイル名の最後に は .log を付けないようにしてください。

### **-os iqsrv16** データベースサーバオプション

データベースサーバメッセージログファイルの最大サイズを指定します (このサイ ズに達するとログのファイル名が変更されます)。

構文

iqsrv16 -os { *size*[ k | m | g ] } ...

適用対象

すべてのオペレーティングシステムとデータベースサーバ。

備考

sizeには、データベースサーバメッセージのログを取るファイルの最大サイズを バイト単位で指定します。単位をキロバイト、メガバイト、またはギガバイトで 指定するには、それぞれ k、m、g のいずれかを使用してください。最小のサイズ 制限は 10 KB です。デフォルトでは、最大サイズは無制限となります。

データベースサーバは、出力メッセージをデータベースサーバメッセージログ ファイルに書き込む前に、現在のファイルサイズを確認します。新しいログメッ セージを書き込むと、指定されたファイルサイズを超える場合は、データベース サーバメッセージログのファイル名が yymmddxx.slg に変更されます。yymmdd は、そのファイルが作成された年、月、日を表します。xx は 00 で始まる番号で、 1 ずつ増えていきます。

このオプションによって、データベースサーバメッセージログファイルが古いこ とを確認して削除し、ディスク領域を解放できます。

このオプションは、-on オプションとは一緒に使用できません。

トランザクションログを使用した操作を実行するユーティリティで問題が発生す る場合があるため、データベースサーバメッセージログファイル名の最後に は .log を付けないようにしてください。

# **-ot iqsrv16** データベースサーバオプション

データベースサーバメッセージログファイルをトランケートし、そのファイルに 出力メッセージを追加します。

構文

iqsrv16 -ot *logfile* ...

#### 適用対象

すべてのオペレーティングシステムとデータベースサーバ

備考

このオプションの機能は、データベースサーバメッセージログファイルのトラン ケート後にメッセージが書き込まれる点を除き、-o オプションと同じです。デー タベースサーバメッセージログのファイル名を検索するには、次のコマンドを実 行します。

SELECT PROPERTY ( 'ConsoleLogFile' );

トランザクションログを使用した操作を実行するユーティリティで問題が発生す る場合があるため、データベースサーバメッセージログファイル名の最後に は .log を付けないようにしてください。

# **-p iqsrv16** データベースサーバオプション

通信パケットの最大サイズを設定します。

構文 iqsrv16 -p *integer* ...

デフォルト 7300 バイト

適用対象 すべてのオペレーティングシステムとデータベースサーバ。

最小値は 500 バイトで、最大値は 65535 バイトです。

接続の通信バッファサイズを変更するには、CommBufferSize (CBSIZE) 接続パラ メータを設定します。

### **-pc iqsrv16** データベースサーバオプション

同一コンピュータ接続以外のすべての接続のパケットを圧縮します。

構文

iqsrv16 -pc ...

適用対象

すべてのオペレーティングシステムとネットワークサーバ (Web サーバを除く)

備考

クライアントとサーバの間で送信されるパケットは、-pc オプションを使用して圧 縮できます。状況によっては、接続を圧縮することでパフォーマンスが向上する 場合があります。大幅に圧縮可能なデータの大規模なデータ転送では、圧縮率が 高くなります。クライアントの接続パラメータに COMPRESS=NO を指定すると、 特定のクライアントについてこのオプションを上書きできます。

デフォルトでは、接続は圧縮されません。-pc オプションを指定すると、同一コン ピュータ接続、Web サービス接続、および TDS 接続を除くすべての接続のパケッ トが圧縮されます。TDS 接続 (jConnect を含む) では、通信圧縮はサポートされま せん。

どの通信リンクを使用している場合でも、同一コンピュータ接続は -pc オプショ ンまたは COMPRESS=YES 接続パラメータを使用しても圧縮されません。

### **-pt iqsrv16** データベースサーバオプション

パケットの圧縮が適用される最小パケットサイズを増減します。

構文

iqsrv16 -pt *size* ...

デフォルト 120 バイト

適用対象

すべてのオペレーティングシステムとネットワークサーバ

このパラメータには、圧縮が適用されるパケットサイズの最小バイト数を表す整 数値を指定します。80 未満の値はおすすめしません。

状況によっては、圧縮のスレッショルドを変更すると、パケットの転送速度が上 昇する場合のみパケットを圧縮できるようになり、圧縮された接続のパフォーマ ンスが向上することがあります。ほとんどの場合、デフォルト設定が適していま す。

クライアントとサーバで圧縮スレッショルドの設定が異なる場合は、クライアン トの設定が適用されます。

## **-qi iqsrv16** データベースサーバオプション

データベースサーバシステムトレイアイコンとデータベースサーバメッセージウ インドウを表示するかどうかを制御します。

構文

iqsrv16 -qi ...

適用対象

Windows

備考

このオプションは、起動エラーウィンドウを除いて、サーバの実行中に視覚的な 表示が出ないようにします。-o または -oe で指定したログファイルのいずれか (ま たは両方) を使用してエラーを診断できます。

### **-qp iqsrv16** データベースサーバオプション

データベースサーバメッセージウィンドウにパフォーマンスに関するメッセージ を表示しないことを指定します。

構文

iqsrv16 -qp ...

適用対象

すべてのオペレーティングシステムとデータベースサーバ

備考

データベースサーバメッセージウィンドウにパフォーマンスに関するメッセージ を表示しないようにします。表示されなくなるメッセージには次のものがありま す。

- テーブル "table-name" にユニークなインデックスまたはプライマリキーがあり ません。
- データベースファイル "mydatabase.db" は nnn のディスクフラグメントで構成さ れています。

## **-qs iqsrv16** データベースサーバオプション

起動エラーウィンドウを表示しないようにします。

構文

iqsrv16 -qs ...

適用対象

Windows

備考

このオプションを指定すると、起動エラーウィンドウが表示されなくなります。 起動エラーには、たとえばデータベースサーバでデータベースファイルを開いた り、読み取ったりできない場合や、指定された名前の別のデータベースサーバが すでに実行中なのでデータベースサーバが起動しない場合などがあります。

Windows プラットフォームでは、サーバが自動的に起動しない場合、これらのエ ラーがウィンドウに表示されるので、これらをクリアしてからサーバを停止する 必要があります。これらのウィンドウは -qs オプションを使用すると表示されませ  $h_{\alpha}$ 

言語 DLL のロード時のエラーの場合、-qs がコマンドラインで指定されていても @data 構文に指定されていないとウィンドウは表示されません。このエラーは -o または -oe で指定されたログには記録されず、Windows アプリケーションイベント ログに記録されます。

-qs がコマンドラインで指定されていても、@data 拡張で指定されていない場合、 使用法エラーは表示されません。

# **-qw iqsrv16** データベースサーバオプション

データベースサーバメッセージウィンドウを表示しないことを指定します。

構文 iqsrv16 -qw ...

適用対象

すべてのオペレーティングシステムとデータベースサーバ

このオプションを指定すると、データベースサーバメッセージウィンドウが表示 されなくなります。Windows プラットフォームでは、データベースサーバシステ ムトレイアイコンは表示されます。-oまたは-oeで指定したログファイルのいずれ か (または両方) を使用してエラーを診断できます。

### **-s iqsrv16** データベースサーバオプション

Syslog メッセージのユーザ ID を設定します。

構文

iqsrv16 -s { none | user | daemon | local*n* } ...

適用対象

UNIX

備考

Syslog 機能へのメッセージに使用されるシステムユーザ ID を設定します。フォア グラウンドで起動しているデータベースサーバのデフォルトは user で、バックグ ラウンドで起動しているサーバ (dbspawn で起動した場合、クライアントが自動的 に起動した場合、-ud データベースサーバオプションで起動した場合など) のデ フォルトは daemon です。

none を指定すると、Syslog メッセージはログに記録されません。引数 local<sup>n</sup> を使 用すると、機能識別子を使用してメッセージをファイルへリダイレクトできます。  $n \in (0, 7)$ の数字を指定できます。詳細については、UNIX Syslog(3)の man ページ を参照してください。

# **-sb iqsrv16** データベースサーバオプション

ブロードキャストに対するデータベースサーバの動作を指定します。

構文

 $i$ qsrv16 -sb { 0 | 1 } ...

適用対象 TCP/IP

備考

データベースサーバは、次の 3 種類のブロードキャストに応答できるように、1 つ または複数の UDP リスナを起動します。

**1.** このサーバを探しているクライアント接続ブロードキャスト。

- **2.** データベースサーバ列挙ブロードキャスト (dblocate ユーティリティからのブ ロードキャストや管理ツールの[サーバ検索ウィザード] ([接続] ウィンドウ) か らのブロードキャストなど)。
- **3.** 同じ名前を持つすべてのデータベースサーバを探している別のデータベース サーバから送信されたブロードキャスト。

Embedded SOL 接続に対して、dblocate ユーティリティと db\_locate\_servers 関数に よって、ブロードキャストパケットはすべてのデータベースサーバを検索する際 にローカルネットワーク上に送出されます。データベースサーバ内の UDP リスナ は、その後、データベースサーバへの接続方法について、情報付きで送信側に応 答します。

-sb オプションは、データベースサーバ内の UDP リスナの動作を制御します。

-sb オプションを指定しなかった場合、データベースサーバは 3 種類すべての要求 に応答します。

-sb に 0 を指定した場合、データベースサーバは (3) にのみ応答します。このため、 クライアントがデータベースサーバに接続するときに、Host 接続パラメータまた は HOST プロトコルオプションの使用が強制されます。さらに、サーバがデフォ ルトポート (2638) 以外のポートを使用している場合、クライアントもサーバの ポートを指定する必要があります。データベースサーバがデータベースサーバ列 挙ブロードキャストに応答しないため、データベースサーバは dblocate の出力に 含まれません。

-sb に 1 を指定した場合、データベースサーバは (1) と (3) に応答します。データ ベースサーバがデータベースサーバ列挙ブロードキャストに応答しないため、 データベースサーバは dblocate の出力に含まれません。

# **-sf iqsrv16** データベースサーバオプション

現在のデータベースサーバで実行中のデータベースで使用できる機能にユーザが アクセスできるかどうかを制御します。セキュアな機能 (セキュリティで保護され た機能) には適切な権限を持つユーザのみがアクセスできます。一方で、セキュア でない機能 (セキュリティで保護されない機能) にはすべてのユーザがアクセスで きます。

構文

```
iqsrv16 -sf feature-list ...
feature-list :
feature-name | feature-set [ ,feature-name | feature-set ] ...
```
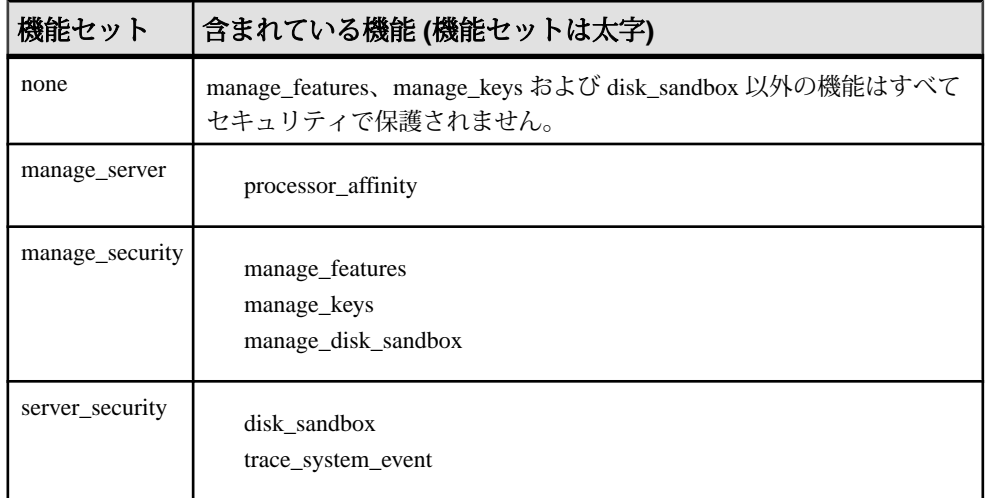

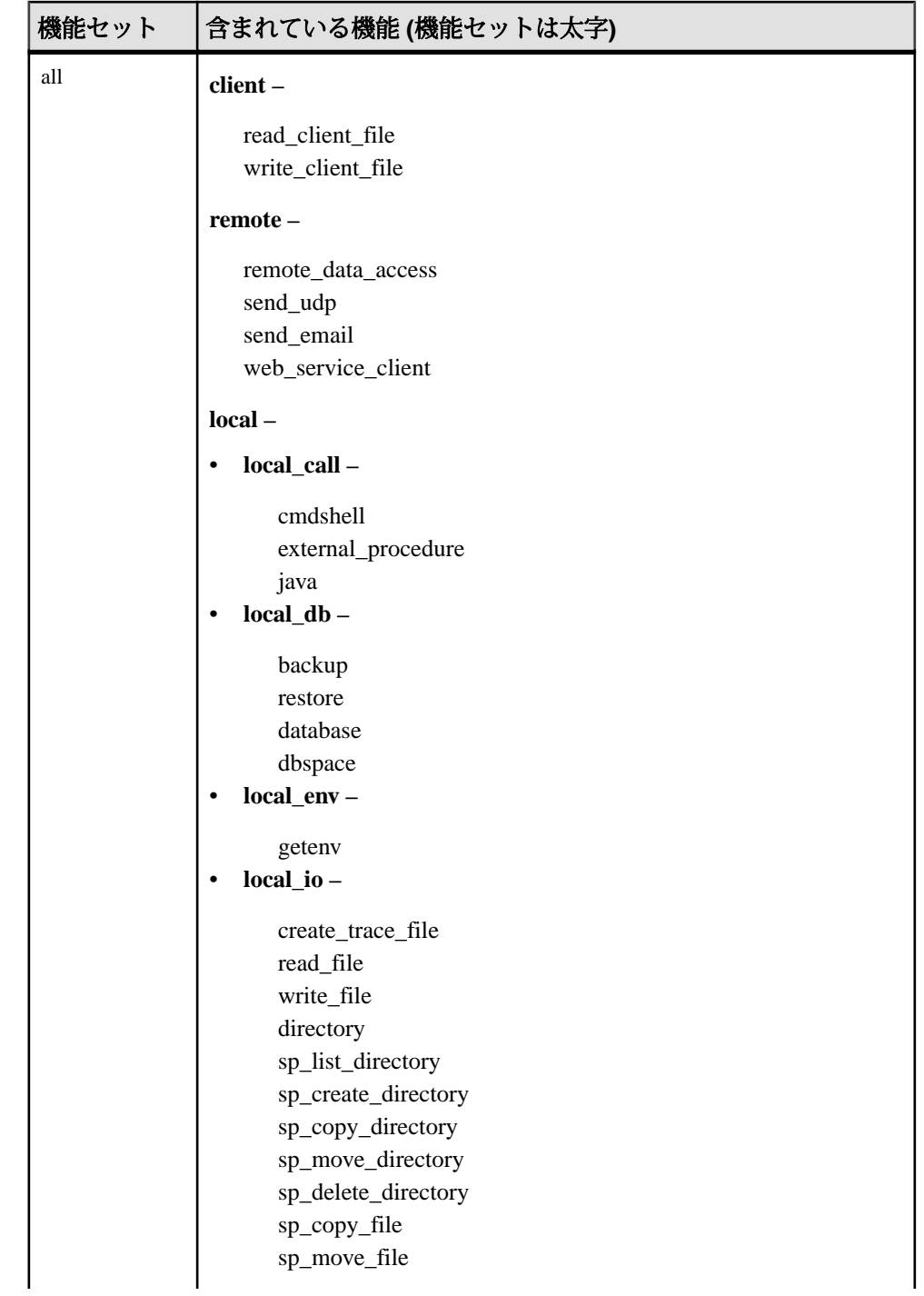

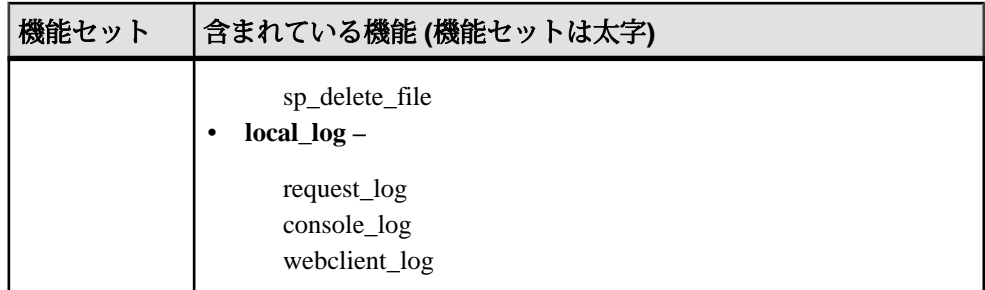

パラメータ

- **none** どの機能もセキュリティで保護されないことを指定します。
- **manage\_server** ユーザは、すべてのデータベースサーバ関連機能にアクセス できなくなります。この機能セットには、次の機能が含まれています。
	- **processor\_affinity** ユーザは、データベースサーバのプロセッサのアフィニ ティ (使用する論理プロセッサの数) を変更できなくなります。
- **manage\_security –** ユーザは、データベースサーバのセキュリティの管理を許可 する機能にアクセスできなくなります。デフォルトでは、これらの機能はセ キュリティで保護されています。
	- manage features ユーザは、データベースサーバ上でセキュリティで保護 できる機能のリストを変更できなくなります。
	- **manage\_keys** セキュリティ機能キーの作成、変更、削除、またはリストが できなくなります。

manage\_keys 機能にアクセスできるものの manage\_features 機能にアクセスで きないユーザは、そのユーザに割り当てられているよりも多くのセキュリ ティ機能を持つキーを定義することができなくなります。

- **manage\_disk\_sandbox** ユーザは、sa\_server\_option システムプロシージャま たは sa\_db\_option システムプロシージャを使用してディスクサンドボックス 設定を一時的に変更することができなくなります。すべてのデータベース またはユーザに対して manage disk sandbox セキュリティ機能をオフにする ことはできません。sp\_use\_secure\_feature\_key システムプロシージャを使用 して個々の接続に対してオフにすることのみ可能です。
- server security ユーザは、セキュリティ設定を一時的にバイパスできる機能 にアクセスできなくなります。デフォルトでは、これらの機能はセキュリティ で保護されています。
	- **disk\_sandbox –** ユーザは、メインデータベースファイルがあるディレクトリ 以外の場所でデータベースファイルの読み込み/書き込み操作を実行でき なくなります。
- **trace\_system\_event ユーザは、ユーザ定義のトレースイベントを作成でき** なくなります。
- **all** ユーザは以下のグループにアクセスできなくなります。
	- **client** ユーザは、クライアント関連入出力へのアクセスを許可するすべて の機能にアクセスできなくなります。この機能は、クライアントコン ピューティング環境へのアクセスを制御します。この機能セットには、次 の機能が含まれています。
		- **read\_client\_file** クライアントファイルの読み込みを可能にする文が使 用できなくなります。たとえば、READ\_CLIENT\_FILE 関数や LOAD TABLE 文がこれに該当します。
		- **write\_client\_file** クライアントファイルへの書き込みを可能にする文が 使用できなくなります。たとえば、UNLOAD 文や WRITE\_CLIENT\_FILE 関数がこれに該当します。
	- **remote** リモートアクセスまたはリモートプロセスとの通信を許可するす べての機能にアクセスできなくなります。この機能セットには、次の機能 が含まれています。
		- **remote data access** プロキシテーブルなどのリモートデータアクセス サービスがすべて使用できなくなります。
		- send udp-sa send udp システムプロシージャを使用して指定したアドレ スに UDP パケットを送信する機能が使用できなくなります。
		- send email xp\_sendmail などの電子メールシステムプロシージャが使用 できなくなります。
		- **web\_service\_client** Web サービスクライアントのストアドプロシージャ コール (HTTP 要求を発行するストアドプロシージャ) が使用できなくな ります。
	- **local** ユーザは、すべてのローカル関連機能にアクセスできなくなります。 この機能は、サーバコンピューティング環境へのアクセスを制御します。 この機能セットには、local call、local db、local io、 local\_log の各機能サブセットが含まれています。
		- **local\_call** ユーザは、データベースサーバの直接的な一部ではなく、 データベースサーバによって制御されていないコードについて、その実 行機能を提供するすべての機能にアクセスできなくなります。この機能 セットには、次の機能が含まれています。
			- **cmdshell** xp\_cmdshell プロシージャが使用できなくなります。
			- **external\_procedure** 外部ストアドプロシージャが使用できなくなり ます。この設定によってデータベースサーバに組み込まれている xp \* システムプロシージャ (xp\_cmdshell や xp\_readfile など) が使用で

きなくなることはありません。これらのシステムプロシージャには、 個別の機能制御オプションがあります。

- **external procedure v3 ユーザ定義関数を参照してください。**
- **java** Java プロシージャなどの Java 関連機能が使用できなくなりま す。
- **local\_db** ユーザは、すべてのデータベースファイル関連機能にアクセ スできなくなります。この機能セットには、次の機能が含まれていま す。
	- **backup** BACKUP 文と、BACKUP 文を使用したサーバ側バックアッ プの実行機能が使用できなくなります。dbbackup ユーティリティに よるクライアント側バックアップは引き続き実行できます。
	- **restore** RESTORE DATABASE 文が使用できなくなります。
	- **database** CREATE DATABASE 文、ALTER DATABASE 文、DROP DATABASE 文、CREATE ENCRYPTED FILE 文、CREATE DECRYPTED FILE 文、CREATE ENCRYPTED DATABASE 文、 CREATE DECRYPTED DATABASE 文が使用できなくなります。
	- **dbspace** CREATE DBSPACE 文、ALTER DBSPACE 文、DROP DBSPACE 文が使用できなくなります。
- **local\_env** ユーザは、すべての環境変数関連機能にアクセスできなくな ります。この機能セットには、次の機能が含まれています。
	- **getenv** ユーザは、どの環境変数の値の読み込みもできなくなりま す。
- **local\_io** ユーザは、ファイルとその内容への直接アクセスを許可するす べての機能にアクセスできなくなります。この機能セットには、次の機 能が含まれています。
	- create trace file イベントトレースターゲットを作成する文が使用で きなくなります。
	- **read\_file** ローカルファイルの読み込みを可能にする文が使用できな くなります。たとえば、xp\_read\_file システムプロシージャ、LOAD TABLE 文、OPENSTRING( FILE ...) の使用がこれに該当します。代替 名の load\_table や xp\_read\_file は廃止されました。
	- **write\_file –** ローカルファイルへの書き込みを可能にする文が使用でき なくなります。たとえば、UNLOAD 文や xp\_write\_file システムプロ シージャがこれに該当します。代替名の unload\_table や xp\_write\_file は廃止されました。
	- **delete\_file** ローカルファイルの削除を可能にするすべての文が使用 できなくなります。たとえば、この機能をセキュリティで保護する

ことで、-x オプションや -xo オプションを指定した場合に dbbackup ユーティリティの実行が失敗します。

- **directory** ディレクトリクラスプロキシテーブルが使用できなくなり ます。remote data access が無効の場合、この機能は無効になります。
- sp list directory sp\_list\_directory システムプロシージャが使用できな くなります。
- sp create directory sp create directory システムプロシージャが使用 できなくなります。
- sp copy directory sp copy directory システムプロシージャが使用で きなくなります。
- sp move directory sp\_move\_directory システムプロシージャが使用で きなくなります。
- sp delete directory sp delete directory システムプロシージャが使用 できなくなります。
- sp copy file sp copy file システムプロシージャが使用できなくなり ます。
- sp\_move\_file-sp\_move\_fileシステムプロシージャが使用できなくなり ます。
- sp delete file sp delete file システムプロシージャが使用できなくな ります。
- **local\_log** ユーザは、結果としてディスク上のファイルにデータを直接 作成したり書き込んだりするすべてのロギング機能にアクセスできなく なります。この機能セットには、次の機能が含まれています。
	- **request\_log** 要求ログのファイル名を変更する機能と、その最大サイ ズまたは最大ファイル数を増やす機能が使用できなくなります。 データベースサーバの起動コマンドには、要求ログファイルとその ファイルの最大サイズを指定できます。ただし、それらをデータ ベースサーバの起動後に変更することはできません。要求ログの機 能が無効になっていても、要求ロギングのオンとオフを切り替えた り、要求ログファイルの最大ファイルサイズや最大ファイル数を減 らしたりすることは引き続き可能です。
	- **console\_log** sa\_server\_option システムプロシージャの ConsoleLogFile オプションを使用してデータベースサーバメッセージログのファイ ル名を変更する機能が使用できなくなります。また、この機能をセ キュリティで保護すると、sa\_server\_option システムプロシージャの ConsoleLogMaxSize オプションを使用してログファイルの最大サイズ を増やす機能が使用できなくなります。データベースサーバの起動 時には、サーバログファイルとそのサイズを指定できます。
	- **webclient\_log** sa\_server\_option システムプロシージャの WebClientLogFile オプションを使用して Web サービスクライアントロ

**start ig** データベースサーバ起動ユーティリティ

グのファイル名を変更する機能が使用できなくなります。データ ベースサーバの起動時に Web サービスクライアントログファイルを 指定できます。

適用対象

すべてのオペレーティングシステムとデータベースサーバ。

備考

データベースサーバの所有者はこのオプションを使用して、データベースサーバ で実行中のデータベースで使用できる機能にユーザがアクセスできるかどうかを 制御できます。また、データベースサーバの所有者は、-sk オプションを使用して システムセキュリティ機能キーを作成し、-sf オプションで指定された機能にユー ザがアクセスできないようにすることができます。

システムのセキュリティ機能キーを指定しないでデータベースを起動した場合は、 デフォルトのセキュリティ機能がセキュリティで保護され、データベースサーバ やそのサーバで実行中のすべてのデータベースについてセキュリティ機能の設定 を変更できなくなります。後でシステムのセキュリティ機能キーを作成すること はできません。データベースサーバをシャットダウンし、再起動時にシステムの セキュリティ機能キーを指定する必要があります。

feature-list は、データベースサーバで保護する機能名または機能セットをカンマで 区切って示したリストです。機能をセキュリティで保護すると、管理者以外のす べてのデータベースユーザがアクセスできなくなります。機能セットを指定する と、そのセットに含まれているすべての機能が保護されます。機能セット内の機 能の全部ではなく一部を保護する場合は、個別の機能名を指定します。

注意: 機能セットの部分機能のうち、デフォルトで保護されている機能につい て、コマンドラインから保護を解除することはできません。たとえば、次のコマ ンドは動作しません。

-sf manage security, -manage keys

機能を保護する (アクセスできなくする) ことを指定するには feature-name を使用 し、機能の保護を解除する (すべてのデータベースユーザがアクセスできるように する) ことを指定するには -feature-name または feature-name- を使用します。たと えば、次のコマンドは、DB 領域機能にのみすべてのユーザがアクセスできること を指定します。

iqsrv16 -n secure server -sf all,-dbspace

#### 例

次のコマンドは、要求ログへのアクセスを許可し、すべてのリモートデータアク セス機能を保護した状態で、secure\_server という名前のデータベースサーバを起 動します。-sk オプションで指定したキーを、後で sp\_use\_secure\_feature\_key シス
テムプロシージャで使用することで、現在の接続のすべてのユーザがそれらの機 能にアクセスできるようになります。

iqsrv16 -n secure\_server -sf remote,-request\_log -sk j978kls12

secure\_server データベースサーバで実行中のデータベースに接続しているユーザ が、sp\_use\_secure\_feature\_key システムプロシージャを使用して、-sk で指定された 値と同じ値を authorization\_key パラメータに設定した場合は、その接続からリモー トデータアクセス機能にアクセスできます。

CALL sp\_use\_secure\_feature\_key ( 'MyKey' , 'j978kls12' );

次のコマンドは、ローカルデータベース機能を除くすべての機能を保護します。 igsry16 -n secure server -sf all,-local db

### **-sk iqsrv16** データベースサーバオプション

データベースサーバに対して保護されている機能へのアクセスを許可にするの使 用できる、システムセキュリティ機能キーを指定します。

#### 構文

iqsrv16 -sk *key* ...

適用対象

すべてのオペレーティングシステムとデータベースサーバ。

備考

-sf オプションを使用してデータベースサーバの機能を保護するときに、sk オプ ションを含めることもできます。このオプションで指定したキーを sp\_use\_secure\_feature\_key システムプロシージャで使用すると、接続に対して保護 されている機能へのアクセスを許可できます。この場合、sa\_server\_option システ ムプロシージャを使用して、データベースサーバ上で実行されているすべての データベースを保護する機能または機能セットに変更を加えることもできます。

キーは、6 文字以上の空でない文字列にする必要があり、二重引用符、制御文字 (0x20 未満のすべての文字)、またはバックスラッシュを含めることはできません。 データベースごとのセキュリティ機能キーは 1000 個に制限されています。

sp\_use\_secure\_feature\_key システムプロシージャの authorization\_key パラメータの 値として、-sk で指定した値以外の値を設定した場合、エラーにはならず、-sf で 指定した機能が接続に対して引き続き保護されます。

-sf を指定しないで -sk を指定した場合は、デフォルトのセキュリティ機能のみが 有効になりますが、データベースサーバの実行中にシステムセキュリティ機能 キーを使用してセキュリティ機能の設定を変更することができます。

#### 例

次のコマンドは、バックアップ機能を保護した状態で、secure\_server という名前 のデータベースサーバを起動します。後で、-sk オプションで指定したキーを使用 し、特定の接続に対してそれらの機能へのアクセスを許可できます。 iqsrv16 -n secure server -sf backup -sk j978kls12

secure\_server データベースサーバで実行中のデータベースへの接続に対して、-sk で指定した値を authorization\_key パラメータに設定すると、secure\_server データ ベースサーバで保護されている機能のバックアップや変更をその接続で実行でき るようになります。

CALL sp\_use\_secure\_feature\_key ( 'MyKey' , 'j978kls12' );

その後、次のコマンドを実行すると、secure\_server で実行中のデータベースに対 してすべての機能を保護できます。 CALL sa server option( 'SecureFeatures', 'all' );

### **-su iqsrv16** データベースサーバオプション

ユーティリティデータベース (utility\_db) の DBA ユーザのパスワードを設定しま す。または、ユーティリティデータベースへの接続を無効にします。

構文

iqsrv16 -su *password* ...

適用対象

すべてのオペレーティングシステムとデータベースサーバ。

備考

このオプションは、ユーティリティデータベースの DBA ユーザの最初のパスワー ドを指定します。パスワードでは大文字と小文字が区別されます。ユーティリ ティデータベースへのすべての接続を無効にするには、パスワードに none を指 定します。

• ネットワークデータベースサーバを使用している場合で、-su オプションを指 定しないときに、ユーティリティデータベースに接続するには、 util db.ini ファイルが存在することと、ユーザ ID = DBA および util\_db.ini ファイルの内容と一致するパスワードを使用することが必要で す。ネットワークサーバで -su と util\_db.ini ファイルの両方を使用すると、 util\_db.ini ファイルが無視されます。util\_db.ini ファイルの使用は推 奨されません。 ネットワークデータベースサーバ用のユーティリティデータベースにパスワー ドを指定することは、データベースサーバが実行中の場合には便利ですが、

データベースに接続できません。

utility db に接続しているときに、CREATE USER DBA IDENTIFIED BY newpassword 文を実行して、ユーティリティデータベースの DBA ユーザのパスワード を変更できます。utility\_db データベースへの接続を無効にするには、REVOKE CONNECT FROM DBA 文を使用します。すべての SQL 文がユーティリティデータ ベースに対してサポートされているわけではありません。

ユーティリティデータベースのパスワードがコマンドライン上でクリアテキスト で入力されるのを避けるには、dbfhide ユーティリティを使用してパスワードを含 むファイルの内容を読みにくくし、難読化されたファイルをコマンドライン上で 参照します。

### 例

次のコマンドは、ユーティリティデータベースへのすべての接続を無効にします。 iqsrv16 -su none c:¥inventory.db

次の例では、ユーティリティデータベースのパスワードを含む util db\_pwd.cfg ファイルが dbfhide によって難読化され、ファイル名が util db\_pwd\_hide.cfg に変更されます。 dbfhide util\_db\_pwd.cfg util\_db\_pwd\_hide.cfg

その後、util\_db\_pwd\_hide.cfg ファイルを使用して、ユーティリティデータ ベースのパスワードを指定できます。

iqsrv16 -su @util\_db\_pwd\_hide.cfg -n my\_server c:¥inventory.db

### **-tdsl iqsrv16** データベースサーバオプション

TDS ログインモードを設定します。

#### 構文

iqsrv16 -tdsl { all | RSA | RSANonce }...

デフォルト all

適用対象 すべてのオペレーティングシステムとデータベースサーバ。

備考

このオプションは、データベースサーバでサポートされる TDS ログイン要求のタ イプを制限します。

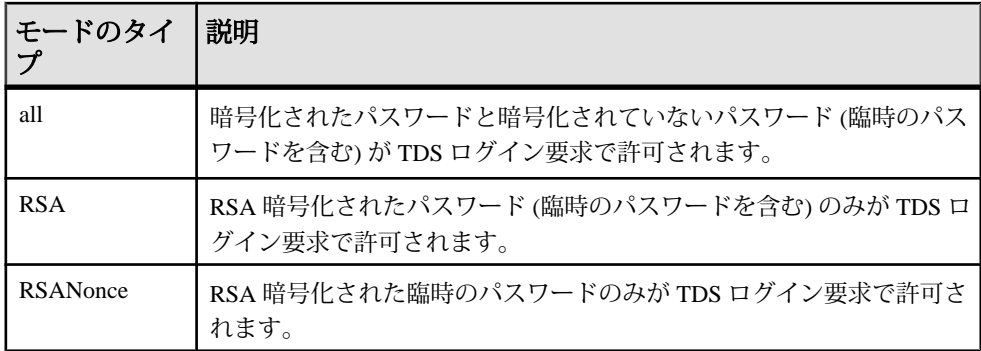

臨時ではない RSA をサポートする TDS アプリケーションからログイン要求を行う と、ログイン要求用の新しい暗号化キーのセットがデータベースサーバで生成さ れます。新しい暗号化キーの生成には時間がかかることがあります。

臨時の RSA をサポートする TDS アプリケーションからログイン要求を行うと、 RSA 暗号化キーのセットがデータベースサーバで再利用されます。これらの暗号 化キーは 24 時間ごとに再生成されます。RSA 暗号化キーを再利用することによっ て、パフォーマンスを向上させると同時に、データベースサーバをリプレイ攻撃 から守ることができます。

jConnect と Open Client のどちらも、臨時の RSA ログイン要求と臨時ではない RSA ログイン要求をサポートしています。

### **-ti iqsrv16** データベースサーバオプション

非アクティブ接続を切断します。

構文

iqsrv16 -ti *minutes* ...

デフォルト 240 (4 時間)

適用対象

すべてのオペレーティングシステムとデータベースサーバ。

備考

minutes で指定された分数の間、要求を送信しなかった接続を切断します。最大値 は 32767 です。データベーストランザクション処理中のクライアントコンピュー タは、トランザクションが終了するか、接続が切断されるまでロックされます。 ti オプションを指定すると、非アクティブ接続が切断され、ロックが解除されま す。

ほとんどの接続はネットワークリンク (TCP) 経由で行われているため、-ti オプ ションは iqsrv16 と一緒に使用すると非常に便利です。

値を 0 に設定すると、非アクティブ接続は検査されず、接続が切断されません。 Idle 接続パラメータが使用されていない場合、TCP/IP 接続のアイドルタイムアウ ト値は -ti データベースサーバオプションによって制御されます。両方の -ti データ ベースサーバオプションと Idle 接続パラメータが指定された場合、アイドルタイ ムアウト値は接続パラメータによって制御されます。

## **-tl iqsrv16** データベースサーバオプション

活性パケットを送信する期間を設定します。

構文

iqsrv16 -tl *seconds* ...

適用対象

TCP/IP を使用するすべてのデータベースサーバ

備考

接続が維持されていることを確認するため、クライアント/サーバの TCP/IP 通信 プロトコルを介して、定期的に活性パケットが送信されます。接続で活性パケッ トを検出することなく、指定した LivenessTimeout 時間 (デフォルトは 2 分) にわ たってサーバが実行されていると、通信は切断され、サーバはそのクライアント に関連付けられている接続を削除します。非スレッドの UNIX クライアントと TDS 接続では、活性パケットによる確認は行われません。

サーバで -tl オプションを指定すると、活性期間が指定されていないすべてのクラ イアントに対して LivenessTimeout 値を設定できます。

LivenessTimeout 値の 3 分の 1 から 3 分の 2 の期間で接続がパケットを送信しない 場合に、活性パケットが送信されます。

接続数が 200 を超えると、サーバは指定されている LivenessTimeout 値に基づいて、 それより大きい LivenessTimeout 値を自動的に計算するため、多数の接続を効率的 に処理できます。活性パケットは、各アイドル接続において、LivenessTimeout 値 の 3 分の 1 から 3 分の 2 の期間で送信されます。大量の活性パケットが同時に送信 されることはありません。送信に時間がかかる活性パケットは、LivenessTimeout 値の 3 分の 2 の期間が経過した後で送信できます。活性パケットの送信に時間が かかる場合、データベースサーバメッセージログに警告が表示されます。この警 告が発生したら、LivenessTimeout 値の増加を検討してください。

これは一般的にはおすすめしませんが、次のように指定して活性タイムアウトを 無効にできます。

#### **start ig** データベースサーバ起動ユーティリティ

iqsrv16 -tl 0 -n my\_server

LivenessTimeout オプションを無効にせずに、次のように値を 1 時間に増やすこと を検討してください。 iqsrv16 -tl 3600 -n my\_server

## **-tmf iqsrv16** データベースサーバオプション

トランザクションマネージャに、強制的に分散トランザクションをリカバリさせ ます。

構文

iqsrv16 -tmf ...

適用対象

Windows

備考

このオプションは、分散トランザクションコーディネーターが使用できない場合 に、分散トランザクションのリカバリ中に使用します。DTC が特定できないとき は、未処理の操作をロールバックしてリカバリを続行します。また、DTC が使用 できないプラットフォームで、トランザクションログに分散トランザクションが あるデータベースを起動する場合にも使用できます。

### 警告! 警告

このオプションを使用すると、分散トランザクションは正常にはリカバリされま せん。日常的な使用は想定していません。

## **-tq iqsrv16** データベースサーバオプション

指定の時刻にサーバを停止します。

構文

iqsrv16 -tq { *datetime* | *time* } ...

適用対象

すべてのオペレーティングシステムとデータベースサーバ。

備考

このオプションは、自動オフラインバックアッププロシージャの設定に役立ちま す。

時間のフォーマットは hh:mm (24 時間表記) で、オプションで前に日付を付けるこ とができます。日付を指定する場合は、日付と時間を二重引用符で囲ん で、"YYYY/MM/DD HH:MM" の形式にする必要があります。

## **-u iqsrv16** データベースサーバオプション

**オペレーティングシステムのディスクキャッシュを使用してファイルを開きます。** 

構文

iqsrv16 -u ...

#### 適用対象

Windows、UNIX

備考

データベースキャッシュに加え、オペレーティングシステムのディスクキャッ シュも使ってファイルが開かれます。

オペレーティングシステムのディスクキャッシュによってパフォーマンスが向上 することもありますが、データベースキャッシュだけを使用すると、パフォーマ ンスがさらに向上します。

サーバを専用コンピュータで実行している場合は、-u オプションを使用しないで ください。通常、データベースキャッシュを使用する方が効率的です。-u オプ ションを使用するのは、サーバを実行するコンピュータに他にもいくつかのアプ リケーションがインストールされていて (サイズの大きなデータベースキャッシュ が他のアプリケーションを実行するための障害となり)、しかも I/O の多いタスク をサーバ上で断続的に実行する (キャッシュサイズを大きくすることでパフォーマ ンスが向上する) 場合です。

## **-ud iqsrv16** サーバオプション

(UNIX サーバ) プロセスをルートディレクトリ内でデーモンとして実行します。IQ サーバではこのスイッチを使用しないことをおすすめします。

## **-uf iqsrv16** データベースサーバオプション

致命的なエラーまたはアサーションの失敗がデータベースサーバで発生したとき にデータベースサーバが実行するアクションを指定します。

構文

iqsrv16 -uf *action* ...

デフォルト default

指定可能な値

- **abort** データベースサーバが停止し、コアファイルが生成されます。
- **default –** データベースサーバは、abort と同じ動作をします。ただし、デバイス フルの致命的なエラーが発生した場合は、defunct と同じ動作となります。こ のアクションによって、システムはフルデバイスとなってもコアファイルを作 成しようとしません。
- **defunct** データベースサーバは実行を続け、abort を呼び出しません。データ ベースサーバに対して新しい接続を試みると、元のエラーが発生します。

適用対象 すべてのオペレーティングシステム。

## **-ut iqsrv16** サーバオプション

(UNIX サーバ) min によって指定された時間の間隔で、サーバがカタログストアの テンポラリファイルにタッチします。

構文

**-ut** min

### **-v iqsrv16** サーバオプション

メッセージボックス (Windows)、またはバージョン文字列 (UNIX/Linux) にデータ ベースサーババージョンを表示します。

構文

**-v** または **-v2**

## **-x iqsrv16** データベースサーバオプション

サーバ側のネットワーク通信プロトコルを指定します。

構文

iqsrv16 -x { all | none | tcpip [ ( *parm*=*value*;...) } ...

指定可能な値

-x オプションについて選択した設定に関係なく、データベースサーバは常に共有 メモリ接続を受け入れます。

デフォルトでは、ネットワークデータベースサーバは共有メモリプロトコルと TCP/IP プロトコルを起動します。

-x オプションには次の値を指定できます。

- **TCPIP (TCP) –** 共有メモリプロトコルと TCP/IP プロトコルを使用するクライア ントによる接続試行を受信します。
- **NONE** 共有メモリプロトコルのみを使用するクライアントによる接続要求を 受信します。
- **ALL** 共有メモリプロトコルと TCP/IP プロトコルを使用するクライアントに よる接続試行を受信します。

適用対象

すべてのオペレーティングシステムとデータベースサーバ。

備考

-x オプションを使用して、クライアント接続の受信に使用する通信プロトコルを 指定します。

TCP/IP プロトコルの場合、追加のパラメータは次のフォーマットで提供されま す。

-x tcpip(*PARM1*=*value1*;*PARM2*=*value2*;...)

UNIX では、複数のパラメータを指定する場合、または丸カッコなどの特定の記 号文字を使用する場合に二重引用符が必要です。次に例を示します。 -x "tcpip(*PARM1*=*value1*;*PARM2*=*value2*;...)"

データベースサーバが TCP/IP 接続を受信するとき、デフォルトでポート 2638 か らすべてのネットワークカードを受信します。

例

ネットワークサーバで次のように共有メモリ接続と TCP/IP 接続を許可します。 iqsrv16 -n server\_name "%IQDIRSAMP16%¥demo.db"

-x オプションを使用して、TCP/IP の動作を調整するプロトコルオプションを指定 します。ネットワークサーバに 2 つの具体的なネットワークカードを使用するこ とを許可します。

iqsrv16 -x "tcpip(MyIP=192.75.209.12,192.75.209.32)" "%IQDIRSAMP16% ¥demo.db"

## **-xd iqsrv16** サーバオプション

データベースサーバがデフォルトのデータベースサーバにならないようにします。 データベースサーバを起動すると、そのサーバは、コンピュータのデフォルト データベースサーバになろうとします。 デフォルトサーバがない状態で最初に起 動するデータベースサーバが、デフォルトのデータベースサーバになります。そ のコンピュータで共有メモリ接続を試みたとき、データベースサーバ名が明示的 に指定されていないと、デフォルトサーバに接続されます。

このオプションを指定すると、データベースサーバが、デフォルトのデータベー スサーバにならなくなります。 このオプションが指定されている場合、データ ベースサーバ名を指定していないクライアントは、共有メモリを通じてデータ ベースサーバを検索できません。 また、**-xd** オプションを指定すると、データ ベースサーバはデフォルトの TCP ポートを使用できなくなります。TCP ポートが 指定されていない場合、データベースサーバはポート 2638 以外のポートを使用し ます。

## **-xs iqsrv16** データベースサーバオプション

サーバ側の Web サービス通信プロトコルを指定します。

構文

```
iqsrv16 -xs [,..] { protocol[,...] }
```

```
protocol : { 
NONE.
```

```
 | HTTP [ ( option=value;...) ]
```

```
 | HTTPS [ ( option=value;...) ]
```
#### 指定可能な値

次のいずれかを指定できます。

- *option*ネットワークプロトコルオプション
- **HTTP** HTTP プロトコルを使用するクライアントによる Web 要求を受信しま す。受信するデフォルトのポートは 80 です。
- **HTTPS** HTTPS プロトコルを使用するクライアントによる Web 要求を受信し ます。受信するデフォルトのポートは 443 です。HTTPS を使用するためには、 サーバの証明書とパスワードを指定する必要があります。HTTPS は RSA 暗号 化を使用するため、パスワードは RSA 証明書であることが必要です。

HTTP サーバは、SSL バージョン 3.0 と TLS バージョン 1.0 および 1.1 を使用し た HTTPS 接続をサポートしています。

HTTPS を指定するか、FIPS 認定の RSA 暗号化の場合は FIPS=Y を付けて HTTPS を指定します。FIPS 認定の HTTPS は別の認定ライブラリを使用します が、HTTPS と互換性があります。

• **NONE –** Web 要求を受信しません。これはデフォルトです。

#### 適用対象

すべてのオペレーティングシステムとデータベースサーバ

備考

-xs オプションを使用して、要求の受信に使用する Web プロトコルを指定します。

-xs オプションを指定しない場合、データベースサーバは Web 要求を受信しようと しません。

複数のプロトコルを指定する場合は、プロトコルごとに -xs オプションを指定する ことも、1 つの -xs オプションで複数のプロトコルを指定することもできます。 サーバは、指定されたすべてのプロトコルを使用して Web 要求を受信します。

注意: 複数の Web サーバを同時に起動する場合は、どのサーバにも同じデフォル トポートがあるので、いずれか 1 つのサーバのポートを変更します。

トランスポートレイヤセキュリティには、HTTPS または FIPS 認定の HTTPS プロ トコルを使用できます。

UNIX では、複数のパラメータを指定する場合に二重引用符が必要です。 -xs "HTTP(*OPTION1*=*value1*;*OPTION2*=*value2*;...)"

注意: 強力な暗号化テクノロジはすべて、輸出規制対象品目です。

#### 例

HTTP Web 要求をポート 80 で受信します。

iqsrv16 web.db -xs HTTP(PORT=80)

HTTPS を使用して Web 要求を受信します。

iqsrv16 web.db -xs HTTPS(FIPS=N;PORT=82;IDENTITY=ecserver.id;IDENTITY\_PASSWORD=test)

ポート 80 とポート 8080 で受信:

iqsrv16 -xs HTTP(port=80),HTTP(PORT=8080)

または

iqsrv16 -xs HTTP(port=80) -xs HTTP(PORT=8080)

## **-z iqsrv16** データベースサーバオプション

診断通信メッセージなどのメッセージをトラブルシューティングのために表示し ます。

構文

iqsrv16 -z ...

適用対象

すべてのオペレーティングシステムとデータベースサーバ。

備考

このオプションは、問題の原因を突き止める場合にだけ使用します。情報は、 データベースサーバメッセージウィンドウに表示されます。

## **-ze iqsrv16** データベースサーバオプション

データベースサーバ環境変数をデータベースサーバメッセージウィンドウに表示 します。

構文

iqsrv16 -ze ...

#### 適用対象

すべてのオペレーティングシステムとデータベースサーバ。

#### 備考

-ze オプションを指定すると、起動時に環境変数がデータベースサーバメッセージ ウィンドウに表示されます。データベースサーバメッセージウィンドウの内容を ファイルに保存するには、データベースサーバの起動時に -o オプションを指定し ます。

### 例

次のコマンドは、データベースサーバ myserver を起動し、このサーバに設定され ている環境変数をデータベースサーバメッセージウィンドウとserver-log.txt ファイルに出力します。

iqsrv16 -n myserver -ze -o server-log.txt

## **-zl iqsrv16** データベースサーバオプション

サーバ上の各データベース接続の、最後に作成された SQL 文の取得をオンにしま す。

#### 構文

iqsrv16 -zl ...

#### 適用対象

すべてのオペレーティングシステムとデータベースサーバ。

備考

この機能は、RememberLastStatement サーバ設定を使用してオンにすることもでき ます。ある接続で最後に準備された SOL 文は、CONNECTION\_PROPERTY 関数の LastStatement 値を使用して取得できます。sa\_conn\_activity ストアドプロシージャ を使用すると、サーバ上の現在のすべてのデータベース接続について、最後に作 成された SQL 文を取得できます。

LastStatement の値は、文が準備されると同時に設定され、文が削除されると同時 にクリアされます。各接続につき 1 つの文の文字列のみが記憶されます。

ある接続について sa\_conn\_activity が空でない値を返した場合、その接続で現在実 行されている文である可能性が高くなります。その文が完了している場合は、文 がすでに削除され、このプロパティの値がクリアされている可能性があります。 アプリケーションが複数の文を準備し、それらの文のステートメントハンドルを 保持している場合、LastStatement が返す値は接続で現在実行されている処理を表 しません。

ストアドプロシージャコールの場合、プロシージャ内の文ではなく、最も外側の プロシージャコールのみが表示されます。

### 警告! 警告

-zl が指定されている場合、または RememberLastStatement サーバの設定がオンに なっている場合は、任意のユーザが sa\_conn\_activity システムプロシージャを呼び 出すか LastStatement 接続プロパティの値を取得して、他のユーザに対して最後に 作成された SQL 文を調べることができます。このオプションは注意して使用し、 不要な場合はオフにしてください。

## **-zn iqsrv16** データベースサーバオプション

保持する要求ログファイルのコピー数を指定します。

構文

iqsrv16 -zn *integer*

適用対象

すべてのオペレーティングシステムとデータベースサーバ。

備考

要求ロギングが長時間にわたって有効になっていると、要求ログファイルが大き くなることがあります。-zn オプションを使用すると、保持する要求ログファイル のコピー数を指定できます。ただし、-zs も指定されていなければ有効になりませ ん。-zs オプションにより、元のログファイルが指定のサイズに到達すると、新し いログファイルを作成し、元のログファイルの名前を変更できます。

たとえば、要求ロギング情報を req.out ファイルにリダイレクトし、-zn オプ ションを使って 5 つのログファイルコピーを要求すると、サーバは req.out.1、 req.out.2、req.out.3、req.out.4、req.out.5 の順にファイルを作成し ます。これらのファイルが存在する場合、アクティブな要求ログが再び一杯にな ると以下の動作が発生します。

- req.out.1 が削除される。
- req.out.2 ~ req.out.5 のファイル名が req.out.1 ~ req.out.4 に変更 される。

**start ig** データベースサーバ起動ユーティリティ

• アクティブなログファイルのコピーの名前が req.out.5 に変更される。

要求ロギングを有効にするには、-zr オプションを使用します。このログは、-zo オプションにより別のファイルにリダイレクトできます。また、sa\_server\_option システムプロシージャを使用して、要求ログの数を設定することもできます。そ の場合、nn には、要求ログファイルのコピーの数を指定します。

CALL sa\_server\_option('RequestLogNumFiles',*nn*);

### 例

次の例 (全体を 1 行に入力) では、要求ロギング情報は mydatabase.log という 要求ログファイルに出力されます。このファイルは最大サイズが 10 KB で、要求 ログのコピーが 3 つ保持されます。

iqsrv16 "c:¥my data¥mydatabase.db" -zr all -zn 3 -zs 10 -zo mydatabase.log

## **-zo iqsrv16** データベースサーバオプション

通常のログファイルとは別のファイルに、要求ロギング情報をリダイレクトしま す。

#### 構文

iqsrv16 -zo *filename* ...

適用対象

すべてのオペレーティングシステムとデータベースサーバ。

備考

要求ロギングは、-zr オプションを使用すると有効になります。-zo オプションを 指定することによって、出力をこのファイルから通常のログファイルではない別 のファイルにリダイレクトできます。

また、このオプションにより、要求ロギングがデータベースサーバメッセージ ウィンドウに表示されなくなります。

## **-zoc iqsrv16** データベースサーバオプション

Web サービスクライアント情報をファイルにリダイレクトします。

構文

iqsrv16 -zoc *filename* ...

適用対象

すべてのオペレーティングシステムとデータベースサーバ。

備考

Web サービスクライアントログファイルには、HTTP 要求とアウトバウンド Web サービスクライアントログコール用に記録されたトランスポートデータが含まれ ています。Web サービスクライアントログファイルは、sa\_server\_option システム プロシージャを使用して指定することもできます。

CALL sa server option( 'WebClientLogFile', 'clientinfo.txt' );

-zoc サーバオプションを指定すると、ロギングが自動的に有効になります。この ファイルへのロギングの有効/無効を切り替えるには、sa\_server\_option システム プロシージャを使用します。

CALL sa server option( 'WebClientLogging', 'ON' );

### 例

次のコマンドは、データベースサーバを起動し、HTTP Web 要求をポート 80 で受 信し、アウトバウンド Web サービスクライアント情報を clientinfo.txt ファ イルに記録します。

iqsrv16 web.db -xs HTTP(PORT=80) -zoc clientinfo.txt

## **-zr iqsrv16** データベースサーバオプション

操作の要求ロギングを有効にします

#### 構文

iqsrv16 -zr { SQL | HOSTVARS | PLAN | PROCEDURES | TRIGGERS | OTHER | BLOCKS | REPLACE | ALL | NONE } ...

指定可能な値

• **SQL –** 以下の項目のロギングを有効にします。

START DATABASE 文 STOP DATABASE 文 STOP SERVER 文 文の準備と実行 EXECUTE IMMEDIATE 文 オプション設定 COMMIT 文 ROLLBACK 文 PREPARE TO COMMIT 操作 接続と接続解除 トランザクションの開始

DROP STATEMENT 文

カーソルの説明 カーソルを開く、閉じる、再開する エラー

- **PLAN** 実行プランのロギングを有効にします (短いプラン)。プロシージャの 実行プランは、プロシージャ (PROCEDURES) のロギングが有効な場合にも記 録されます。
- **HOSTVARS** ホスト変数の値のロギングを有効にします。HOSTVARS を指定 した場合、SQL にリストされている情報もロギングされます。
- **PROCEDURES** プロシージャとユーザ定義の関数内から実行される文のロギ ングを有効にします。
- **TRIGGERS** トリガ内から実行されている文のロギングを有効にします。
- **OTHER** SQL に含まれないその他の要求タイプのロギングを有効にします (FETCH や PREFETCH など)。ただし、OTHER を指定して SQL を指定しない場 合、SQL+OTHER を指定した場合と同じです。OTHRE を含めると、ログファ イルが急速に拡大し、サーバのパフォーマンス低下につながることがありま す。
- **BLOCKS** 別の接続で接続がブロックされたときと、接続のブロックが解除さ れたときに表示する詳細のロギングを有効にします。
- **REPLACE –** ロギングの開始時に、既存の要求ログは同じ名前を持つ新規の (空 の) ログで置換されます。それ以外の場合、既存の要求ログが開き、新規エン トリがファイルの末尾に追加されます。
- **ALL** すべてのサポート情報をロギングします。この設定は、SQL+PLAN +HOSTVARS+PROCEDURES+TRIGGERS+OTHER+BLOCKS を指定した場合と 同じです。この設定では、ログファイルが急速に拡大し、サーバのパフォーマ ンス低下につながることがあります。
- **NO** または **NONE** 要求ログに対するロギングを無効にします。

#### 適用対象

すべてのオペレーティングシステムとデータベースサーバ。

#### 備考

このオプションは、問題の原因を突き止める場合にだけ使用します。情報は、 データベースサーバメッセージウィンドウに表示されるか、要求ログに送信され ます。複数の値を指定する場合、これらの値は , または + で区切られます。

データベースサーバを起動した後で、sa\_server\_option システムプロシージャを使 用し、要求ログ設定を変更してロギングの対象とする情報を増減できます。

RequestLogging 設定の現在の値は、次のクエリを使用して検索できます。 SELECT PROPERTY ( 'RequestLogging' );

## **-zs iqsrv16** データベースサーバオプション

要求ログのサイズを制限します。

構文

iqsrv16 -zs { *size*[ k | m | g ] } ...

適用対象

すべてのオペレーティングシステムとデータベースサーバ。

備考

要求ロギングを有効にするには、-zr オプションを使用します。このログは、-zo オプションにより別のファイルにリダイレクトできます。また、-zs オプションを 使用してファイルのサイズを制限できます。

sizeには、要求ログの最大ファイルサイズを、バイト単位で指定します。単位を キロバイト、メガバイト、またはギガバイトで指定するには、それぞれ k、m、g のいずれかを使用してください。

-zs 0 を指定した場合は、要求ロギングファイルの最大サイズは適用されず、名前 は変更されません。これはデフォルト値です。

要求ログファイルが -zs オプションまたは sa\_server\_option システムプロシージャ で指定したサイズに到達すると、ファイルが拡張子 .old の付いた名前に変更さ れます (既存のファイルが存在する場合は、同じ名前で置換されます)。要求ログ ファイルが再起動します。

### 例

次の例では、ログファイルのサイズを制御するための -zs オプションの使用方法を 示します。次のコマンドラインを使用してデータベースサーバを起動するとしま す。

iqsrv16 -zr all -zs 10k -zo mydatabase.log

新規ログファイル mydatabase.log が作成されます。このファイルのサイズが 10 KB に達すると、既存の mydatabase.old ファイルが削除され、 mydatabase.log の名前が mydatabase.old に変更されて、新しい mydatabase.log ファイルが開始されます。このプロセスは、 mydatabase.log ファイルが指定したサイズ (この場合は 10 KB) に達するたびに 繰り返されます。

## **start\_iq** データベースファイルパラメータ

ここでは、データベースサーバ/データベースファイルのパラメータを示します。 コマンド構文のサーバオプションの後にデータベースファイルを指定します。

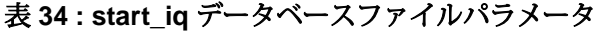

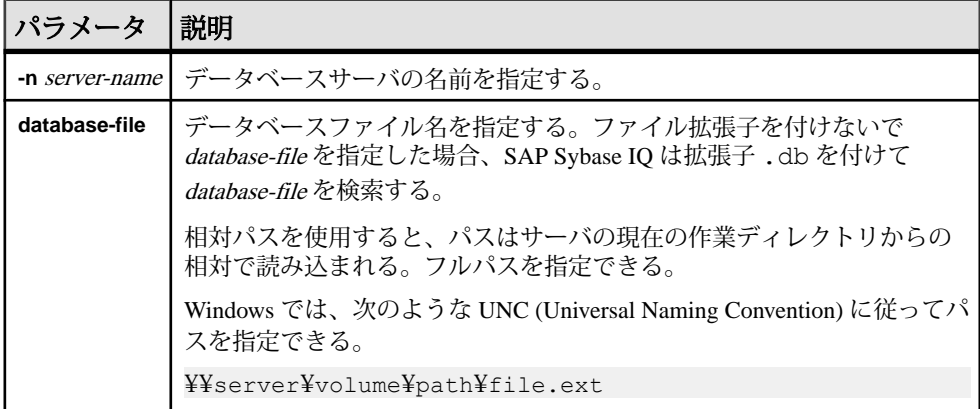

警告! データベースファイルは、データベースサーバと同じマシン上にある必要 があります。ネットワークドライブにあるデータベースファイルを操作すると、 ファイルが破損することがあります。

## **start\_iq** のデータベースオプション

**start\_iq** database-options パラメータで利用可能なスイッチについて説明します。

データベースファイルの後にこれらのオプションを指定します。オプションはそ のデータベースにのみ適用されます。これらのオプションは、コマンド構文内の 先行するデータベースのみに適用されます。

**start ig** データベースオプションには、2 つの構文形式があります。

- 設定ファイルでオプションを指定する場合は、オプション値を一重引用符で囲 みません。次に例を示します。 iqdemo.db -ek xxx
- コマンドラインでオプションを指定する場合は、オプション値を一重引用符で 囲みます。次に例を示します。 start iq @iqdemo.cfg iqdemo.db -ek 'xxx'

#### 参照:

• dblocate [データベース管理ユーティリティ](#page-86-0) (75 ページ)

## **-a iqsrv16** データベースオプション

指定したトランザクションログを適用します。

#### 構文

iqsrv16 [ *server-options* ] *database-file* -a *log-filename* ...

#### 適用対象

すべてのオペレーティングシステムとデータベースサーバ

#### 備考

このオプションは、データベースファイルのメディア障害からのリカバリに使用 されます。このオプションを指定すると、データベースサーバはログを適用して 終了します (実行は継続しません)。複数のトランザクションログを適用する場合 は、-a オプションを使用するときにトランザクションログの正しい適用順序を把 握する必要があります。-ad オプションまたは -ar オプションを使用すると、複数 のトランザクションログが自動的に正しい順序で適用されます。

-a データベースオプションは、database-file の後に指定する必要があり、そのデー タベースだけに適用されます。

サーバの起動時にキャッシュサイズを指定すると、リカバリ時間を短縮できます。

例

次の例 (全体を 1 行に入力) では、ログファイルが mydemo データベースのバック アップコピーに適用されます。

iqsrv16 "c:¥backup¥mydemo.db" -a "c:¥backup¥mydemo.log"

## **-ad iqsrv16** データベースオプション

データベースに適用されるトランザクションログファイルがあるディレクトリを 指定します。

#### 構文

iqsrv16 [ *server-options* ] *database-file* -ad *log-directory* ...

#### 適用対象

すべてのオペレーティングシステムとデータベースサーバ

備考

-ad オプションを使用すると、指定したディレクトリでデータベースのトランザク ションログファイルが検索されます。トランザクションログファイルの開始ログ

オフセットがデータベースファイルに保存されている開始ログオフセットと等し いか、それより大きい場合、トランザクションログファイルはログオフセット順 に適用されます。すべてのトランザクションログファイルが適用されると、デー タベースは停止します。トランザクションログファイルの適用が完了した後も データベースの実行を継続する場合は、-as オプションも一緒に指定する必要があ ります。

指定したログディレクトリが相対パスを使用する場合、このディレクトリは database-file ディレクトリに対して相対的に読まれます。

-ad データベースオプションは、database-file の後に指定する必要があり、その データベースだけに適用されます。

### 例

次の例では、backup ディレクトリ内のログファイルが mysample.db データ ベースに適用され、適用が完了すると、データベースが停止します。

iqsrv16 "c:¥mysample.db" -ad "c:¥backup"

次の例では、backup ディレクトリ内のログファイルが mysample.db データ ベースに適用され、適用の完了後もデータベースの実行は継続します。

iqsrv16 "c:¥mysample.db" -ad "c:¥backup" -as

## **-al iqsrv16** データベースオプション

標準認証を使用して、特定数のユーザのみに LDAPUA の LOGIN\_MODE を拡張し ます。

構文

**-al** *"user1;user2;user3" server\_name.cfg database\_name.db*

備考

- 最大 5 つのユーザ ID をセミコロンで区切って指定できます。各ユーザ ID は二 重引用符で囲みます。
- データベースレベルでの実行時には、データベースの次回の停止/起動時まで 有効です。

## **-ar iqsrv16** データベースオプション

現在のトランザクションログと同じディレクトリ内にあるトランザクションログ ファイルをデータベースに適用します。

構文

iqsrv16 [ *server-options* ] *database-file* -ar ...

適用対象

すべてのオペレーティングシステムとデータベースサーバ

備考

-ar オプションを使用すると、データベースサーバのトランザクションログファイ ルは現在のトランザクションログと同じディレクトリで検索されます。トランザ クションログのディレクトリはデータベースから取得されます。トランザクショ ンログファイルの開始ログオフセットがデータベースに保存されている開始ログ オフセットと等しいか、それより大きい場合、トランザクションログファイルは ログオフセット順に適用されます。すべてのトランザクションログファイルが適 用されると、データベースは停止します。トランザクションログファイルの適用 が完了した後もデータベースの実行を継続する場合は、-as オプションも一緒に指 定する必要があります。

-ar データベースオプションは、database-file の後に指定する必要があり、そのデー タベースだけに適用されます。

#### 例

次の例では、トランザクションログファイル (保存されているディレクトリはデー タベースから取得されます) が mysample.db データベースに適用されます。トラ ンザクションログファイルの適用が完了した後もデータベースの実行は継続しま す。

iqsrv16 "c:¥mysample.db" -ar -as

## **-as iqsrv16** データベースオプション

トランザクションログの適用後もデータベースの実行を継続します (-ad または -ar とともに使用)。

構文

```
iqsrv16 [ server-options ] database-file { -ad log-dir | -ar } -
as ...
```
適用対象

すべてのオペレーティングシステムとデータベースサーバ

備考

-as オプションを指定する場合は、-ad オプションまたは -ar オプションも指定する 必要があります。-as オプションを指定すると、トランザクションログの適用後も データベースの実行が継続します。

-asデータベースオプションは、database-fileの後に指定する必要があり、そのデー タベースだけに適用されます。

**start ig** データベースサーバ起動ユーティリティ

#### 例

次の例では、トランザクションログファイルが mysample.db データベースに適 用されます。-ar が指定されているため、データベースサーバはトランザクション ログのロケーションをデータベースから取得します。ログファイルの適用が完了 した後もデータベースの実行は継続します。

iqsrv16 "c:¥mysample.db" -ar -as

次の例では、backup ディレクトリ内のログファイルが mysample.db データ ベースに適用されます。ログファイルの適用が完了した後もデータベースの実行 は継続します。

iqsrv16 "c:¥mysample.db" -ad "c:¥backup" -as

## **-dh iqsrv16** データベースオプション

サーバに対してサーバ検出ユーティリティ **dblocate -d** が実行されたときに、デー タベースを検知不能にします。

### **-ds iqsrv16** データベースオプション

データベースの DB 領域とトランザクションログが配置されているディレクトリ を指定します。

構文

iqsrv16 *database-file* -ds *dbspace-directory* ...

適用対象

すべてのオペレーティングシステムとデータベースサーバ。

このオプションは、IQ DB 領域ではなくカタログ DB 領域にのみ適用されます。

備考

DB 領域のディレクトリを指定すると、データベースサーバは、DB 領域を探すと きにこのディレクトリだけを検索対象とします。DB 領域のロケーションは、デー タベースサーバメッセージウィンドウに表示されます。

フルパス名を指定された DB 領域がバックアップに含まれている場合は、このオ プションを使用して、元のデータベースが実行中である間に、元のデータベース と同じコンピュータ上にあるデータベースのバックアップコピーを起動できます。

-ds データベースオプションは、database-file の後に指定する必要があり、その データベースだけに適用されます。

このオプションで指定されたディレクトリでトランザクションログが見つからな い場合は、このロケーションにトランザクションログが作成されます。

#### 警告! 警告

-ds オプションはリカバリにのみ使用してください。このオプションを指定し、こ こで指定したディレクトリに現在のライブトランザクションログが存在しない場 合は、新しいトランザクションログが指定のロケーションで作成されます。

#### 例

次の例では、ディレクトリ c:¥backup¥Nov15 に対して DB 領域を検索するデー タベースサーバを起動します。

iqsrv16 c:¥backup¥Nov15¥my.db -ds c:¥backup¥Nov15¥

次の例では、現在のディレクトリに対して DB 領域を検索するデータベースサー バを起動します。

iqsrv16 my.db -ds .

## **-ek iqsrv16** データベースオプション

データベースの暗号化キーを指定します。

#### 構文

**-ek** key

備考

強い暗号で保護されたデータベースのファイル名の後に指定します。暗号化デー タベースを起動するためのキー値が引数として必要です。 キー値は文字列で、大 文字と小文字、数値、英字、特殊文字を併用できます。 強い暗号で保護された データベースがある場合は、データベースまたはトランザクションログを使用す るために、暗号化キーを指定する必要があります。暗号化キーを指定しないと、 コマンドは失敗します。 強い暗号で保護されたデータベースの場合、**-ek** または **ep** を指定する必要があります (両方を同時に指定することはできません)。

### **-iqfreq iqsrv16** データベースオプション

指定したデータベースを使用中であるとマーク付けし、データベースの IQ メイン ストア部分を一貫性のあった最後の状態に戻します。

構文

#### **-iqfrec dbname**

備考

**-iqfrec** は、通常の操作では使用しないでください。このオプションは、SAP Sybase IO サーバ障害後のリカバリ中に s\_buf またはフリーリストのエラーが発生 し、データベースの強制リカバリを行うときにのみ使用してください。dbname

**start ig** データベースサーバ起動ユーティリティ

は、論理データベース名やニックネームではなく物理データベース名である必要 があります。

注意:**-iqfrec**オプションは、IQカタログストアではなくデータベースのIQメイン ストア部分にのみ適用されます。**-iqfrec** を使用して、カタログストアの強制リカ バリを実行することはできません。

**-iqfrec** を使用する際には、システムリカバリおよびデータベース修復の正しい手 順に従ってください。

## **-m iqsrv16** データベースオプション

停止時、またはサーバによってスケジュールされたチェックポイントの結果とし て、チェックポイント実行後に、トランザクションログをトランケート (削除) し ます。

トランケーションによって、トランザクションのログの肥大化が自動的に制限さ れます。チェックポイントの頻度は、CHECKPOINT\_TIME および RECOVERY TIME オプションによって制御できます (コマンドラインでも定義でき ます)。

**-m** オプションは、大量のトランザクションを高速に処理する必要がある場合や、 トランザクションログの信頼性が低くてリカバリやレプリケーションができない 場合に役立ちます。 このオプションを選択すると、データベースファイルを含む デバイスのメディア障害に対して無防備な状態になります。

データベースファイルの断片化を防ぐためには、トランザクションログをデータ ベースそのものとは別のデバイスまたはパーティションに保管してください。

このオプションは、**-m** サーバオプションと同じですが、現在のデータベースまた は database-file コマンドライン変数で指定されたデータベースにのみ適用されま す。

注意: 本質的に、レプリケーションはトランザクションログ情報に依存するた め、レプリケートされるデータベースでは **-m** オプションを使用しないでくださ い。 この理由から、**-m** オプションをマルチプレックスデータベースで使用しない でください。

#### 参照:

- dbbackup [データベース管理ユーティリティ](#page-16-0) (5 ページ)
- dbfhide [データベース管理ユーティリティ](#page-20-0) (9 ページ)

## **-n iqsrv16** データベースオプション

データベースの別名またはニックネームを指定します。

構文

**-n** name

備考

ニックネームを使うと、接続が単純化されます。Open Client の場合、**-n** のニック ネームは interfaces ファイル内のエントリと同じである必要があります。

注意: データベースサーバはいくつかのデータベースをロードできるので、デー タベース名を使用して、各データベースを区別します。しかし、SAP Sybase IQ サーバで実行するデータベースは 1 つだけにしてください。2 つのデータベースを 実行する必要がある場合は、2 つの SAP Sybase IQ データベースを別々のポートで 起動します。

デフォルトでは、データベースはパスと拡張子を除いたファイル名を名前として 受け取ります。たとえば、c:¥sybase¥IQ-16\_0¥demo¥iqdemo.db でサーバを 起動するときに、**-n** スイッチを指定しないと、サーバの名前は **iqdemo** になりま す。デフォルト名の使用を避けるには、常にサーバ名を指定してください。

命名規則については、**-n** サーバオプションの説明を参照してください。

注意: -n スイッチは 2 種類あり、位置によって意味が変わります。**-n** がデータ ベースファイル名の後以外にある場合は、サーバ名を指定します。 データベース ファイル名の後に **-n** を使用した場合、このスイッチはデータベーススイッチにな ります。

#### 参照:

• -n iqsrv16 [データベースサーバオプション](#page-198-0) (187 ページ)

## **-r iqsrv16** データベースオプション

データベースサーバで起動されるすべてのデータベースを強制的に読み取り専用 にします。

データベースに変更を加えることはできません。 データベースサーバはデータ ベースファイルを変更しません。

## **-sm iqsrv16** データベースオプション

読み取り専用のミラーデータベースにアクセスするために使用できる代替データ ベースサーバ名を指定します。

構文

**-sm**name

備考

代替サーバ名は、データベースサーバがデータベースのミラーとして動作してい る場合にのみアクティブになります。 コマンドラインオプションの **-sm** と **-sn** を 使用することにより、アプリケーションは、どの物理サーバがプライマリまたは ミラーとして実行されているかがわからない場合も、プライマリサーバまたはミ ラーサーバ上のデータベースに常に接続できます。

### **-sn iqsrv16** データベースオプション

データベースサーバ上で実行されている単一のデータベースの代替サーバ名を指 定します。

構文

**-sn**name

備考

データベースサーバは、特定のデータベースサーバについて、複数のサーバ名を 受信するように設定できます。 実際のサーバ名以外のサーバ名は、代替サーバ名 と呼ばれ、データベースサーバ上で実行されている特定のデータベースに固有の ものです。 代替サーバ名を使用して接続するクライアントは、代替サーバ名を指 定したデータベースのみに接続できます。 代替サーバ名は、ネットワーク上で一 意でなければなりません。重複すると、データベースを起動できません。 データ ベースがサーバコマンドで起動され、代替サーバ名が一意でない場合、サーバの 起動は失敗します。

### **-xp iqsrv16** データベースオプション

データベースミラーリングの使用時に、運用サーバがパートナーや決定者に接続 できるようにする情報を提供します。

構文

iqsrv16 [ server-options ] database-file -xp on

備考

**-xp** データベースオプションは、database-file の後に指定する必要があり、その データベースだけに適用されます。

**-xp** オプションで指定した接続パラメータが無効であり、サーバで複数のデータ ベースが実行されている場合、ミラーデータベースの起動に失敗し、再接続は試 行されません。ミラーデータベースが、データベースサーバで実行されている唯 一のデータベースである場合は、データベースサーバが起動しません。

• **on –** ミラーリング情報がデータベースに格納されていても、データベースのミ ラーリングを使用できるのは、データベースサーバの起動時に **-xp** オプション を指定した場合だけです。**-xp on**オプションを指定した場合、**-xp**オプションで 他のミラーリングオプションを指定することはできません。値 **off** はサポート されていません。データベースでデータベースミラーリング設定を定義するに は、次の文を使用します。

#### • **CREATE MIRROR SERVER**

#### • **SET MIRROR OPTION**

**-xp on** を指定するときには、**-n** オプションを使用して、ミラーリングシステム 内のデータベース名も指定します。また、**-su** オプションも使用して、ユー ティリティデータベースのパスワードを指定することをおすすめします。これ により、ユーティリティデータベースを使用してデータベースサーバをシャッ トダウンしたり、必要に応じてミラーサーバを強制的にプライマリサーバにし たりできるようになります。

# **stop\_iq** データベース停止ユーティリティ

UNIX と Linux のプラットフォームでは、**stop\_iq** ユーティリティを使用してデー タベースサーバを停止できます。

stop ig を使用してサーバを停止し、サーバへのすべてのユーザ接続を閉じます。

**stop\_iq** は、ユーザ接続またはロード処理のステータスを考慮せずに、サーバを停 止します。通常、サーバが 1 つ以上のクライアントに接続している間はサーバを 停止しないでください。

注意: **dbstop** ユーティリティではより細かなレベルの制御が可能で、ユーザ接続 の状況に基づいてサーバを停止するかどうかを制御するオプションが用意されて います。

## サーバを停止または再起動する状況

いくつかの状況では、サーバを停止して、再起動する必要があります。 次に例を示します。

- SAP Sybase IQ の新しいバージョンをインストールするとき。
- サーバコマンドラインオプションをリセットするとき。
- サーバ全体を対象とする少数のデータベースオプションを有効にするとき。
- オペレーティングシステムセッションを終了する前。

## データベースサーバを停止する方法

SAP Sybase IQ のデータベースサーバを停止するときの推奨方法は次のとおりで す。

• UNIX では、オペレーティングシステムのコマンドラインで **stop\_iq** ユーティリ ティを使用します。

stop\_ig を実行すると、次のメッセージが表示されます。

"Please note that 'stop iq' will shut down a server completely without regard for users, connections, or load process status. For more control, use the 'dbstop' utility, which has options that control stopping servers based on active connections."

• Windows では、データベースサーバ画面で[シャットダウン]をクリックするか、 システムトレイの IQ アイコンを右クリックして[終了]を選択します。

**stop\_iq** データベース停止ユーティリティ

• Windows でサーバがサービスとして実行されている場合は、コントロールパネ ルでサービスマネージャを開きます。サービスを選択して[停止]をクリックし ます。

1つ以上のクライアントがサーバに接続している間は、サーバの停止は避けてく ださい。停止しようとすると、コミットされていないトランザクションが失われ ることを通知する警告が表示されます。すべてのクライアントを切断するか閉じ、 再度実行してください。

データベースサーバは次の方法で停止できます。

- オペレーティングシステムのコマンドラインで、適切なパラメータを指定して **DBSTOP** コマンドを発行します。そのサーバを起動したときと同じパラメータ を使用します。正しい接続パラメータを指定しないと、**DBSTOP** はサーバに接 続できないため、サーバをシャットダウンできません。
- Interactive SQL ウィンドウまたはコマンドファイルで、**STOP ENGINE** コマンド を発行し、指定したデータベースサーバを停止します。
- UNIX では、そのデータベースサーバを起動したウィンドウで、次のコマンド を入力します。

q

このコマンドは、入力を別のデバイスにリダイレクトしている場合や **start\_iq** を使用してサーバを起動した場合には、機能しません。**iqsrv16** でのみ機能し ます。

• UNIX の **cron** ジョブまたは **at** ジョブでは、適切な **-stop** オプションを指定して **stop\_iq** を使用します。指定されたパラメータに基づいて、**cron** ジョブまたは **at** ジョブを起動するユーザに関連する、1 台または複数のサーバが停止されま す。ユーザは、サーバを起動したユーザと同じでなければなりません。オペ レータに対してメッセージは表示されず、オペレータの操作は不要です。 このようなジョブで **stop\_iq** を使用するには、適切な **-stop** オプションを使用し てユーティリティを指定します。 stop\_iq -stop one

**cron** ジョブまたは **at** ジョブを開始するユーザ ID によって起動されているサー バが 1 台しかない場合、**-stop one** を設定すると、1 台のサーバが停止します。 stop\_iq -stop all

**-stop all** を設定すると、**cron** ジョブまたは **at** ジョブを起動するユーザ ID によっ て起動されているすべてのサーバが停止します。

注意: **cron** 文では **stop\_iq** 実行プログラムのフルパス名を指定する必要があり ます。

例 — stop\_iq を使用したサーバの停止

次の例では、UNIX オペレーティングシステムのコマンドラインで **stop\_iq** ユー ティリティを使用して SAP Sybase IQ サーバを停止し、そのサーバへのすべての ユーザ接続を閉じます。

**stop\_iq** コマンドを発行すると、SAPSybase IQ によって、自分以外のユーザが所有 しているすべてのサーバがリストされ、次に、自分が所有しているサーバがリス トされます。サーバを停止するかどうかを尋ねるメッセージが表示されます。次 に例を示します。

% stop\_iq

Checking system for IO 16 Servers ... The following 2 server(s) are owned by other users.<br>## Owner PID Started CPU Time Additional Owner PID Started CPU\_Time Additional Information -- ----- ----- -------- -------- ---------------------- handari 19895 15:43:44 183:38 start iq @iqdemo.cfg iqdemo.db -gn 105 -o /server1/users/surya/ IQ-16\_0/logfiles/surya\_ibm2.001.srvlog -hn 8 pamela 409802 18:05:02 0:05 SVR:ibm1\_iqdemo2 DB:iqdemo PORT:2678/ibm1/users/sybase/iq160/IQ-16\_0/bin64/iqsrv16 @iqdemo.cfg iqdemo.db -ti 4400 -gn 25 -o /ibm1/users/sybase/iq160/IQ 16\_0/logfiles/ibm64qa\_iq The following 1 server(s) are owned by 'kermit' ## Owner PID Started CPU\_Time Additional Information -- --------- ----- -------- -------- ----------------------- 1: kermit 422034 15:11:37 0:07 SVR:myserver\_iqdemo DB:iqdemo PORT:2638 /myserver/users/sybase/iq160/IQ-16\_0/bin64/ iqsrv16 @iqdemo.cfg iqdemo.db -ti 4400 -gn 25 -o /myserver/users/sybase/ iq160/IQ-16\_0/logfiles/myserver\_iq start iq -c 32m -gd all -gm 10 -gn 25 -gp 4096 -ti 4400 -tl 300 @iqdemo.cfg -- Please note that 'stop iq' will shut down a server completely without regard for users connections or load processes status. For more control, use the 'dbstop' utility, which has options that control stopping servers based on active connections. Do you want to stop the server displayed above <Y/N>? サーバを停止するには、 Y (yes) と入力します。次のようなメッセージが表示され ます。 Shutting down server (422034) ... Checkpointing server (422034) ... Server shutdown.

サーバの実行を続けるには、N (no) と入力します。N を入力すると、システムプロ ンプトに戻り、IQ はサーバを停止しません。

**stop\_iq** データベース停止ユーティリティ

実行中のサーバの中に、自分自身のユーザ ID を使用して起動したものがない場合 は、SAP Sybase IQ は、他のユーザによって実行されているサーバの情報を表示し た後に、次のようなメッセージを表示します。 There are no servers owned by 'kermit'

例 — Interactive SQL からのサーバの停止 次の例では、Interactive SQL からサーバを停止します。

STOP ENGINE Ottawa UNCONDITIONALLY

オプションの **UNCONDITIONALLY** キーワードを指定すると、データベースとの接 続がある場合でも、そのデータベースサーバを停止します。

注意: サーバで実行されているデータベース (utility\_db データベースを含む) の 1 つに DBA として接続している場合、または **-gk ALL** オプションを指定して サーバを起動した場合は、Interactive SQL からそのサーバを停止できます。

## サーバを停止するために必要なパーミッション

サーバの起動時に **-gk** オプションを使用すると、ユーザが **DBSTOP** または **STOP ENGINE** を使用してサーバを停止するために必要なパーミッションレベルを設定で きます。

必要なパーミッションレベルのデフォルトは、SERVER OPERATOR システム権限 を必要とする **DBA** ですが、この値を **ALL** または **NONE** に設定することもできま す。**NONE** に設定すると、SERVER OPERATOR システム権限を持つユーザも **STOP ENGINE** を実行できません。運用環境では、DBA のみがデータベースサーバを停 止できるようにしてください。

UNIX コマンドラインで **stop\_iq** を実行するか、Windows プラットフォームで [シャットダウン] を選択すると、サーバが起動されたマシントのサーバとデータ ベースも停止できます。

## データベースサーバの停止 **(stop\_iq)**

コマンドラインから **stop\_iq** を実行します。

- **1.** 次の形式でコマンドを発行します。 **stop\_iq** [ **-cleanup** ] [ **-stop** [ **one** | **all** ] ] [ **-user** <*user\_name*> ] [ **-version** [ **12** | 15 | **all** ]> ] [ **-wait** <*seconds*> ]
- **2.** サーバを停止するかどうかを確認するメッセージが表示されたら、Y (yes) と応 答します。

**3.** サーバに 1 つまたは複数のクライアントが接続している場合、コミットされて いないトランザクションが失われる可能性があることを警告するメッセージに 応答します。

次の例では、**stop\_iq** を対話的に使用して、実行中のすべてのサーバをリストし、 その内の 1 台を停止する方法を示しています。

```
% stop_iq
Checking system ...
The following 1 server(s) are owned by 'TEST'
## Owner PID Started CPU_Time Additional Information
 -- --------- ----- -------- -------- -----------------------
                                1:43 SVR: OA sun7qa DB:iqdemo PORT:
8888
/sun7qa1/users/QA/090513/IQ-16_0/bin64/iqsrv16 @iqdemo.cfg iqdemo.db
-ti 4400
--
   Please note that 'stop iq' will shutdown a server completely
    without regard for users connections or load processes status. 
    For a finer level of detail the utility 'dbstop' has the options
    to control whether a server is stopped based on active 
connections.
Do you want to stop the server displayed above <Y/N>? Y
Shutting down server (22399) ...
Checkpointing server (22399) ...
Server shutdown.
```
## **stop\_iq** オプション

次の表は、**stop\_iq** ユーティリティの利用可能なオプションを示します。

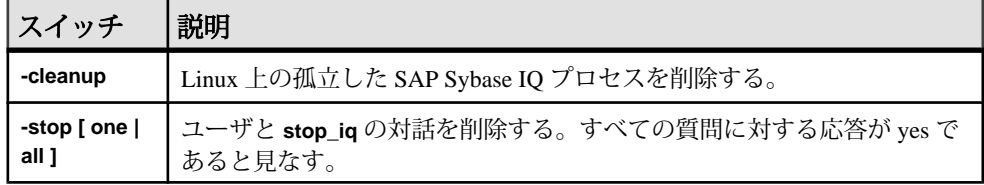

### 表 **35 : stop\_iq** オプション

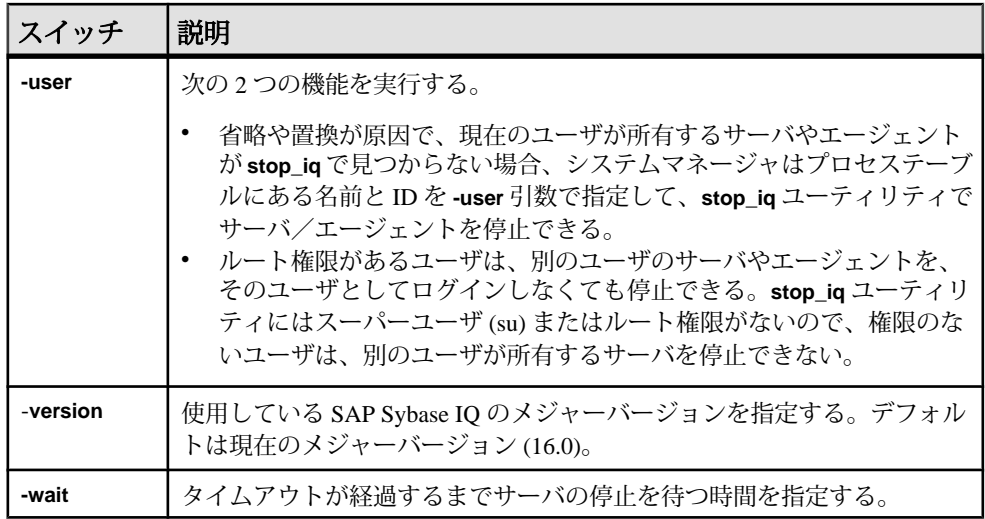

## **cron** または **at** ジョブでのサーバの停止

**cron** または **at** ジョブで **stop\_iq** を使用する場合は、適切な **-stop** オプションを使用 します。

| オプショ<br>ン | 説明                                                                                                    |
|-----------|----------------------------------------------------------------------------------------------------|
| -stop one | cron または at ジョブを開始するユーザ ID によって起動されているサーバが<br>1台しかない場合、1台のサーバを停止する。これによって、複数のサーバ<br>が実行されている場合、対象と異なるサーバを停止することがなくなる。 |
| -stop all | サーバを起動するユーザ ID によって起動されたすべてのサーバが停止され<br>る。                                                                            |

表 **36 : stop\_iq -stop** オプション

次に例を示します。

stop\_iq -stop one

stop\_iq -stop all

注意: **cron** 文では、**stop\_iq** 実行可能ファイルの完全パスを指定する必要がありま す。

## 長いパスのサーバ

オペレーティングシステムによっては、サーバのパスが 74 文字を超える場合、 **stop\_iq** ユーティリティが、実行中のサーバをレポートしないことがあります。

対処方法として、**ps -ef** コマンドを使用して長いパスのサーバを表示します。例:

ps -ef|grep myserver

rsmithson 1133 1 0 07:04:32 ? 223:35 /sunsys1234/users/rsmithson/mybigtest1234\_withdeletion allcol/IQ-16 0/bin64/myserver

rsmithson 2046 862 0 10:02:30 pts/3 0:00 grep myserver
# <span id="page-252-0"></span>付録: **dbisqlc Interactive SQL Classic** ユー ティリティ **(**廃止**)**

InteractiveSQL Classic (**dbisqlc**) ユーティリティは、SQL 文をデータベースに対して 実行します。このユーティリティは廃止されました。

このユーティリティは、Java で実装されていないことを除けば、Interactive SQL ユーティリティに類似しています。Java を使用しないことは、リソースに制限が あるコンピュータにユーティリティを展開する場合に利点があります。

注意: Interactive SQL Classic は廃止されましたが、今のところ削除される予定は ありません。Interactive SQL Classic は、展開用のライトウェイトツールとして、 SQL スクリプトの実行に関して下位互換性を提供します。Interactive SQL Classic は、Interactive SQL がサポートする機能のすべてをサポートしているわけではあり ません。SAPSybase IQ の現在のバージョンで使用可能な機能の中には、Interactive SQL Classic でサポートしていないものもあります。代わりに Interactive SQL ユー ティリティを使用してください。

InteractiveSQL Classic ユーティリティは、Microsoft Windows と UNIX でサポートさ れています。

### **Interactive SQL Classic** の構文

コマンドプロンプトから Interactive SQL Classic を起動します。

**dbisqlc** [ *options* ] [ *dbisqlc-command* | *command-file* ]

dbisqlc-command を指定している場合、Interactive SQL Classic によってコマンドが 実行されます。コマンドファイル名を指定することもできます。dbisqlc-command または command-fileの引数が指定されていないと、Interactive SOL Classic は対話型 モードになります。このモードでは、コマンドをコマンドウィンドウに入力でき ます。

### **Interactive SQL Classic** のオプション

コマンドプロンプトから Interactive SQL Classic を起動するときに、以下のオプ ションを指定します。

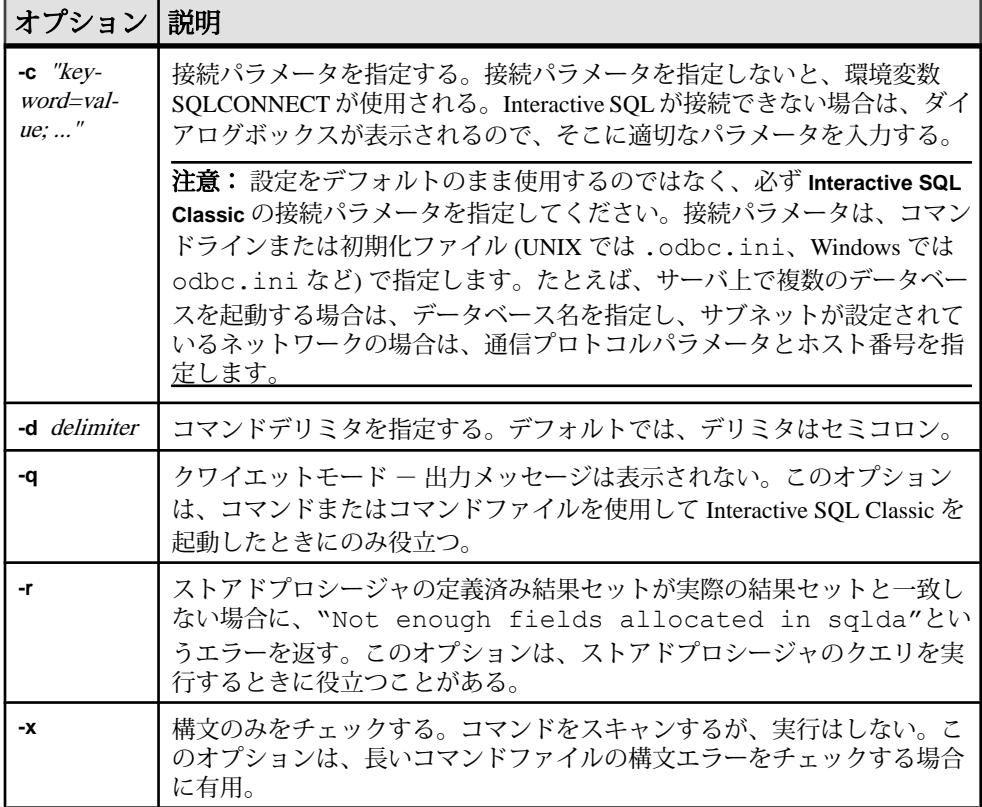

#### 表 **37 : Interactive SQL Classic** のオプション

## <span id="page-254-0"></span>ファンクションキーと特殊キー **(UNIX)**

ファンクションキーと特殊キーを使用して、データを移動したり、データベース テーブルをリストしたりします。

表 **38 : UNIX** での **Interactive SQL Classic** のファンクションキーと特殊キー

| ファンク<br>ションキー  | 説明                                                                                                    |
|----------------|----------------------------------------------------------------------------------------------------|
| F <sub>5</sub> | データウィンドウ内で、データを1カラム分左へ移動する。                                                                                                    |
| $Shift + F5$   | データを1文字分左へ移動する。                                                                                                    |
| F <sub>6</sub> | データを1カラ厶分右へ移動する。                                                                                                    |
| $Shift + F6$   | データを1文字分右へ移動する。                                                                                                    |
| F7             | データベース内のテーブルのリストを表示する。上矢印キーや下矢印<br>キーを使用すると、テーブル名がスクロールされ、強調表示になるテー<br>ブル名が変わる。リストが表示されている状態で [Enter] キーを押すと、<br>現在のテーブル名がコマンドウィンドウのカーソル位置に挿入される。<br>リストが表示されている状態で [F7] キーを押すと、強調表示されたテー<br>ブルのカラムのリストが表示される。この場合も、[Enter]キーを使って強<br>調表示されるカラム名を選択し、それをコマンドウィンドウのカーソル<br>位置に挿入できる。 |
| $Ctrl + PgUp$  | データの先頭に移動する。                                                                                                    |
| $Ctrl + PgDn$  | データの最後に移動する。                                                                                                    |

### ファンクションキーと特殊キー **(Windows)**

ファンクションキーと特殊キーを使用して、データを移動したり、データベース テーブルをリストしたりします。

表 **39 : Windows** での **Interactive SQL Classic** のファンクションキーと特殊キー

| <b> ファンク</b><br>ション | 説明                          |
|---------------------|-----------------------------|
| F5                  | データウィンドウ内で、データを1カラム分左へ移動する。 |
| $Shift + F5$        | データを1文字分左へ移動する。             |

<span id="page-255-0"></span>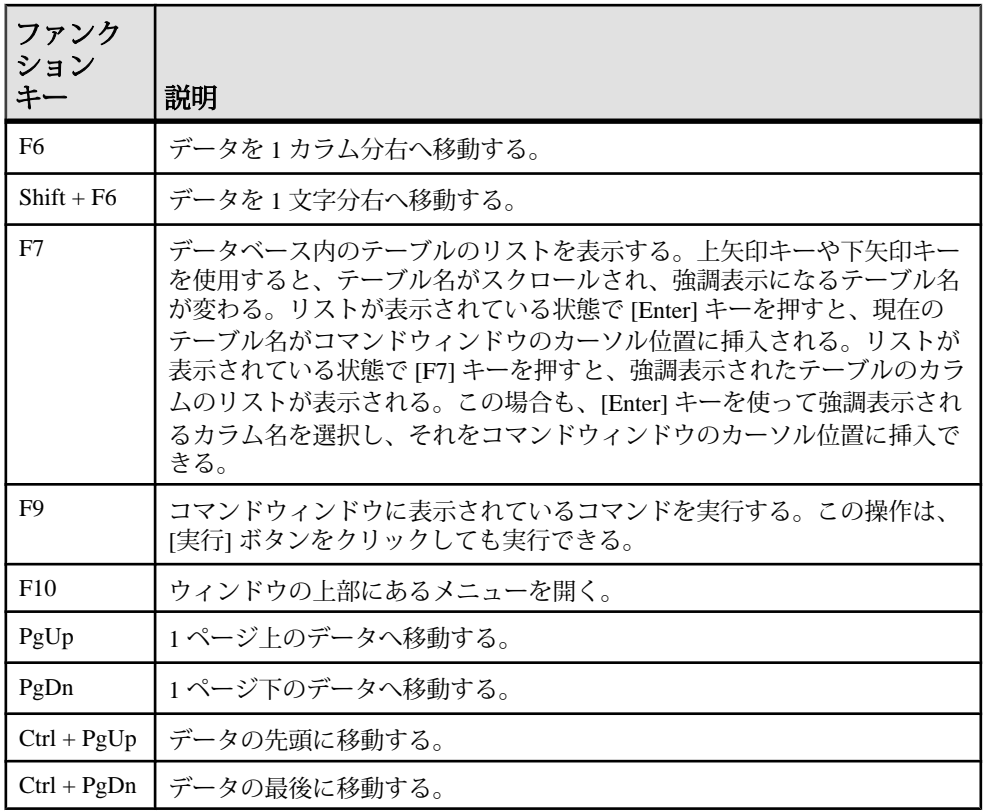

## コマンド呼び出しキー **(Windows)**

キーシーケンスを使用して、以前使用したコマンドを呼び出します。

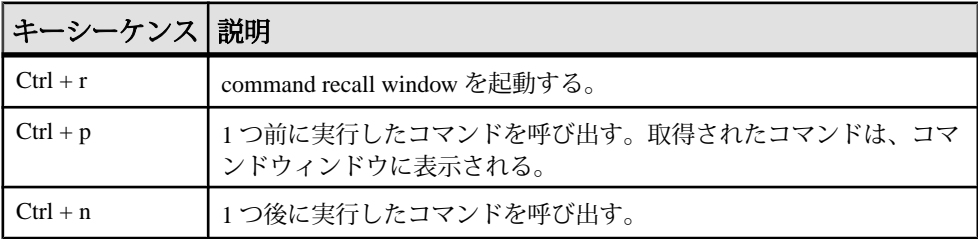

#### 表 **40 : Interactive SQL Classic** の呼び出しキー

## 索引 **C**

CBSize 接続パラメータ [104](#page-115-0) CLEAR 文 構文 [51](#page-62-0) CommBufferSize 接続パラメータ [104](#page-115-0) CONFIGURE 文 構文 [52](#page-63-0) CONNECT 文 構文 [53](#page-64-0) CP874toUTF8 ユーティリティ [3](#page-14-0)

## **D**

DB 領域ヘッダ [109](#page-120-0) dbbackup ユーティリティ [5](#page-16-0) dbfhide 説明 [9](#page-20-0) dbfhide ユーティリティ 構文 [9](#page-20-0) dbinfo ユーティリティ [11](#page-22-0) dbinit ユーティリティ [113](#page-124-0) dbisql オプション [66](#page-77-0) データベースへの接続 [53](#page-64-0) dbisql ユーティリティ [13](#page-24-0) dbisqlc ユーティリティ [241](#page-252-0) dblocate ユーティリティ [75](#page-86-0) dblog ユーティリティ [77](#page-88-0) コマンドライン [77](#page-88-0) dbping ユーティリティ [81](#page-92-0) dbstop ユーティリティ [85](#page-96-0) 使用状況 [85](#page-96-0) dbtran ユーティリティ [87](#page-98-0) 構文 [87](#page-98-0) 終了コード [87](#page-98-0) dbvalid ユーティリティ [93](#page-104-0) 終了コード [96](#page-107-0) DEFAULT\_ISQL\_ENCODING オプション 説明 [73](#page-84-0) DisableMultiRowFetch 接続パラメータ [106](#page-117-0) DISCONNECT 文 構文 [56](#page-67-0) DMRF 接続パラメータ [106](#page-117-0)

### **E**

```
Embedded SQL 141, 142
    139
ENC 接続パラメータ
   説明 102
Encryption 接続パラメータ
   説明 102
```
#### **F**

```
File Hiding ユーティリティ
   構文 9
   説明 9
FIPS 141
```
### **I**

```
INI ファイル
   dbfhide による単純暗号の追加 9
Interactive SQL
   OUTPUT 文の構文 57
   ファイルの読み書き用のコードページを
         指定する 73
Interactive SQL Classic ユーティリティ 241
   コマンド呼び出しキー 244
   ファンクションキー 243
   構文 241
Interactive SQL オプション
   DEFAULT_ISQL_ENCODING 73
Interactive SQL ユーティリティ 13
   インデント 25
   オプション 14, 73
   キーボードショートカット 31
   クエリエディタ 43
   クワイエットモード 17
   コメント 23
   [接続] ウィンドウ 18
```
ソース制御の統合 [47](#page-58-0) プランビューア [45](#page-56-0) メインウィンドウ [29](#page-40-0) 構文 [14](#page-25-0) 接続パラメータ [17](#page-28-0) 複数の結果セット [33](#page-44-0) 文の実行 [22](#page-33-0) iqdscp ユーティリティ [97](#page-108-0) iqdsn ユーティリティ 説明 [99](#page-110-0) iqinit ユーティリティ [113](#page-124-0) iqmsgnum 起動スイッチ [176](#page-187-0) iqmsgsz 起動スイッチ [177](#page-188-0) iqnumbercpus サーバスイッチ [178](#page-189-0) iqocscfg ユーティリティ [125](#page-136-0) iqpartition 起動スイッチ [179](#page-190-0) iqrlvmem 起動スイッチ [179](#page-190-0) iqsqlpp の長さの制限 [142](#page-153-0)

### **L**

LivenessTimeout 接続パラメータ [106](#page-117-0) LogFile 接続パラメータ [104](#page-115-0) LTM トランザクションログのオプション [77](#page-88-0) LTO 接続パラメータ [106](#page-117-0)

### **O**

ODBC データソース iqdsn を使用した作成 [99](#page-110-0) ON\_ERROR オプション 説明 [74](#page-85-0) OUTPUT 文 SQL 構文 [57](#page-68-0)

#### **P**

PARAMETERS 文 構文 [61](#page-72-0) ping ユーティリティ [81](#page-92-0)

#### **R**

READ 文 構文 [62](#page-73-0)

#### **S**

SET CONNECTION 文 構文 [65](#page-76-0) SET OPTION 文 構文 [66](#page-77-0) SET TEMPORARY OPTION 文 構文 [66](#page-77-0) SQL プリプロセッサ コマンドライン [139](#page-150-0) コマンドラインオプション [141](#page-152-0) 概要 [139](#page-150-0) 構文 [139](#page-150-0)  $SOL \nabla$ OUTPUT 構文 [57](#page-68-0) SQL92 [141](#page-152-0) sqlpp オプション [139](#page-150-0) コマンドライン [139](#page-150-0) コマンドラインオプション [139](#page-150-0) パラメータ [139](#page-150-0) 概要 [139](#page-150-0) 構文 [139](#page-150-0) START DATABASE 文 構文 [68](#page-79-0) START ENGINE 文 構文 [69](#page-80-0) start\_iq サーバオプション [146](#page-157-0) データベースオプション [222](#page-233-0) 構文 [145](#page-156-0) STOP DATABASE 文 構文 [71](#page-82-0) STOP ENGINE 文 構文 [72](#page-83-0) stop\_iq ユーティリティ [233](#page-244-0) 構文 [236](#page-247-0) 使用状況 [233](#page-244-0)

#### **U**

UTF8 照合 [3](#page-14-0)

## え

エスケープ文字 OUTPUT SOL  $\overline{\chi}$  [57](#page-68-0)

## お

オプション dbisql オプションの設定 [52](#page-63-0) DBISQL オプションの設定 [52](#page-63-0) DEFAULT\_ISQL\_ENCODING [73](#page-84-0) ON ERROR [74](#page-85-0) temporary の設定 [66](#page-77-0)

#### か

カタログストア キャッシュサイズの設定 [149](#page-160-0) 検証 [93](#page-104-0)

### き

キャッシュサイズ カタログストア用の設定 [149](#page-160-0)

## く

クライアント側 Encryption [ENC] 接続パラメータ [102](#page-113-0)

### こ

コードページ DEFAULT\_ISQL\_ENCODING オプション [73](#page-84-0) コマンドファイル パラメータ [61](#page-72-0) コマンドライン データベースサーバ [145](#page-156-0) 設定ファイル内 [148](#page-159-0) コマンドラインユーティリティ dbfhide 構文 [9](#page-20-0) ファイル隠蔽構文 [9](#page-20-0) コマンドリミッタ [15](#page-26-0)

#### さ

サーバ デフォルト [213](#page-224-0)

ライブバックアップ [5](#page-16-0) 再利用 [233](#page-244-0) サーバの再利用 [233](#page-244-0)

### す

スタックサイズ SQL Anywhere スレッド [168](#page-179-0) スレッド スタックサイズの制限 [168](#page-179-0)

#### せ

セキュリティ dbfhide ユーティリティ [9](#page-20-0) Encryption [ENC] 接続パラメータ [102](#page-113-0) File Hiding ユーティリティ [9](#page-20-0) 設定ファイルへの単純暗号の追加 [9](#page-20-0)

## そ

ソフトウェア dbinfo [11](#page-22-0) dblog [77](#page-88-0)

#### た

タイ語 [3](#page-14-0)

## て

データ テーブルからファイルへのデータのエク スポート [57](#page-68-0) データソース iqdsn を使用した ODBC データソースの作 成 [99](#page-110-0) データのエクスポート テーブルからファイルへのデータのエク スポート [57](#page-68-0) データのロード [3](#page-14-0) データベース ページの使用状況 [11](#page-22-0) 起動 [68](#page-79-0) 作成 [113](#page-124-0) 情報 [11](#page-22-0)

停止 [71](#page-82-0) データベースサーバ コマンドライン [145](#page-156-0) 起動 [69,](#page-80-0) [145](#page-156-0) 停止 [72,](#page-83-0) [85](#page-96-0), [233](#page-244-0) データベースの停止 [71](#page-82-0) データベースページ サイズの表示 [11](#page-22-0) データベースユーティリティ dbfhide [9](#page-20-0) File Hiding [9](#page-20-0) iqdsn [99](#page-110-0) データソース [99](#page-110-0) ログの変換 [87](#page-98-0) データベース情報 [11](#page-22-0) テーブル テーブルからファイルへのデータのエク スポート [57](#page-68-0) デフォルトサーバ [213](#page-224-0)

## と

トランザクションログ dblog [77](#page-88-0) バックアップ [5](#page-16-0) ユーティリティ [77](#page-88-0)

### は

```
ハイパースレッディング
  サーバスイッチ 178
バックアップ
  ライブ 5
  5
バックアップユーティリティ 5
バッファキャッシュ
  パーティショニング 179
```
### ふ

ファイル テーブルからファイルへのデータのエク スポート [57](#page-68-0)

#### へ

ページ データベースファイル内での使用状況の 表示 [11](#page-22-0)

## め

```
メッセージログ
  iqmsgnum サーバオプション 176
  iqmsgsz サーバオプション 177
  アーカイブの数の指定 176
  サイズの指定 177
```
#### ゆ

ユーティリティ CP874toUTF8 [3](#page-14-0) DB 領域ヘッダ [109](#page-120-0) dbfhide [9](#page-20-0) dbfhide 構文 [9](#page-20-0) dbinfo [11](#page-22-0) dbinit [113](#page-124-0) dblocate [75](#page-86-0) dblog [77](#page-88-0) dbping [81](#page-92-0) dbstop [85](#page-96-0) dbvalid [93](#page-104-0) File Hiding [9](#page-20-0) Interactive SQL [13](#page-24-0) Interactive SQL Classic [241](#page-252-0) iqdscp [97](#page-108-0) iqinit [113](#page-124-0) iqocscfg [125](#page-136-0) isql [127](#page-138-0) SQL プリプロセッサ [139](#page-150-0) stop\_iq [233](#page-244-0) サーバ検出ユーティリティ [75](#page-86-0) データソース [99](#page-110-0) トランザクションログユーティリティ [77](#page-88-0) バックアップ [5](#page-16-0) ファイル隠蔽構文 [9](#page-20-0) 検証ユーティリティ [93](#page-104-0) 情報 [11](#page-22-0)

### ら

ライブバックアップ [5](#page-16-0)

## り

リソース計画 iqnumbercpus スイッチ [178](#page-189-0) リターンコード 検証ユーティリティ (dbvalid) [96](#page-107-0)

### れ

レプリケーション Replication Server [77](#page-88-0)

## ろ

ロードパフォーマンス iqpartition サーバオプション [179](#page-190-0) ログファイル [77](#page-88-0) ロック競合 iqpartition サーバオプション [179](#page-190-0)